# **HP 2000 SERIES**  (~ONTRIBUTED **LIBRARY**

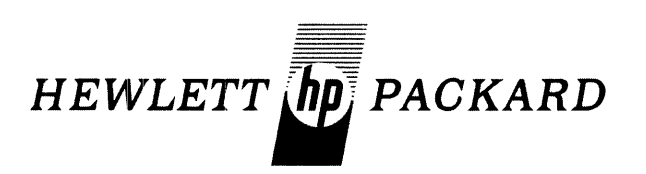

## **TIME-SHARED BASIC/2000 PROGRAM DOCUMENTATION**

# **VOLUME I**

**(100) DATA HANDLING**  (200) TESTING, DEBUGGING AND PROGRAMMING AIDS

Printed in U.S.A. June 1974

36000-91001

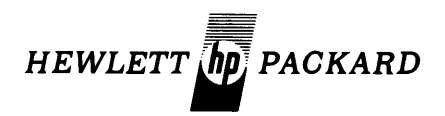

# **TIME-SHARED BASICj2000 CONTRIBUTED LIBRARY HANDBOOK**

### **VOLUME I**

### **(100) DATA HANDLING (200) TESTING,DEBUGGING AND PROGRAMMING AIDS**

The Hewlett-Packard Company makes no warranty, expressed or implied, and assumes no responsibility in connection with the operation of the contributed program material attached hereto.

HEWLETT-PACKARD, SOFTWARE CENTER, 11000 Wolfe Road, Cupertino, California 95014 Area Code 408 257-7000 TWX 910-338-0221 36000-91001 6/74 Volume I Copyright Hewlett-Packard Company 1974 Printed in U.S.A.

### **CLASSIFICATION CODE CATEGORY**

#### **(Not all categories have programs. Please refer to the INDEX to HP BASIC Program Library for available programs in HP BASIC)**

- 100 DATA HANDLING (VOLUME I)
	-
	- 101 EDITING<br>102 INFORMATION STORAGE AND RETRIEVAL<br>103 TABLE HANDLING
	- 103 TABLE HANDLING<br>104 CHARACTER/SYMBOL MANIPULATION<br>105 CODE/RADIX CONVERSION<br>106 DUPLICATION
	-
	-
	- 106 DUPLICATION<br>107 SORTING AND MERGING<br>108 DATA HANDLING LITILI
	-
	-
	- 108 DATA HANDLING UTILITIES<br>109 MEDIA CONVERSION<br>110 FILE MANAGEMENT<br>112 SPECIAL FORMAT DATA TRANSFER
	- 112 SPECIAL FORMAT DATA TRANSFER<br>114 PLOT ROUTINES IN HP BASIC

#### 200 TESTING, DEBUGGING AND PROGRAMMING AIDS (VOLUME I)

- 201 TRACING
- 202
- 203
- 204 205 INSTRUMENT TEST<br>DISC/DRUM EQUIPMENT TEST<br>DISC/DRUM EQUIPMENT TEST<br>GRAPHIC EQUIPMENT TEST<br>MEMORY SEARCH AND DISPLAY<br>DUMPING
- 206
- 207
- 208
- 209 CORE STORAGE TEST<br>CE∢TRAL PROCESSING UNIT TEST<br>BREAK POINTS<br>DEBUGGING AIDS
- 210
- 211 212
- PROGRAMMING AIDS<br>PAPER TAPE EQUIPMENT TEST
- 213 214
- 215 PUNCH CARD EQUIPMENT TEST<br>PRINTER EQUIPMENT TEST<br>A/D - D/A EQUIPMENT TEST<br>TELECOMMUNICATIONS EQUIPMENT TEST
- 
- 216<br>217
- 21R SPECIAL DEVICE EQUIPMENT TEST DATA AcnUISITION SYSTEMS TEST
- 219

#### 300 MATH AND NUMERICAL ANALYSIS (VOLUME II)

- 301 MATHEMATICS, GENERAL
- 302 EXTENDED-PRECISION ARITHMETIC 303 COMPLEX, ARITHMETIC
- 
- 304 BCD/ASCII ARITHMETIC 305 BOOLEAN ALGEBRA
- 
- 306 FUNCTIONS, COMPUTATION OF<br>307 INTERPOLATION/EXTRAPOLATION<br>309 CURVE FITTING
- 
- 309 CURVE FITTING<br>310 NUMERICAL INTEGRATION
- 311 POLYNOMIALS AND POLYNOMIAL EQUATIONS 312 MATRIX OPERATIONS
- 
- 313 EIGENVALUES AND EIGENVECTORS 314 SYSTEMS OF LINEAR EQUATIONS
- 
- 
- 
- 
- 315 SYSTEMS OF NON-LINEAR EQUATIONS<br>316 INTEGRAL TRANSFORMS<br>317 NUMERICAL DIFFERENTIATION<br>318 ORDINARY DIFFERENTIAL EQUATIONS<br>319 PARTIAL DIFFERENTIAL EQUATIONS

#### 400 PROBABILITY AND STATISTICS (VOLUME II)

- 401 UNIVARIATE AND MULTIVARIATE PARAMETRIC STATISTICS<br>402 TIME SERIES ANALYSIS<br>403 DISCRIMINANT ANALYSIS<br>404 REGRESSION ANALYSIS
- 
- 
- 
- 
- 404 REGRESSION ANALYSIS<br>405 RANDOM NUMBER GENERATORS<br>406 RANDOM NUMBER GENERIUTION SAMPLING<br>407 NON-PARAMETRIC STATISTICS<br>408 STATISTICS, GENERAL<br>409 CORRELATION ANALYSIS
- 
- 
- 410 ANALYSIS OF VARIANCE AND COVARIANCE<br>411 FACTOR ANALYSIS
- 411 FACTOR 4<br>412 SCALING
- 
- GENERAL PROBABILITY

#### 500 SCIENTIFIC AND ENGINEERING APPLICATIONS (VOLUME II)

- 501 SOCIAL AND BEHAVIORAL SCIENCES<br>502 GEOPHYSICS<br>503 GEOLOGY<br>504 OCEANOGRAPHY
- 
- 
- 
- 505 PHYSICS 506 MEDICAL SCIENCES 501 CHEMISTRY
- 
- 
- 
- 50R BIOLOGY 509 ASTRONOMY AND CELESTIAL NAVIGATION 510 PETROLEUM ENGINEERING
- 
- 
- 
- 
- 
- 
- 511 HYDRAULIC ENGINEERING<br>513 NUCLEAR ENGINEERING<br>513 ELECTRICAL ENGINEERING<br>514 MECHANICAL ENGINEERING<br>516 CHEMICAL ENGINEERING<br>516 CHEMICAL ENGINEERING<br>517 AERONAUTICAL ENGINEERING<br>519 SYSTEM THEORY
- 

#### 600 MANAGEMENT SCIENCES AND OPERATIONS RESEARCH (VOLUME III)

- - 602 PERT<br>603 CRIT
	-
	- 603 CRITICAL PATH ANALYSIS<br>604 OPTIMIZATION PROGRAMS<br>605 LINEAR PROGRAMMING<br>606 DISCRETE SYSTEMS SIMULA
	-
	- 606 DISCRETE SYSTEMS SIMULATION<br>607 CONTINUOUS SYSTEMS SIMULATION<br>608 FORECASTING TECHNIQUES<br>608 FORECASTING TECHNING
	-
	- FORECASTING TECHNIQUES<br>DYNAMIC PROGRAMMING

#### 700 BUSINESS AND MANUFACTURING APPLICATIONS (VOLUME III)

- 
- 

801 MATHEMATICS (EDUCATION)<br>810 PROGRAMMING AND COMPUTER SCIENCE (EDUCATION)<br>820 ENGINEERING (EDUCATION)

 $\bar{z}$ 

830 ECONOMICS (EDUCATION)<br>833 SCIENCE (EDUCATION)<br>860 SOCIAL SCIENCE (EDUCATION)<br>863 HISTORY (EDUCATION)<br>871 FOREIGN LANGUAGES (EDUCATION)<br>871 FOREIGN LANGUAGES (EDUCATION)

872 READING (EDUCATION)<br>880 BUSINESS (EDUCATION)<br>885 EDUCATIONAL ADMINISTRATION<br>890 VOCATIONAL (EDUCATION)

- 701 JOB REPORTING<br>
702 QUALITY ASSURANCE PERFORMANCE ANALYSIS<br>
703 QUALITY ASSURANCE TESTING<br>
704 NUMERICAL CONTROL<br>
706 PAYROLL OF MATERIALS<br>
706 PAYROLL ACCOUNTING<br>
707 WORK-IN-PROCESS CONTROL<br>
708 INVENTORY ANALYSIS<br>
70
- 
- 
- 
- 
- 
- 

800 EDUCATION (VOLUME IV)

900 UNCLASSIFIED (VOLUME V)

903 GAMES

- 
- 

#### **INTRODUCTION**

#### GENERAL

HP designs, manufactures and markets more than 3600 products, includ:ing electronic test and measuring instruments and systems; computational products that include desk top and personal-sized calculators, minicomputers and computer systems used *in* science, education, business and industry, medical electronic products for patient monitoring, diagnosis, and research; chromatographic and spectroscopic instrumentation for chemical analysis; and a variety of solid-state components.

Corporate, International, and Intercontinental Operations headquarters and the corporate research are located in Palo Alto, California; European Operations headquarters are in Geneva, Switzerland. HP has sales and service facilities in 65 countries.

#### THE HP CONTRIBUTED SOFTWARE CENTER

Hewlett-Packard's General Systems Division makes available to all HP 2000 and HP 3000 system users a wide variety of computer programs through the HP Contributed Software Center. The Contributed Software Center is composed of the General System Division's two contributed libraries; the 2000 Series (BASIC) and the 3000 Series. The Center serves as the administrator for the libraries. Software is submitted to the Center which then prepares it for distribution. The preparation includes indexing programs according to their use or function, and publishing library catalogs and handbooks which contain abstracts and/or documentation.

Contributed software is written by users of HP systems and submitted to the Center for inclusion in the appropriate library. These programs range from file manipulation routines to educational packages and apply to several different HP systems. Before writing a particular application scan the catalogs or handbooks containing information on programs written for the system you are using. Some programs can be used without modification while other programs serve as a starting point for developing special purpose software.

New programs are welcome for consideration as entries to the HP 2000 Series, and the HP 3000 Series Contributed Library. It is HP's opportunity to expand communication among HP computer system users. Minimum submittal requirements are (1) machine readable source . paper or magnetic tape (documentation should be contained in the code, when possible), (2) a typed and reporducible program documentation form (these forms are printed in contributed program catalogs and are also avaiiable on request from the Center). All program packages should be wrapped securely and sent to:

Hewlett-Packard Contributed Software Center General Systems Division 5303 Stevens Creek Blvd. Santa Clara, Calif. 95050

Contributed software is checked by HP personnel; however, it is impractical to test programs under all circumstances. HEWLETT-PACKARD MAKES NO WARRANTY EX-PRESSED OR IMPLIED AND ASSUMES NO RESPONSI-BILITY IN CONNECTION WITH THE CONTRIBUTED PROGRAM MATERIAL. Ho,wever, if you encounter an error, software report forms are supplied with library handbooks and catalogs. Fill them out and forward them to the

Center. We will in turn direct them to the contributor of the software.

#### 2000 SERIES (BASIC)

Program written for the HP 2000 Systems are documented in 5 Volumes, an addendum to Volumes I-IV, plus additional extended documentation for certain individual programs.

#### 3000 SERIES

Programs written for HP 3000 Systems are abstracted in a Contributed Software Index and Catalog. The library is available as a complete package containing the Index and Catalog, extended documentation, and a corresponding magnetic tape.

#### NEW ORGANIZATION OF LIBRARY

The HP 2000 Series Contrubuted Library consists of the five volumes and addendum documentation for the former 2000F Level Library, plus manual updates and one 2400' reel of magnetic tape. The manual updates accumulate all changes to the 2000F documentation which relate to the newest system in the 2000 SERIES BASIC family. The magnetic tape contains all of the software from the 2000F Contributed Library arranged in twelve separate accountssix ( $\angle$ XXX's), and six (CXXX's). The "Z" accounts rangefrom Z90l which corresponds to the software and documentation from Volume 1, to Z906 which corresponds to the software and documentation from the addendum. The programs which reside in the "Z" accounts have

been *tested, unrestricted,* and *will execute on the new*  computer system. The "C" accounts range from C901 which corresponds to software from Volume 1 to C906 which corresponds to the software from the addendum. These programs have also been tested but will not execute on the new computer system without user modification. The Contributed Software Center is not recoding the "c" account programs. Note: There is no C905 account; all of the games will execute on the new system.

Program documentation is arranged alphabetically, by calling Name, within each major category. Each volume represents a particular catagory or categories. The addendum Volume updates Volumes I-IV.

#### VOLUMES

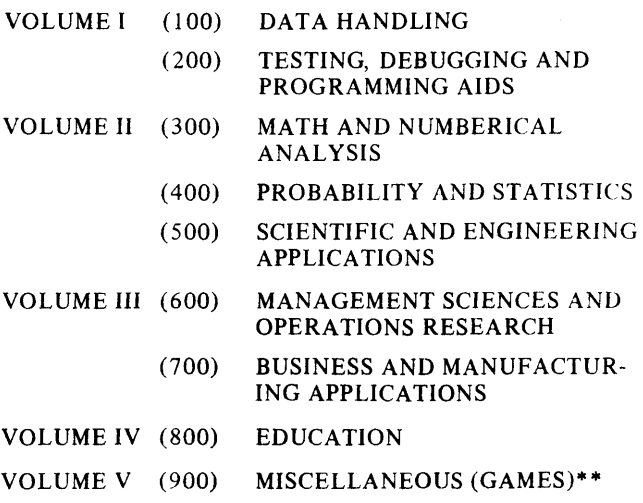

 $\mathbf{I}$ 

Plotting routines previously classified under 904 are now found in Volume I under DATA HANDLING; this leaves Volume V exclusively for GAMES.

#### ORDERING INFORMATION

Contact your local HP Sales Office for ordering information on Contributed Software.

There are (4) four ways to order the library.

#### 1. SOFTWARE AND DOCUMENTATION

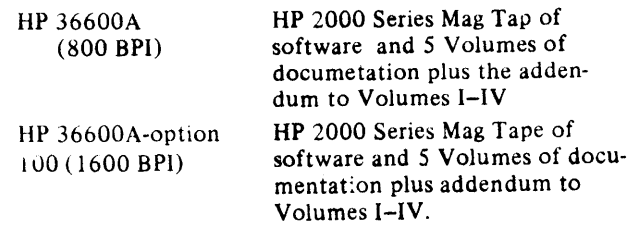

#### 2. SOFTWARE

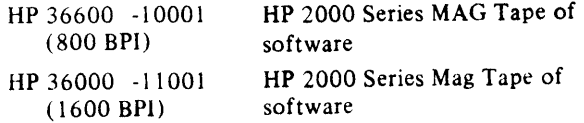

#### 3. DOCUMENTATION (Collection)

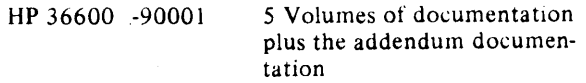

#### 4. DOCUMENTATION

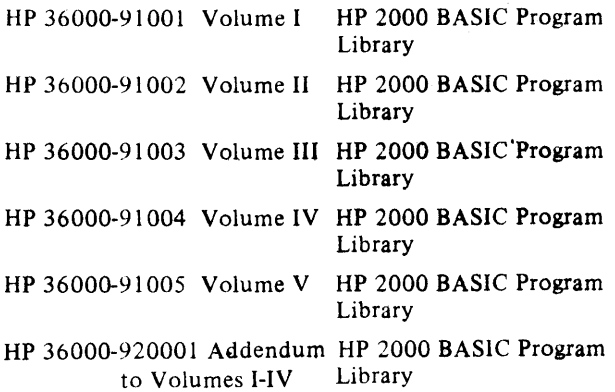

#### EXTENDED DOCUMENTATION

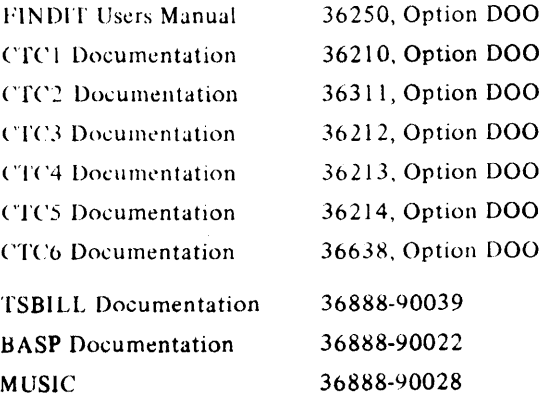

#### ADDITIONAL ORDERING INFORMATION

If you are upgrading from a 2000F to the new 2000 Series System, manual updates are separately available by sending your request to:

> Software/Publications Distribution Hewlett Packard Company 5303 Stevens Creek Blvd. Santa Clara, Calif. 95050

Please give the name of the manual, it's part number, and state that the update is required, not the complete manual. There is no charge for the manual updates.

For Example, to order Volume I update request:

HP 2000 Series Contributed Library, Vol 1.

Part Number 36000-91001 Update Only

#### ERRORS IN CONTRIBUTED SOFTWARE

Every HP BASIC Program included in the Contributed Library is checked by HP personnel and verified for accuracy with the sample RUN submitted. However, it is impractical to test programs under all circumstances, and HP does not assume responsibility for errors in contributed software. If you do encounter errors, please report them to the HP Contributed Software Center on the Error Report form supplied with this publication.

#### SYSTEM SPECIFICATIONS

Library programs have been collected over a period of years, and some of the earlier programs were written for a "single terminal" BASIC system, or an early version of the HP 2000 series Time-Share systems.

The chart below lists varying system features. In many cases slight modifications in coding will allow a program to RUN on systems other than the one for which it was originally written.

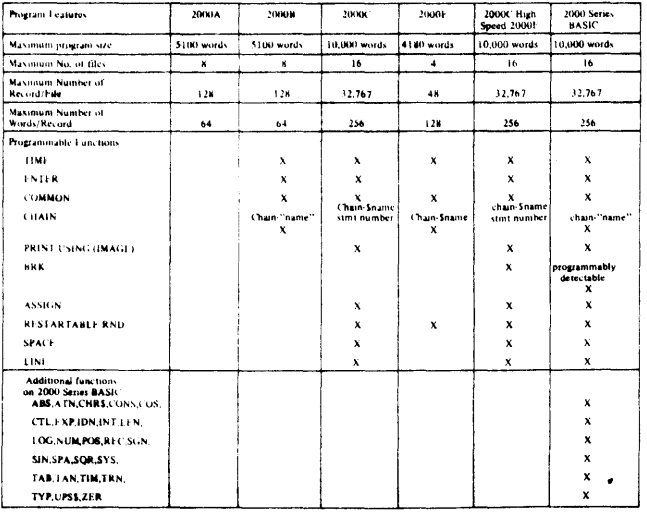

#### RELATED INFORMATION

#### EDUCATIONAL USER'S GROUP AT HP

The HP Educational User's Group is a worldwide organization of people sharing similar ideas, goals and concerns about education computing. The continuing focus of the User's Group is the exchange of ideas and experiences, channeled through periodic all-user meetings, regional sub-group activities and the Educational Newsletter.

For more information on these activities, contact: Educational User Services, Hewlett-Packard Company, 5303 Stevens Creek Blvd., Santa Clara, California 95050.

#### THE HP CLEARING HOUSE

The HP Clearinghouse was established in January, 1975 as an attempt to bring under one cover all those computer applications that would be of potential interest to HP users. The first catalog was printed in June, 1975 and contains information on some 200 applications, approximately 100 of them submitted by users. The catalog is organized into four categories: (1) Instructional Applications (presented by subject area); (2) Administrative Applications (listed by application type, e.g. student information systems); (3) Educational Utility Packages (CAl authoring/execution languages, IDF utilities, etc.); and (4) References (books, periodicals, and bibliographies). There are also six cross-reference indexes. This catalog is updated at approximately sixmonth intervals. The Clearinghouse disseminates information only  $-$  actual software is distributed by the originator or through the HP 2000 Series Contributed Library.

There are a number of manuals and documents relating to the HP 2000 Series Basic System that may be helpful to you.

> 2000/F to 2000/Access System Upgrade Kit and Conversion Program Manual (19665-90001)

- 2000/F to 2000 Access System Educational Application Upgrades (19665-90002)
- Access BASIC Reference Manual, HP 2000 (22687-90001)

Access Operator's Manual, HP 2000 (22687-90005)

Access System Operator's Pocket Guide (22687-9007)

- College Information System System Overview  $(24384 - 90001)$
- College Information System Reference Manual (24384-90003 )
- College Information System Technical Manual (24384-90005)
- Course Writing Facility Reference Manual (22692-90001)
- FCOPY /2000 Reference Manual (22700-90001 )
- HP MATH for HP 2000 Access Curriculum Guide (22693-90003)
- HP MATH for HP 2000 Access Proctor's Manual (22693-90002)
- HP MATH for HP 2000 Access Teacher's Handbook (22693-90001)
- Instructional Dialogue Facility for HP 2000 Access Author's Manual (22691-90003)

Instructional Dialogue Facility for HP 2000 Access Author's Pocket Guide (22691- 90004)

- Instructional Dialogue Facility for HP 2000 Access Course Developer's (22691-90002)
- Instructional Dialogue Facility for HP 2000 Access Proctor's Manual (22691-90001)
- Instructional Management Facility for HP 2000 Access Proctor's Manual (22690-90001)
- Instructional Management Facility for HP 2000 Access System Manager's Reference Manual (22690-90002)

Learning Timeshare BASIC (22687-90009)

Telecommunications Supervisory Package/2000 Manager's Manual (20240-9000 I)

Telecommunications Supervisory Package/2000 User's Manual (20240-90002)

#### GENERAL

Hewlett-Packard is a major designer and manufacturer of electronics for measurement, analysis and computation. HP customers in science, industry, medicine, and education know and appreciate Hewlett-Packard's reputation for technical excellence, quality, and reliability.

Over 170 world-wide offices sell and service the products of 21 manufacturing facilities located in the United States, Europe, and the Far East.

#### THE HP 2000 CONTRIBUTED LIBRARY

Hewlett-Packard makes available to all users a wide variety of computer programs through the HP 2000 Contributed Library.

Before writing a program for your particular application, scan the list of contributed programs. (A complete Index of contributed programs is available at your local HP sales office). You may be able to use these programs without modification, or as a starting point for developing your own special-purpose software.

The Contributed Library collects, indexes and distributes programs submitted by HP users throughout the world. These programs range from complex data communications packages to educational games, and all are classified according to the functions they perform.

#### 2000 BASIC

Programs written in HP 2000 BASIC are documented in 5 volumes, plus additional user manuals for certain individual programs.

#### 2000 NON-BASIC

Programs written for the HP 2000 series computers in FORTRAN, ALGOL, HP Assembly language, etc. are abstracted in the HP Program Catalog available from your local HP sales office. This catalog contains a number of programs for use with HP Time-Sharing systems, providing conversion capabilities, diagnostics, etc.

#### NEW ORGANIZATION OF LIBRARY

Because of the rapid growth of library contributions, it has been necessary to place a new emphasis on including only programs of very widespread usefulness. A Program Review Committee screens new submittals to determine this particular feature. Also, a number of programs have been purged from the library, where it was decided that a widespread application did not exist. You may elect to retain the documentation or software for one of these programs; however, HP will not be reprinting or updating them.

The documentation for BASIC Library programs has been completely reprinted and reorganized. There are five volumes available, and programs are arranged alphabetically, by calling NAMe, within each major category.

- Volume I (100) DATA HANDLING (200) TESTING, DEBUGGING AND PRO-GRAMMING AIDS
- Volume II (300) MATH AND NUMERICAL ANALYSIS (400) PROBABILITY AND STATISTICS (500) SCIENTIFIC AND ENGINEERING APPLICATIONS
- Volume III (600) MANAGEMENT SCIENCES AND OPERATIONS RESEARCH (700) BUSINESS AND MANUFACTURING APPLICATIONS

Volume IV (800) EDUCATION

Volume V (900) MISCELLANEOUS (GAMES) \*\*

\*\* Plotting routines previously classified under 904 are now found in Volume I under DATA HANDLING. This leaves Volume V exclusively for GAMES.

#### ORDERING INFORMATION

Contact your local HP sales office for ordering information of contributed software. Programs are available individually on paper tape, or collectively, on magnetic tape. Documentation is provided in the 5 volumes of BASIC Handbooks, and in some cases additional user manuals and classroom supplementary materials are available. (See list of Supplementary Documentation).

#### DOCUMENTATION

Volume I HP 36000-91001 HP BASIC Program Library (100,200)

- Volume II HP 36000-91002 HP BASIC Program Library (300,400,500)
- Volume III HP 36000-91003 HP BASIC Program Library (600,700)

Volume IV HP 36000-91004 HP BASIC Program Library (800)

Volume V HP 36000-91005 HP BASIC Program Library (900) (GAMES)

#### SOFTWARE (HP 2000C'/F MAG TAPE DUMP)

- \* HP 36000-10001 HP BASIC Contributed Software (100,200)
- \* HP 36000-10002 HP BASIC Contributed Software (300,400,500)
- \* HP 36000-10003 HP BASIC Contributed Software (600,700)
- \* HP 36000-10004 HP BASIC Contributed Software (800)
- \* HP 36000-10005 HP BASIC Contributed Software (900) (GAMES)
- \* 800 BPI. (1600 BPI mag tapes are also available under separate order number)

#### SUPPLEMENTARY DOCUMENTATION

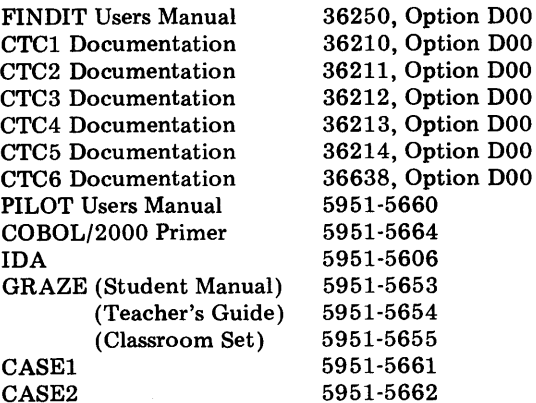

#### UPDATES

The BASIC Library will be updated every 6 months. An addendum is printed, containing all new and revised programs in loose-leaf, 3-hole punched format to be easily added to your handbooks. A new Index is also published at this time to announce the release of new addenda and provide a complete updated list of library programs. Additions and revisions are flagged for your reference. Again, contact your local HP sales office to order addenda or a new Index.

#### SYSTEMS SPECIFICATIONS

Library programs have been collected over a period of years, and some of the earlier programs were written for a "single terminal" BASIC system, or an early version of the HP 2000 series Time-Share systems.

The chart below lists varying system features. In many cases slight modifications in coding will allow a program to RUN on systems other than the one for which it was originally written. The Index listing all Library programs indicates system compatibility for individual programs.

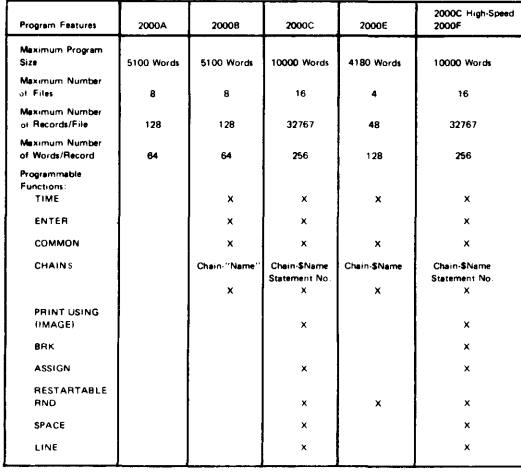

#### ERRORS IN CONTRIBUTED SOFTWARE

Every HP BASIC Program included in the Contributed Library is checked by HP personnel and verified for accuracy with the sample RUN submitted. However, it is impractical to test programs under all circumstances, and HP does not assume responsibility for errors in contributed software. If you do encounter errors, please report them to the HP Contributed Library on the Error Report form supplied with this publication.

#### RELATED INFORMATION

An active Educational Users' Group at HP invites inquiries. Also, Hewlett-Packard offers a number of supported programs in Education Administration and Instruction. For more information on these activities, contact the Education Marketing Department, Hewlett-Packard Company, 11000 Wolfe Road, Cupertino, California 95014.

There are a number of manuals and documents relating to HP 2000 series Time-Sharing Systems that may be useful to you:

#### LANGUAGE MANUALS:

A Guide to HP Educational Basic (02116-91773) HP BASIC (02116-9077) 2000F: Time-Shared BASIC Programmers' Guide (02000-90073)

OPERATING SYSTEM MANUALS:

2000F: Time-Shared BASIC Operator's Guide (02000-90074)

EDUCATIONAL APPLICATIONS MANUALS:

2000C/2000F System Operator Instructions for Educational Application (02000-90046)

I

2000C/2000F Instructional Management Facility and Instructional Dialogue Facility-Proctors Manual (02000-90047)

2000C/2000F Mathematics Drill and Practice Program-Proctors Manual (02000-90051)

2000C/2000F Instructional Dialogue Facility-Authors Manual (02000-90055)

2000C/2000F IDF Author's Pocket Guide (02000-90076)

2000C/2000F Mathematics Drill and Practice Program-Teachers Handbook (02000-90052)

COPYFL (02000-90032)

EDCALC (02000-90033)

Integer to String (02000-90035)

Date and Time (02000-90036)

2000C/2000F Introduction to Mathematics Drill and Practice (02000-90050)

2000C/2000F Mathematics Drill and Practice Curriculum Guide (02000-90053)

Course Developers' Manual for IDF-1 and IMF-1 (02000-90061) Upshift (02000-90037)

Character Removal (02000-90038)

Key Word Search (02000-90039)

Downshift (02000-90040)

String Match with "Don't Cares" (02000-90041)

String to Number (02000-90042)

Student Response Analysis (02000-90043)

The preceding publications are available at nominal cost through your local HP sales office.

#### **HEWLETT-PACKARD CONTRIBUTED SOFTWARE CENTER DOCUMENTATION FORM FOR CONTRIBUTED BASIC PROGRAMS**

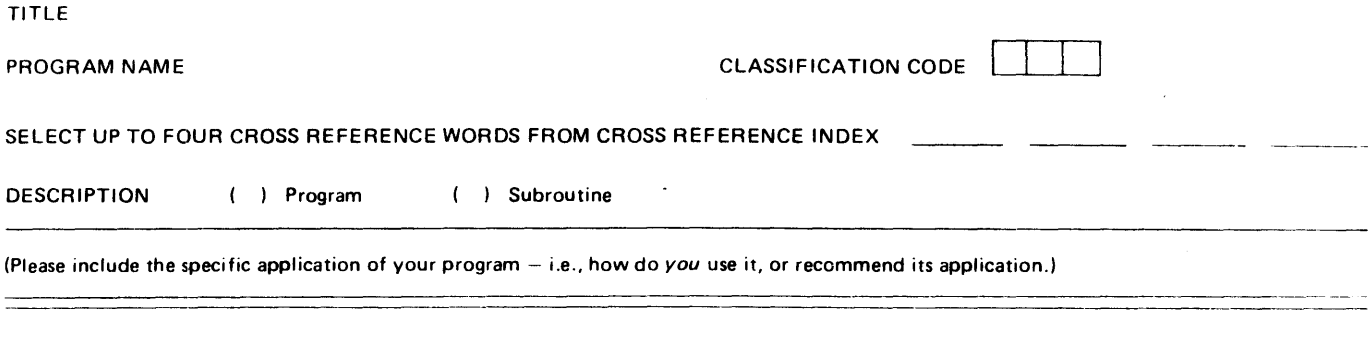

USER INSTRUCTIONS

If possible, please include 'INSTRUCTIONS' as an option in your program. (Define the inputs requested by the program or subroutine. List the files used, and the data format of each. List the maximum file size. If applicable, include algorithms used.)

NOTE ON SUBROUTINES: The following conventions have been adopted for stand-alone subroutines. Variable names should begin with Z. When more than 10 variables are used, Z, ... Z9, list the other variable names under Special Considerations. Subroutine line number should begin at 9000.

 $\ddot{\phantom{1}}$ 

-----------------\_.\_---------\_.\_. ---

#### SYSTEM SPECIFICATIONS

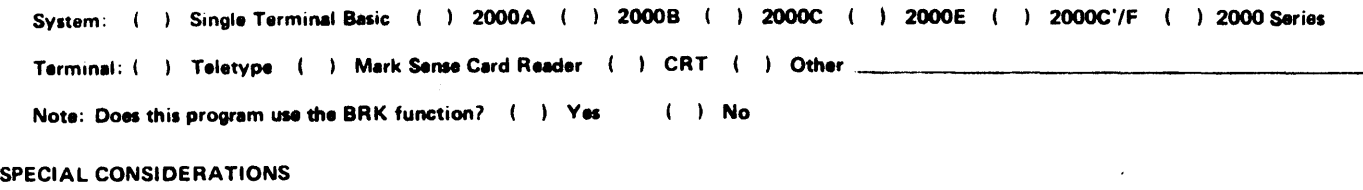

List any special hardware requirements, subroutine variable names not beginning with a 'Z', accuracy limitations, literature references, etc.

#### CONTRIBUTOR'S NAME AND ORGANIZATION ADDRESS

#### TO BE PUBLISHED? ( ) yes ( ) no

#### DISCLAIMER

To the best of my knowledge this contributed program is free of any proprietary information and I hereby agree that HP may reproduce, publish, and use it, and authorize others to do so without liability of any kind.

 $\Box$ Signature  $\Box$ 

Attach a sample run including input data and resulting TTY output data. Send a paper tape, or whenever possible, please send program on 2000 Series dump tape, 10 C916.

Do you use this program for instructional purposes?

What age level are the students?

Please briefly describe the course, and topics within the course.

#### ERROR REPORT FOAM (HP BASIC CONTRIBUTED)

Comment fully on any software "bugs" in the space provided and enclose any teleprinter output that may be useful in defining the problem. A copy will be forwarded to the contributor. A reply will be returned to the person who submits this report. Send completed report to:

> HewIett·Packard Company HP 2000 Series Contributed Library 5303 Stevens Creek Blvd. Santa Clara, California 95050

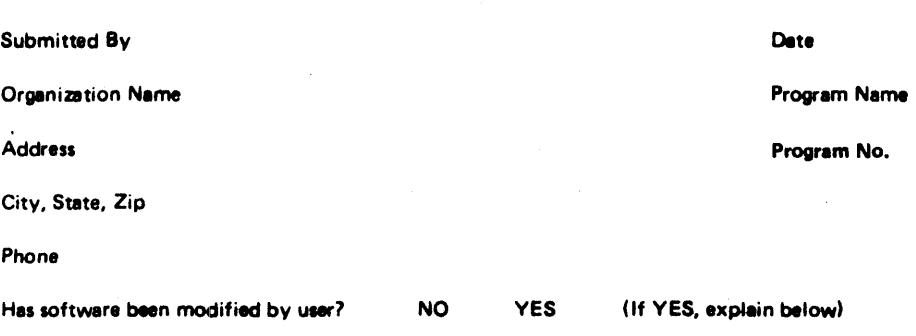

Enclosed References:

TTY LOG LISTING

Corrected Tape Corrected LISTING

# **VOLUME I CONTENTS**

### **100** DATA HANDLING

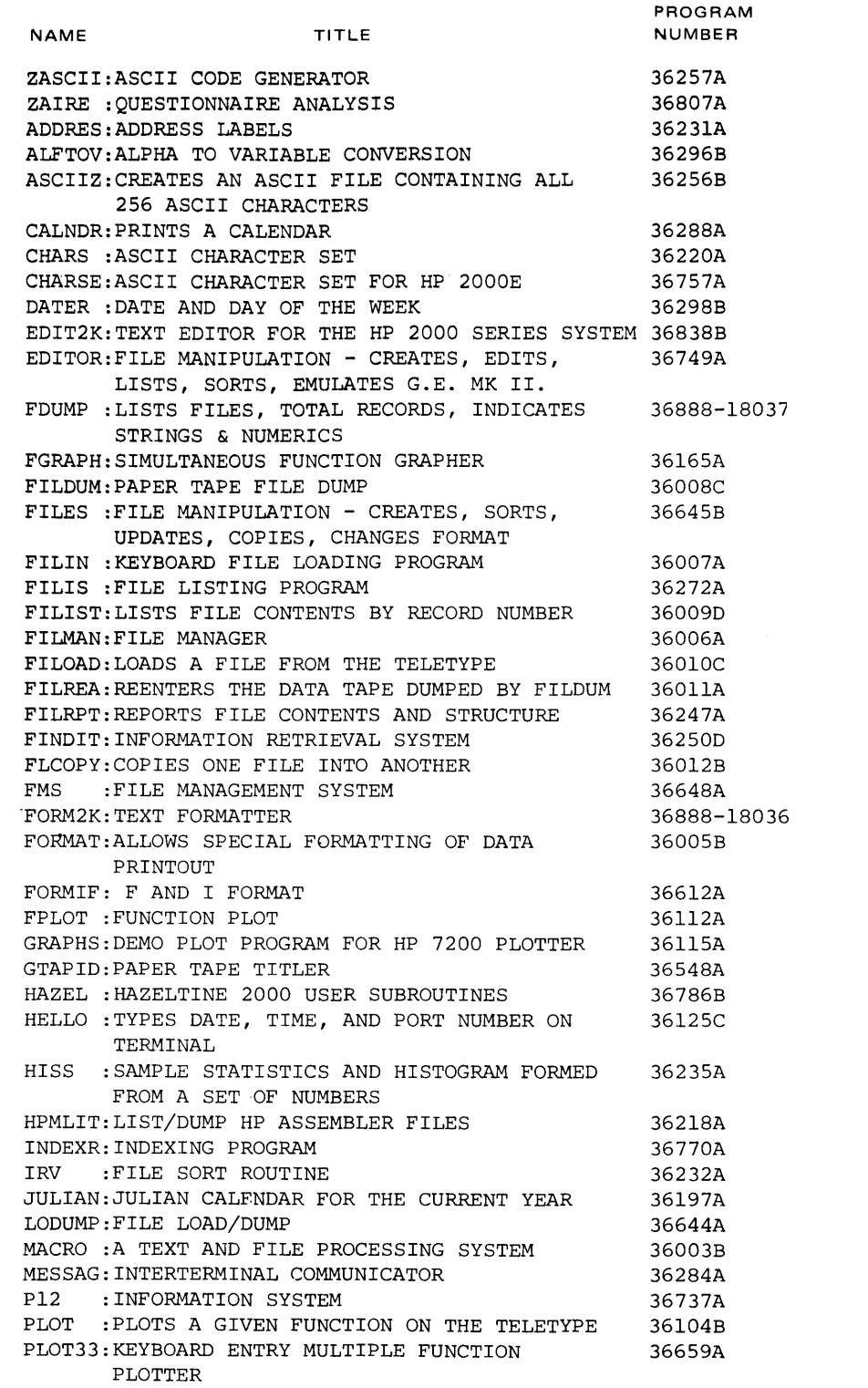

100

### **VOLUME I CONTENTS**

#### 100 DATA HANDLING Continued

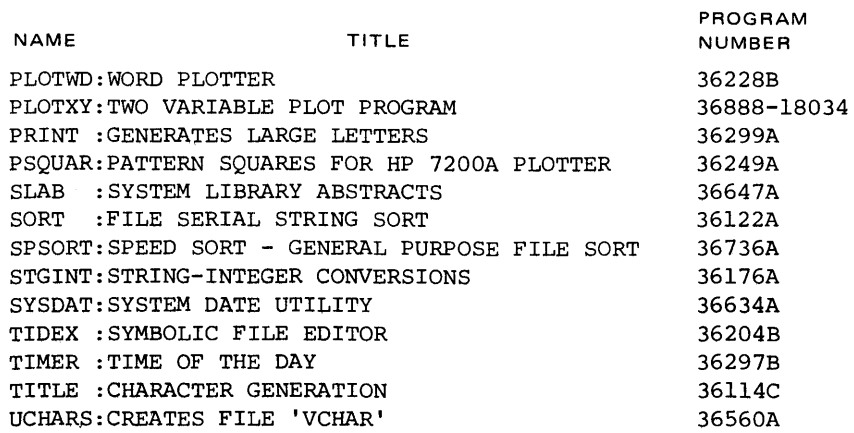

### 200 TESTING, DEBUGGING AND PROGRAMMING AIDS

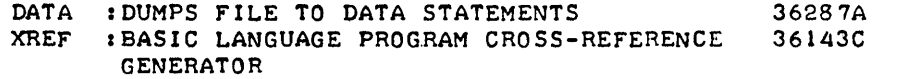

 $100$ 

200

 $\bar{z}$ 

 $\cdot$ 

### **VOLUME I CONTENTS**

#### 100 DATA HANDLING

#### NAME -ASCII ?AIRE ADDRES AlFTOV ASCII\* CAlNDR CHARS CHARSE DATER EDI T2K EDITOR FGRAPH FIlDUM FILES FIlIN FIllS FIlIST FIlMAN FIlOAD **FILREA** FIlRPT FINDAD FINDIT FlCOPY FMS FORMAT FORMIF FPlOT GRAPHS GTAPID HAZEL **HELLO HISS** HPMlIT HPPlOT INDEXR IRV JULIAN lODUMP MACRO MESSAG PI2 PLOT PlOT33 PLOTS PlOTWD PRINT **PSQUAR** SLAB **SORT SPSORT** TITLE ORDER NO. ASCII CODE GENERATOR QUESTIONNAIRE ANALYSIS ADDRESS lABELS ALPHA TO VARIABLE CONVERSION CREATES AN ASCII FILE CONTAINING All 256 ASCII CHARACTERS PRINTS A CALENDAR ASCII CHARACTER SET ASCII CHARACTER SET FOR HP 2000E DATE AND DAY OF THE WEEK TEXT EDITOR FOR THE HP 2000C/2000C'/F FILE MANIPULATION - CREATES, EDITS, lISTS, SORTS, EMULATES G.E. MK II. SIMULTANEOUS FUNCTION GRAPHER PAPER TAPE FILE DUMP FILE MANIPULATION - CREATES, SORTS, UPDATES, COPIES, CHANGES FORMAT KEYBOARD FILE lOADING PROGRAM FILE lISTING PROGRAM lISTS FILE CONTENTS BY RECORD NUMBER FILE MANAGER lOADS A FILE FROM THE TELETYPE REENTERS THE DATA TAPE DUMPED BY FIlDUM REPORTS FILE CONTENTS AND STRUCTURE CONVERTS A FILE TO A FINDIT FILE INFORMATION RETRIEVAL SYSTEM COPIES ONE FILE INTO ANOTHER FILE MANAGEMENT SYSTEM AllOWS SPECIAL FORMATTING OF DATA PRINTOUT F AND I FORMAT FUNCTION PLOT DEMO PLOT PROGRAM FOR HP 7200 PLOTTER PAPER TAPE TITlER HAZELTINE 2000 USER SUBROUTINES TYPES DATE, TIME, AND PORT NUMBER ON TERMINAL SAMPLE STATISTICS AND HISTOGRAM FORMED FROM A SET OF NUMBERS lIST/DUMP HP ASSEMBLER FILES AUTOMATIC PLOTTING PROGRAM I NDEXI NG PROGRAM FILE SORT ROUTINE JULIAN CALENDAR FOR THE CURRENT YEAR FILE lOAD/DUMP A TEXT AND FILE PROCESSING SYSTEM INTERTERMINAL COMMUNICATOR INFORMATION SYSTEM PLOTS A GIVEN FUNCTION ON THE TELETYPE KEYBOARD ENTRY MULTIPLE FUNCTION PLOTTER ASCII CHARACTER PLOTTER FOR 7200 PLOTTER WORD PLOTTER GENERATES lARGE lETTERS PATTERN SQUARES FOR HP 7200A PLOTTER SYSTEM lIBRARY ABSTRACTS FILE SERIAL STRING SORT SPEED SORT - GENERAL PURPOSE FILE SORT 36257 36807 36231 36296 36256 36288 36220 36757 36298 36838 36749 36165 36008 36645 36007 36272 36009 36006 36010 36011 36247 36867 36250 36012 36648 36005 36612 36112 36115 36548 36786 36125 36235 36218 36805 36770 36232 36197 36644 36003 36284 36737 36104 36659 36840 36228 36299 36249 36647 36122

STGINT

STRING-INTEGER CONVERSIONS

36736 36176 100

200

## **VOLUME I CONTENTS (Continued)**

#### 100 DATA HANDLING (Continued)

#### NAME TITLE ORDER NO. **STGSRT** SYSDAT TALK TIDEX TIMER TI TLE **UCHARS** VCHART VREGPL VSUB VTTT XTRACT SORTS STRINGS FROM FILES SYSTEM DATE UTILITY TIME SHARING SYSTEM COMMUNICATION SYMBOLIC FILE EDITOR TIME OF THE DAY CHARACTER GENERATION CREATES FILE 'VCHAR' INVESTMENT DECISIONS USING TEKTRONIX 4010 PLOTTING X AND Y VARIABLES USING TEKTRONIX 4010 DISPLAY ROUTINE USING TEKTRONIX 4010 TIC-TAC-TOE ON THE TEKTRONIX 4010 MANUAL/TAPE FILE LOADER AND DUMP PROGRAMS 36145 36634 36222 36204 36297 36114 36560 36555 36556 36558 36559 36221

#### 200 TESTING, DEBUGGING AND PROGRAMMING AIDS

### NAME TITLE ORDER NO.

 $\bar{z}$ 

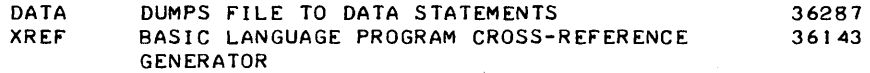

100

200

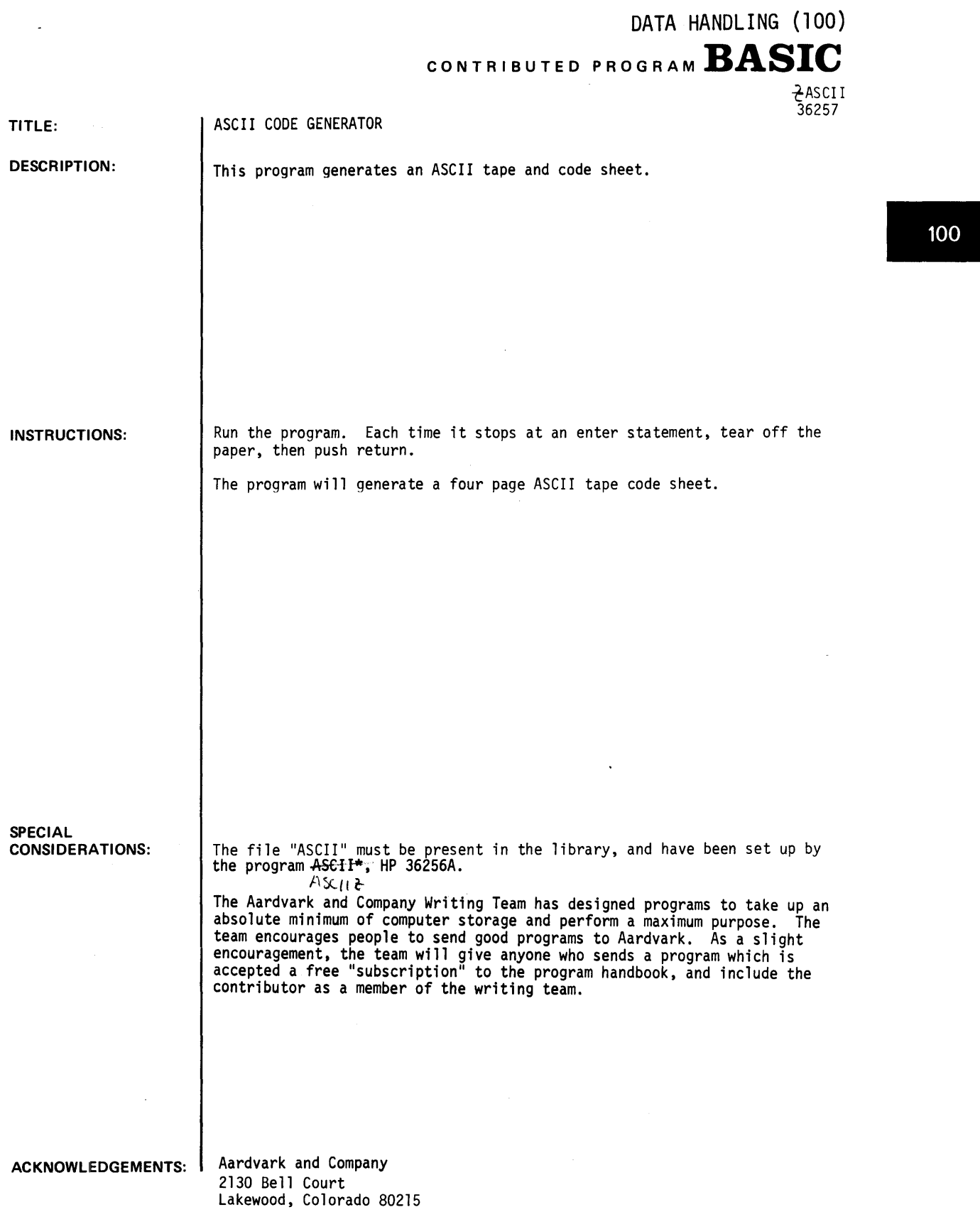

RUN

RUN ~ASCI I

THIS PROGRAM GENERATES AN ASCII CODE SHEET. PLEASE TEAR OFF YOUR PAPER AND PUSH RETURN

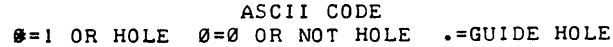

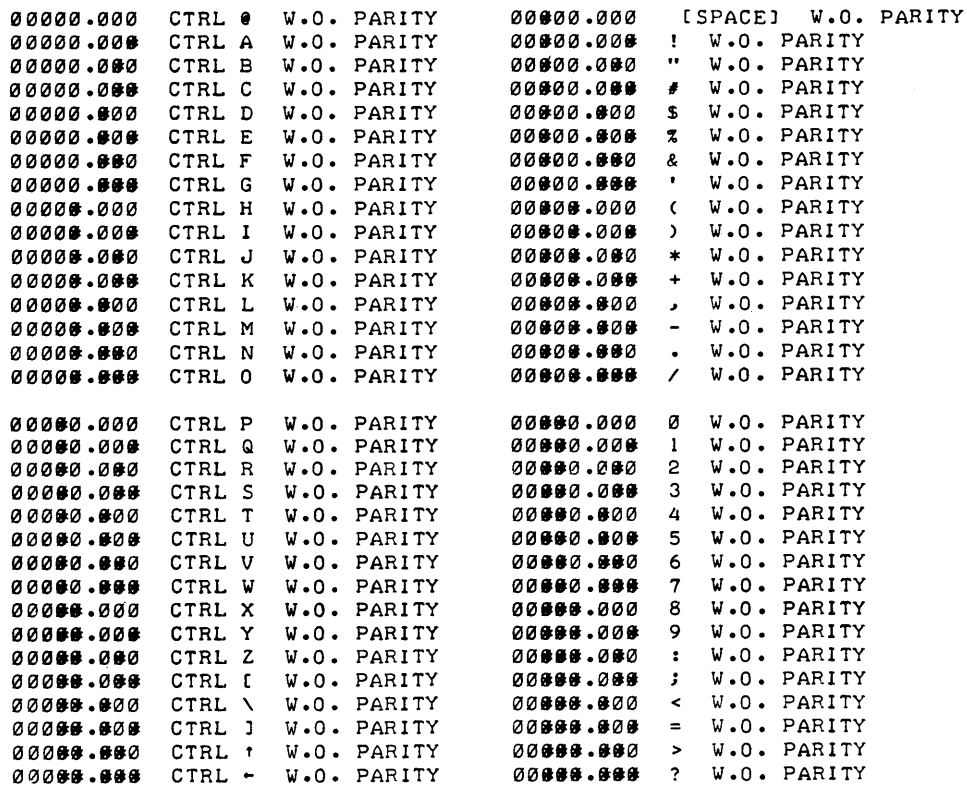

ASCII CODE \$=1 OR HOLE  $\emptyset$ =0 OR NOT HOLE .=GUIDE HOLE

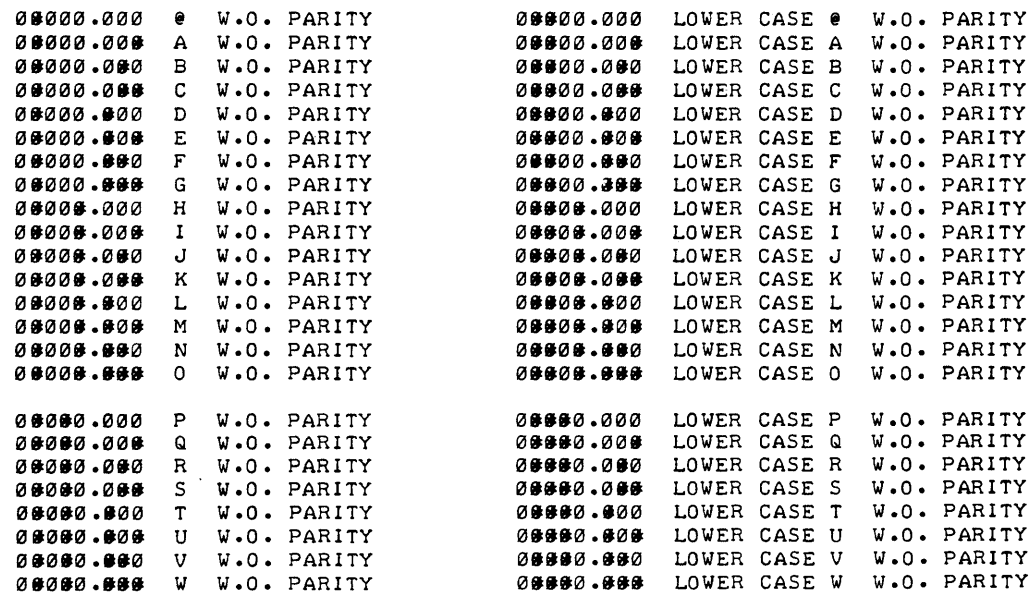

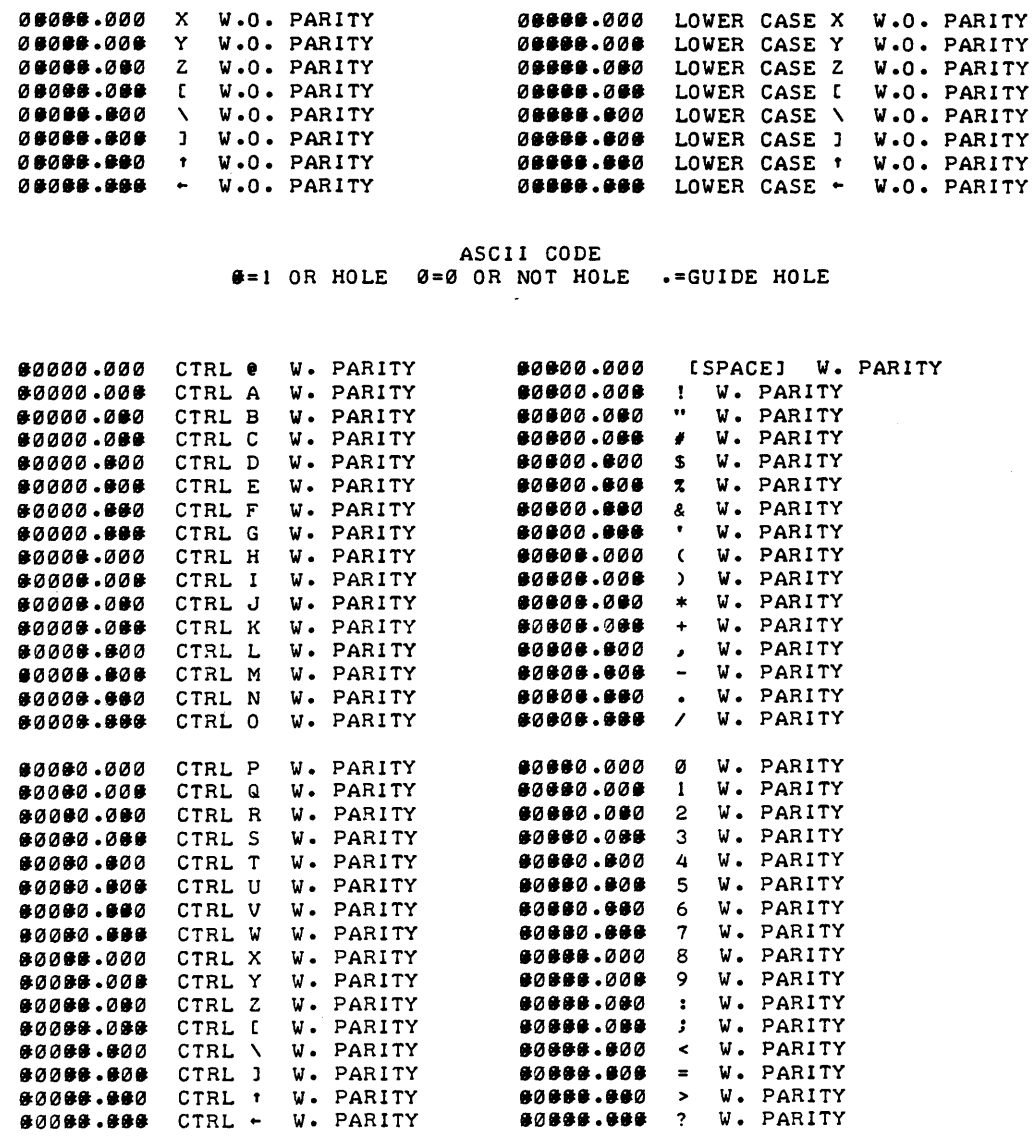

ASCII CODE .=1 OR HOLE 121=121 OR NOT HOLE .=GUIDE HOLE

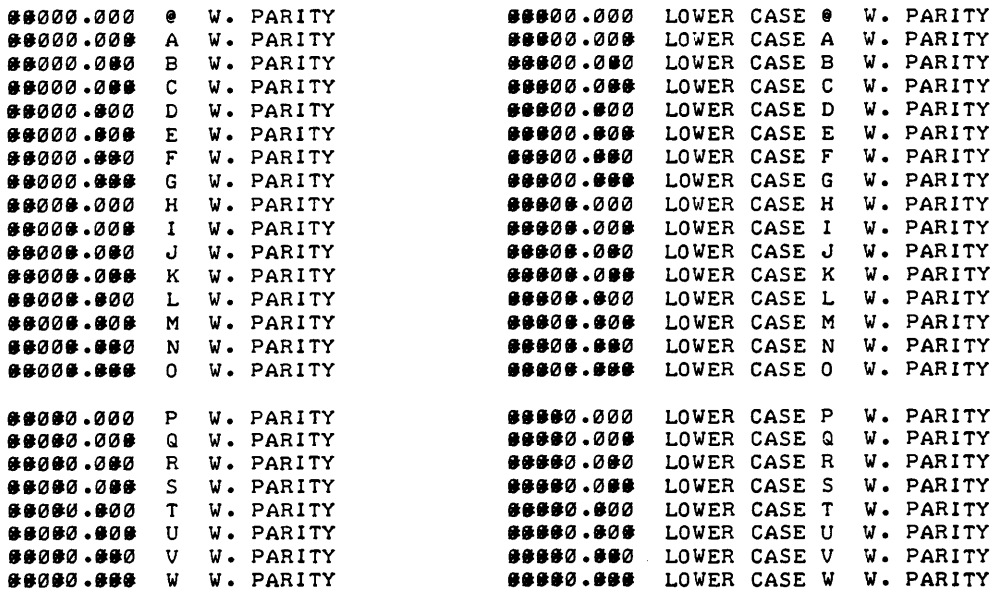

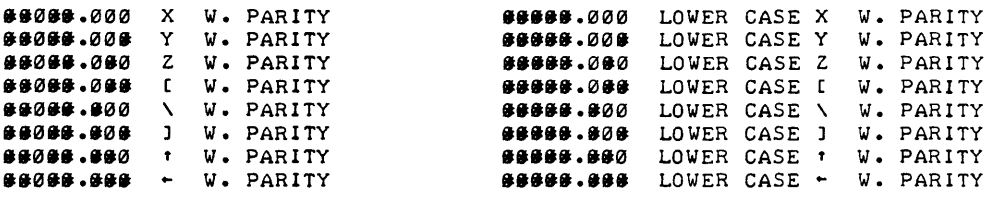

 $\mathcal{L}^{\text{max}}_{\text{max}}$  and  $\mathcal{L}^{\text{max}}_{\text{max}}$ 

 $\frac{1}{2} \left( \frac{1}{2} \right) \frac{1}{2} \left( \frac{1}{2} \right)$ 

 $\langle \rangle$ 

## **CONTRIBUTED PROGRAM BASIC**

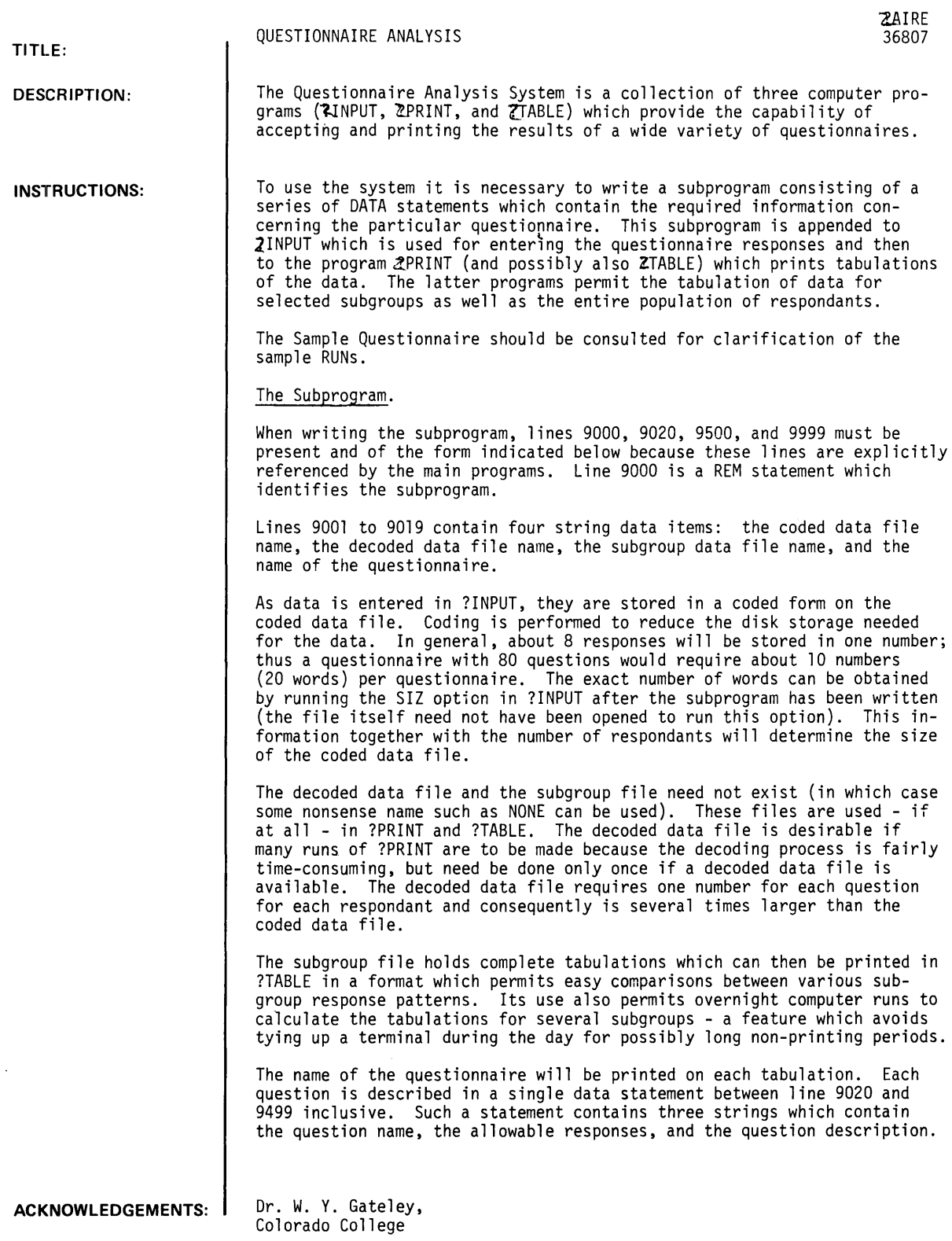

#### INSTRUCTIONS (Continued)

NOTE: The major restriction is that each question response must be a single character or at least can be coded to a single character.

The question name is what one usually calls the question number, but we use the term "name" rather than "number" to emphasize that designations such as "la" are acceptable - in fact any name may be used. The term "question number" will be used to identify the position of a question with the counting starting with the question described in line 9020. It is important to distinguish between a question's name and its number (although in many questionnaires they are identical); in the programs this is done by using \$ to indicate a name and # to indicate a number. A question name must not exceed 7 characters.

The allowable responses must contain every· possible (single character) response to a question and must include as the last possible response a space character which will indicate a non-response. The ?INPUT program will check each questionnaire entry and will not permit an unacceptable response to be recorded. Any ASCII character other than question mark (?) and quote (") may be used for an allowable response. The number of responses permitted for a given question may not exceed 72 characters.

The question description will be printed on each tabulation.

The question description DATA statements must be immediately followed by the statement

DATA Ø

which serves as a terminating flag (the line number of that statement must be less than 9500).

Line 9500 should read

9500 REM---SUBGROUPS---

Lines 9501 through 9998 contain the data necessary to produce subgroup tabulations. A "sub-group" is simply a subset of the population of all respondants. One subgroup which should always be defined is the entire population. Other subgroups will consist of those respondants who answered one or more questions in particular ways. For example, if the sex of the respondant were asked for in one question, we could tabulate the questionnaire responses of all males; if, in addition, a question asked for eye color, we could tabulate the responses of all blue-eyed females. The data necessary to describe a subgroup are (in the order ;n which they must appear in the DATA statement):

- a. The name of the subgroup (a string)
- b. The number of questions which are to be used to determine the subgroup ( $\emptyset$  for the all-respondant subgroup)
- c. Then for each such question:

the number (not name) of the question, the number of responses to that question to be used for selection,  $\overline{\text{and}}$  a list of those response numbers (where the counting of response numbers starts from the beginning of the allowable response string for the particular question.

As many subgroups as are desired may be defined.

The last line in the subprogram must be

9999 END

The program must be named and saved. We suggest running ?INPUT (with the subprogram appended) and using the SIZ and QUE options before any questionnaire data are entered.

#### The ?INPUT Program.

?INPUT is used to enter the questionnaire data and may be successfully used by non-programmer personnel. After the RUN command is given, 'the computer types "OPTION:". The user may then select one of several options to be performed. After completing a requested option, the computer will again type "OPTION:". The available options are:

DON - to terminate the program (just a carriage return is equivalent to DON)

- OPT to list the options
- ADD to enter more questionnaires
- FIX to alter the responses in a previously entered questionnaire
- REC to list one or more entered records (a "record" is the set of all responses for one respondant)
- QUE to list all of the question data in the subprogram
- SIZ to list the values of certain parameters related to the particular questionnaire
- DEL to delete a particular record

The three-character options may be entered in either upper or lower case, but not mixed. ?INPUT should always be terminated by the use of the DON option. Use of the BREAK or control-C keys may result in the loss of data.

#### INSTRUCTIONS (Continued)

#### The ADD Option.

When the Add option is called, the computer counts the number of questionnaire records which have been previously entered and assigns the next integer to the next record. This number is printed at the terminal and should be written on the questionnaire for possible future reference.

The computer will then type "Enter from Q\$ xx" where xx is the name of the first question. The user will then start entering the characters corresponding to the questionnaire answers.

At any point the user may push RETURN. When this is done, the computer will check the entered responses against the allowable ones. If an illegal response is detected, a request will be made for a new entry for that question. After the checking is completed, the computer will type<br>"Enter from Q\$ xx" where xx is the name of the next question, and the above process will continue until all responses have been entered.

The user may restart the entries at any Q\$ by typing? either in the entry string or in response to a request to fix a bad response; if this is done, the computer will list all of the record which as been successfully entered so far and then ask for the Q\$ at which the user wishes to start.

If an excessive number of entries are made, the computer will inform the user and will simply delete the extra entries. Normally this will indicate an error on the user's part.

After all responses have been entered, the computer will ask "OK?". If the user is satisfied, he will respond with "YES", "Y", or simply RETURN; if he is not, he may type a ? which will cause the entire record to be printed and followed by another "OK?" or with a "NO" or "N" which will cause the computer to request the Q\$s between which new entries are to be made.

After a record has been satisfactorily entered, the computer will go on to the next record. The ADD option is terminated by the user pushing just the RETURN key in response to "Enter from Q\$ xx" (this can also be done even after some responses have been entered, in which case these responses will be ignored - that is, a partial record will not be written on the file).

#### The FIX Option.

The FIX option permits changing part or all of a particular record. The user will be asked for the desired record number and then the question names between which he wishes to make changes. From here on the operation is identical to that of the ADD option. After the changes have been made, the computer will ask for another record number; a RETURN at this point will terminate the option.

#### Output.

Printed output is obtained in either of two forms: a tabulation of a single subgroup or a tabulation which contains the result for up to 10 different subgroups. The latter is useful when comparisons between subgroups is desired. The format of the two forms can be seen in the sample RUN.

Regardless of the form to be used, ?PRINT must first be run (?TABLE is used only if the multisubgroup printout is wanted).

The following options are available in ?PRINT:

- DON terminate program
- OPT to list the options
- DEC to decode the data
- SUB to print one or more single subgroup tabulations
- PSG write subgroup tabulations on the subgroup file for later use
- FSG same as SUB except the data is obtained from the subgroup file rather than the coded or decoded data files
- LSG list the subgroup descriptions

The LSG option should be run immediately to check the subgroup definitions.

If sufficient disk space. is available for a decoded data file and if several runs are to be made and/or subgroups are to be processed, the DEC option should be used. The decoded data file<br>requires one number for each question for each questionnaire. For example, a 50-question questionnaire given to 100 people will require a decoded data file holding 5000 numbers (hence 40 records). If the data is not decoded by the DEC option, decoding will be done for each tabulation; this can greatly increase the processing time in some instances.

?AIRE, Page 4

#### INSTRUCTIONS (Continued)

 $1$  (a). Sex?

The PSG option must be used if a multi-subgroup tabulation is desired (using ?TABLE), and may be used for single-subgroup tabulations. Its use is desirable in the latter case if lengthy processing is expected because the processing can be done overnight. Data written on the subgroup file during the execution of PSG consists of one number for each possible response plus two numbers for each subgroup (the total number of possible responses can be obtained from the SIZ option in ?INPUT). For example, if a questionnaire has a total of 200 possible responses and there are 5 subgroups, the subgroup file would need to hold  $(200 + 2) \times 5 = 1010$  numbers (hence, 8 records). Not all of the defined subgroups need be processed at one time, but it is preferable to do so unless disk space is not available.

Single subgroup tabulations are printed by using either the SUB or FSG options. The latter may be used only if PSG has been run previously.

The BREAK key may be used in ?PRINT without harming the coded data file. If it is used during either the DEC or PSG option, the option must be restarted.

The program ?TABLE has no options. It produces a tabulation for up to 10 subgroups (which have previously gone through the PSG option of ?PRINT). The subgroups may be selected in any order for the tabulation. The BREAK key may be used at any time.

All tabulations are printed in paged form and include the questionnaire name, the date, and page numbers.

In summary, for most cases we suggest that after the data has been entered, the user run (in this order) the ?PRINT options LSG, DEC, and PSG. The actual printouts can then be made without further computation by either the FSG option in ?PRINT or by ?TABLE, depending upon the type of tabulation desired.

#### SAMPLE qUESTIONNAIRE

Instructions: circle your answer to each question.

 $\mathcal{L}$ 

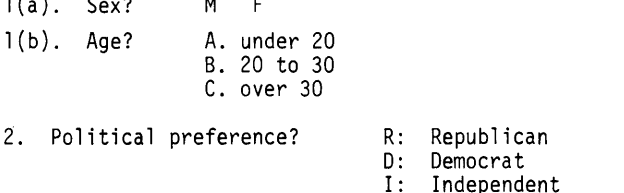

XXX. Have you ever eaten Friendly Fred's Frankfurters? YES NO

Assume the respcnses from 10 people were as follows (a blank indicates no response):

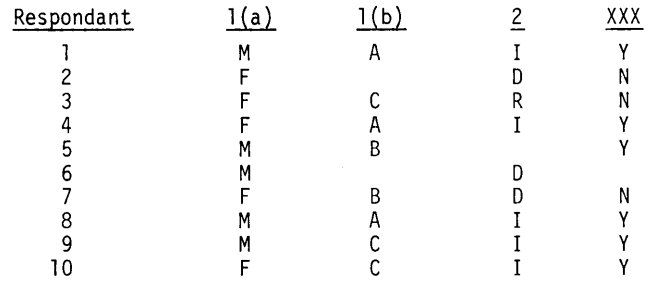

RUN

```
NAM-ZFRED
9000 REM---FRIENDLY FRED'S QUESTION DATA<br>9005 DATA "FREDCF", "FREDDF", "FREDSG"
        DATA "FREDCF","FREDDF","FREDSG"
9015 DATA "FRIENDLY FRED'S FRANKFURTERS"<br>9020 DATA "I(A)", "MF ", "SEX"
        DATA "1(A)", "MF ", "SEX"
9030 DATA "1(B)", "ABC ", "AGE GROUP"
9040 DATA "2","RDI ","POLITICAL PREFERENCE"<br>9050 DATA "XXX","YN ","EATEN FFF"
         DATA "XXX", "YN ", "EATEN FFF"
9499 DATA 0<br>9500 REM---
9500 REM---SUBGROUPS---<br>9505 DATA "ALL RESPONDA
         DATA "ALL RESPONDANTS", 0
9510 DATA "MALES", 1, 1, 1, 1<br>9520 DATA "INDEPENDENT FE
9520 DATA "INDEPENDENT FEMALES UNDER 20 OR OVER 30",3,1,1,2,2,2,2,1,3,3,3,3<br>9530 DATA "MALES OVER 30",2,1,1,1,2,1,3
         DATA "MALES OVER 30",2,1,1,1,2,1,3
9999 END 
SAV
```

```
GET-2.INPUT
    APP-?FRED
    RUN 
    -rrINPUT 
    OPTION:OPT 
    DON: EXIT PROGRAM (OR JUST USE CR) 
    OPT: LIST OPTIONS 
    ADD: ADD MORE DATA 
    FIX: CHANGE SOME DATA 
     QUE: LIST QUESTION DATA 
     REC: LIST DATA RECORDS 
    SIZ: PRINT SIZE DATA 
    DEL: DELETE A RECORD 
    OPTION:SIZ 
    # OF QUESTIONS: 4
    TOTAL # OF RESPONSES: 14
    MAX. # OF RESPONSES FOR A QUESTION: 4
    RECORD SIZE FOR FILES (# OF NUMBERS): 1
    OPTION:QUE 
     QUESTIONNAIRE: FRIENDLY FRED'S FRANKFURTERS 
     DATA FILE: FREDCF 
    DECODED DATA FILE: FREDDF 
    SUBGROUP FILE: FREDSG 
     QII RESPONSES 1 AND Q NAME ARE SEPARATED BY 'II' IN LIST BELOW.) 
       1. 1(A)//MF //SEX
       2. 1(B)//ABC //AGE GROUP
       3. 2//RDI //POLITICAL PREFERENCE
       4. XXX//YN //EATEN FFF
     OPTION: 
    DONE 
\epsilon^{t\bar{t}} OP<sub>E</sub>-FREDGF, 2
    OPE-FREDDF<sub>2</sub>2
     QPE-FREDSGI2 
    RUN 
    7 INPUT 
    OPTION:ADD 
    RECORD 1 
    ENTER FROM Q$ I(A):MAIY 
     OK? 
     RECORD 2 
     ENTER FROM Q$ l(A):FFDN 
     Q$ l(B) BAD (F). RE-ENTER: 
     OK?? 
    I 1 : F DNII 
     OK? 
     RECORD 3 
     ENTER FROM Q$ l(A):FCRN 
     OK? 
     RECORD 4 
    ENTER FROM Q$ l(A):FAIY 
     0K<sub>7</sub>RECORD 5 
    ENTER FROM Q$ lCA):MB Y 
     OK? 
    RECORD 6 
    ENTER FROM QS I(A)IM D
     OK?
```
 $\sim$ 

 $\sim$ 

```
RECORD 7 
ENTER FROM Q$ I(A):FFBDN<br>I EXTRA ENTRIES DELE
      EXTRA ENTRIES DELETED.
QS 1(B) BAD (F). RE-ENTER:?
, 1 :FII 
FROM Q$? lB 
NO SUCH Q$. TRY AGAIN. 
QS?2 
QS CANNOT BE GREATER THAN I(B). TRY AGAIN.
FROM Q$?1(B)
ENTER FROM QS I(B):BDN
 1 EXTRA ENTRIES DELETED. 
OK? 
RECORD 8 
ENTER FROM QS 1(A):MAIY
OK? 
RECORD 9 
ENTER FROM Q$ 1(A):MBRY
OK? 
RECORD 10 
ENTER FROM QS I<A):MCIY 
OK? 
RECORD 11 
ENTER FROM QS I(A):
OPTION:FIX 
RECORD # (CR IF DONE):10
FROM QS?2 
  TO QS?2 
ENTER FROM Q$ 2:R 
OK? 
RECORD # (CR IF DONE):
OPTION:REC 
STARTING AND ENDING RECORD #S?10,10
RECORD 10 
, 1 :MCRYII 
OPTION:FIX 
RECORD # (CR IF DONE):10
FROM QS?2 
  TO QS?2 
ENTER FROM QS 2:1 
OK?? 
, 1 :MC I Y II 
OK?NO 
FROM QS? 1 (A) 
  TO QS? 1 <A) 
ENTER FROM QS I(A):F
OK?? 
, 1 :FC IYII 
OK? 
RECORD # (CR IF DONE):
OPTION: 
DONE 
GET-?PRINT 
APP-1FRED 
RUN 
? PRINT 
OPTION:OPT 
DON: EXIT PROGRAM <OR JUST USE CR) 
OPT: LIST OPTIONS 
DEC: DECODE DATA, PUT INTO FILE 2
SUB: PRINT SUBGROUP ANALYSIS 
PSG: PRINT SUBGROUP TABULATIONS ON FILE 3 
FSG: GET SUBGROUP DATA FROM FILE 3 AND PRINT 
LSG: LIST SUBGROUP DESCRIPTIONS
```
 $\ddot{\phantom{a}}$ 

```
OPTION:LSG 
SUBGROUPS: 
 1 ALL RESPONDANTS<br>2 MALES
       MALES
        1 : I., 
 3 INDEPENDENT FEMALES UNDER 20 OR OVER 30 
           1: 2,2: 
           2: 1, 3,<br>3: 3,4 MALES 
OVER 30 
           1 I
           2 I
OPTIONIDEC 
ALL DONE. 10 
RECORDS WERE DECODED. 
                 3., 
                 I., 
                 3., 
                                               10 
                                               5 
                                               2 
OPTION:PSG 
STARTING & ENDING SUBGROUPS?1,4
SUBGROUP 1 
SUBGROUP 2 
SUBGROUp· 3 
SUBGROUP 4 
                  nd Sobonoo: 3:174<br>DONE. # OF RECORDS = 1<br>DONE. # OF RECORDS = 1
                  DONE. # OF RECORDS = 2<br>DONE. # OF RECORDS = 0
OPTIONIFSG 
STARTING & ENDING SUBGROUPS?1,1
SET AT 1ST LINE OF PAGE & CR
```

```
FRIENDLY FRED'S FRANKFURTERS: ALL RESPONDANTS 
                           --------------
  DEC. 19, 1973; 10 RECORDS.
1 (A> SEX: 
   ANS: M F<br>---- ---- ----
     I: 5 5 0 
     %: 50% 50% 0% 
} (B> AGE GROUP: 
   ANS: A B C
     I<sub>1</sub> 3 3 2 2
     %1 30% 30% 20% 20% 
·2 POLITICAL PREFERENCE: 
   ANS: R D I
     I: 2 3 4 1 
     % I 20% 30% 40% 10% 
XXX EATEN FFF:
   ANS: Y N<br>---- ---- ----
     I: 6 3 1 
     %: 60% 30% 10%
```
- P. 1-

 $\Delta$ 

 $\sim 10^7$ 

OPTION:

DONE

GET-?TABLE APP-?FRED RUN ?TABLE

TYPE SUBGROUP NUMBERS, ONE PER LINE. RETURN WHEN DONE. ? 1

? 2 1 3 1 SET AT TOP OF PAGE AND RETURN

 $\bar{\star}$ 

SUBGROUP TABULATION: FRIENDLY FRED'S FRANKFURTERS

DEC. 19, 1973

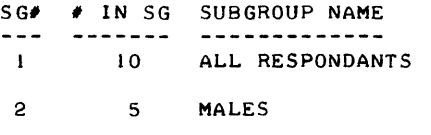

3 2 INDEPENDENT FEMALES UNDER 20 OR OVER 30

NOTE: THE SUBGROUP NUMBERS ARE LISTED ACROSS THE TOP OF EACH PAGE. THE POSSIBLE RESPONSES TO EACH QUESTION ARE PRINTED ON THE LEFT SIDE OF THE PAGE. FOR EACH RESPONSE AND EACH SUBGROUP IS GIVEN THE NUMBER OF RESPONSES, THE % OF ALL RESPONDANTS (ENCLOSED IN PARENTHESES), AND THE % OF ALL NON-BLANK RESPONDANTS (ENCLOSED IN BRACKETS).

 $- P. 1 -$ 

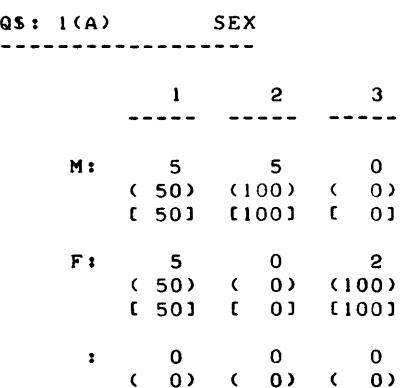

 $\sim$ 

- P. 2-

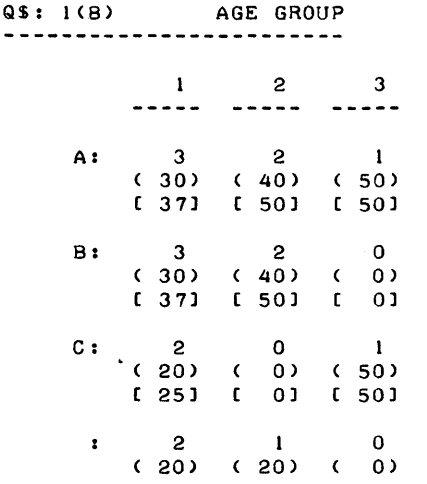

- P. 3-

 $\bar{\beta}$ 

 $\ddot{\phantom{a}}$ 

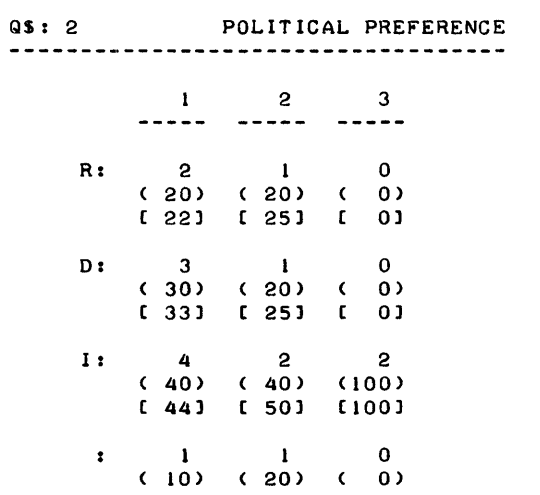

 $\mathcal{A}$ 

 $- P. 4 -$ 

 $\mathcal{L}^{\text{max}}_{\text{max}}$  .

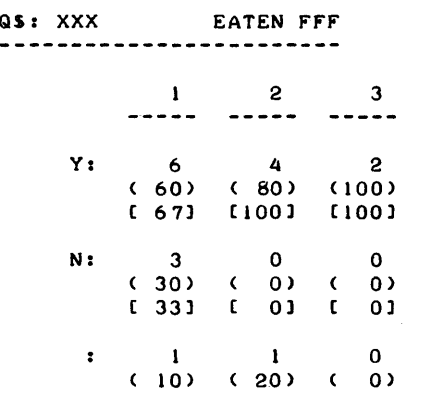

 $- P. 5 -$ 

 $\label{eq:2.1} \frac{1}{\sqrt{2}}\int_{0}^{\infty}\frac{1}{\sqrt{2\pi}}\left(\frac{1}{\sqrt{2\pi}}\right)^{2}d\mu\,d\mu\,.$ 

 $\mathcal{L}^{\text{max}}_{\text{max}}$  and  $\mathcal{L}^{\text{max}}_{\text{max}}$ 

DONE

CONTRIBUTED PROGRAM **BASIC**  DATA HANDLING (100)

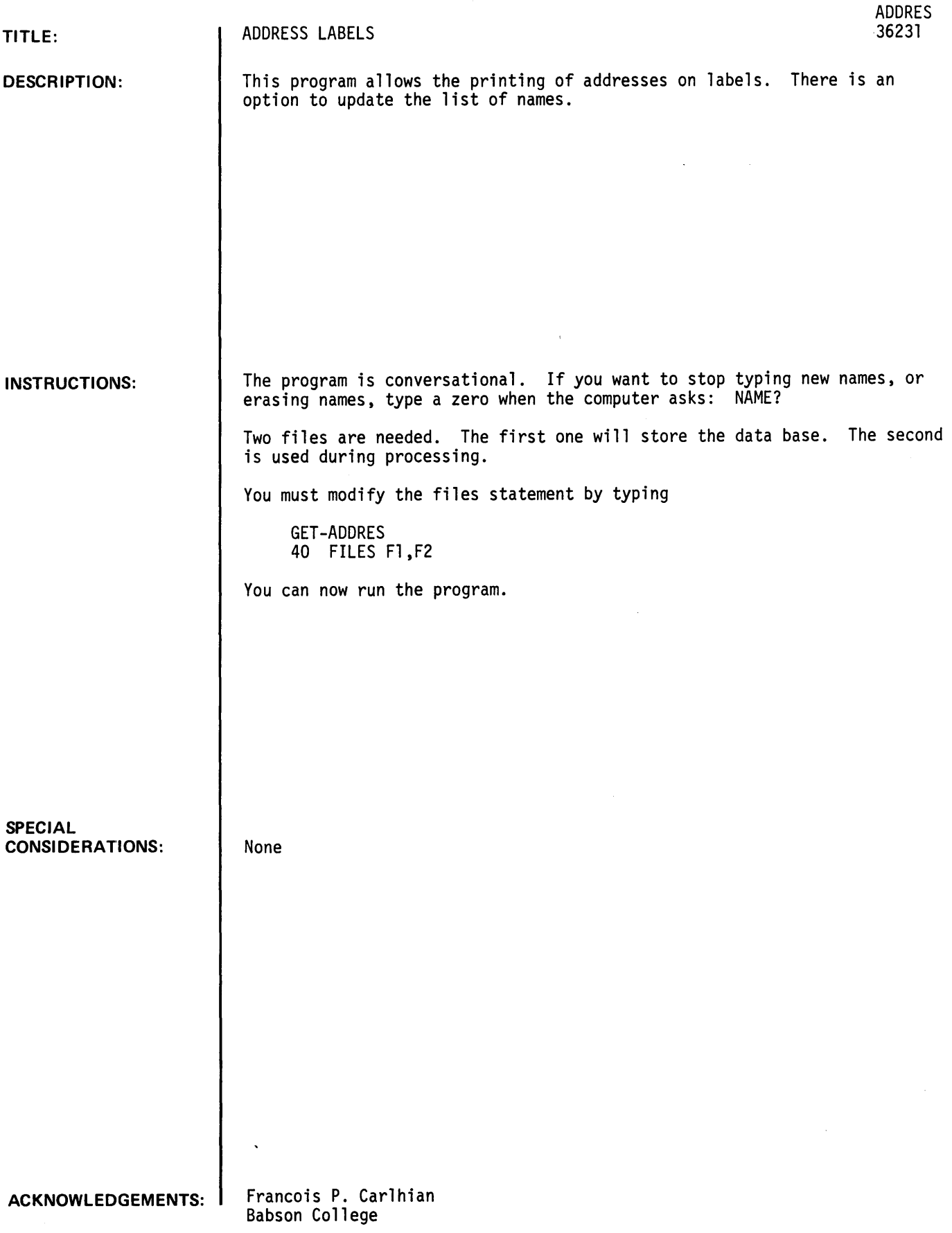

**RUN**  OPEN-ACOMPF~50 OPEN-DUMMY~50 RUN ADDRES

\*\*\*\* ADDRES PRINTS ADDRESSES ON LABELS\*\*\*\*\*

TYPE Ø (ZERO) TO TERMINATE A QUESTION

RESTART-0~NEW ADDRESS-l~PRINT OUT ADDRESSES-2~ERASE ADDRESS-3 ? 1 TO ENTER NEW NAMES AND ADDRESSES, ANSWER THE QUESTIONS NAME?JOHN KELLEY COMPANY?KELLEY ENTERPRISES ADDRESS?12 BROOK ST. TOWN?FARM LAND STATE?WISCONSIN ZIP CODE?90784 ENTER NEW PERSON NAME?R. H. SMITH COMPANY?SMITH INC. ADDRESS?123 SEAR ST. T OWN?BELV I EW STATE?OREGON ZIP CODE?34567 ENTER NEW PERSON NAME?BOB MACADAM COMPANY?A.E. MACADAM INC. ADDRESS?123 DEARFIELD TOWN?BAY SHORE~ STATE?NEW YORK ZIP CODE?11706 ENTER NEW PERSON NAME?JOHN KELLEY COMPANY?KELLEY INC. ADDRESS?12 FARM ST. TOWN?WARDVILL STATE?WISCONSIN ZIP CODE?12345 ENTER NEW PERSON NAME?BOB SMITH COMPANY?SMITH INC. ADDRESS?65 DEAR ST. TOWN?FREEPORT STATE?MARYLAND ZIP CODE?16543 ENTER NEW PERSON NAME?RICK PEARSON COMPANY?MARINE SUPPLY ADDRESS?98 YACHT ST. TOWN?PORT WASHINGTON STATE?NEW YORK ZIP CODE?65743 ENTER NEW PERSON NAME?0

RESTART-0~NEW ADDRESS-l~PRINT OUT ADDRESSES-2~ERASE ADDRESS-3 ?2 JOHN KELLEY KELLEY ENTERPRISES 12 BROOK ST. FARM LAND, WISCONSIN 00784 BOB MACADAM A.E. MACADAM INC. 123 DEARFIELD BAY SHORE., NEW YORK 11706 BOB SMITH SMITH INC. 65 DEAR ST. FREEPORT, MARYLAND 16543 THERE ARE NO MORE NAMES R. H. SMITH SMITH INC. 123 SEAR ST. BELVIEW, OREGON 34567 JOHN KELLEY KELLEY INC. 12 FARM ST. WARDVILL, WISCONSIN 12345 RICK PEARSON MARINE SUPPLY 98 YACHT ST. PORT WASHINGTON, NEW YORK 65743 RESTART~0~NEW ADDRESS-l~PRINT OUT ADDRESSES-2~ERASE ADDRESS-3 ?3 TYPE THE NAME OF THE PERSON YOU WANT TO ERASE?KELLEY DO YOU WANT TO ERASE JOHN KELLEY KELLEY ENTERPRISES 12 BROOK ST. FARM LAND WISCONSIN 00784 ?NO DO YOU WANT TO ERASE JOHN KELLEY KELLEY INC. 12 FARM ST. WARDVILL WISCONSIN 12345 ?YES TYPE THE NAME OF THE PERSON YOU WANT TO ERASE?RICK PEARSON DO YOU WANT TO ERASE RICK PEARSON MARINE SUPPLY 98 YACHT ST. PORT WASHINGTON NEW YORK 65743 ?YES TYPE THE NAME OF THE PERSON YOU WANT TO ERASE? SMITH DO YOU WANT TO ERASE R. H. SMITH SMITH INC. 123 SEAR ST. BELVIEW OREGON 34567 ?YES TYPE THE NAME OF THE PERSON YOU WANT TO ERASE?0 RESTART-0, NEW ADDRESS-1, PRINT OUT ADDRESSES-2, ERASE ADDRESS-3 ?1 TO ENTER NEW NAMES AND ADDRESSES, ANSWER THE QUESTIONS NAME?EDGAR T. CANTY COMPANY?BB-ABSON COLLEGE ADDRESS?IBABSON PARK TOWN?WELLESLEY STATE?MASS. ZIP CODE?02157 ENTER NEW PERSON NAME?0 RESTART-0. NEW ADDRESS-1. PRINT OUT ADDRESSES-2. ERASE ADDRESS-3 12 JOHN KELLEY KELLEY ENTERPRISES 12 BROOK ST. FARM LAND, WISCONSIN 00784 BOB SMITH SMITH INC. 65 DEAR ST. FREEPORT., MARYLAND 16543 THERE ARE NO MORE NAMES BOB MACADAM A.E. MACADAM INC. 123 DEARFIELD BAY SHORE,, NEW YORK 11706 EDGAR T. CANTY BABSON COLLEGE BABSON PARK WELLESLEY) MASS. 02157 RESTART-0, NEW ADDRESS-1, PRINT OUT ADDRESSES-2, ERASE ADDRESS-3  $20$ 

DONE

**DATA HANDLING (100)** 

 $\bar{\beta}$ 

 $\ddot{\phantom{0}}$ 

**CONTRIBUTED PROGRAM BASIC** 

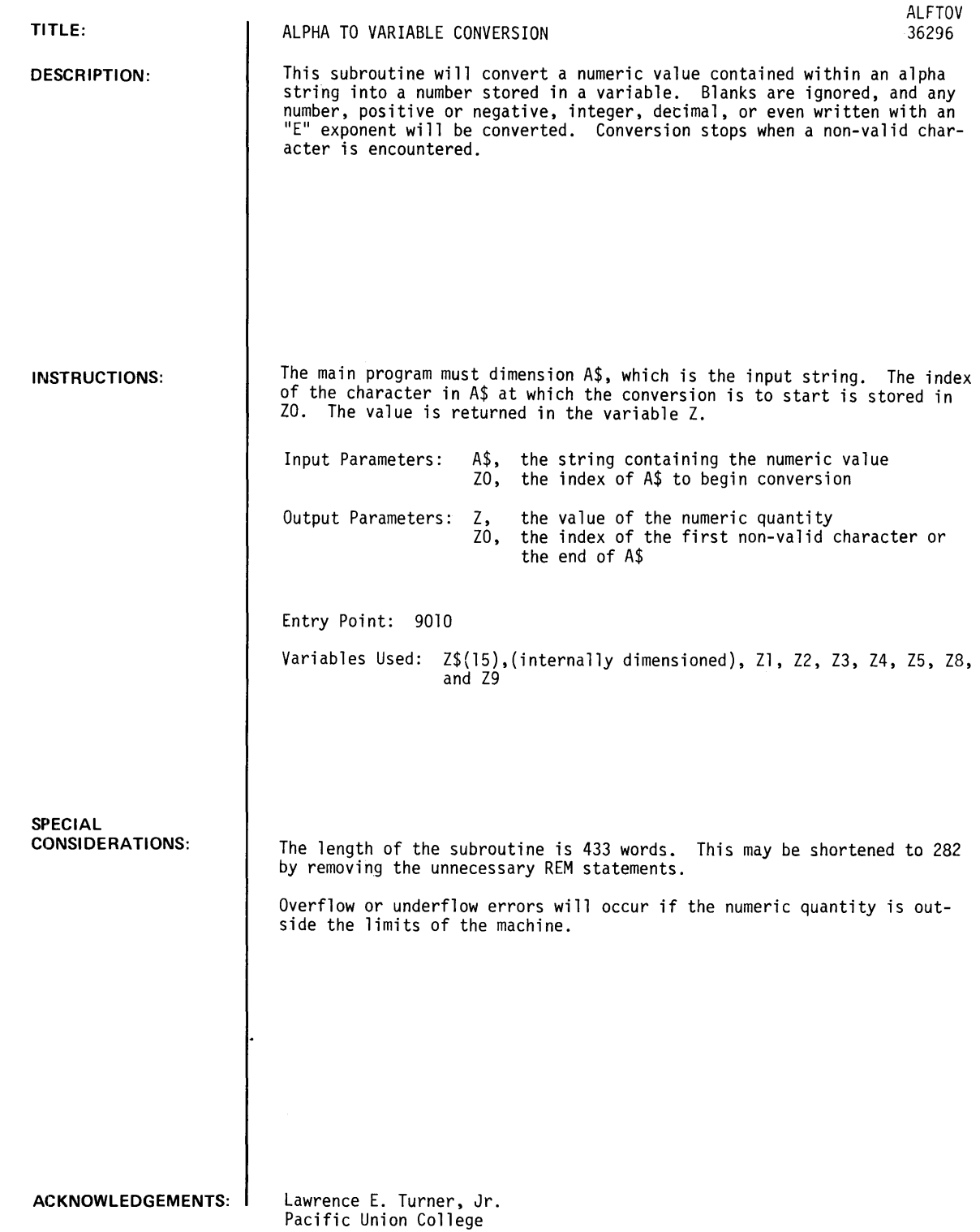

 $\sim 10^6$ 

 $\sim$ 

 $\mathcal{L}_{\text{max}}$  and  $\mathcal{L}_{\text{max}}$ 

#### **RUN**

LIS TEST 10 DIM AS[72] 20 INPUT AS 30 LET Z0=5 40 GOSUB 9010 50 LET X=Z 60 LET Z0=Z0+1 70 GOSUB 9010<br>80 PRINT "VALUES ARE: ";X;Z 90 GOTO 20 APP-ALFTOV 0"'9999 END RUN TEST ?AAA=-45.6,78.9006E-7 VALUES ARE: -45.6 ?AAA=13,-56 VALUES ARE: 13 -56 ?AAA=0 7 8 **j-** 45E+2 VALUES ARE: 78 - 4500 ? DONE 7.89006E-06

 $\ddot{\phantom{a}}$ 

CONTRIBUTED DATA HANDLING (100) PROGRAM **BASIC** 

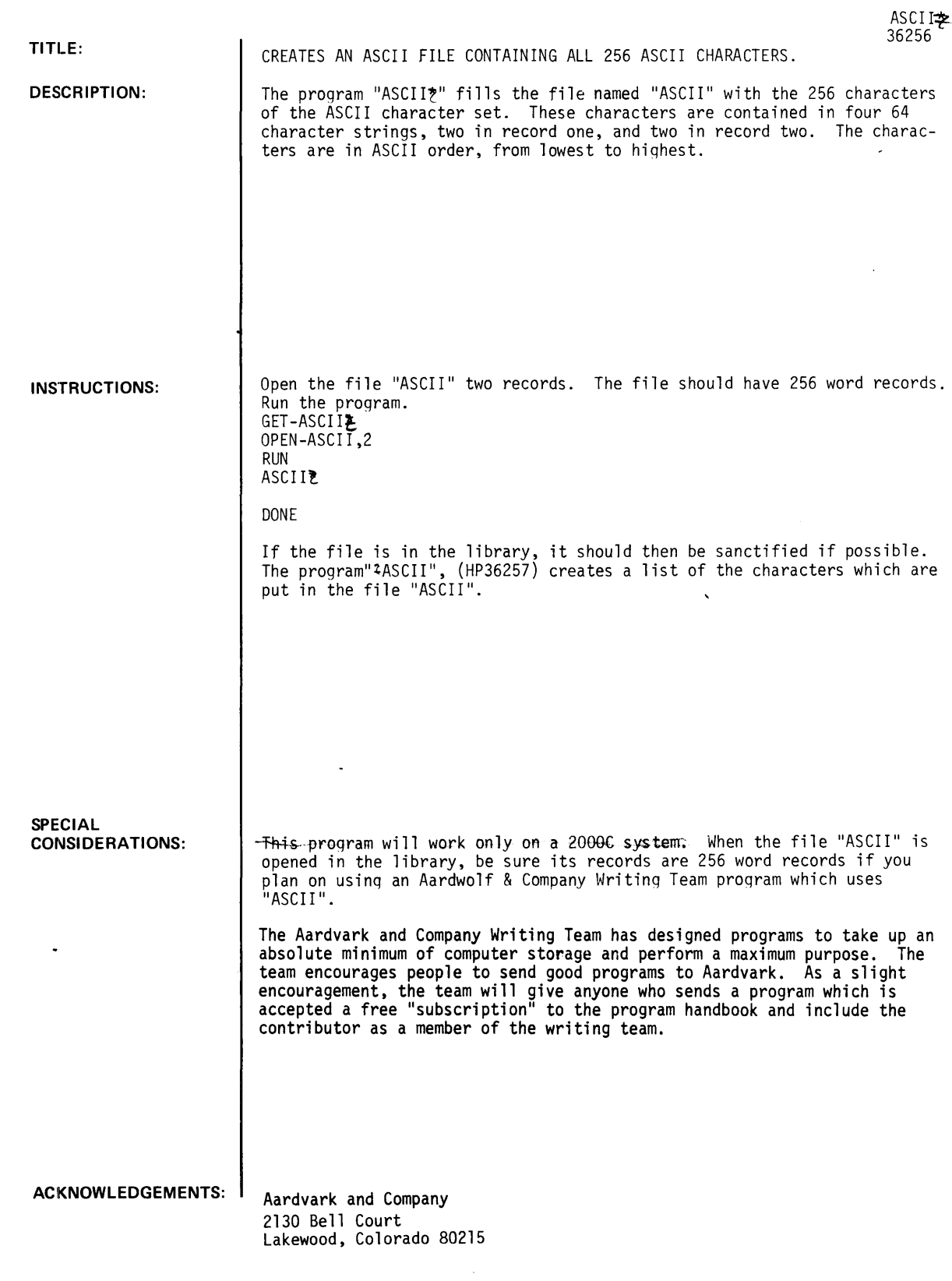

 $\langle \cdot, \cdot \rangle$ 

 $\sim 10^7$ 

 $\sim$   $\sim$ 

 $\sim 10^6$ 

ASCII\*, Page 2

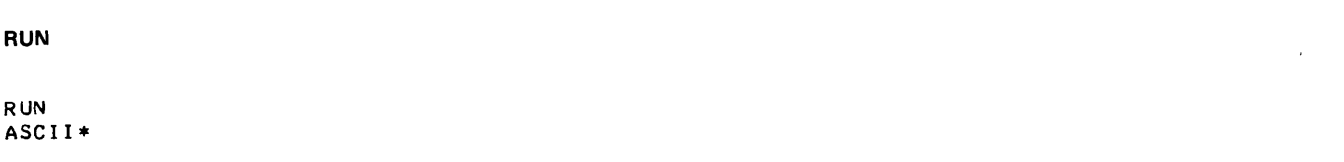

 $\hat{\mathcal{A}}$ 

DONE
UAIA HANULING (100)

 $\epsilon$ 

## **CONTRIBUTED PROGRAM BASIC**

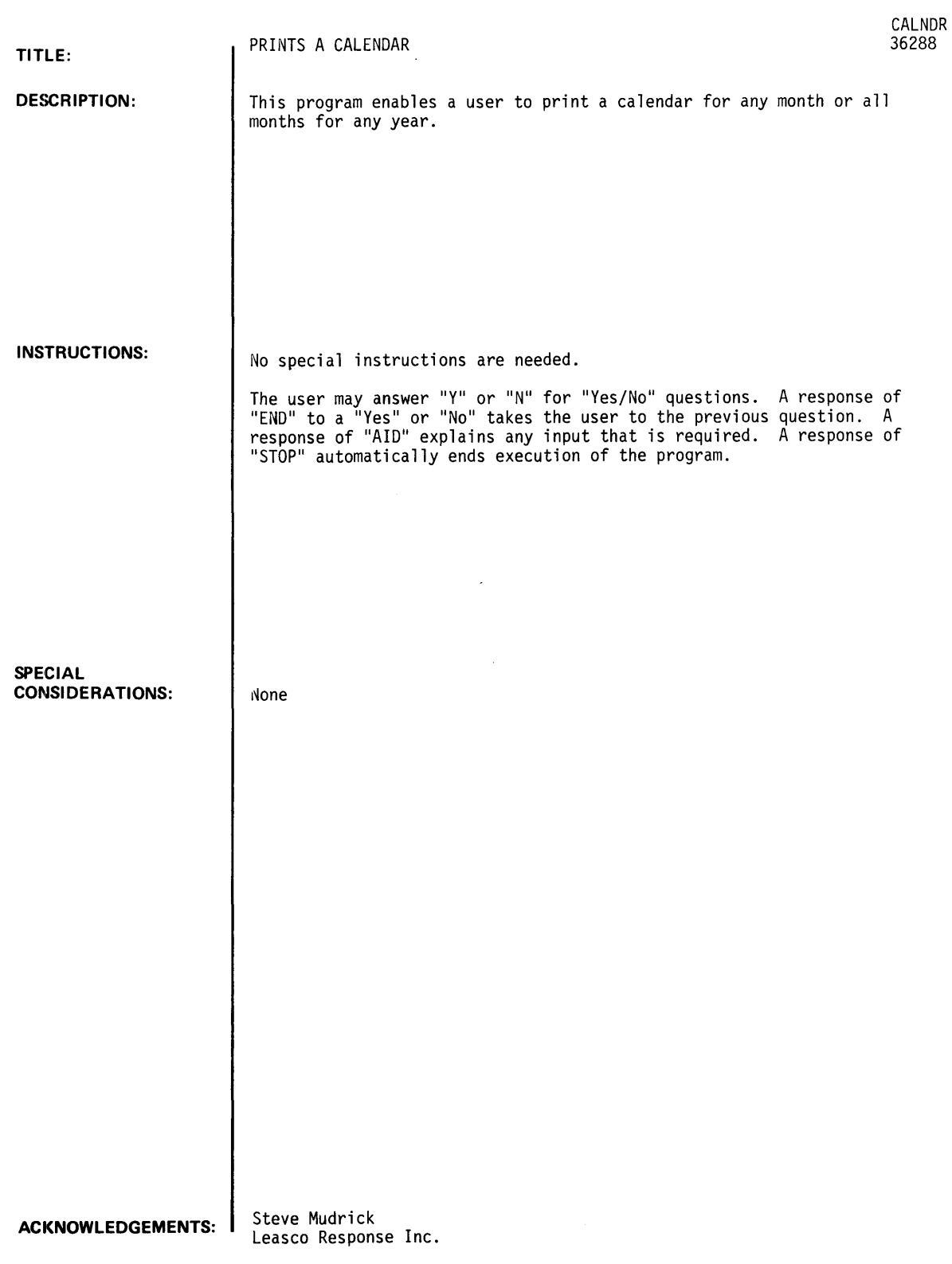

 $\bar{\gamma}$ 

 $\bar{z}$ 

CALNDR, Page 2

RUN

RUN<br>CALNDR

CALENDAR FOR WHAT YEAR?AID ENTER A YEAR AFTER 1581 AND BEFORE 8388608.

CALENDAR FOR WHAT YEAR?1973

ANY PARTICULAR MONTH (Y OR N)?N

CALENDAR FOR THE YEAR 1973

 $\hat{\mathcal{A}}$ 

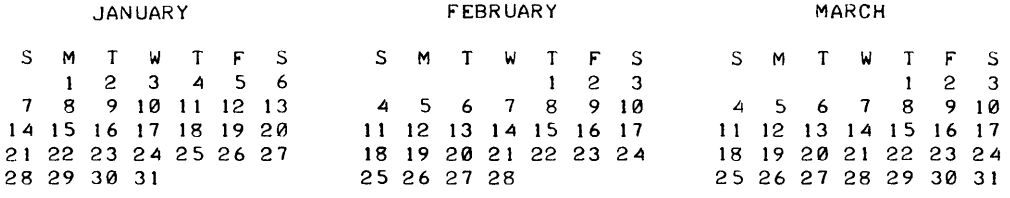

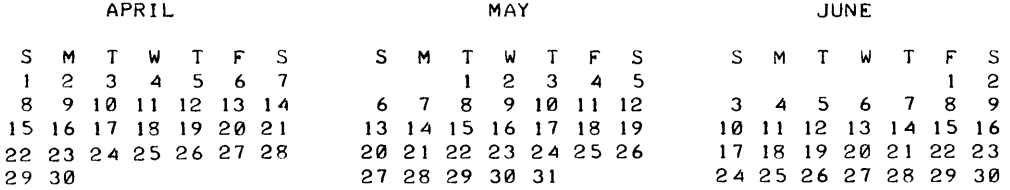

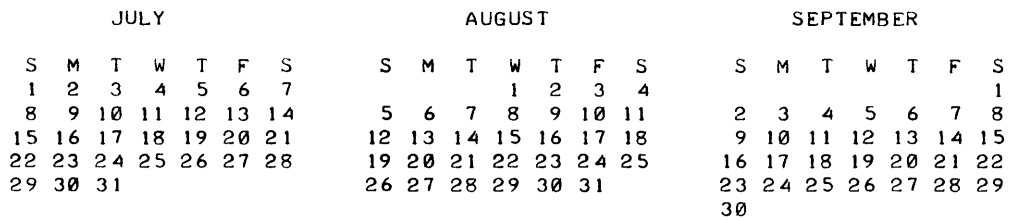

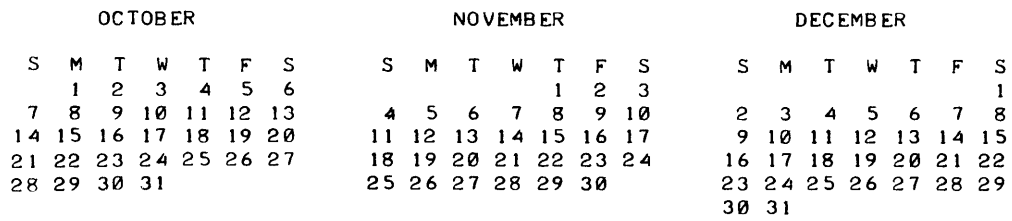

 $\sim$   $\sim$ 

MORE <Y OR N>?Y

CALENDAR FOR WHAT YEAR?2000

ANY PARTICULAR MONTH <Y OR N)?Y

WHAT MONTH?2

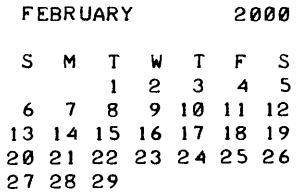

 $\ddot{\phantom{a}}$ 

 $\sim$ 

MORE <Y OR N)?N

DONE

 $\sim$ 

 $\sim 10^{-1}$ 

DATA HANDLING (100)

CONTRIBUTED PROGRAM **BASIC** 

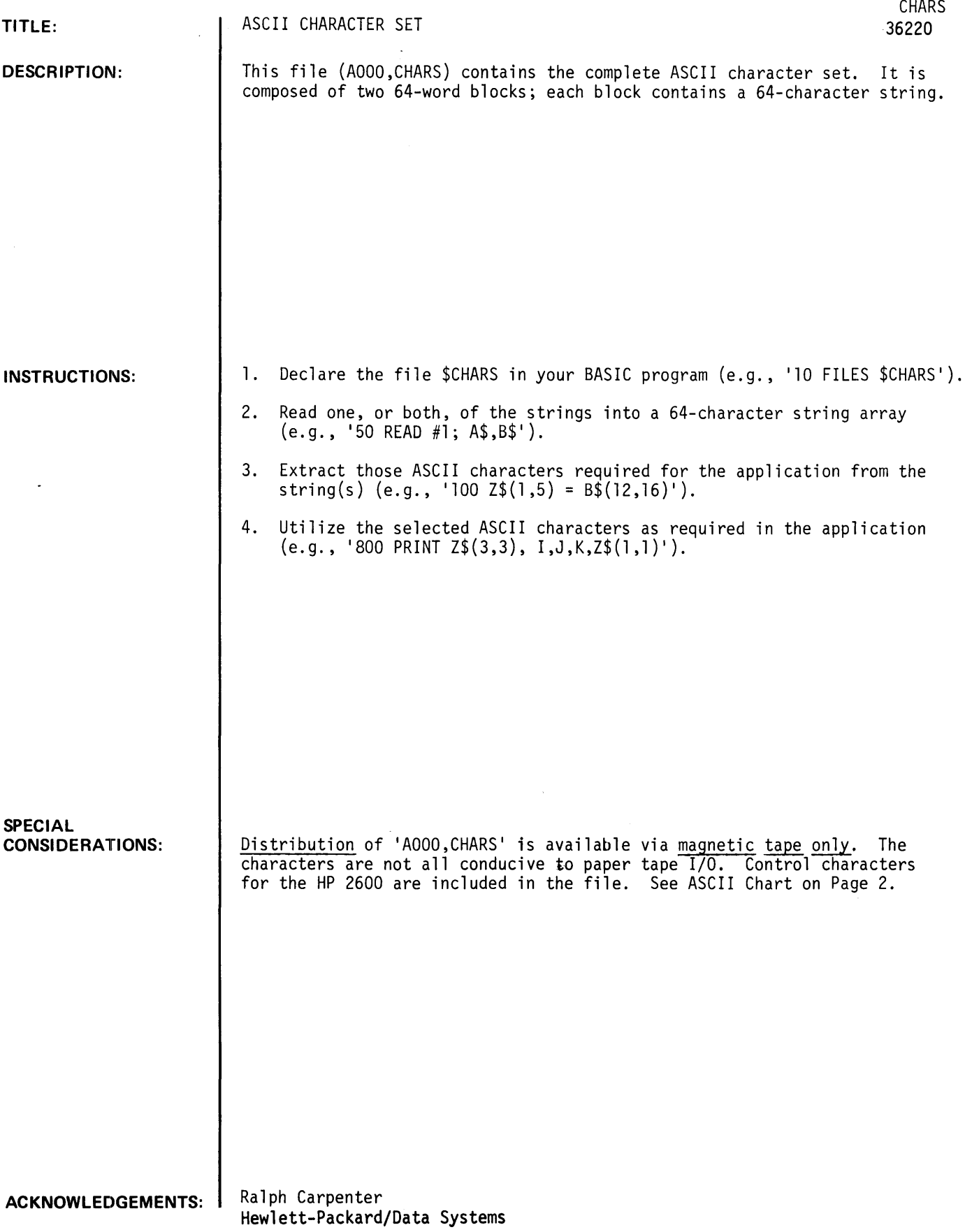

 $\mathcal{L}(\mathcal{A})$  and  $\mathcal{L}(\mathcal{A})$ 

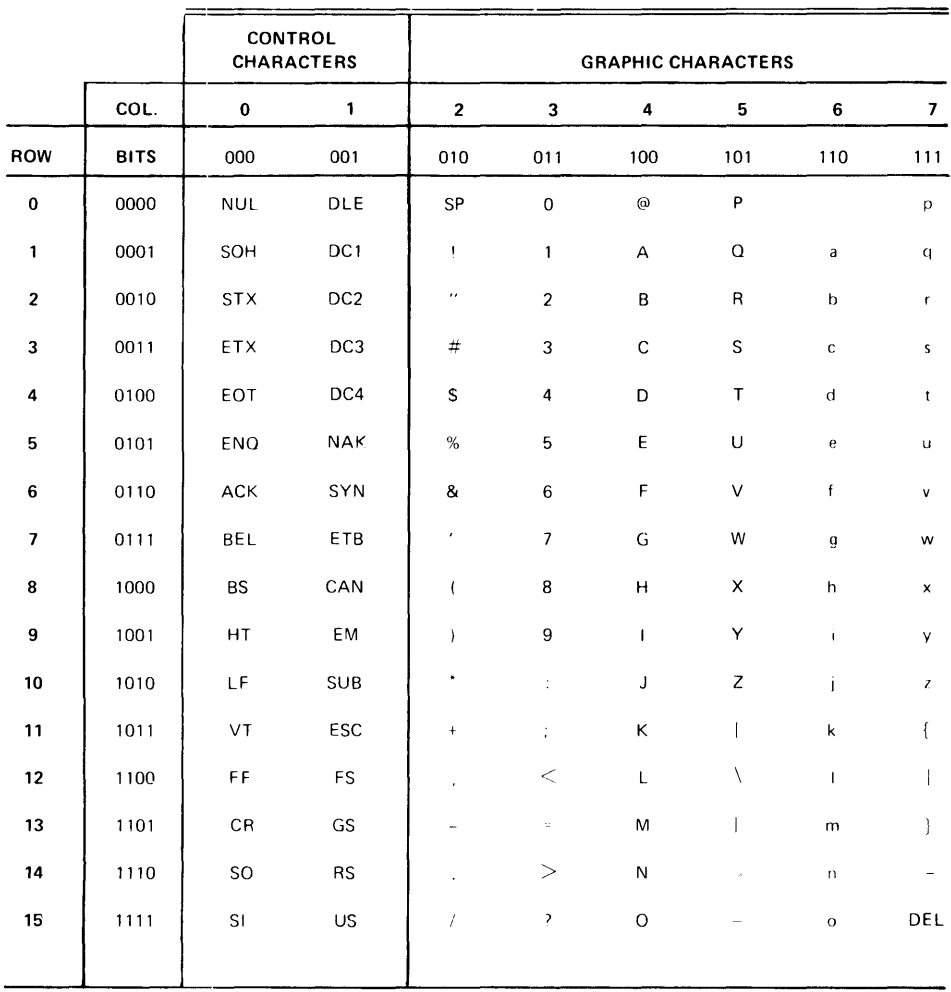

 $\mathcal{L}^{\text{max}}_{\text{max}}$  and  $\mathcal{L}^{\text{max}}_{\text{max}}$ 

ASCII Character Set

### **DATA HANDLING (100) CONTRIBUTED PROGRAM BASIC**

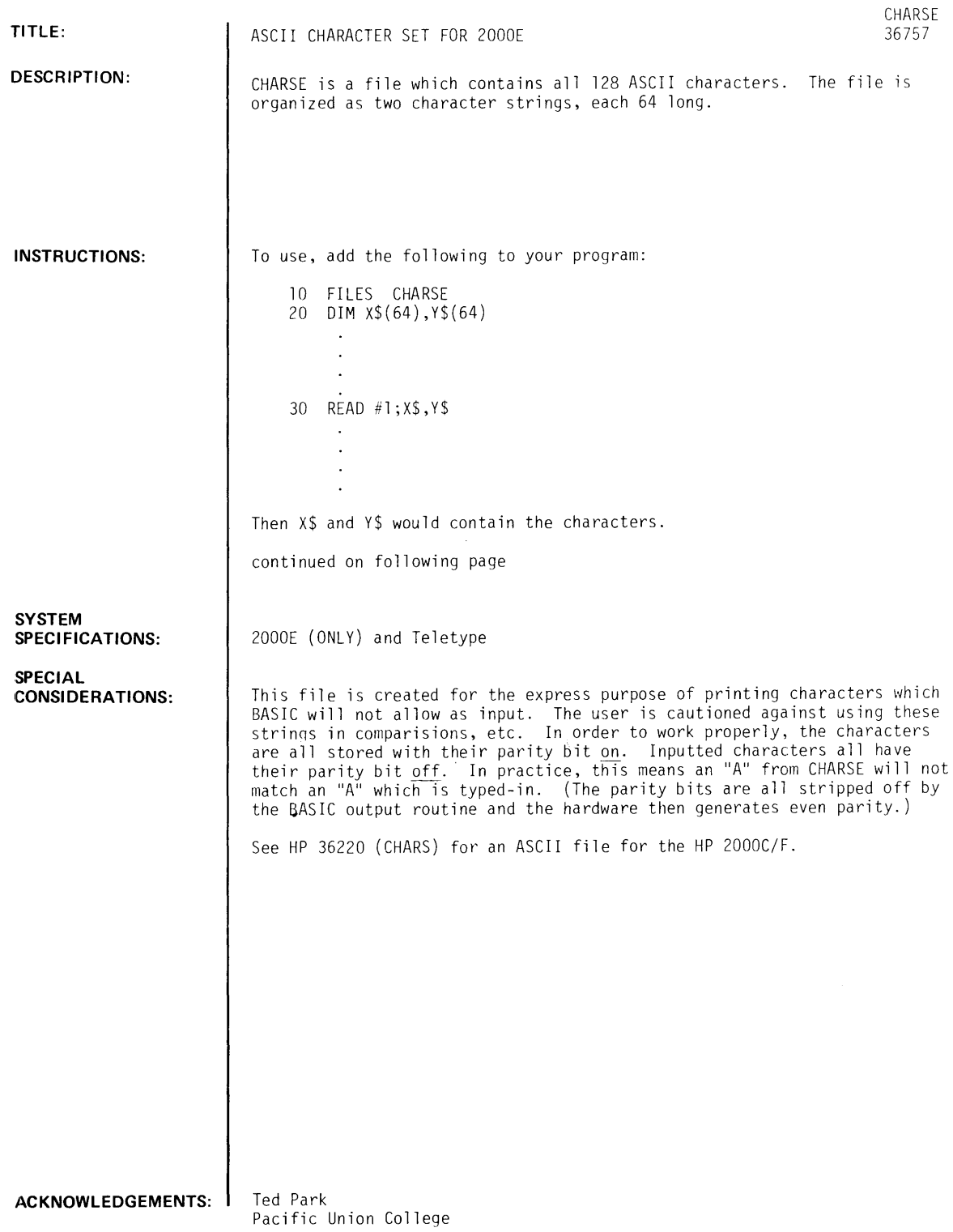

INSTRUCTIONS continued ASCII CHARACTER FILE "CHARS"

 $\mathcal{L}^{\text{max}}_{\text{max}}$ 

STRING 1

 $\sim$   $\omega$ 

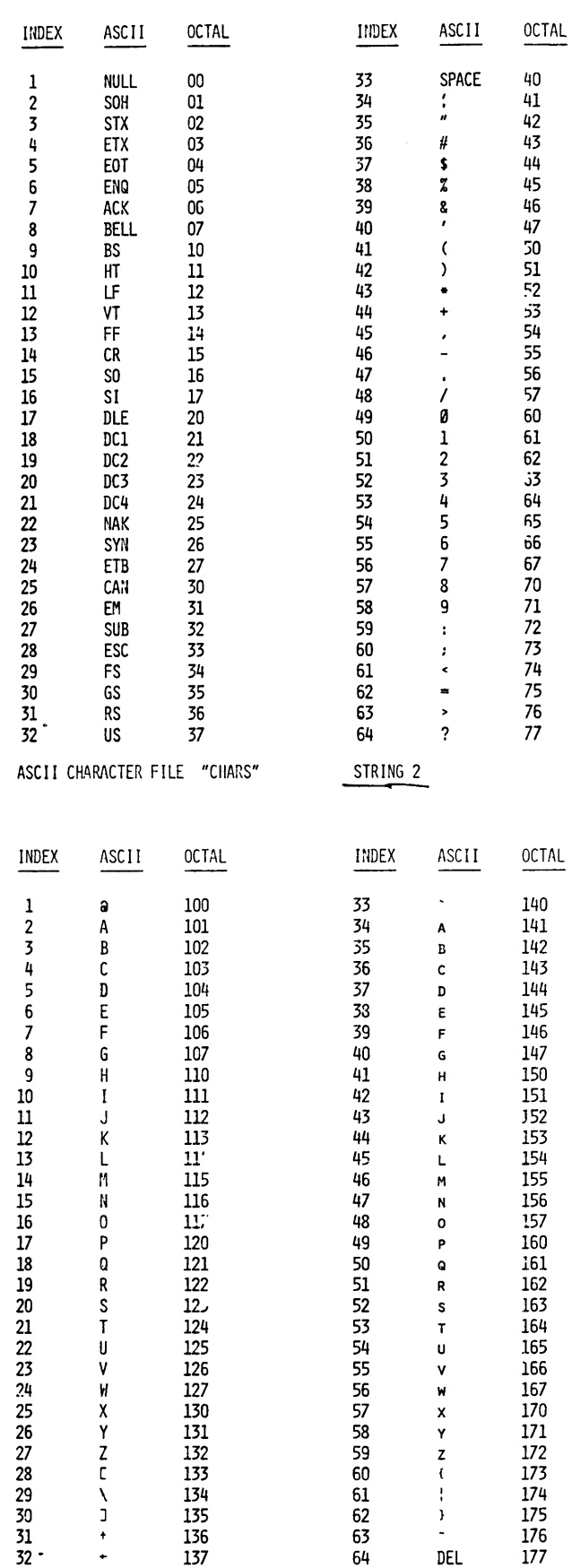

**DATA HANDLING (100)** 

 $\ddot{\phantom{0}}$ 

### **CONTRIBUTED PROGRAM BASIC**

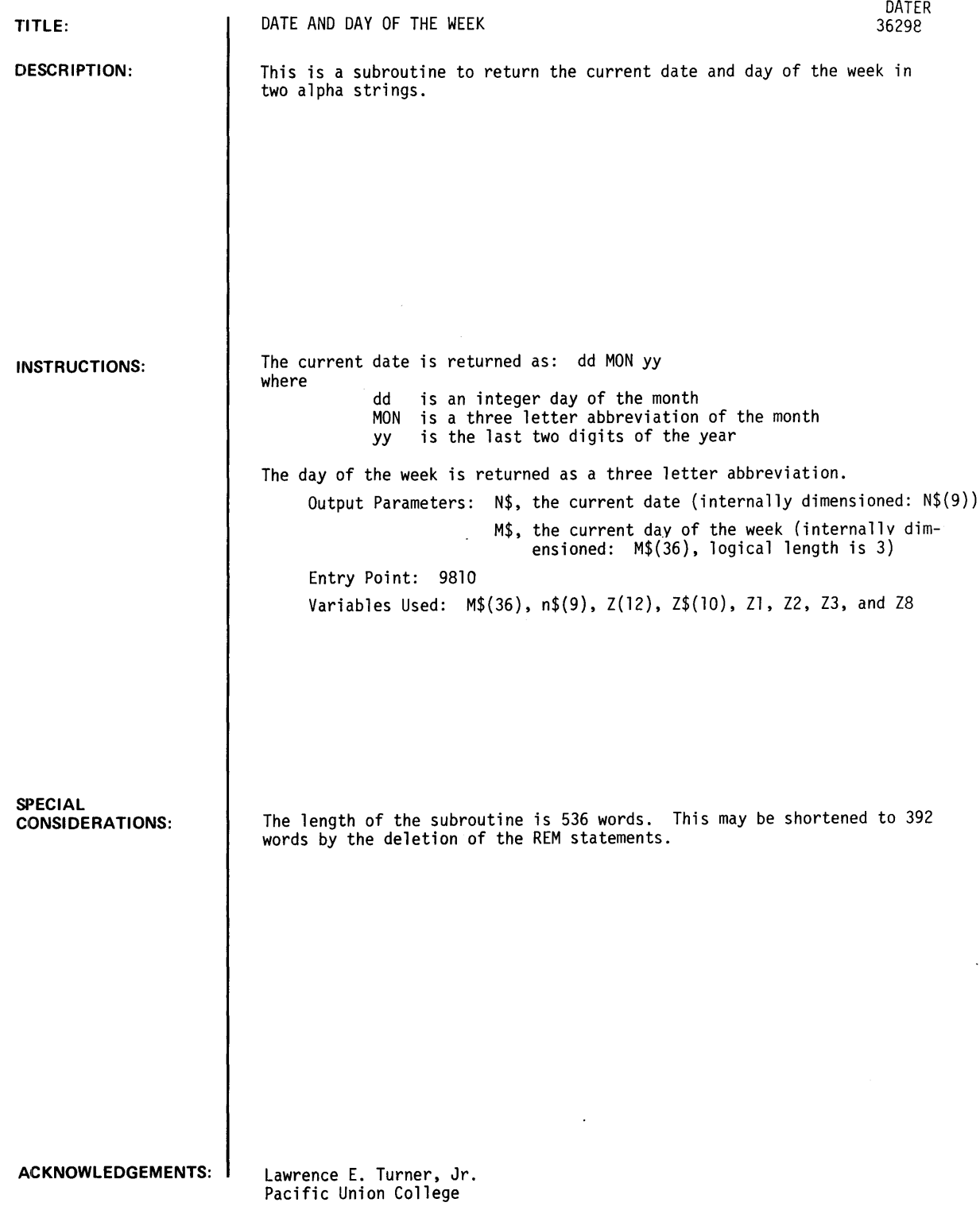

 $\ddot{\phantom{a}}$ 

 $\ddot{\phantom{0}}$ 

RUN LIS TEST 10 GOSUB 9810 20 PRINT N\$IM\$ 30 STOP APP-DATER 9999 END RUN TEST 27 MAR 73 TUE DONE

 $\sim 10^{-10}$ 

 $\sim$   $\sim$ 

 $\ddot{\phantom{0}}$ 

 $\bar{\gamma}$ 

## CONTRIBUTED PROGRAM **BASIC**

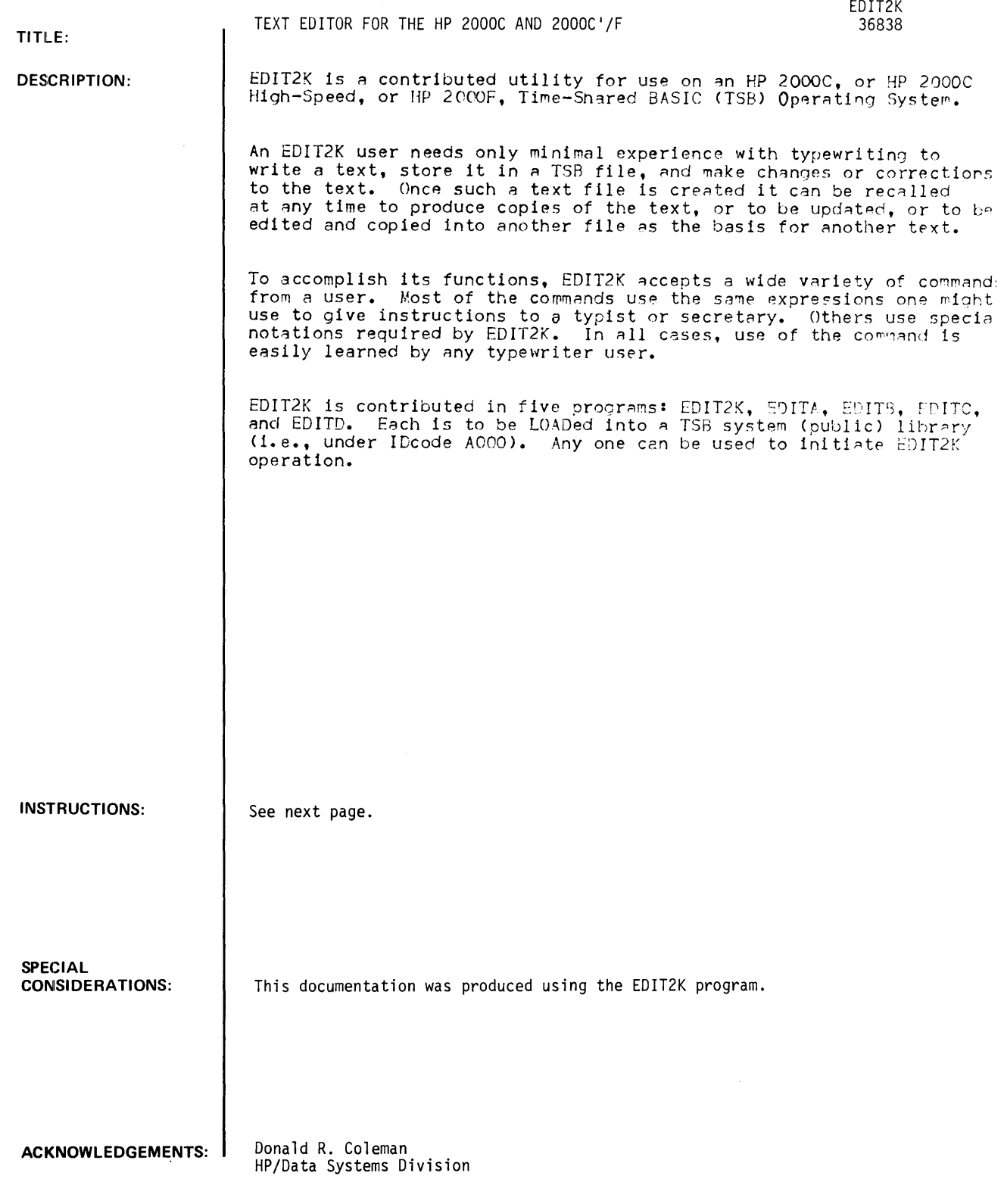

INSTRUCTIONS:

#### OPERATION

Operation of EDIT2K includes four general activities: Longing on to the TSB, opening flIes, calling EDIT2K, and typinq EDIT2K commands.

LOGGING ON TO THE TS8

To log on to the TSB a user must have an IDcode and password for the the TSS to be used. Then the IDcode and password must be typed on a keyboard terminal connected to that TSB. All EDIT2K commands will be typed on the same keyboard terminal used to log on.

For example, type

HELLO-C913, GNOMON

The TSB responds with a message to welcome the user to the system. See the manual for the TSB to be used for full details.

#### OPENING FILES

Before EDIT2K can be called from the TSB system library, at least two files must be opened for use by EDIT2K: one for a scratch or working file and one for a keep or permanent text file. A hold or temporary text file can be opened too, but Is not required.

The scratch fIle is the one In which all EDIT2K work is done. That is, it is where a new text is written or an old text is changed or modified.

The keep file is one where *A* permanent copy of the text is saved for any future use, including return to the scratch and/or hold files for further changes.

The hold file is one where part of a scratch file can be temporarily SAved, while other work is done in the scratch file, then returned to the scratch file to complete a text. Or, text from the scratch file can be appended to the text in the hold file.

More than one file can be opened for any of the three types of EDIT2K files. For example, one could open a scratch file, a keep file, and a hold file for each text to be written. Or, one scratch file and one hold file might he used in common for several keep files. The latter method conserves file space on a TSB and is therefore recommended.

#### File Size Requirements

Each type of file required by EDIT2K should meet the following size minimums to contain one page (66 lines) of text:

Scratch files need 14 to 70 records (sectors) of 256 words each, 14 to create the text and up to 56 more for editing operations.

Keep files need 1 to 11 records (sectors) of 256 words each, 1 for one character per line or 11 for 72 characters per line.

Hold files need the same size as keep files.

How To Open Files

Full instructions are given in the manual for the TSB to be used.<br>Briefly, they state: Type an OPEN command for each file to be opened, in this format:

OPEN-SCR.500

where SCR is a sample file name and 500 is a sample file size.

CALLING EDIT2K

After at least a scratch and a keep file have been opened, EDIT2K can be called into operation from the TSB system (public) library. Full instructions are given in the manual for the TSS to be used. Briefly, they state: Type

GET-\$EDIT2K

RUN

EDIT2K execution starts with a series of four questions:

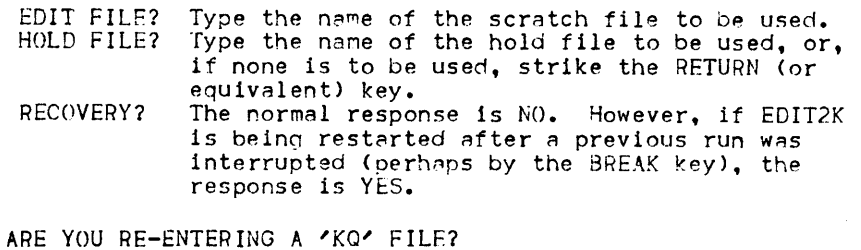

ARE YOU RE-ENTERING A 'KQ' FILE? The normal response is NO. However, if EDIT2K is being restarted after a previous run in which the command KEEPQ (or KQ) was used to save a text in the scratch file, the response is YES.

TYPING EDIT2K COMMANDS

Whenever it is ready to accept commands, EDIT2K prints a slash / as the prompt character. Type any EDIT2K command, using the following instructions.

TSH Special Control Keys

If a wrong character is used while typing a line, use the character left-arrow c- to erase that wrong character. Or use the left-Arrow several times to erase several successive wrong characters.

To correct an entire line before that line is terminated by the RETURN (or equiVAlent) key, use CONTROL-X (press and hold the CONTROL key and strike X).

EDIT2K Special Characters

EDIT2K uses five special characters:

The slash is printed by EDIT2K to request (prompt) an EDIT2K command.

The caret is printed by EDIT2K in response to a FIND command to show the line found and in which the next EDIT2K operation would begin. For example, FIND might be used to locate a line that contains a given character or phrase. Then the MODIFY command could be typed without a parameter to make a change in that current line.

#### EDIT2K, Page 4

INSTRUCTIONS: (Continued)

- The asterisk can be typed as a parameter in  $\geq n$ EDIT2K command to specify the current position of the EDIT2K pointer (as shown by the caret  $\uparrow$ ).
- The semicolon can be typed in an EDIT2K command  $\mathbf{r}$ line to include more than one command in that line. The semicolon separates each command from the preceeding command.

CONTROL-Y

- The CONTROL-Y (press and hold the CONTROL key and strike Y) is typed to terminate text entries to any EDIT2K operation.
- NOTE: Alphabetic characters in any EDIT2K command name or special character must he typed in upper-case. Thus, if both upper- and lower-case are being written into a text, to type a command name or a special character such as CONTROL-Y the shift key must be used too.

#### Line Numbering

Line numbers in an EDIT2K text use the form

ii11. dd

where iiii are integer digits (from 1 to 9999) and dd are decimal digits (from 00 to 99). When a new text is written using the ADD command, line numbers are all integers starting with 1 and incrementing by I. This allows for leter insertions of new lines between original lines.

The increment for new lines can be changed by using the SET command.

When specifying line numbers leading integer zeroes and trailing decimal zeroes can be omitted.

When the KEEP command is used to save a text in a keep file, an UNNUMBERED option can be specified. If so, the original line numbers are not written into the keep file. Subsequently when that keep file is recalled by the TEXT command, new line numbers will be assigned starting with I and incrementing by I.

#### Parameters

Many EDIT2K commands use one or more parameters to name parts of a text to be processed by the command. For example, one or more lines or one or more characters can be named. A guide to parameters begins on the next page, for use in the EDIT2K command format definitions on the pages that follow.

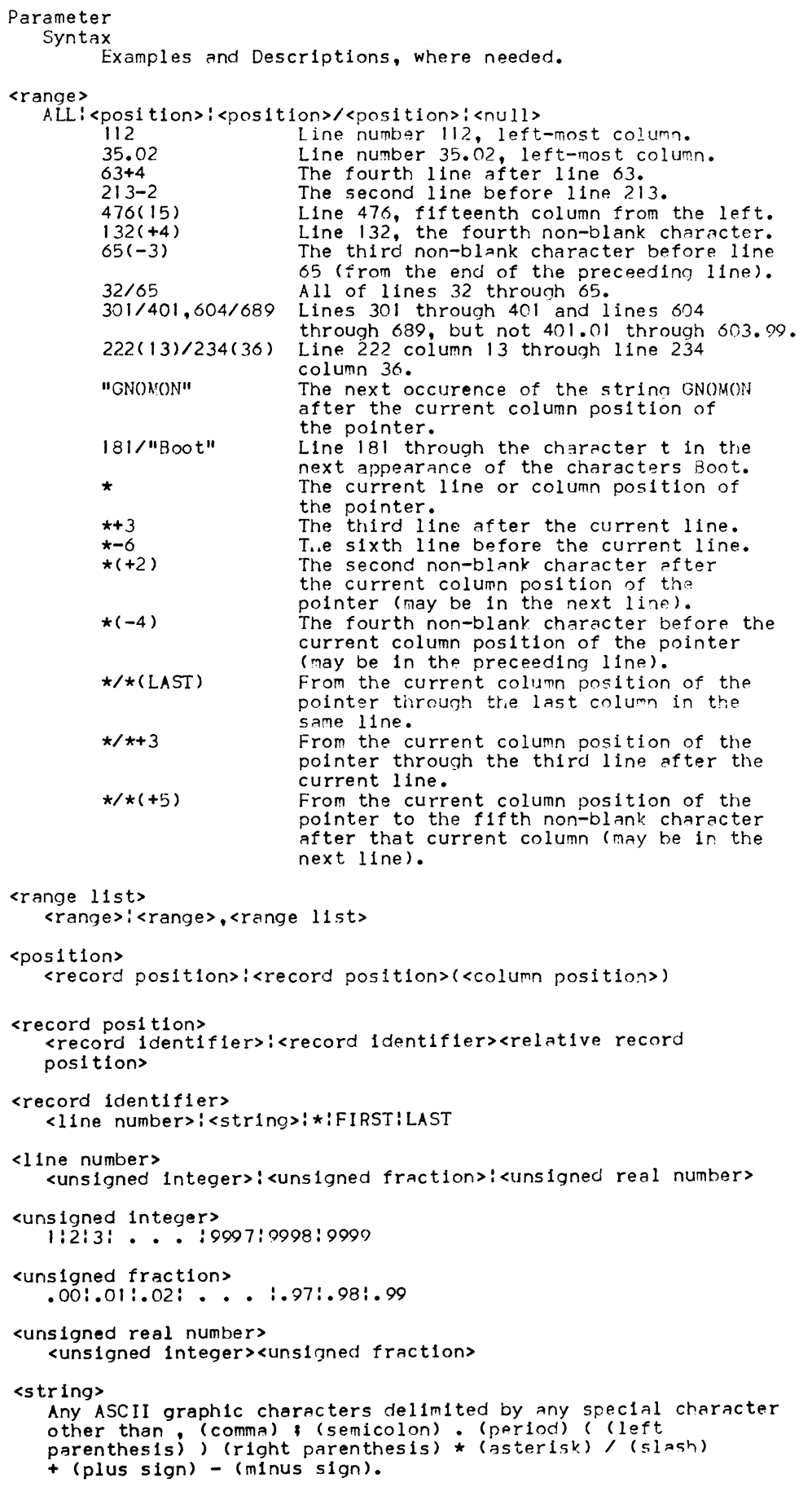

#### EDIT2K, Page 6

#### INSTRUCTIONS: (Continued)

Parameter Examples and Descriptions, where needed. <relative record position> <signed integer> <signed integer> +<unsigned integp.r>:-<unsigned integer> <column position> <relative ch~racter position>:<absolute column position> <relative character position> <signed integer> <absolute column position> <column specifier>:<column speclfier><absolute column adjustment> <column specifier> <unsigned integer>:LEFT:RIGHT:LAST:\* <absolute column adjustment> <signed integer> <increment> <unsigned integer>:<unsigned fraction> <line length> 1:2:3: . . . : 70:71:72 <set option list> <set option>:<set option>,<set option list> <set option> FROM: DELTA: LEFT: RIGHT: LENGTH: QUI ET: DI SPLAY EDIT2K Command Formats In each command, the full name can be shortened to only the first character (i.e., ADD can be A, REPLACE can be R, etc.). See the parameter expessions definitions in the preceeding pages. Use CONTROL-Y to end use of a command unless other stated. ADD[O] [<line number>][,HOLD[Q](,NOW]] To add lines of text to the scratch file. If the 0 option is not used, ADD prints the line number to be added then WAits for typed inputs to the text. If the ,HOLD or ,HOLDQ or ,HOLD,NOW or ,HOLDQ,NOW options are<br>used, ADD copies from the hold file into the scratch file. The o option for HOLD omits printing of the lines copied from the hold file. Without the ,NOW option, CONTROL-Y must be used before the ADD from the hold file begins. CHANGE[O] <absolute column position>[/<absolute column position>] TO<string>[IN<range list>] -or-CHANGE[Q] <string>TO<string>[IN<range list>] -or-CHANGE[Q] ""TO<string>[IN<range list>] To change text in the scratch file. The words TO and FROM can be replaced by commas. If the Q option is used, the new line content is not printed. If only one extend the new time concent is not princed. If only one capacity the mean position is used, or if the third format shown is used, the TO<string is used only once, as an insert before the <range list> or the current position of the pointer.

The

INSTRUCTIONS: (Continued) DELETE <range list> To erase lines of text from the scratch file. END To terminate EDIT2K operation. Do not use END before the KEEP command has been used to save the scratch file contents. FIND[Q] <range> To find text in the scratch file. If the Q option is not used, FIND lists the contents of the the line found. GATHER[Q] <range>TO<line number>[BY<increment>] To move text to another location in the scratch file. The words TO and BY can be replaced by COMmas. If the Q option is not used, GATHER reports the old line numbers versus the new line numbers. HOLD[O] <range>[ ,APPEND] To copy text from the scratch file into a hold file. If the Q option is not used, HOLD lists the entire text copied into the hold file. If the ,APPEND option is used, the scratch file contents in the crange will be appended onto the current end of the hold file. To clear the hold file, use HOLD without parameters. INSERT[Q] <position>(BY<increment>](,HOLO[Q][,NOW]] To insert new text into the scratch file. If the Q option is used, INSERT will not print the line in which<br>the insertion is to be made, but it will prompt inputs by ringing the bell (if the terminal has one). The BY<increment> option can can be used to temporarily use a line numbering increment other than that in use (from the default or from the SET command). If the ,HOLD or ,HOLDQ or ,HOLD,NOW or ,HOLDQ,NOW options are used, INSERT copies from the hold file into the scratch file. Q option for HOLD omits printing of the lines copied from the hold file. Without the ,NOW option, CONTIWL-Y must be used before the INSERT from the hold file begins. JOIN[Q] :file name[«llne number>/<line number»][TO<line number>] [BY<increment>] -or-JOIN[Q] file name[(#<unsigned integer>/#<unsigned integer>)] [TO<line number>][BY<increment>] To add text from a keep file to text in the scratch file. JOIN is similar to GATHER but for these exceptions. I. It copies lines from another keep file, rather than from other parts of the scratch fIle. 2. The optional (<line number>/<line number>) refers to line numbers in that keep file to copied. Or, the optional (#<unsigned Integer>/#<unsigned integer» refers to the

sequence in which the lines in the other keep file appear.

KEEP[Q] file name[(<range>)][,UNNUMBERED] To copy text from the scratch file into a keep file.

If the Q option is used, the scratch file becomes a special keep file in the edit format. To recall that file, it must be named the scratch file as before then YES must answered to the question ARE YOU RE-ENTERING A 'KO' FILE? (see "CALLING EDIT2K"). Do not specify a file name or a **<range>** or UNNUMBERED when the KEEPO form is used.

If the UNNUMBERED option is used, the original line numbers are not written into the keep file. Subsequently, when that keep file is recalled by the TEXT command, the UNNUMBERED option for the TEXT command must be used. New line numbers will be assigned starting with I and incrementing by I.

LIST[Q] <range> To list text from the scratch file.

If the Q option is used, no line numbers will be listed.

If a <range> is not used, only the line currently pointed to will be printed.

If ,NOTEXT is used, no text will be printed. If both 0 and ,iWTEXT are used, the ,NOTEXT option is ignored.

MODIFY[Q] <renge list> To change text in the scratch file.

If the Q option is used, the new, edited version of the line is not printed.

MODIFY prints, one at a time, each line in the range list to allow use of a  $D$  (delete). I (insert), and/or R (replace) sub-command for each line, as follows:

To delete three characters in line 123, use the space bar (or the space bar and the REPEAT key) to move the carriage under first character to be deleted then type  $D^D$  as follows:<br>123 Now is the day for all good men. Now is the day for all good men.

o D

123 Now is the day for good men. If the new version is correct, strike the RETURN (or equivalent) key; if not, use the  $D$ , I, or R sub-command accordingly or use CONTROL-Y to keep the original version.

To insert a new word in line  $41$ , move the carriage (as before) under the character before which the insertion is to be made, then type Icharacters as follows:<br>41 Today is the day of the Today is the day of the week.

Ifourth

41 Today is the fourth day of the week. The characters fourth include a blank space that does not show In the above example but it must be typed to be inserted. As In the above example but it must be typed to be inserted. As if not, use 0, I, R, or CONTROL-V.

To replace characters in line  $1113$ , move the carriage (as before) under the first character to be replaced then type Rcharacters as follows:<br>Ill3 bere are sample p here are sample problems. Rtwelve 1113 here are twelve problems.

As before, if the new version Is correct, strike the RETURN key' if not, use 0, I, R, or CONTROL-V.

Three special notes:

- 1. To insert new characters at the end of a line, type the I subcommand after the last character in the existing line.
- 2. The second D for the D sub-command can be replaced by Icharacters to insert new characters in place of those
- characters deleted. 3. To discontinue a current use of MODIFY, use CONTROL-Y; the
- original versions of each line in the range 11st> will remain intact.

Q <string> To be used only in a keep file for the USE command.

Q as command by 1tself is used only in file written for the USE command, to print the <string> on the keyboard terminal (or on the line printer if one 15 In use).

REPLACE[Q] <range list>[,HOLD[Q][,NOW]] To replace lines of text in the scratch file.

REPLACE is similar to ADD but for these exceptions:

- 1. If the Q option is used, the previous contents of the lines in the krange list> will not be printed (otherwise they are, one at a time).
- 2. The line number to be replaced is always printed before new text will be accepted.

SET [[,]FROM=<line number>][[,]DELTA=<increment>][[,]LEFT=<column position>JII,JRIGHT=<column position>JII,JLENGTH=<line length>J [[,JQUIET:DISPLAY] To change FDIT2K operating parameters.

When  $EDIT2K$  operation starts, each parameter is set to a default value by the equivalent of this SET command: SET FROM=1, DELTA=1, LEFT=1, RIGHT=72, LENGTH=72, DISPLAY

SET enables each parameter to be changed at any time during use of  $\mathsf{EDIT2K}_\bullet$  . To do so, write the SET command and each est option. Wanted in any order, but follow each <set option. except the last with a comma.

FROM= is used to define the first line number used if the TEXT command is used with its ,UNNUMBERED option.

DELTA= defines the increment to be used between new line numbers.

LEFT= and RIGHT= define the first and last columns in a line that EDIT2K will process through any command except GATHER and JOIN and KEEP which ignore the LEFT and RIGHT limits.

LENGTH= defines the maximum line length to which a line can be increased by any EDIT2K command.

TEXT file name[(<line number>/<line number>)][,UNNUMBERED] -or-TEXT file name[(#<unsigned integer>/#<unsigned integer»] [ ,U NNUMBERED] To copy a keep file into the scratch file.

TEXT copies the keep file named file name into the scratch file for EDIT2K operations. Any current contents of the scratch file are lost, be sure to consider using the KEEP command before using this TEXT command.

The optional (<line number>/<line number>) specifies actual line numbers in the keep file named that will be copied.

The optional (#<unsigned integer>/#<unsigned Integer» specifies the sequence in which the lIne in the keep file named appear.

The optional .UNNUMBERED directs TEXT to ignore the line numbers used in the keep file named and assign new numbers starting with I and incrementing by 1 (unless SET has specified otherwise).

USE file name To read EDIT2K commands from a keep file.

USE directs EDIT2K to read commands from a keep file named <file name> rather than from the keyboard terminal. Such a USE file can be written through EDIT2K normal operations.

VERIFY ALL or VERIFY <set option list> To report the current <set option list> in effect from either the EDIT2K default values or from the last use of the SET command.

#### TAble I. EDIT2K Error Messages

- 1. INVALID COMMAND NAME<br>2. INVALID OPTION 2. INVALID OPTION<br>3. INVALID OR MIS 3. INVALID OR MISSING PARAMETER 4. INVALID RANGE 4. INVALID RANGE 5. INVALID COLUMN RANGE 6. ABSOLUTE COLUMN POSITION OUT OF RANGE 7. INVALID LINE NUMBER 7. INVALID LINE NUMBER<br>8. INVALID INTEGER 9. INVALID STRING DELIMITER<br>10. UNDELIMITED STRING 10. UNDELIMITED STRING<br>11. FAILURE TO OPEN FI II. FAILUPE TO OPEN FILE 12. WHILE FILE OVERFLOW 12. WHILE FILE OVERFLOW<br>13. FILE NOT ACCESSABLE (x)<br>14. FILE STRUCTURE FULL-'KE 14. FILE STRUCTURE FULL-'KEEP' AND 'TEXT' TO RESTPUCTURE 15. AMBIGUOUS REQUEST - THE FILE IS UNNUMBERED 15. AMBIGUOUS REQUEST - THE FILE IS UNNUMBERED 16. POSITION NOT FOUND<br>17. STRING NOT FOUND 17. STRING NOT FOUND<br>18. LINE DOES NOT EX 18. LINE DOES NOT EXIST<br>19. COMMAND WILL NOT RE 19. COMMAND WILL NOT REPLACE OR INTERLEAVE LINES 20. LINE ZERO CANNOT BE ACCESSED
- 20. LINE ZERO C.<br>21. END-OF-FILE

DATA HANDLING (100)

**TITLE: DESCRIPTION: INSTRUCTIONS: ACKINOWLEDGEMENTS: CONTRIBUTED PROGRAM BASIC**  FILE MANIPULATION - CREATES, EDITS, LISTS, SORTS, EMULATES G.E. MK II. EDITOR 36749 These programs attempt to facilitate working with an internal file on an HP Time Sharing system. The overall philosophy is that a person with the barest minimum knowledge should be able to add and delete records. Later he could then learn to use the various options as the need arises. Adding a record to a file is exactly like adding a line to a BASIC program. Deleting a line is also the same. In both cases line numbers are used to address program statements. The editor's primary addressing is also by line numbers. Internally a line number is mapped as a logical record onto a physical record displaced by an offset. This means that if 10 logical records per physical record are defined, with 50 physical records; 500 line numbers are available for data. (In this case each line could only have 50 characters because there are 512 characters per physical record). The user need only be concerned with line numbers. These line numbers may be renumbered to allow inserting data when the lines become contiguous. Also, an interval value like 1.1 will cause every lOth line to be skipped, which is nice for a full file requiring programmed inserts, (when the renumber command is used). The LIST command lists all active (non-nUll) records and their line numbers, starting at line number F and going to line number L (prompt is F, L?). These are the very basic tools and allow a person to control the content of a file much as he would control the content of a BASIC program. A file by the name of DEL is required. This file is used to buffer records and needs to be 3 records long. Your working file must be opened, and in addition, a directory file must be opened. The directory file must be named the same name as your working file, followed by a "D" e.g., WORK and WORKD. The directory file must be 20 blocks long. HELP COMMAND HOW IT WORKS: ENTER 'HELP' TO EDITOR PROMPT. Gives a list of commands and instructions for operating the EDITOR program. (Continued on next page) Denis Ferland

HP/Midwest Sales Region

FILE COMMAND

HOW IT WORKS: ENTER 'FILE' TO EDITOR PROMPT. Allows the editor to change the file it is operating on.

- 1. Enter next file to be operated on in response to 'FILE NAME'.
- 2. If file does not exist an error message will cause the program to abort.
- 3. If a new file is called it is automatically initialized by the Editor.

Physical records: Answer # of records used in open command. Number of logicals per physical: Answer # of records to be contained in 512 characters available in one physical record.

#### FIND COMMAND

HOW IT WORKS: ENTER 'FIND' TO EDITOR PROMPT. A particular record is located (or determined to be missing by means of a key given by an input String). The length of the key is the same length as the input String. A combination linear hash and Table correction is used to arrive at the correct record number in the minimum number of file accesses.

#### CHANGE COMMAND

HOW IT WORKS: ENTER 'CHANGE' TO EDITOR PROMPT. Will search for occurrences of 'FROM' string and replace them with occurrences of 'TO' string.

Operation Options:

- 1. The answer 'YES' to the question 'verify?' will allow the user to over-ride each change before it is executed.
- 2. 'F, L?' is the request for line numbers to be effected by 'CHANGE'.

#### POSTFIX COMMAND

HOW IT WORKS: ENTER 'POST FIX' TO EDITOR PROMPT. Will add a given string to the end of a record.

#### Operation:

- 1. 'STRING' is information to be added to end of record.
- 2. 'F, L' is the request for line numbers to be effected by 'POSTFIX'.

#### PREFIX COMMAND

HOW IT WORKS: ENTER 'PRE FIX' TO EDITOR PROMPT. Will add a given string to front of a record.

Operation:

- 1. 'STRING' is information to be added to the front of record.
- 2. 'F, L' is the request for line numbers to be effected by 'PREFIX'.

#### LOCATE COMMAND

HOW TT WORKS: ENTER 'LOCATE' TO EDITOR PROMPT. Will sequentially scan records until an occurrence of a given String is found. It will print the record in which the string occurs at least once.

#### Operation:

- 1. 'STRING' is the string to be found.
- 2. 'F, L' requests the line numbers to be effecced by 'LOCATE'.

#### DELETE CHARACTER COMMAND

HOW IT WORKS: ENTER 'DELETE CHARACTER' TO EDITOR PROMPT. Will delete a given sequence of characters with a record.

#### Operation:

- 1. From character number, to character number requests definition of the in:erval of characters to be deleted.
- 2.  $F, L'$  is the request for line numbers to be effected by 'DELETE'.

#### INSERT LINE

HOW IT WORKS: ENTER 'INSERT LINE' TO EDITOR PROMPT. A new record is inserted after the given line number. The contiguous line numbers are adjusted accordingly.

#### INSERT CHARACTER COMMAND

HOW IT WORKS: ENTER 'INSERT' TO EDITOR PROMPT. Will insert a given string after the given character number.

Operation:

- 1. 'AFTER' position is the request for insert position.
- 2. 'F, L' is the request for line numbers to be effected by 'INSERT'.

NOTE: A record that is too short will not be affected.

#### RENUMBER COMMAND

HOW IT WORKS: ENTER 'RENUMBER' TO EDITOR PROMPT. Allows the line numbers to be resequenced by a specified interval. Fractional intervals such as '.l' will cause every lOth line to be blank.

A check is made to determine if file is large enough to accomodate a particular interval. Number of active and inactive records is printed.

#### LIST SORTED COMMAND

HOW IT WORKS: ENTER 'LIST SORTED' TO EDITOR PROMPT. Sorting is automatic and continous as file is built. The 'LIST SORTED' command generates a list of the file in a sorted manner.

#### DONE; END; STOP; BYE

These commands will cause termination of the editor program.

#### **RUN**

```
OPE-DEL,3 
OPE-W()R)<,20 
OPE- WORJ<D,20 
GET-EOITOR 
RUN 
EDITOR
F I LENAME? WORK
MAX' OF" PHYSICAL RECORDS?20 
NUMBER OF" LOGICALS PER PHYSICAL?7 
MAX STRING SIZE IS-72 
1HELP 
LEGAL COMMANDS ARE: LIS,LIST,LIST SORTED 
                     FILE (TO CHANGE THE FILE YOU ARE WORKING ON
                       DELETE LINES, DELETE CHARACTERS 
                       INSERT LINES. INSERT CHARACTERS 
                       LOCATE (KEYWORD SEARCH)
                       FIND (FAST LOOKUP)
                      POSTF"I X, PREF"I X 
                      RENUMBER 
                      GENERATE TEST FILE
                      HELP 
                      END,STOP,DONE,BYE 
ALL LINES ARE ADDED AND DELETED BY MEANS OF LINE NUMBERS
JUST LIKE IN WRITING A BASIC PROGRAM
A DIRECTORY FILE MUST BE OPENED 20 BLOCKS LONG HAVING THE
 THE SAME NAME AS THE FILE YOU WISH TO CREATE
FOLLOWED BY A 'D'. A FILE CALLED 'DEL' IS NEEDED FOR SCRATCH SPACE
IT NEEDS JUST THREE BLOCKS
THEREFORE TO USE THE FILE 'WORK' :
OPEN-WORK, 50
OPEN- WORJ<D,20 
OPEN-DEL,3 
THAT SHOULD PUT YOU IN BUSINESS!!!! 
F.L? MEANS FIRST TO LAST LINE NUMBERS TO BE AFFECTED
11 THIS IS A STATEMENT LINE TO BE ADDED TO WORK FILE
```
?2 PUMPKIN ?3 NEGATIVE ?6 fLOWERS ?8 GRAPES ? 15 LAWRENCE ?20 ELEPHANTS<br>?25 ZEROX ?25 ZEROX ?23 TOMATOES ?LIST SORTED<br>20 ELEPHAI 20 ELEPHANTS<br>6 FLOWERS 6 FLOWERS<br>8 GRAPES 8 GRAPES<br>15 LAWREN **LAWRENCE** 3 NEGATIVE<br>2 PUMPKIN 2 PUMPKIN<br>1 THIS IS 1 THIS IS A STATEMENT LINE TO BE ADDED TO WORK FILE<br>23 TOMATOES 23 TOMATOES<br>25 ZEROX **ZEROX** LIST SORTED DONE ?CHANGE VER IfY? Y ES CHANGE fROM:?P TO: ?G  $F. L$ ?1,25<br>OLD 2 OLD 2 PUMPKIN<br>NEW 2 GUMPKIN GUMPKIN CHANGE?YES<br>OLD 2 GI OLD 2 GUMPKIN<br>NEW 2 GUMGKIN **GUMGKIN** CHANGE?YES<br>OLD 8 GI OLD 8 GRAPES<br>NEW 8 GRAGES **GRAGES** CHANGE?YES<br>OLD 20 EI OLD 20 ELEPHANTS<br>NEW 20 ELEGHANTS ELEGHANTS CHANGE?YES CHANGE DONE ?CHANGE VERIFY? YES CHANGE fROM:?G TO:?P  $F. L$ ?1,25<br>OLD 2 OLD 2 GUMGKIN<br>NEW 2 PUMGKIN **PUMGKIN** CHANGE?YES<br>OLD 2 P OLD 2 PUMGKIN<br>NEW 2 PUMPKIN PUMPKIN CHANGE?YES<br>OLD 3 NI OLD 3 NEGATIVE<br>NEW 3 NEPATIVE NEPATIVE CHANGE?NO<br>OLD 8 OLD 8 GRAGES<br>NEW 8 PRAGES PRAGES CHANGE?NO<br>OLD 8 OLD 8 GRAGES<br>NEW 8 GRAPES **GRAPES** CHANGE?YES<br>OLD 20 E OLD 20 ELEGHANTS<br>NEW 20 ELEPHANTS **ELEPHANTS** CHANGE?YES CHANGE DONE ?LIS  $F L?1.25$ <br>1 TH 1 THIS IS A STATEMENT LINE TO BE ADDED TO WORK FILE<br>2 PUMPKIN **PUMPKIN** 3 NEGATIVE<br>6 FLOWERS **FLOWERS** 8 GRAPES<br>15 LAWREN 15 LAWRENCE<br>20 ELEPHANT **ELEPHANTS** 23 TOMATOES<br>25 ZEROX **ZEROX** LIST DONE ?LIST SORTED 20 ELEPHANTS<br>6 FLOWERS

```
FLOWERS
```

```
8 GRAPES<br>15 LAWREN
 15 LAWRENCE<br>3 NEGATIVE
 3 NEGATIVE<br>2 PUMPKIN
 2 PUMPKIN<br>1 THIS IS
 I THIS IS A STATEMENT LINE TO BE ADDED TO WORK FILE<br>23 TOMATOES
 23 TOMATOES<br>25 ZEROX
       ZEROX
LIST SORTED DONE 
?FIND 
KEY?T 
I THIS IS A STATEMENT LINE TO BE ADDED TO WORK FILE<br>23 TOMATOES
     TOMATOES
KEY?15 
KEY?L 
     LAWR ENCE
KEY?G 
      GRAPES
KEY?A 
KEY?B 
KEY?C 
KEY?D 
KEY?E 
20 ELEPHANTS 
KEY?F 
      FLOWERS
KEY?G
      GRAPES
KEY?H 
KEY?I 
KEY?J 
KEY?K 
KEY?L 
15 LAWRENCE 
KEY?M
KEY?N 
      NEGATIVE
KEY?O 
KEY?P 
2 PUMPKIN
KEY?Q 
KEY?R 
KEY?S 
KEY?T
       THIS IS A STATEMENT LINE TO BE ADDED TO WORK FILE
23 TOMATOES 
KEY?ENE·'D 
EXITED FROM FIND MODE 
?POSTF'IX 
STRING?OF ARABIA
F', L? 15, IS 
                                      \mathbb{R}^2DONE 
?PREFIX
STRING?HALLOWEEN 
F',L?2,2 
DONE 
?LOCATE 
STRING?LAWRENCE 
F. L?1.10-8LAWREMCEOF' ARABIA 
IS 
DONE
```
**CONTRIBUTED PROGRAM BASIC** 

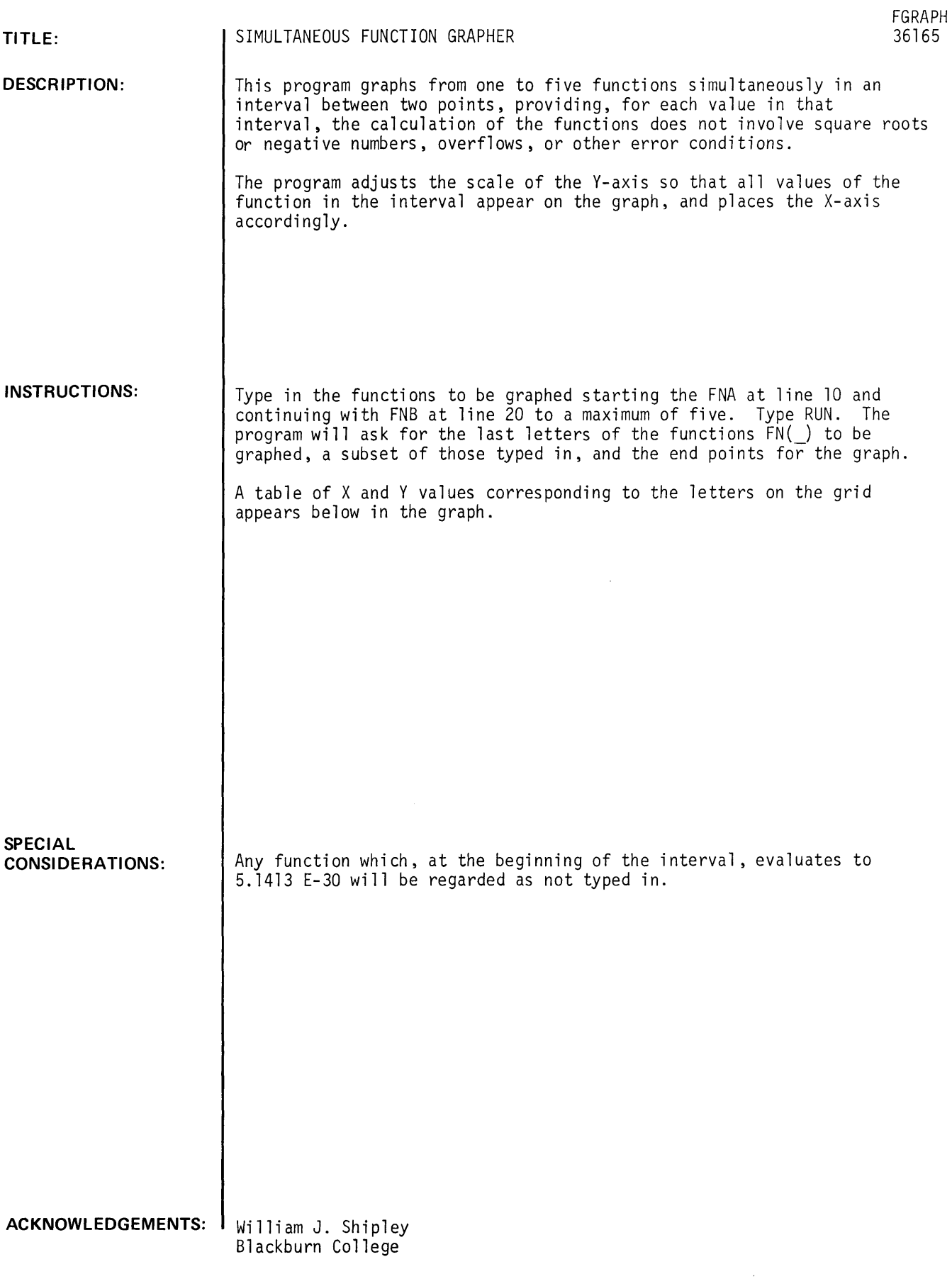

### **RUN**

10 DEF FNA $(X)$ =X<sup>+</sup>2<br>20 DEF FNB $(X)$ =SIN $(X)$ <br>30 DEF FNC $(X)$ =COS $(X)$ RUN FGRAPH

TYPE IN THE LAST LETTERS OF THE FUNCTIONS YOU WANT GRAPHED SEPARATED BY COMMAS. EXAMPLE: B,C,E WILL GRAPH FNB, FNC, AND FNE. TA.B.C<br>TAPPC<br>INPUT THE BEGINNING AND END POINTS FOR THE GRAPH?-1,1

 $\hat{\mathcal{A}}$ 

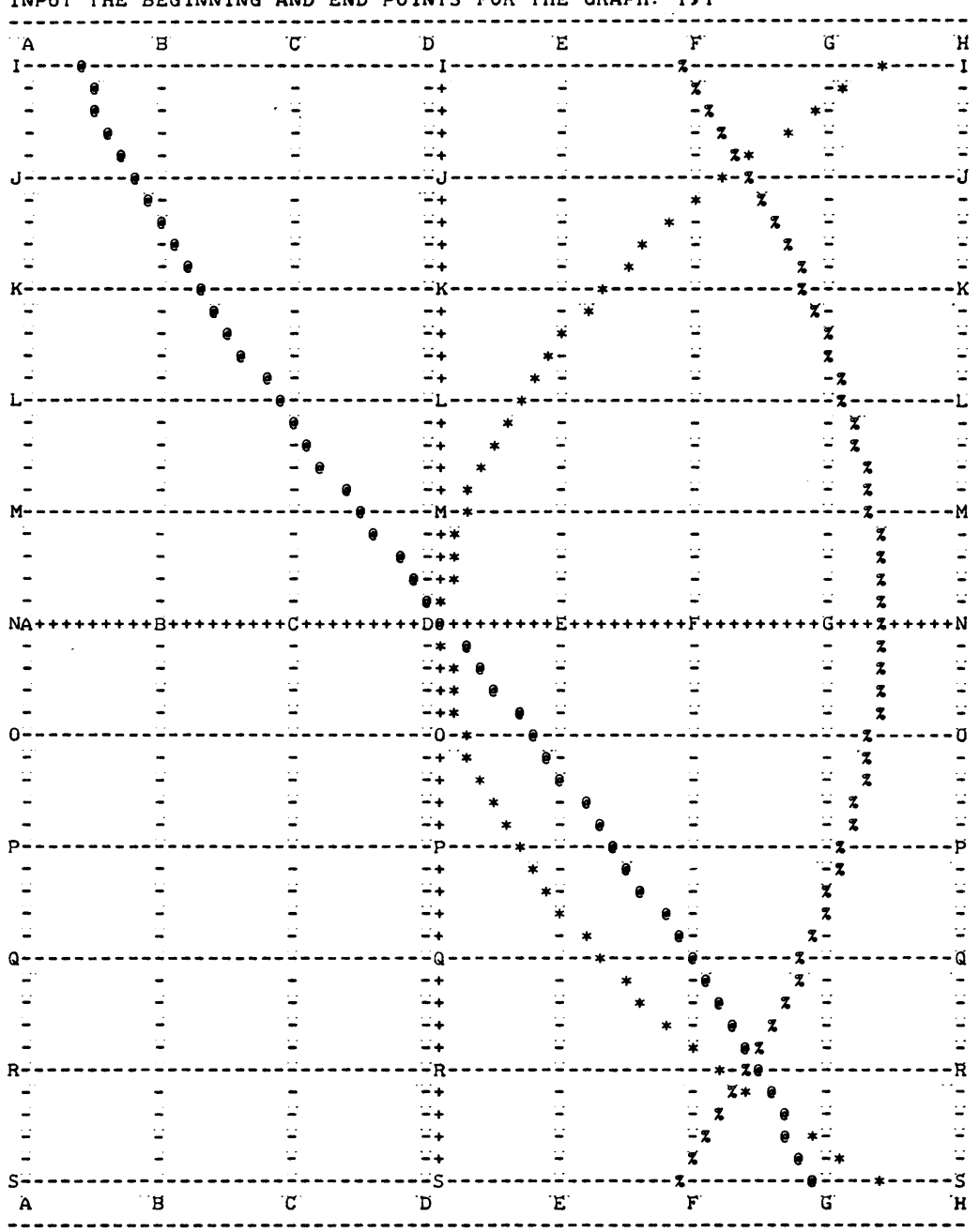

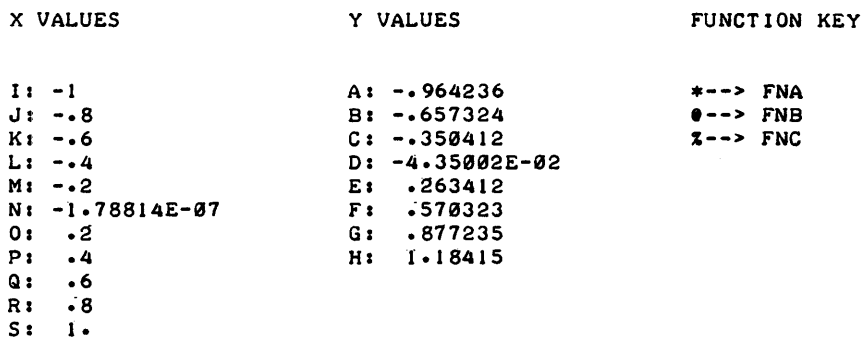

DOt YOU WANT TO TRY NEW END POINTS?NO DOt YOU WANT TO TRY A DIFFERENT COMBINATION OF THE FUNCTIONS THAT YOU TYPED?NO

DOINE

# **CONTRIBUTED PROGRAM BASIC DATA HANDLING (100)**

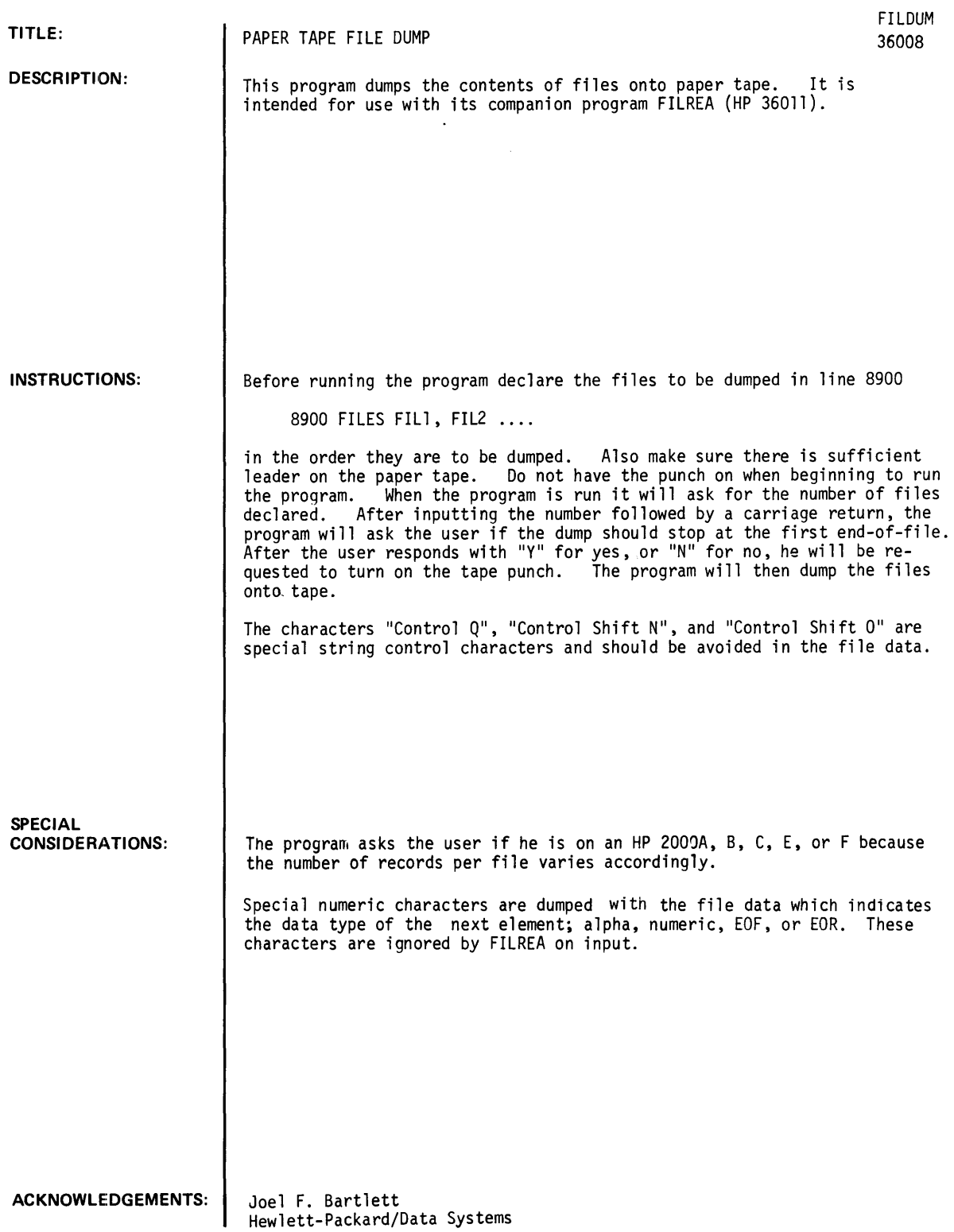

RUN GET-rILDUM 8900 rILES rl RUN **FILDUM** IS *TIS* AN HP 2000 'A'. 'B'. 'C'. 'E'. OR 'r'?c HOW MANY rILES ARE TO BE DUMPED?I STOP DUMP or rILES AT THE rIRST Eor (Y OR N>?Y TURN ON THE TAPE PUNCH PLEASE (LEADER OK?>. 1 2 2 1 22 1 10 1 350100. 1 422505. 1 100 2 THIS IS A SAMPLE rILE 2 1 12 350300. 422503. 200  $\mathbf{c}$ USED TO DEMONSTRATE THE rILE UTILITY CONTRIBUTED PROGRAMS 4 3

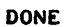

DATA HANDLING (100)

### CONTRIBUTED PROGRAM **BASIC**

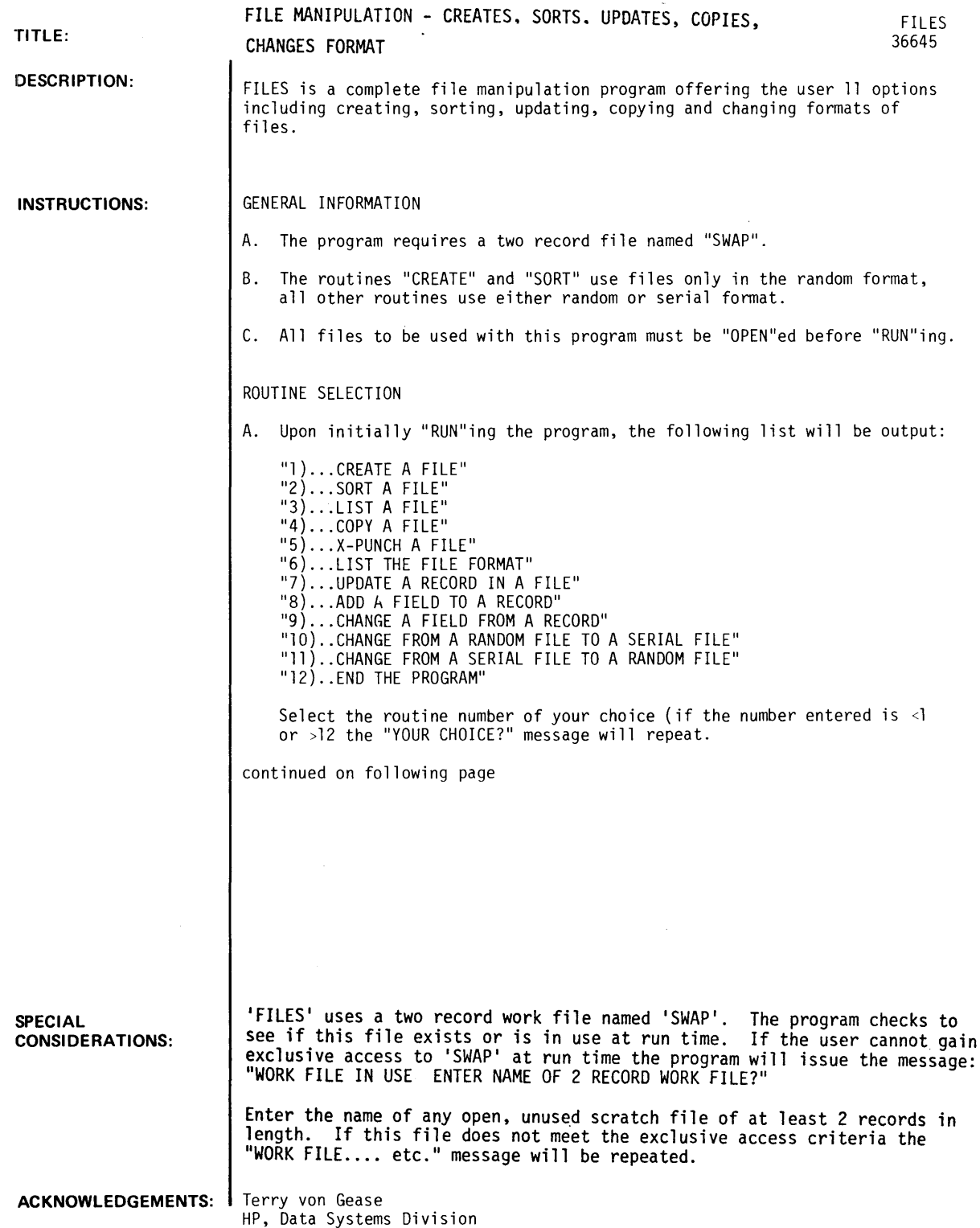

#### FILES, Page 2

INSTRUCTIONS continued

NOTE: This list is only output once at the start of the program; from then on only the lines:

"ENTER THE NUMBER OF THE ROUTINE TO BE RUN" "YOUR CHOICE?"

will be output when any selected routine either ends or aborts.

#### "CREATE A FILE"

- A. Prompting messages
	- 1. "OUTPUT FILE NAME?" enter the name of the file to be created.
	- 2. "FILE USE A MASK?" enter "YES" or "NO" as the case may be ("Y" or "N").
	- 3. "WHAT IS THE MASK?" if the response to #2 was "YES", then enter the security mask (up to 6 characters).
	- 4. "RECORD FORMAT = ?" enter the record format according to the following conventions:
		- a. "\$" = Character string
		- b. "#" = Numeric value
		- c. "C\$" = Character string constant (up to 5 string constants may be used)
		- d. "C#" = Numeric constant (up to 5 numeric constant may be used)

For example:

By responding to "RECORD FORMAT = ?" with "\$\$C\$#C\$C\$" a file will be created with records containing 6 fields in the following format:

- FIELD #1 Character string #1 FIELD  $#2$  = Character string  $#2$ FIELD  $#3$  = Character string constant  $#1$ FIELD  $#4$  = Numeric value  $#1$ FIELD  $#5$  = Character string constant  $#2$ FIELD  $#6$  = Numeric constant  $#1$
- 5. "\$ CONSTANT  $n = ?"$  if one or more character string constants were specified in the "RECORD FORMAT = ?", then enter the constant value (this message will be repeated for each string constant specified).
- 6. "# CONSTANT n = ?" if one or more numeric constants were specified in the "RECORD FORMAT = ?", then enter the constant value (this message will be repeated for each numeric constant specified).
- 7. "\*\* RECORD n ?" n = what record number is about to be written. Enter a carriage return ("CR") to continue or a "~' (back slash) to end this routine (this message will be printed at the start of every record). Note that the "\" response will cause an "EOF" (end of file) to be printed at record n.
- 8. "# nn = ?" or "\$ nn = ?" if one or more string and/or numeric values were specified n "RECORD FORMAT = ?", then enter the appropriate values (these messages will print in the same sequence as they were entered in the "RECORD FORMAT =?" and will be repeated for each record written.)
- 9. Example:

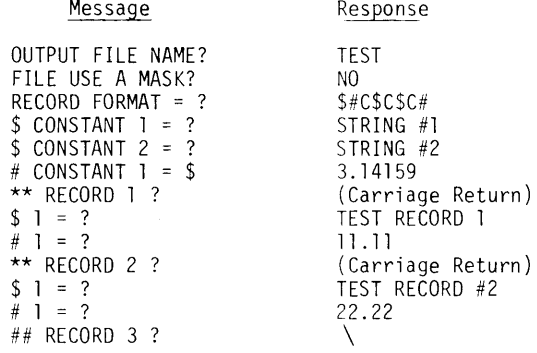

INSTRUCTIONS continued

This will produce a two record file ("TEST") that will look like:

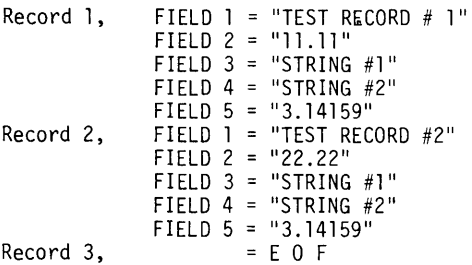

- B. Error Messages
	- 1. "REQUESTED FILE UNAVAILABLE" self explanatory, will cause the "OUTPUT FILE NAME?" request to be repeated.
	- 2. "ONLY 6 CHARACTERS ALLOWED" issued if a file name or file security mask was entered longer than 6 characters causes the request responsible to be repeated.
	- 3. "c IS AN INVALID FORMAT CHARACTER" if a character in the record format word is not "\$", "#" or a "C" followed by a "\$" or "#" will cause the "RECORD FORMAT = ?" request to be repeated.
	- 4. "LAST CHARACTER IN FORMAT WORD MUST NOT BE C" self explanatory will cause the "RECORD FORMAT = ? request to be repeated.
	- 5. "ONLY 5 (NUMBER) CONSTANTS ALLOWED" self explanatory, will cause the "RECORD FORMAT = ?" request to be repeated.
	- 6. "MORE THAN 256 WORDS OF STORAGE REQUIRED FOR RECORD n" the physical record limits have been exceeded, and "EOF" (end of file) is printed in this record and the "CREATE" routine is ended.
	- 7. "OUTPUT FILE IS FULL" the physical limits of the file have been exceeded, the "CREATE" routine is ended.

"SORT A FILE"

 $\cdot$ 

- A. Prompting Messages
	- 1. "INPUT FILE NAME?" enter the name of the file to be sorted.
	- 2. "FILE USE A MASK?" enter "VES" or "NO" as the case may be ("V" or "N").
	- 3. "WHAT IS THE MASK?" if the response to #2 was "VES" then enter the security mask (up to 6 characters) .
	- 4. "OUTPUT FILE NAME?" enter the name of the file to be written with sorted data.
	- 5. "FILE USE A MASK?" enter "VES" or "NO" as the case may be ("V" or "N").
	- 6. "WHAT IS THE MASK?" if the response to #5 was "VES" then enter the security mask (up to 6 characters) .
	- 7. "INPUT FILE STARTING AND ENDING RECORD # ?" enter the starting and ending record numbers to be sorted. (To sort an entire file enter  $l$ , n. n = a number equal to or larger than the logical length of the input file + the starting record  $#$ ). Note that the program will process from the starting record  $#$  thru either the ending record # or the first end of file (EOF) mark encountered.
	- 8. "SORT ON FIELD # ?" enter the field number (1 thru nn) to be sorted on.
	- 9. "IS FIELD nn A CHARACTER STRING?" enter "VES" or "NO" as the case may be ("V" or "N").
	- 10. "ENTER THE CHARACTER STRING STARTING AND ENDING CHARACTER POSITIONS OR ENTER 0, 0 TO USE THE ENTIRE STRING?" - if the response to #9 was "YES" then by entering the proper starting and ending characte positions a sort may be done on partial portion of a character string. Note that only the starting position must be within the physical limits of the string. Also note that if the response to #9 was "NO" and the field in question is a character string, the program will default and sort on the entire string.

FILES, Page 4

INSTRUCTIONS continued

11. "ASCENDING OR DESCENDING SEQUENCE (0 OR 1 )?" - enter your choice.

B. Information Messages

1. "nnn RECORDS SORTED" - signals that sort routine is ended.

C. Error Messages

1. "REQUESTED FILE UNAVAILABLE" - the file specified for input or output is either in use, protected, or non-existent. Causes the "(OUTPUT)" FILE NAME?" request to be repeated.

2. "ONLY 6 CHARACTERS ALLOWED" - issued if a file name or file security mask was entered longer than 6 characters. Causes the request responsible to be repeated.

3. "INPUT AND OUTPUT CANNOT BE THE SAME FILE" - causes the "OUTPUT FILE NAME?" request to be repeated.

4. "UPPER LIMIT LESS THAN LOWER LIMIT" - causes the "INPUT FILE STARTING AND ENDING RECORD #?" request to be repeated.

5. "STARTING RECORD BEYOND FILE LIMITS" - the input file starting record number is beyond the physical length of the file. Causes the "INPUT FILE STARTING AND ENDING RECORD #?" request to be repeated.

6. "STARTING CHARACTER POSITION IS LARGER THAN ENDING OR 0" - issued when an improper response is given to the string starting and ending character position request. Causes the "ENTER THE CHARACTER STRING STARTING AND ENDING CHARACTER POSITIONS OR ENTER 0, 0 TO USE THE ENTIRE STRING?" request to be repeated.

7. "STRING BEING SORTED ON IS ONLY nn CHARACTERS LONG, THE SPECIFIED STARTING CHARACTER POSITION IS BEYOND THE LIMITS OF THE STRING" - self explanatory, causes the sort routine to end.

8. "SORT INPUT FILE RECORD nn IS NOT A NUMBER OR STRING AS SPECIFIED" - the field specified for sort control is not always a character string or always a number value. Causes the sort routine to end.

9. "OUTPUT FILE IS FULL" - this message will be issued if the file specified for sort output has a physical length equal to or smaller than the logical length (starting record thru ending record) of the input file. Causes the sort routine to end. Note that the output file is sorted and complete with all the records input up to this point.

10. "NOT ENOUGH FIELDS IN RECORD nnn" - the value specified in the "SORT ON FIELD #?" request is too large for this record. Causes the sort routine to abort.

"LIST A FILE"

A. Prompting Messages

- 1. "INPUT FILE NAME?" enter the name of the file to be listed.
- 2. "FILE USE A MASK?" enter "YES" or "NO" as the case may be ("Y" or "N").
- 3. "WHAT IS THE MASK?" if the response to #2 was "YES" then enter the security mask (up to 6 cha racters) .
- 4. "INPUT FILE STARTING AND ENDING RECORD #?" enter the starting and ending record numbers to be listed. (To list an entire file enter l,n. n = a number equal to or larger than the logical length of the input file + the starting record  $\ddot{\#}$ ). Note that the input file is listed from the starting record number thru either the ending record number or first End of File (EOF) marks encountered.
- 5. "\*\*\* LINE PRINTER?" if the 1 ine printer is required for output, enter a control W (WC) and a carriage return (CR). If the line printer is not desired, merely enter enter a carriage return (CR) to continue.

INSTRUCTIONS continued

- B. Sample Printout
	- 1. If file created as an example in "CREATE A FILE" were to be listed using this routine, the results would be thus.

```
*** RECORD 1 
TEST RECORD #1 
#11.11 
STRING #1 
STRING #2 
#3.14150 
   EOR 
*** RECORD 2 
TEST RECORD #2 
#22.22 
STRING #1 
STRING #2 
#3. 14159 
   EOR 
*** RECORD 3 
   EOF
```
- C. Error Messages
	- 1. "REQUESTED FILE UNAVAILABLE" the file specified for input is either protected or non-existent. Causes the "INPUT FILE NAME?" request to be repeated.
	- 2. "ONLY 6 CHARACTERS ALLOWED" issued if a file name or file security mask was entered longer than 6 characters. Causes the request responsible to be repeated.
	- 3. "UPPER LIMIT LESS THAN LOWER LIMIT" causes the "INPUT FILE STARTING AND ENDING RECORD #?" request to be repeated.
	- 4. "STARTING RECORD BEYOND FILE LIMITS" the input file starting record number is beyond the physical length of the file. Causes the "INPUT FILE STARTING AND ENDING RECORD #?" request to be repeated.

"COPY A FILE"

A. Prompting Messages

- 1. "INPUT FILE NAME?" enter the name of the file to be copied.
- 2. "FILE USE A MASK?" enter "YES" or "NO" as the case may be ("Y" or "N").
- 3. "WHAT IS THE MASK?" if the response to #2 was "YES", then enter the security mask (up to 6 characters) .
- 4. "OUTPUT FILE NAME?" enter the name of the file to be written.
- 5. "FILE USE A MASK?" enter "YES" or "NO" as the case may be ("Y" or "N").
- 6. "WHAT IS THE MASK?" if the response to #5 was "YES", then enter the security mask (up to 6 cha racters .
- 7. "INPUT FILE STARTING AND ENDING RECORD #?" enter the starting and ending record numbers to be copied. (To copy an entire file, enter  $l, n$ .  $n = a$  number equal to or larger than the logical length of the input file + the starting  $record$  #). Note that the program will process from the starting record number thru either the ending record number or the first End of File (EOF) mark encountered.
- 8. "OUTPUT FILE STARTING RECORD #?" self explanatory.
- B. Information Messages
	- 1. "nnn RECORDS TRANSFERRED" signals that the file copy has been successfully executed and the copy routine is ended.
- C. Error Messages
	- 1. "REQUESTED FILE UNAVAILABLE" the file specified for input or output is either in use, protected, or non-existent. Causes the " $\frac{00TP}{NPUT}$ ) FILE NAME?" request to be repeated.

FILES, Page 6

INSTRUCTIONS continued

- 2. "ONLY 6 CHARACTERS ALLOWED" issued if a file name or file security mask was entered longer than 6 characters. Causes the request responsible to be repeated.
- 3. "INPUT AND OUTPUT CANNOT BE THE SAME FILE" causes the "OUTPUT FILE NAME?" request to be repeated.
- 4. "UPPER LIMIT LESS THAN LOWER LIMIT" causes the "INPUT FILE STARTING AND ENDING RECORD #?" request to be repea ted.
- 5. "STARTING RECORD BEVOND FILE LIMITS" the input file starting record number is beyond the physical length of the file. Causes the "INPUT FILE STARTING AND ENDING RECORD #?" or "OUTPUT FILE STARTING RECORD #?" request to be repeated.
- 6. "FILE BEING WRITTEN IS TOO SMALL" causes the copy routine to end.

"X-PUNCH A FILE"

A. Prompting Messages

- 1. "INPUT FILE NAME?" enter the name of the file to be punched.
- 2. "FILE USE A MASK?" enter "YES" or "NO" as the case may be ("Y" or "N").
- 3. "WHAT IS THE MASK?" if the response to #2 was "YES", then enter the security mask (up to 6 characters) .
- 4. "INPUT FILE STARTING AND ENDING RECORD #?" enter the starting and ending record numbers to be punched. (To sort an entire file enter  $l, n, n = a$  number equal to or larger than the logical length of the input file + the starting record  $#$ ). Note that the program processes from the starting record number thru either the ending record number or the first End of File (EOF) encountered.
- 5. "VOU HAVE 10 SECONDS TO MAKE THE TAPE PUNCH READV" exactly that.
- B. Output format each field of each record is output with an "X-OFF" and carriage return (CR) immediately following it.
- C. Information Messages
	- 1. "nnn RECORDS PUNCHED" signals that the punch routine is ended.
- D. Error Messages
	- 1. "REQUESTED FILE UNAVAILABLE" the file specified for input is either protected or non-existent. Causes the "INPUT FILE NAME?" request to be repeated.
	- 2. "ONLY 6 CHARACTERS ALLOWED" issued if a file name or file security mask was entered longer than 6 characters. Causes the request responsible to be repeated.

"DETERMINE THE FORMAT OF A FILE"

- A. Prompting Messages
	- 1. "INPUT FILE NAME?" enter the name of the file to be listed.
	- 2. "FILE USE A MASK?" enter "YES" or "NO" as the case may be ("Y" or "N").
	- 3. "WHAT IS THE MASK?" if the response to #2 was 'IVES", then enter the security mask (up to 6 characters) .
- B. Sample output using the file built in "CREATE A FILE" assuming the physical length of the file "TEST" to be 10 records.
	- 1 to 2 DATA
	- 3 to 10 END OF FILE
		- 10 PHYSICAL END OF FILE
- C. Error Messages
	- 1. "REQUESTED FILE UNAVAILABLE" the file specified for input is either protected or non-existent. Causes the "INPUT FILE NAME?" request to be repeated.

INSTRUCTIONS continued

2. "ONLY 6 CHARACTERS ALLOWED" - issued if a file name or file security mask was entered longer than 6 characters. Causes the request responsible to be repeated.

"UPDATE A RECORD IN A FILE"

#### A. Prompting Messages

- 1. "OUTPUT FILE NAME?" enter the name of the file to be updated.
- 2. "FILE USE A MASK?" enter "YES" or "NO" as the case may be ("Y" or "N").
- 3. "WHAT IS THE MASK?" if the response to #2 was "YES". then enter the security mask (up to 6 characters).
- 4. "ENTER RECORD #. FIELD #. NUMBER (0) OR STRING (1)" ("ENTER O. O. 0 TO END THE UPDATE ROUTINE")? - the record # and field # requests are self-explanatory. the number or string request refers to the data to be entered as update information not the original configuration of the field number specified. Note that the second line of this message is printed only once, but the response of 0, 0, 0, is always a valid response to the request. (0, 0, 0, is the only way to end the update routine.)
- 5. "R # nnn, F # nn, NEW ( $^{(NUMBEK)}_{STRING}$  VALUE = ?" enter the appropriate update information (R = record,  $F =$  field). After entering the update data, the first line of message #4 will be issued.

#### B. Error Messages

- 1. "REQUESTED FILE UNAVAILABLE" the file specified for input is either protected or non-existent. Causes the ''''INPUT FILE NAME?" request to be repeated.
- 2. "ONLY 6 CHARACTERS ALLOWED" issued if a file name or file security mask was entered longer than 6 characters. Causes the request responsible to be repeated.
- 3. "RECORD # nnn IS BEYOND THE FILE LIMITS" causes the "ENTER RECORD #", FIELD #, NUMBER (0) or<br>STRING (1)?" request to be repeated.
- 4. "FIELD # MUST BE GREATER THAN 0, RE-ENTER?" enter only the field #.
- 5. "ENTER 0 FOR A NUMBER OR 1 FOR A STRING?" issued if the number or string specification is not o or 1 - re-enter the number or string specification at this time.
- 6. "NOTE ENOUGH FIELDS FOR THE REQUESTED UPDATE" causes the "ENTER RECORD #, FIELD #, NUMBER (0) or STRING (1)?" request to be repeated.
- 7. "MORE THAN 256 WORDS OF STORAGE REQUIRED FOR THIS RECORD" causes the "ENTER RECORD #, FIELD #, NUMBER (0) or STRING (l)?" request to be repeated.

#### "ADD A FIELD TO A RECORD"

#### A. Prompting Messages

- 1. "OUTPUT FILE NAME?" enter the name of the file to be updated.
- 2. "FILE USE A MASK?" enter "YES" or "NO" as the case may be ("Y" or "N").
- 3. "WHAT IS THE MASK?" if the response to #2 was "YES". then enter the security mask (up to 6 cha racters) .
- 4. "STARTING AND ENDING RECORD #?" enter the starting record. ending record # note that the proqram will process from the starting record # thru the ending record # or to the first End of File (EOF) mark encountered.
- 5. "ADD FIELD #?" enter any value from 1 thru the number of fields in a record +1 note that if a<br>field is added between two existing fields (for example, the response to the prompt was 3 and the record has 4 fields) the new field will be inserted immediately behind the existing field #2 and the old field #3 will become field #4 and so forth thru the last field in the record.
FILES, Page 8

INSTRUCTIONS continued

- 6. "NUMBER OR STRING (0 or l)?" enter the appropriate value.
- 7. "DO YOU WANT TO USE A CONSTANT VALUE?" - enter "YES" or "NO" as the case may be ("Y" or "N").
- 8. "ENTER THE (NUMERIC) CONSTANT?" - if the response to #7 was "YES", then enter the constant value to be added.
- 9. "R # nnn, F # nn, ADD ( $^{NUMBER}_{STRING}$ ) VALUE?" - if the response to #7 was "NO", then this message will be issued for each record specified in the startinq and ending record statement.

## B. Error Messages

- 1. "REQUESTED FILE UNAVAILABLE" the file specified for input is either protected or non-existent. Causes the "INPUT FILE NAME?" request to be repeated.
- 2. "ONLY 6 CHARACTERS ALLOWED" issued if a file name or file security mask was entered longer than 6 characters. Causes the request responsible to be repeated.
- 3. "FIELD # MUST BE GREATER THAN 0, RE-ENTER?" self explanatory.
- 4. "ENTER 0 FOR A NUMBER OR 1 FOR A STRING?" the response to "NUMBER OR STRING (0 OR 1 )?" request was not 0 or 1. Re-enter the appropriate value.
- 5. "STARTING RECORD BEYOND THE FILE LIMITS" causes the "STARTING AND ENDING RECORD #?" request to be repeated.
- 6. "STARTING RECORD GREATER THAN ENDING RECORD" causes the "STARTING AND ENDING RECORD #?" request to be repeated.
- 7. "MORE THAN 256 WORDS OF STORAGE REQUIRED FOR RECORD" causes the update routine to abort at this point. Note that all records updated to this point are still valid.
- 8. "NOT ENOUGH FIELDS FOR THE REQUESTED ADD" causes the add routine to abort. Note that all records updated to this point are still valid.
- 9. "LAST RECORD IN FILE UPDATED" information only, causes the add routine to end at this point.

## "DELETE A FIELD FROM A RECORD"

### A. Prompting Messages

- 1. "INPUT FILE NAME?" enter the name of the file to be updated.
- 2. "FILE USE A MASK?" enter "YES" or "NO" as the case may be ("Y" or "N").
- 3. WHAT IS THE MASK?" if the response to #2 was "YES", then enter the security mask (up to 6 characters).
- 4. "STARTING AND ENDING RECORD #?" enter the starting record, ending record # note that the program will process from the starting record # thru the ending record # or to the first End of File (EOF) mark encountered.

5. "DELETE FIELD #?" - enter any value from 1 thru the number of fields in a record.

- B. Error Messages
	- 1. "REQUESTEO FILE UNAVAILABLE" the file specified for input is either protected or non-existent. Causes the "INPUT FILE NAME?" request to be repeated.
	- 2. "ONLY 6 CHARACTERS ALLOWED" issued if a file name or file security mask was entered longer than 6 characters. Causes the request responsible to be repeated.
	- 3. "FIELD # MUST BE GREATER THAN 0, RE-ENTER?" self explanatory.
	- 4. "NOT ENOUGH FIELDS FOR THE REQUESTED DELETE" causes the delete routine to abort. Note that all records updated to this point are still valid.
	- 5. "LAST RECORD IN FILE UPDATED" information only, causes the add routine to end at this point.

INSTRUCTIONS continued

### "CHANGE FROM A RANDOM FILE TO A SERIAL FILE"

A. Prompting Messages

- 1. "INPUT FILE NAME?" enter the name of the file to be restructured.
- 2. "FILE USE A MASK?" enter "YES" or "NO" as the case may be ("Y" or "N").
- 3. "WHAT IS THE MASK?" if the response to #2 was "YES", then enter the security mask (up to 6 characters) .
- 4. "OUTPUT FILE NAME?" enter the name of the file to be written.
- 5. "FILE USE A MASK?" enter "YES" or "NO" as the case may be ("Y" or "N").
- 6. "WHAT IS THE MASK?" if the response to #5 was "YES", then enter the security mask (up to 6 characters) .
- 7. "INPUT FILE STARTING AND ENDING RECORD #?" enter the starting and ending record numbers to be converted. (To convert an entire file, enter  $l, n, n = a$  number equal to or larger than the logical length of the input file <sup>+</sup> the starting record #). Note that the program will process from the starting record number thru either the ending record number or the first End of File (EOF) mark encountered.
- 8. "OUTPUT FILE STARTING RECORD #?" self explanatory.
- B. Information Messages
	- 1. "nnn RECORDS CONVERTED FROM RANDOM TO SERIAL FORMAT" signals the end of the routine.
- C. Error Messages
	- 1. "REQUESTED FILE UNAVAILABLE" the file specified for input o<u>r outp</u>ut is either in use, protected, or non-existent. Causes the (<sup>OUTPUT</sup>) FILE NAME?" request to be repeated. INPUT
	- 2. "ONLY 6 CHARACTERS ALLOWED" issued if a file name or file security mask was entered longer than 6 characters. Causes the request responsible to be repeated.
	- 3. "INPUT AND OUTPUT CANNOT BE THE SAME FILE" causes the "OUTPUT FILE NAME?" request to be repeated.
	- 4. "UPPER LIMIT LESS THAN LOWER LIMIT" causes the "INPUT FILE STARTING AND ENDING RECORD #?" request to be repeated.
	- 5. "STARTING RECORD BEYOND FILE LIMITS" the input file starting record number is beyond the physical 1 ength of the fil e. Causes the "INPUT FILE STARTING AND ENDING RECORD #?" or "OUTPUT FILE STARTING RECORD #?" request to be repeated.
	- 6. "OUTPUT FILE TO SMALL, ONLY nnn RECORDS CONVERTED" causes the routine to end.

"CHANGE FROM A SERIAL FILE TO A RANDOM FILE"

### A. Prompting Messages

- 1. "INPUT FILE NAME?" enter the name of the file to restructured.
- 2. "FILE USE A MASK?" enter "YES" or "NO" as the case may be ("Y" or "N").
- 3. "WHAT IS THE MASK?" if the response to #2 was "YES", then enter the security mask (up to 6 characters) .
- 4. "OUTPUT FILE NAME?" enter the name of the file to be written.
- 5. "FILE USE A MASK?" enter "YES" or "NO" as the case may be ("Y" or "N").
- 6. "WHAT IS THE MASK?" if the response to #5 was "YES", then enter the security mask (up to 6 characters) .
- 7. "INPUT FILE STARTING RECORD #?" enter the starting record # of the file to be restructured.

### FILES, Page 10

INSTRUCTIONS continued

8. "HOW MANY FIELDS IN ONE LOGICAL RECORD?" - enter the number of fields desired in one random format record. (The total number of fields in the serial input file does not have to be an even multiple of the number of fields in one random record. The residual fields, if any, will be in the last random record.)

## B. Information Messages

1. "nnn RECORDS CREATED" - signals the end of this routine.

- C. Error Messages
	- 1. "REQUESTED FILE UNAVAILABLE" the file specified for input or output is either in use, protected, or nonexistent. Causes the "( $_{\rm TNPIII}^{\rm UUPU}$ ) FILE NAME?" request to be repeated.
	- 2. "ONLY 6 CHARACTERS ALLOWED: issued if a file name or file security mask was entered longer than 6 characters. Causes the request responsible to be repeated.
	- 3. "INPUT AND OUTPUT CANNOT BE THE SAME FILE" causes the "OUTPUT FILE NAME?" request to be repeated.
	- 4. "STARTING RECORD BEYOND FILE LIMITS" causes the "INPUT FILE STARTING RECORD #?" request to repeat.
	- 5. "OUTPUT FILE TOO SMALL, ONLY nnn RECORDS CREATED" causes the routine to end.
	- 6. "TOO MANY CHARACTERS FOR ONE RECORD" more than 256 words of storage are required for a record. Causes the routine to end.

### **RUN**

**RUN FILES** 

```
INSTRUCTIONS ?Y 
1) ••• CREATE A FILE 
2) ••• SORT A FILE 
3) ••• LIST A FILE 
4) ••• COPY A FILE 
5) ••• X-PUNCH A FILE 
6) ••• LIST THE FILE FORMAT 
7) ••• UPDATE A RECORD IN A FILE 
8) ••• ADD A FIELD TO A RECORD 
9) ••• DELETE A FIELD FROM A RECORD 
10) •• CHANGE FROM A RANDOM FILE TO A SERIAL FILE 
11) •• CHANGE FROM A SERIAL FILE TO A RANDOM FILE 
12) •• END THE PROGRAM 
ENTER THE NUMBER OF THE ROUTINE TO BE RUN 
YOUR CHOICE?1 
OUTPUT FILE NAME 1TEST 
FILE USE A MASK?NO
RECORD FORMAT = ?S"CSCSCIt , 
SICSCSCI 
S CONSTANT I = ?STRING #1
S CONSTANT 2 = 2 STRING #2\neq CONSTANT 1 = 73.14159** RECORD 1 1 
S 1 = 1TEST RECORD 1 = 211.11** RECORD 2 1 
S 1 .. 1TEST RECORD 12 
1 = 722.22OUTPUT FILE IS FULL 
ENTER THE NUMBER OF THE ROUTINE TO BE RUN 
YOUR CHOICE?3
```
INPUT FILE NAME 1TEST FILE USE A MASK?NO INPUT FILE STARTING AND ENDING RECORD #?1,2 \*\*\* LINE PRINTER?NO  $***$  RECORD 1 TEST RECORD 1 1 *11.11*   $STRING$  #1 STRING #2 <sup>1</sup>*3.14159*  EOR \*\*\* RECORD 2 TEST RECORD *12*  <sup>1</sup>*22.22*  STRING #1 STRING #2 1 *3.1415'9*  EOF ENTER THE NUMBER OF THE ROUTINE TO BE RUN YOUR CHOICE?2 INPUT FILE NAME ?TEST FILE USE A MASK?NO OUTPUT FILE NAME ?TERI FILE USE A MASK?NO INPUT FILE STARTING AND ENDING RECORD #?1,2 SORT ON FIELD #?2 IS FIELD # 2 A CHARACTER STRING?Y ENTER THE CHARACTER STRING STARTING AND ENDING CHARACTER POSITIONS OR ENTER 0.0 TO USE THE ENTIRE STRING?0.0 ASCENDING OR DESCENDING SEQUENCE (0 OR 1)?1 1 RECORDS SORTED ENTER THE NUMBER OF THE ROUTINE TO BE RUN YOUR CHOICE?3 INPUT FILE NAME ?TERI FILE USE A MASK?NO INPUT FILE STARTING AND ENDING RECORD *1?1 .. 2*  \*\*\* LINE PRINTER?NO \*\*\* RECORD  $\overline{\mathbf{1}}$ TEST RECORD *12*  <sup>I</sup>*22.22*  STRING #1 STRING #2 *I 3.14159*  EOR  $***$  RECORD 2 TEST RECORD 1 <sup>1</sup>*11.11*  STRING #1 STRING #2 <sup>1</sup>*3014159*  EOR

ENTER THE NUMBER OF THE ROUTINE TO BE RUN YOUR CHOICE?4 INPUT FILE NAME ?TERI FILE USE A MASK?NO OUTPUT FILE NAME ?TER2 FILE USE A MASK?NO INPUT FILE STARTING AND ENDING RECORD *1?I,2*  OUTPUT FILE STARTING RECORD #?3 2 RECORDS TRANSFERED ENTER THE NUMBER OF THE ROUTINE TO BE RUN YOUR CHOICE?5 INPUT FILE NAME ?TER2 FILE USE A MASK7NO INPUT FILE STARTING AND ENDING RECORD *171,2*  LOWER LIMIT IS LARGER THAN THE FILE INPUT FILE STARTING AND ENDING RECORD *172,1*  UPPER LIMIT LESS THAN LOWER LIMIT INPUT FILE STARTING AND ENDING RECORD *1?3,4*  YOU HAVE 10 SECONDS TO MAKE THE TAPE PUNCH READY TEST RECORD *12*  22.22 STRING #1 STRING #2 3.14159 TEST RECORD 1 1 • 1 1 STRING #1 STRING #2 3.14159 2 RECORDS PUNCHED ENTER THE NUMBER OF THE ROUTINE TO BE RUN YOUR CHOICE?6 INPUT FILE NAME 7TEST FILE USE A MASK?NO<br>1 TO 2 DATA 2 DATA 2 PHYSICAL END OF FILE ENTER THE NUMBER OF THE ROUTINE TO BE RUN YOUR CHOICE?7 OUTPUT FILE NAME ?TEST FILE USE A MASK?NO ENTER RECORD **I,** FIELD **I,** NUMBER (0) OR STRING (I) (ENTER 0,0,0 TO END THE UPDATE ROUTINE)?I,5,0 *R #* **i**, *F #* **5, NEW NUMBER VALUE =?3.1415927** ENTER RECORD **I,** FIELD **I,** NUMBER (0) OR STRING (1)?0,0 ??0 ENTER THE NUMBER OF THE ROUTINE TO BE RUN

YOUR CHOICE?8 OUTPUT FILE NAME ?TEST FILE USE A MASK?NO STARTING AND ENDING RECORD  $#?1.2$ ADD FIELD #?2 NUMBER OR STRING (0 OR 1)?0 DO YOU WANT TO USE A CONSTANT VALUE?Y ENTER THE NUMERIC CONSTANT?12358 LAST RECORD IN FILE UPDATED ENTER THE NUMBER OF THE ROUTINE TO BE RUN YOUR CHOICE?3 INPUT FILE NAME ?TEST FILE USE A MASK?NO INPUT FILE STARTING AND ENDING RECORD #?1,2 \*\*\* LINE PRINTER?NO \*\*\* RECORD 1 TEST RECORD 1 *1* 12358 *1* 1 1 • 1 1  $STRING$  #1  $STRING$   $#2$ *1* 3.14159 EOR \*\*\* RECORD 2 TEST RECORD *12 1* 12358 *1* 22.22  $STRING$  #1 STRING #2 *1* 3.14159 EOF ENTER THE NUMBER OF THE ROUTINE TO BE RUN YOUR CHOICE?9 OUTPUT FILE NAME ?TEST FILE USE A MASK?NO STARTING AND ENDING RECORD  $*21.2$ DELETE FIELD #?4 LAST RECORD IN FILE UPDATED ENTER THE NUMBER OF THE ROUTINE TO BE RUN YOUR CHOICE?3 INPUT FILE NAME ?TEST FILE USE A MASK?NO INPUT FILE STARTING AND ENDING RECORD #11~2 \*\*\* LINE PRINTER?NO \*\*\* RECORD 1 TEST RECORD 1 *1 12358* 

 $\bar{t}$ 

```
1 11.1 1 
STRING *2II 3.14159 
EOR 
*** RECORD 2 
TEST RECORD #2
II 12358 
II 22.22 
STRING #2
II 3.14159 
EOF 
ENTER THE NUMBER OF THE ROUTINE TO BE RUN 
YOUR CHOICE?10 
INPUT FILE NAME ?TEST 
FILE USE A MASK?NO 
OUTPUT FILE NAME ?TER3 
FILE USE A MASK?NO 
INPUT FILE STARTING AND ENDING RECORD #71,2
OUTPUT FILE STARTING RECORD 1?5 
  2 RECORDS CONVERTED FROM RANDOM TO SERIAL FORMAT 
ENTER THE NUMBER OF THE ROUTINE TO BE RUN 
YOUR CHOICE?3 
INPUT FILE NAME ?TER3 
FILE USE A MASK?NO 
INPUT FILE STARTING AND ENDING RECORD #?5,10
*** LINE PRINTER?NO 
*** RECORD 5 
TEST RECORD 1 
1 12358 
# 11.11STRING 12 
13.14159 
TEST RECORD 12 
I 12358 
1 22.22 
STRING #2
1 3.14159 
EOF 
ENTER THE NUMBER OF THE ROUTINE TO BE RUN 
YOUR CHOICE? 11
                             \simINPUT FILE NAME ?TER3 
FILE USE A MASK?NO
OUTPUT FILE NAME 1TER2 
FILE USE A MASK?NO
INPUT FILE STARTING RECORD 115 
OUTPUT FILE STARTING RECORD #76
HOW MANY FIELDS IN ONE LOGICAL RECORD 16 
  2 RECORDS CREATED
```
 $\lambda$ 

 $\bullet$ 

ENTER THE NUMBER OF THE ROUTINE TO BE RUN YOUR CHOICE?3 INPUT FILE NAME ?TER2 FILE USE A MASK?NO INPUT FILE STARTING AND ENDING RECORD #76,10 **\*\*\*** LINE PRINTER1NO **\*\*\*** RECORD 6 TEST RECORD 1  $# 12358$ I 11.11 STRING #2 *1* 3.11-4159 TEST HECORD *12*  EOR **\*\*\*** RECORD 7 *1* 12358  $4 22.22$ STRING #2  $4 3.14159$ EOF ENTER THE NUMBER OF THE ROUTINE TO BE RUN YOUR CHOICE?12 DONE

**DATA HANDLING (100)** 

**CONTRIBUTED PROGRAM BASIC** 

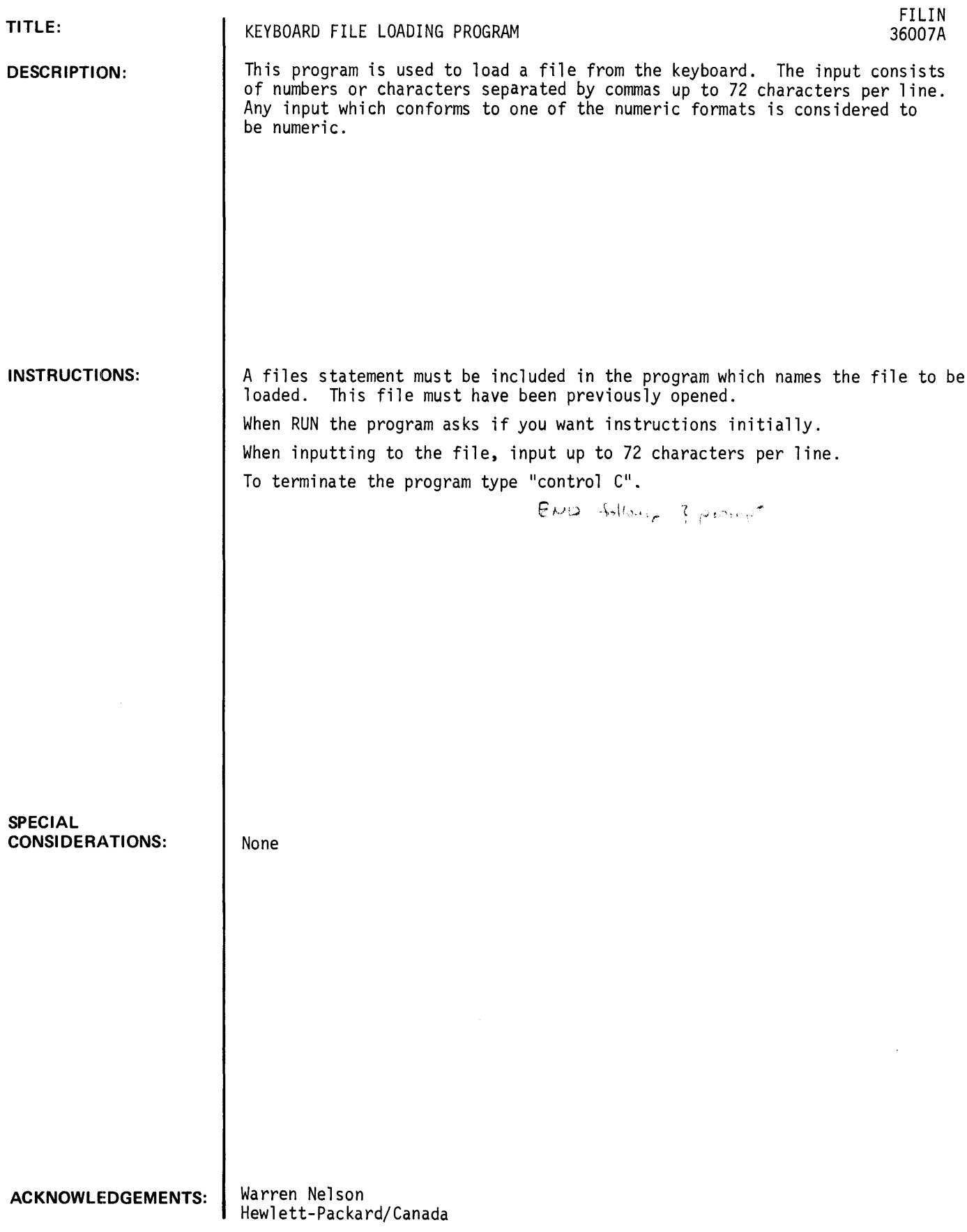

 $\sim$ 

**RUN**   $\epsilon$   $\epsilon$   $\tau$ -OnN-F" ILE IN'.12 RUN DONE GET-FILIN RUN FILIN

DO YOU WANT INSTRUCTIONS?YES FILIN IS USED TO LOAD A FILE FROM A KEYBOARD. BEFORE THE PROGRAM IS RUN A FILES STATEMENT MUST BE INCLUDED WHICH NAMES THE FILE TO BE LOADED. THIS FILE MUST HAVE BEEN PREVIOUSLY OPENED. WHEN THE PROGRAM ASKS FOR INPUT, YOU MAY INPUT UP TO 72 CHARACTERS PER LINE. THE INPUT SHOULD CONSIST OF NUMBERS OR CHARACTER STRINGS SEPARATED BY COMMAS. ANY INPUT WHICH CONFORMS TO ONE OF THE STANDARD NUMERIC FORMATS IS CONSIDERED TO BE NUMERIC. TO TERMINATE THE PROGRAM, TYPE A **CONTROL-C'. IN THE INPUT.** ?

IN SHOW I WILL A ? PLOOP

DATA HANDLING (100)

CONTRIBUTED PROGRAM **BASIC** 

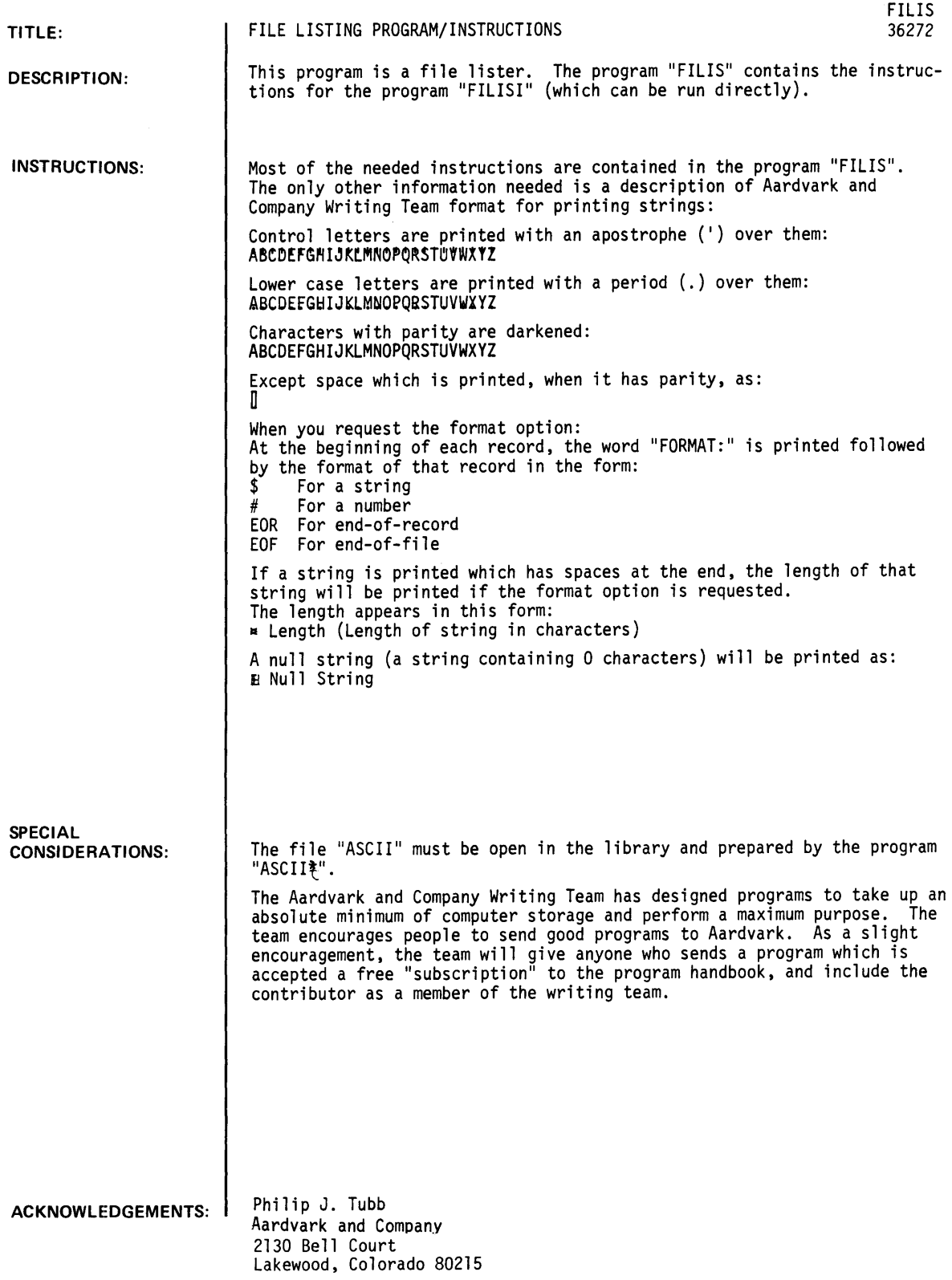

**RUN** 

RUN FILlS

DO YOU WANT INSTRUCTIONS?YES

EACH TIME I PRINT AN \* YOU MAY INPUT AN OPTION LIST AND A FILE NAME.

AN OPTION LIST IS ANY COMBINATION OF THE LETTERS L, S, E, R, F, AND I FOLLOWED BY A COMMA. HERE IS WHAT THOSE LETTERS MEAN:

L INDICATES THAT THIS IS THE LAST FILE TO BE LISTED. S CAUSES THE LISTING TO CONTINUE TO THE NEXT FILE AFTER THE FIRST EOF IS ENCOUNTERED IN THIS FILE. E CAUSES THE PROGRAM TO SKIP RECORDS WHICH CONTAIN ONLY AN EOF MARK. R CAUSES THE PROGRAM TO SKIP RECORDS WHICH CONTAIN ONLY AN EOR MARK. F CAUSES THE FORMAT OF THE FILE TO BE PRINTED. I ALLOWS YOU TO INPUT WHICH RECORDS ARE TO BE LISTED. THE PROGRAM WILL PRINT \*\*\* RECORD AND ALLOW YOU TO INPUT A NUMBER. AND ALLOW YOU TO INPUT A NUMBER.

IT WILL LIST THAT RECORD, IF PRESENT, AND ASK FOR A RECORD NUMBER AGAIN. IF YOU ARE FINISHED LISTING RECORDS IN THAT FILE, INPUT THE RECORD NUMBER AS O.

A FILE NAME CONSISTS OF THE NAME OF THE FILE, THEN (OPTIONALLY) A COMMA AND THE MASK TO BE USED.

HERE IS AN EXAMPLE OF THE INPUT WHICH WOULD BE USED TO LIST THE FILE 'MYFILE' USING THE MASK 'MYMASK' AND HAVING THE FORMAT PRINTED:

\*LF, MYFILE, MYMASK

HERE IS THE SAME EXAMPLE, EXCEPT WITH NO MASK:

\*LF, MYFILE

IF IT PRINTS AN \* AND YOU HAVE NO MORE FILES TO BE LISTED, PUSH RETURN.

\*FIASCII \*FILINAME

**\*\*\*** FILE 1

**\*\*\*** RECORD

FORMAT:

\$\$ EOR

FORMAT: \$\$ EOF

 $A$ *BCDEFGRIUKLWNOPQRSTUVWXTZ[\]14 !"#\$%\_'()\*+,-./0123456789:;<=>?* @ABCDEFGHIJKLMNOPQRSTUVWXYZ[\]t-@ABCDEFGHIJKLMNOPQRSTUVWXYZ{\}t+

EOR

**\*\*\*** RECORD 2

 $\bullet$ ABCDEFGHIUKLMNOPQRSTUVWXTZ[\]t+i!"#\$%\_'()\*+,-./0123456789:;<=>? \*ABCDEFGHIJKLMNOPQRSTUVWXYZ[\]\*-\*ABCDEFGHIJKLMNOPQRSTUVWXYZ[\]\*\*

EOF

 $\sim$ 

**\*\*\*** RECORD 2 FORMAT: \$\$\$\$ EOR BARTLETT, MARY SE ESR NOV EOR **\*\*\*** RECORD 3 FORMAT: \$\$\$\$ EOR BILLINGS, IRV SA ESR NOV EOR **\*\*\*** RECORD 0

 $\ddot{\phantom{a}}$ 

 $\sim 10^7$ 

DONE

DATA HANDLING (100)

CONTRIBUTED PROGRAM **BASIC** 

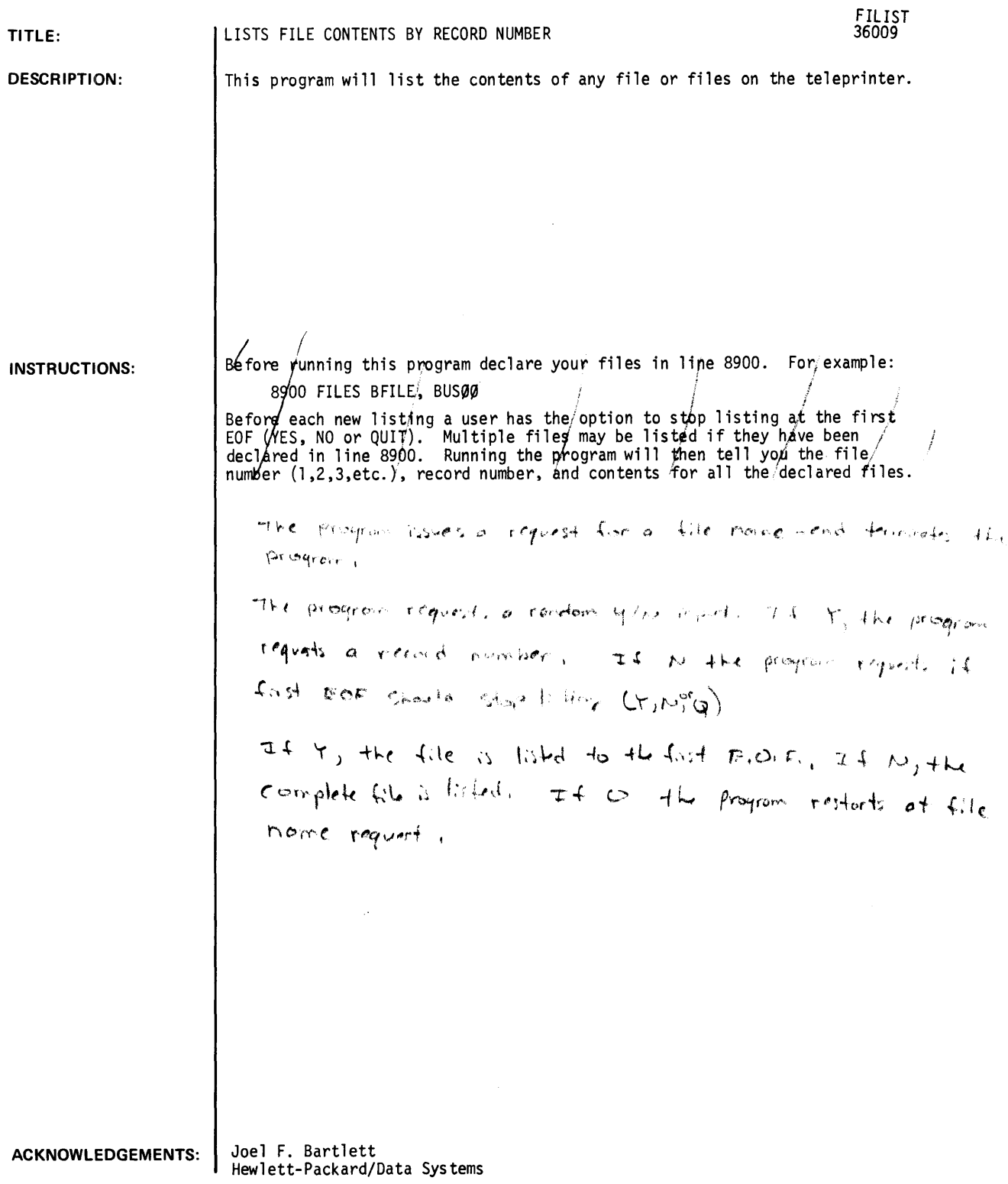

RUN GET-FILIST 8900 FILES F1 RUN FILIST STOP LISTING FILE 1 AT THE FIRST EOF CY OR N OR Q)?Y FILE 1 RECORD 1 22 10 1 350100. 422505. 100 THIS IS A SAMPLE FILE 1 1 4 1 12 1 350300. 1 422503. 1 200 USED TO DEMONSTRATE THE FILE UTILITY CONTRIBUTED PROGRAMS FILE 1 RECORD 2 END OF FILE 1 STOP LISTING FILE 2 AT THE FIRST EOF (Y OR N OR @)?@ DONE

 $\zeta$ 

 $\mathcal{A}^{\mathcal{A}}$ 

# CONTRIBUTED PROGRAM **BASIC**

 $\epsilon$ 

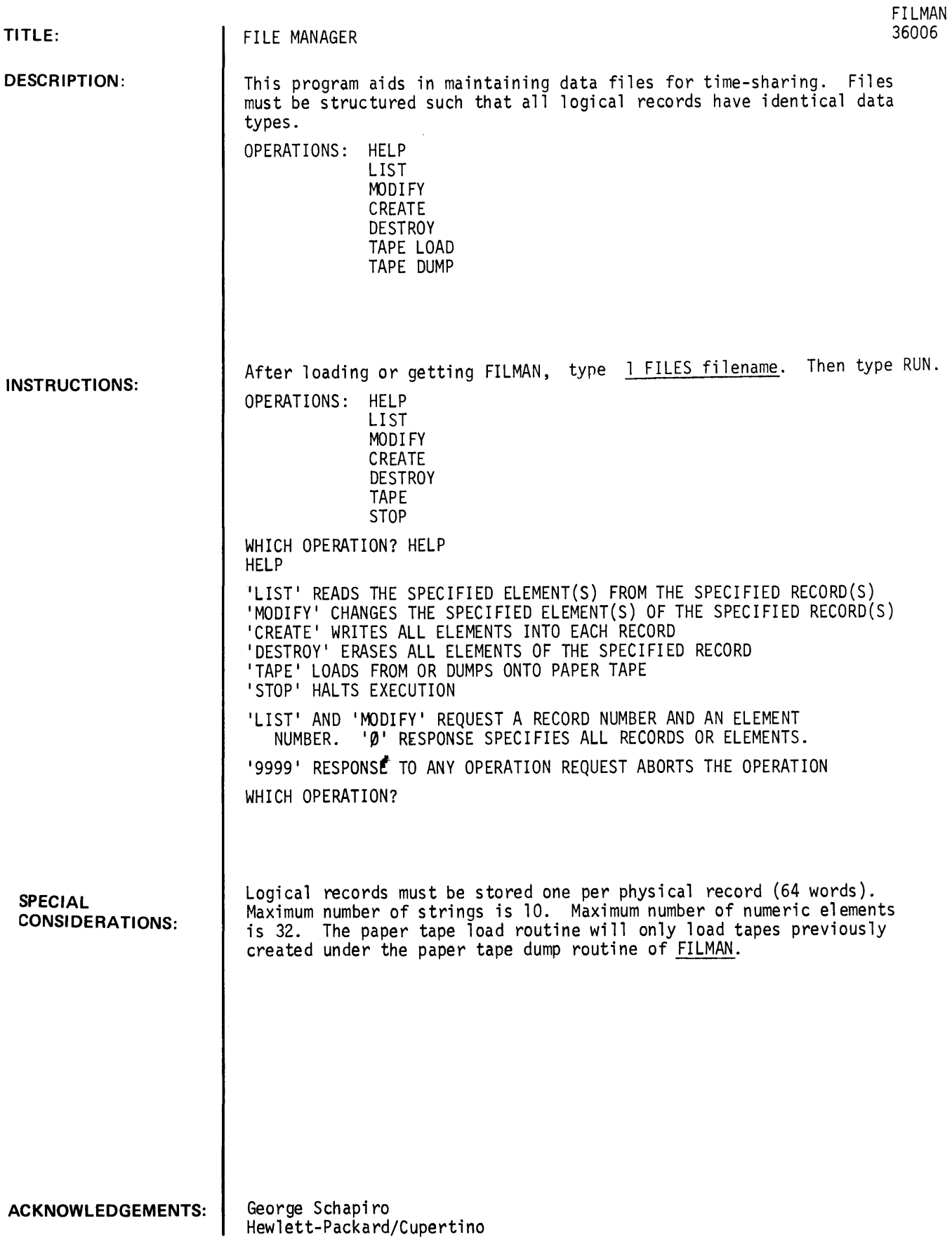

 $\sim$ 

 $\overline{\phantom{a}}$ 

**RUN**  G ET- \$FI LMAN 1 FILES BUS00 RUN FILMAN \*\* FILE MAINTENANCE \*\* FILE HAS 11 RECORDS AVAILABLE 11 ARE USED NEW OR OLD FILE?NEW DESCRIBE RECORD STRUCTURE TO CORRECT PREVIOUS MISTAKES, INPUT 9999 HOW MANY ELEMENTS IN EACH RECORD?6 FOR EACH ELEMENT, INPUT ITS TYPE: A - ALPHANUMERIC STRING N - NUMBER  $# 1$  ?N<br>  $# 2$  ?N  $# 2$  ?N<br> $# 3$  ?N  $# 3$  ?N<br>  $# 4$  ?N  $#$  4 ?N<br>  $#$  5 ?N # 5 ?N  $# 6$ OPERATIONS: HELP LIST MODIFY CREATE DESTROY TAPE STOP WHICH OPERATION?LIST LIST RECORD #, ELEMENT #?1,4 RECORD # 1  $# 4 3$ END OF LIST WHICH OPERATION?LIST LIST RECORD #, ELEMENT #?3,1 RECORD # 3 # 1 5296.5 END OF LIST WHICH OPERATION?MODIFY MODIFY RECORD #, ELEMENT #?3,1 RECORD # 3 # 1 ?5000.5 END OF MODI FY WHICH OPERATION?LIST LIST RECORD #, ELEMENT #?3,1 RECORD # 3 # 1 5000.5 END OF LIST WHICH OPERATION?CREATE CREATE # OF FIRST RECORD TO BE WRITTEN?3 RECORD # 3<br>#  $1$  ? 1  $\begin{array}{cccc} \# & 1 & & ? & 1 \\ \# & 2 & & ? & 2 \end{array}$  $#2$  $\begin{array}{cccc} \# & 3 & & ?3 \\ \# & 4 & & ?4 \end{array}$  $\begin{array}{cccc} \# & 4 & & ?4 \\ \# & 5 & & ?5 \end{array}$  $\begin{array}{cc} \# & 5 \\ \# & 6 \end{array}$ # 6 ?6 RECORD # 4 # 1 ?

**CONTRIBUTED PROGRAM BASIC** 

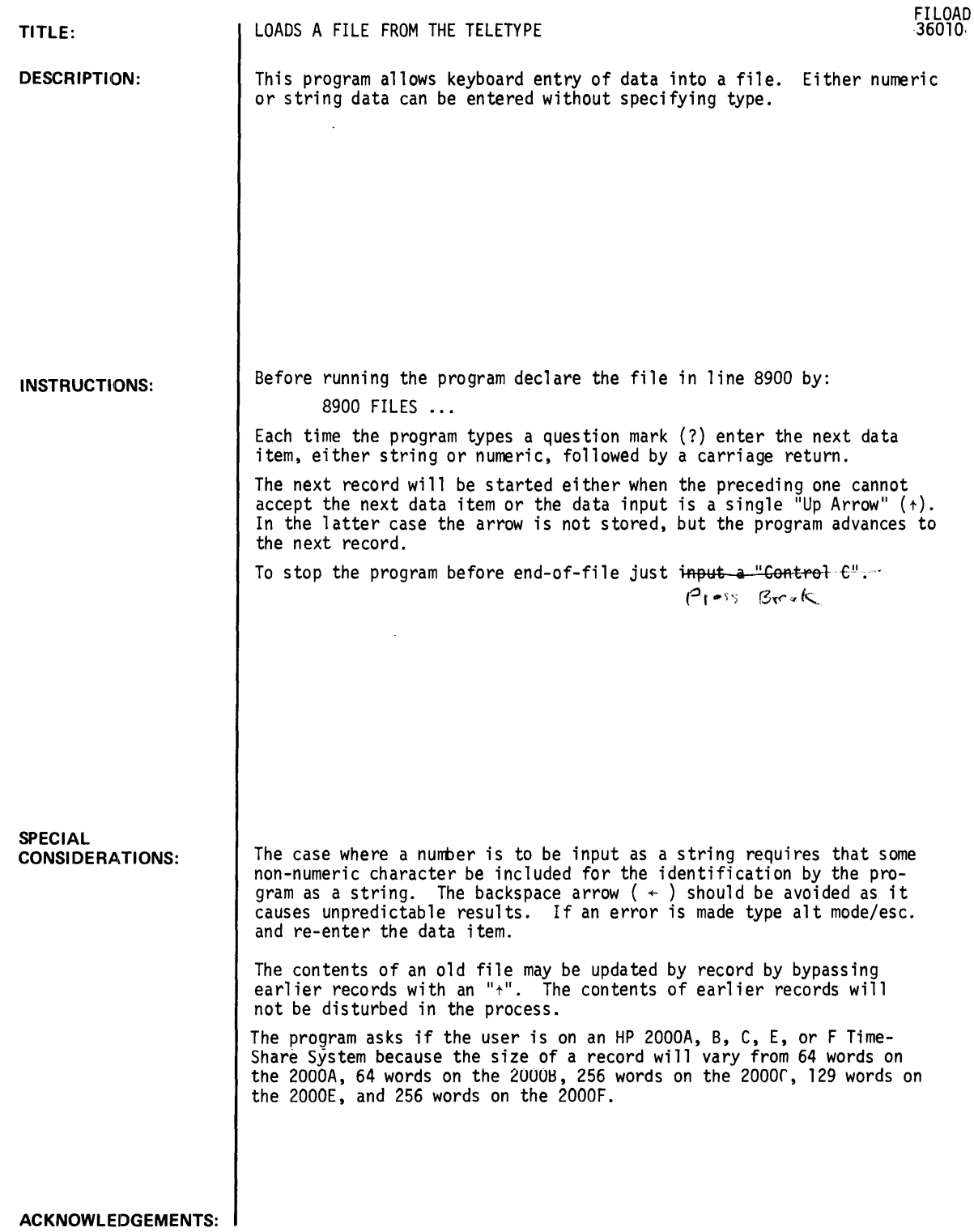

 $\sim$ 

RUN GET-FILOAD  $\sim$   $\sim$  $C^{R}$  OPEN-FI, 2 8900 FILES FI RUN FILOAD 1ST *IS* AN HP 2000 • A' , • B', • C', • E', OR • F"'?C STARTED RECORD # 1 ?1 22 1 10 1 350100. 1 422505. 1 100 ?THIS IS A SAMPLE FILE 11 1 4 1 12 1 350300. 1 422503. 1 200 ?USED TO DEMONSTRATE THE FILE UTILITY CONTRIBUTED PROGRAMS  $\ddot{\mathbf{?}}$ DONE GET-FILIST 8900 FILES F1 RUN riLIST IS T/S AN HP 2000'A', 'B', 'C', 'E', OR 'F'?C STOP LISTING FILE 1 AT THE FIRST EOF (Y OR N OR Q)?Y FILE 1 RECORD 1 22 1 10 1 350100. 1 422505. 1 100 THIS IS A SAMPLE FILE 1 1 4 1 12 1 350300. 1 422503. 1 200 USED TO DEMONSTRATE THE FILE UTILITY CONTRIBUTED PROGRAMS FILE 1 RECORD 2 END OF FILE 1 STOP LISTING FILE 2 AT THE FIRST EOF (Y OR N OR Q)?Q DONE

 $\sim$ 

 $\sim$ 

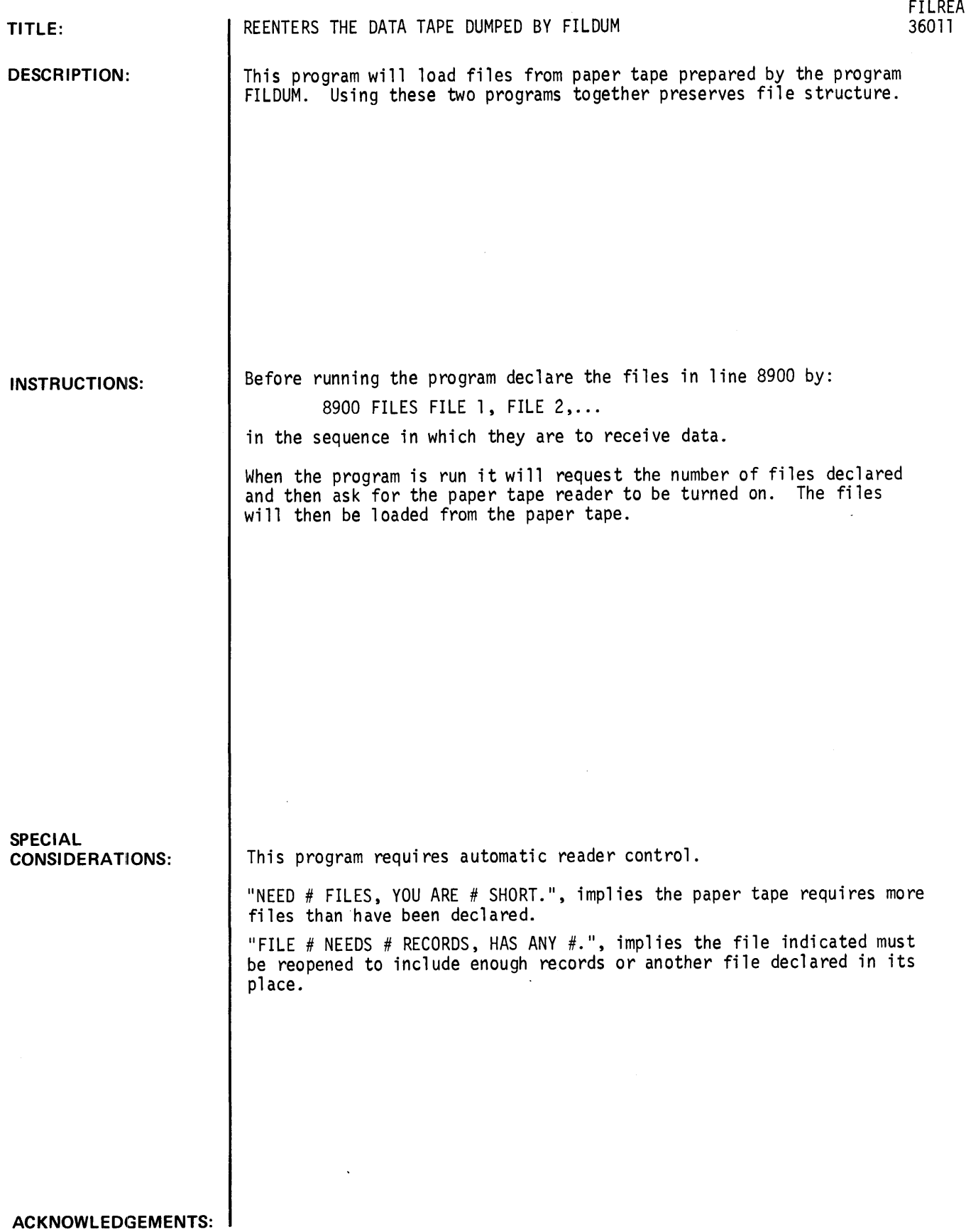

 $\sim$   $\sim$ 

**RUN**  GET-FILREA 8900 FILES BUS90 RUN FILREA HOW MANY FILES ARE AVAILABLE?1 WHEN THE TTY PRINTS A QUESTION MARK (?) TURN ON THE READER ?1  $\overline{\mathbf{r}}$ 10 ?  $\overline{2}$ ? THIS IS A SAMPLE FILE ? 1 1 123 ? <4 ?  $\mathbf{2}$ ? USED TO DEMONSTRATE ? 2 ? FILDUM ?  $\mathbf{2}$ ? AND ? 2 ? FILREA ? 1 ? <456 1 <4 ?

 $\hat{\mathcal{A}}$ 

DONE

**CONTRIBUTED PROGRAM BASIC DATA HANDLING (100)** 

**TITLE: DESCRIPTION: INSTRUCTIONS: SPECIAL CONSIDERATIONS: ACKNOWLEDGEMENTS:**  A REPORT ON FILE CONTENTS AND STRUCTURE FILRPT 36247 This program prints a description of each record in a file which includes the amount of numbers and the amount of strings in the record, presence of an end-of-file mark, and the number of words of data in each record and in the entire file. The program provides a useful check on the contents of a file without the necessity of listing the entire file. User must input the name of his file as the program requests it. This program may be adapted to a 2000A, 2000B, or 2000E system by deleting lines 1050-1110 and declaring the file in line 1010.

FILRPT, Page 2

## **RUN**

RUN FILRPT

FILENAME? GENPUR

```
RECORD 1: 3 STRINGS, 17 WORDS.<br>RECORD 2: 2 NUMBERS, 4 STRINGS
                             4 STRINGS, 39 WORDS.
RECORD 3: 1 STRING, 8 WORDS.
RECORD 4: 0 WORDS. 
RECORD 5: 0 WORDS. 
RECORD 6: 0 WORDS. 
RECORD 7: 0 WORDS.<br>RECORD 8: 0 WORDS.
RECORD 8:
RECORD 9: o WORDS. 
RECORD 10: o WORDS. 
TOTAL FILE LENGTH = 10 RECORDS, 64 WORDS.
AVERAGE OF 6 WORDS PER RECORD. 
DONE 
RUN 
FILRPT
FILENAME? NAMES 
RECORD 1: 3 STRINGS, 59 WORDS.
RECORD 2: 0 WORDS. 
TOTAL FILE LENGTH = 2 RECORDS, 59 WORDS.
AVERAGE OF 30 WORDS PER RECORD. 
DONE 
RUN 
FILRPT 
FILENAME? IREP 
RECORD 1: 16 NUMBERS, 32 WORDS.
RECORD 2: o WORDS. 
RECORD 3: 3 STRINGS, 10 WORDS.
RECORD 4: 0 WORDS.<br>RECORD 5: 0 WORDS.
RECORD 5:
RECORD 6: 0 WORDS.<br>RECORD 7: 1 NUMBER
RECORD 7: 1 NUMBER, 2 WORDS.
RECORD 8: 1 NUMBER, 2
RECORD 8: 1 NUMBER, 2 WORDS.<br>RECORD 9: 1 NUMBER, 2 WORDS.
RECORD 10: 0 WORDS.<br>RECORD 11: 0 WORDS.
RECORD 11:
RECORD 12: 0 WORDS. 
RECORD 13: 0 WORDS.<br>RECORD 14: 0 WORDS.
RECORD 14: 0 WORDS.<br>RECORD 15: 0 WORDS.
RECORD 15: 0 WORDS.<br>RECORD 16: 0 WORDS.
RECORD 16: 0 WORDS.<br>RECORD 17: 0 WORDS.
RECORD 17:
RECORD 18: 0 WORDS. 
RECORD 19: 0 WORDS.
RECORD 20: 0 WORDS. 
TOTAL FILE LENGTH = 20 RECORDS, 48 WORDS.
AVERAGE OF 2 WORDS PER 
RECORD. DONE 
                              WORDS.
```
## **CONTRIBUTED PROGRAM BASIC**

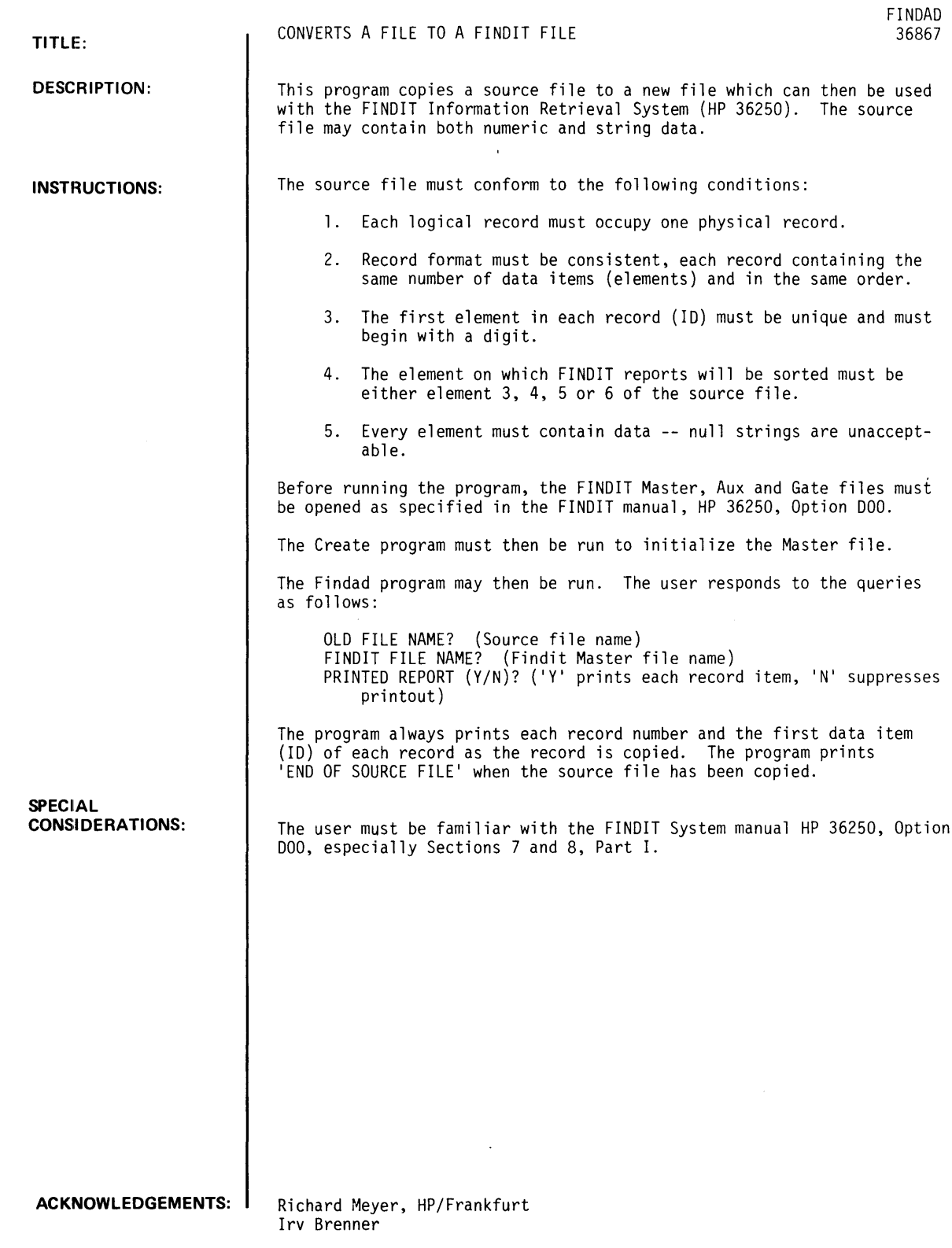

RUN OPE-NEWFIL, 800 OPE-AUX,32 OPE-GATE,4 OPE-DO,2 GET-CREATE RUN CREATE FILE NAME? NEWFIL NAME OF AUXILIARY FILE? AUX NAME OF GATE FILE? GATE WHAT IS THE SEARCH PASSWORD? SEARCH WHAT IS THE UPDATE PASSWORD? UPDATE WHAT IS THE CREATE PASSWORD? CREATE WHAT IS THE NUMBER (3-6) OF THE ORDERED ELEMENT? 3 TYPE THE ELEMENT NAMES IN THEIR CORRECT SEQUENCE: 1 ID<br>2 FL. 2 FLAG<br>3 ?DATE 3 ?DATE<br>4 ?NAME 4 ?NAME<br>5 ?DESCI 5 ?DESCRIPTION<br>6 ?XREF 6 ?XREF<br>7 ?XREF: 7 ?XREF2<br>8 ?XREF3 8 ?XREF3<br>9 ?XREF4 ?XREF4<br>? 10 DONE GET-FINDAD RUN FINDAD CONVERT OLD FILE TO FINDIT FILE. OLD FILE NAME? TEST FINDIT FILE NAME? NEWFIL PRINTED REPORT (Y/N)? Y 1 ID: 36000A FLAG: A000 DATE: 00-7XXX-NEW NAME: NAME DESCRIPTION: DESCRIPTION XREF: 123 XREF2: Z99 XREF3: Z99 XREF4: Z99 2 ID: 36166A FLAG: A820 DATE: 00-7107-EDU NAME: DETERM DESCRIPTION: MATRIX DETERMINANT USING GAUSSIAN ELIMINATION XREF: 312 XREF2: DIS XREF3: Z99 XREF4: Z99 3 ID: 36167A FLAG: A820 DATE: 00-7107-EDU NAME: JACOBI DESCRIPTION: EIGENVALUES AND EIGENVECTORS OF A REAL SYMMETRIC MATRIX XREF: 313 XREF2 312 XREF3: Z99 XREF4: Z99

 $\overline{\phantom{a}}$ 

 $\overline{a}$ 

4 10: 361168 FLAG: E211 DATE: 00-7310-REV NAME: BASTES DESCRIPTION: BASIC TEST PROGRAM XREF: Bell XREF2: Z99 XREF3: Z99 XREF4: 299 5 10: 36131A FLAG: B301 DATE: 00-7107-NEW NAME: CALCOM DESCR I PTI ON: CALCULATOR PROGRAM WITH OPTIONAL PLOTTER OUTPUT (PART 1 OF 2> XREF: C 17 XREF2: K02 XREF3: Z99 XREF4: Z99 6 10: 36142B FLAG: A712 DATE: 00-7302-REV NAME: CSHFL DESCRIPTION: CASH FLOW ANALYSIS XREF: 880 XREF2: Z99 XREF3: Z99 XREF4: Z99 7 10: 36118A FLAG: A303 DATE: 00-7107-NEW NAME: CXARTH DESCRIPTION: VECTOR ARITHMETIC XREF: Z99 XR EF2: Z99 XREF3: Z99 XREF4: Z99 8 ID: 36119A FLAG: A303 DATE: 00-7107-NEW NAME: CXEXP DESCRIPTION: VECTOR EXPONENTIATION XREF: Z99 XREF2: 299 XREF3: Z99 XREF4: Z99 9 10: 36117A FLAG: B104 DATE: 00-7107-NEW NAME: DATES DESCRIPTION: COMPUTES DATE FROM SYSTEM CLOCK XREF: 108 XREF2: Z99 XREF3: Z99 XREF4: Z99 10 I D: 36144A FLAG: A302 DATE: 00-7107-NEW NAME: EXTPRE DESCRIPTION: 40-DIGIT PRECISION MATHEMATICS XREF: 299 XREF2: Z99 XREF3: Z99 XREF4: Z99

II I D: 36134A FLAG: A833 DATE: 00-7107-EDU NAME: H-LIFE DESCRIPTION: HALF LIFE SIMULATION XREF: 505 XREF2: 507 XREF3: Z99 XREF 4: Z99 12 I D: 36125B FLAG: BI04 DATE: 00-7302-REV NAME: HELLO DESCRIPTION: TYPES DATE, TIME, AND PORT NUMBER ON TERMINAL XREF: 108 XREF2: Z99 XREF3: Z99 XREF4: Z99 13 ID: 36137A FLAG: A408 DATE: 00-7107-NEW NAME: KR20 DESCRIPTION: ITEM ANALYSIS AND KUDER-RICHARDSON FORMULA 20 RELIABILITY XREF: Z99 XREF2: Z99 XREF3: Z99 XREF4: Z99 14 I D: 36145A FLAG: C107 DATE: 00-7107-NEW NAME: STGSRT DESCRIPTION: SORTS STRINGS FROM FILES XREF: A03 XREF2: S07 XREF3: Z99 XREF4: Z99 15 I D: 36150A FLAG: A820 DATE: 00-7107-EDU NAME: NET-3 DESCRIPTION: COMPLEX NUMBER OPERATIONS XR EF I *303*  XREF2: 513 XREF3: Z99 XREF4: Z99

URIA MANULING (IUU)

CONTRIBUTED PROGRAM **BASIC** 

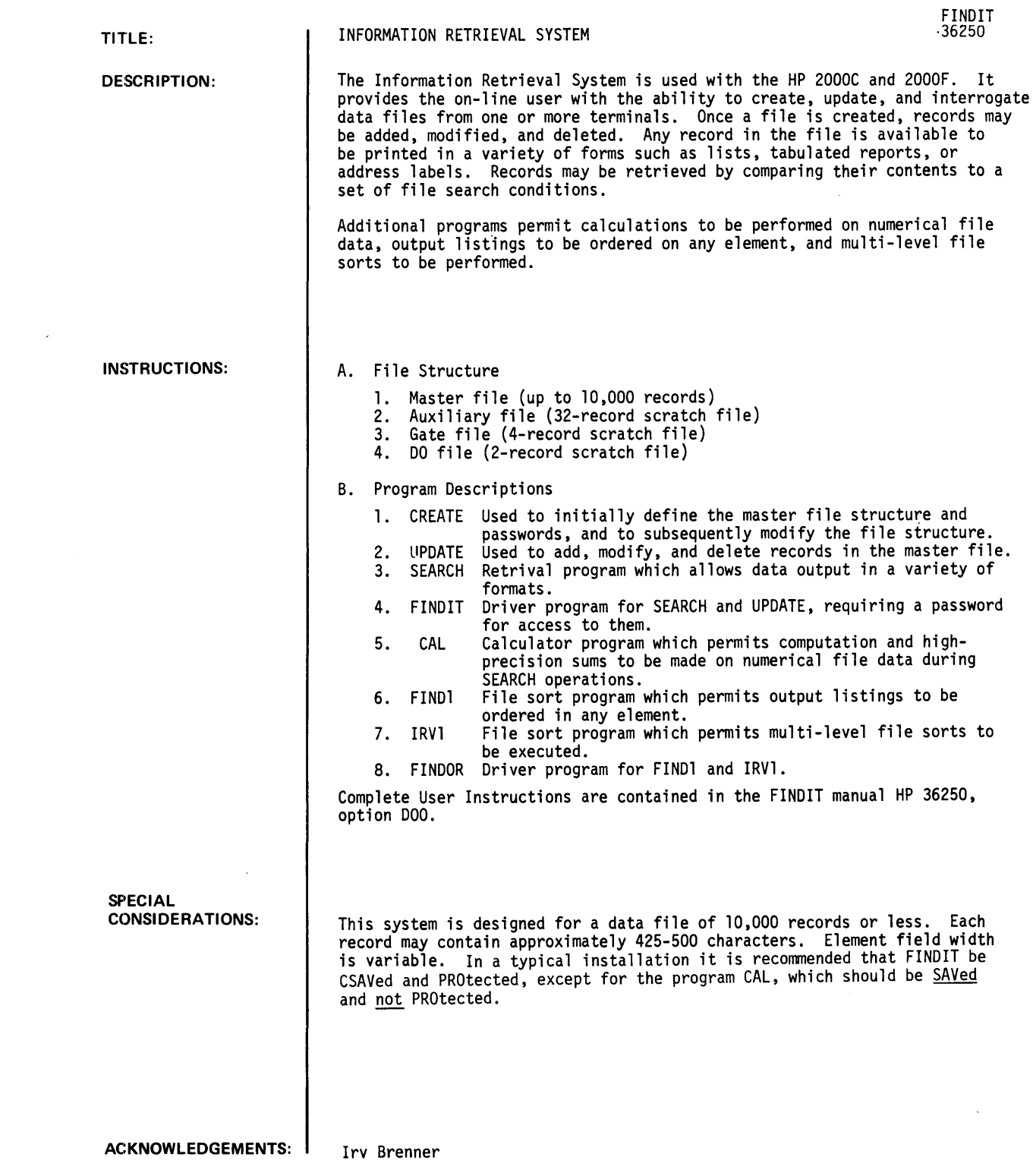

 $\sim 10^{-1}$ 

FINDIT, Page 2

## RUN

```
SEARCH CONDITIONS: 
? STATE=CA 
? STATE>R 
? STATE=OH 
? CLASS<55 
? CLASS>62 
? c\tauPRINT OPTION? SPECIAL 
    ELEMENTS, FIELD WIDTH: 
? ID, 4<br>? CLAS:
    ? CLASS,5 
? STATE,5 
? NAME, 1<br>? cr? cr
```
ID CLASS STATE NAME 997 43 CA BELAIR, R. JAMES<br>2274 51 OH BURDETT, HENRY 2274 51 OH BURDETT, HENRY<br>2991 63 TE BURNS, VIRGINIA 2991 63 TE BURNS, VIRGINIA<br>650 24 CA THOMAS, JOHN F. 650 24 CA THOMAS, JOHN F.

TOTAL RECORDS= 4

### RUN FINDIT

```
FILE: EERENH
PASSWORD: RRHHNM
**INVALID PASSWORD. 
PASSWORD: RHRKKE
**INVALID PASSWORD. 
PASSWORD: EEHHHHH
**INVALID PASSWORD. 
PASSWORD: BBKHBH 
SEARCH CONDITIONS: 
? MARITAL=S
? 
  PRINT OPTION? SPECIAL 
    ELEMENTS, FIELD WIDTHS: 
? NAME, 20
? CITY, 10<br>? MARITAL
? MARITAL, I<br>? DEGREE, 3
    DEGREE, 3
? CLASS, 1 
?
```
NAME ALTMAN, LEO S. BRENNAN, RI CHARD R. BURDETT, HENRY \*\*2\*\* BURNS,. VIRGINIA JACKSON, MILTON PRI CE, HAROLD \*\*1\*\* SANTIN, ANDRE TAO, KENNETH WHITE, SANDRA R. WILLIS, DONALD L. YOUNG, REMINGTON CITY CHICAGO WASHINGTON S MBA 53 CLEVELAND S BBA 51 DALLAS CHICAGO CHICAGO PARIS DENNIS CLEVELAND S BFA 61 WASHINGTON CHICAGO M DEG CLASS S BBA 37 S BJ 63 S BM 49 S BS 49 S BA 55 S BA 67 S S BA 51 BS 49

TOTAL RECORDS= 1 1

```
SEARCH CONDITIONS:
? CITY=CHICAGO
? MARITAL=S
? 
  PRINT OPTION? SPECIAL
     ELEMENTS, FIELD WIDTHS:
? NAME, 20<br>? CITY, 10
? CITY, 10<br>? DEGREE,
? DEGREE. 3<br>? CLASS. 1
    ? CLASS~J 
?
```
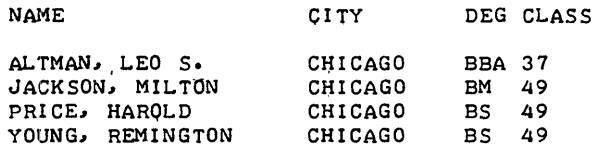

 $\ddot{\phantom{a}}$ 

TOTAL RECORDS= 4

AGAIN? YES

```
SEARCH CONDITIONS: 
? STATE=IL 
? STATE=OH 
? STATE=TE 
? MARITAL=S 
? 
  PRINT OPTION? SPECIAL
     ELEMENTS, FIELD WIDTHS:
? NAME, 20<br>? CITY, 10
? CITY, 10<br>? STATE, 5
? STATE, 5<br>? DEGREE,
   DEGREE, 3
         ? CLASS~l
```
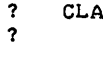

 $\bar{\beta}$ 

 $\sim$ 

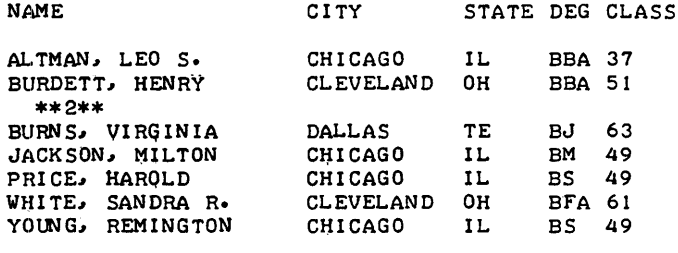

 $\sim 10$ 

 $\sim$ 

TOTAL RECORDS= 7

AGAIN? NO

DONE

# CONTRIBUTED PROGRAM **BASIC**

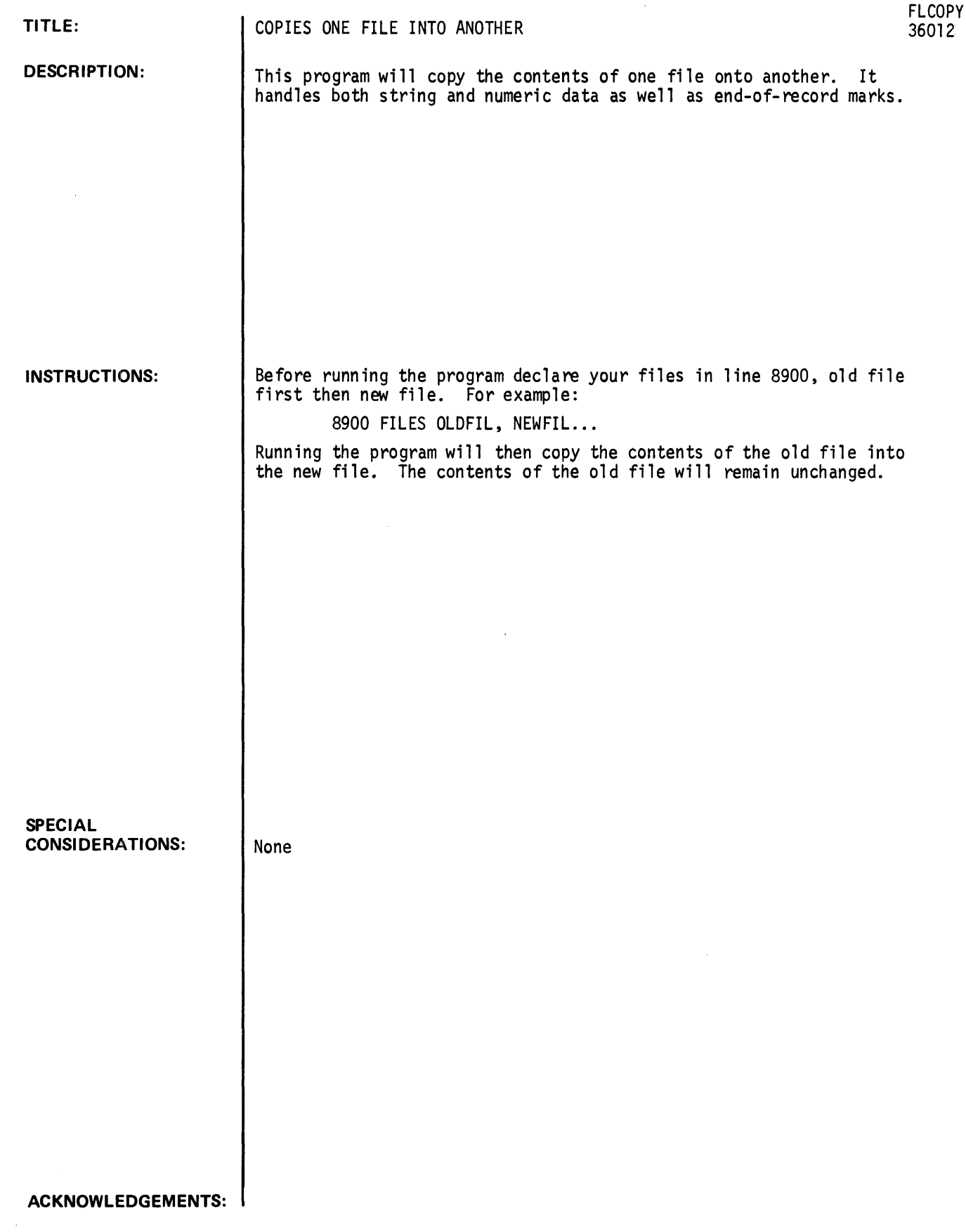

 $\sim 10^{-10}$ 

 $\bar{z}$ 

**RUN**  8900 FILES A RUN FILIST IS T/S AN HP 2000 'A', 'B', OR 'C'?C AT THE FIRST EOF CY OR N OR Q)?Y STOP LISTING FILE 1 FILE 1 RECORD 1 FOLLOW WINDING PATHS THROUGH THE FORESTS. FOLLOW GENTLE STREAMS THROUGH LAKES OF BLUE, FOLLOW THE STARS THAT SHINE AT EVEN WHEN DAY IS THROUGH, WHEN DAY IS THROUGH DREAM OF THE DAYS THAT PASS BEFORE US DREAM OF THE INDIAN FIRES GLOWDREAM OF THE LAND WHERE LATIN VOICES ARE CHANTING LOW. ARE CHANTING LOW BRING THE WOODED SONGS TO THE CITIES BRING THE DREAMS OF STARS TO TIRED EYES BRING HOME THE PATHWASYS OF TOMORROW. FROM THE SKIES. FROM THE SKIES FILE I RECORD 2 FOLLOW WINDING PATHS THROUGH THE FORESTS, FOLLOW GENTLE STREAMS TO LAKES OF BLUE. FOLLOW THE STARS THAT SHINE AT EVEN WHEN DAY IS THROUGH WHEN DAY IS THROUGH WHEN DAY IS THROUGH FILE I RECORD 3  $\bar{z}$ END OF FILE 1 STOP LISTING FILE 2 AT THE FIRST EOF CY OR N OR Q)?Q **DONE** GET-FLCOPY OPEN-FILNEW.10 8900 FILES A.FILNEW RUN FLCOPY DONE GET-FILIST 8900 FILES FILNEW RUN FILIST IS T/S AN HP 2000 'A', 'B', OR 'C'?C AT THE FIRST EOF CY OR N OR Q)?Y STOP LISTING FILE I FILE 1 RECORD 1 FOLLOW WINDING PATHS THROUGH THE FORESTS. FOLLOW GENTLE STREAMS THROUGH LAKES OF BLUE, FOLLOW THE STARS THAT SHINE AT EVEN WHEN DAY IS THROUGH, WHEN DAY IS THROUGH DREAM OF THE DAYS THAT PASS BEFORE US DREAM OF THE INDIAN FIRES GLOWDREAM OF THE LAND WHERE LATIN VOICES ARE CHANTING LOW. ARE CHANTING LOW BRING THE WOODED SONGS TO THE CITIES BRING THE DREAMS OF STARS TO TIRED EYES BRING HOME THE PATHWASYS OF TOMORROW. FROM THE SKIES. FROM THE SKIES FILE I RECORD 2 FOLLOW WINDING PATHS THROUGH THE FORESTS. FOLLOW GENTLE STREAMS TO LAKES OF BLUE. FOLLOW THE STARS THAT SHINE AT EVEN WHEN DAY IS THROUGH WHEN DAY IS THROUGH Q FILE I RECORD 3 END OF FILE I STOP LISTING FILE 2 AT THE FIRST EOF CY OR N OR Q)?Q

DONE

**DATA HANDLING (100) CONTRIBUTED PROGRAM BASIC** 

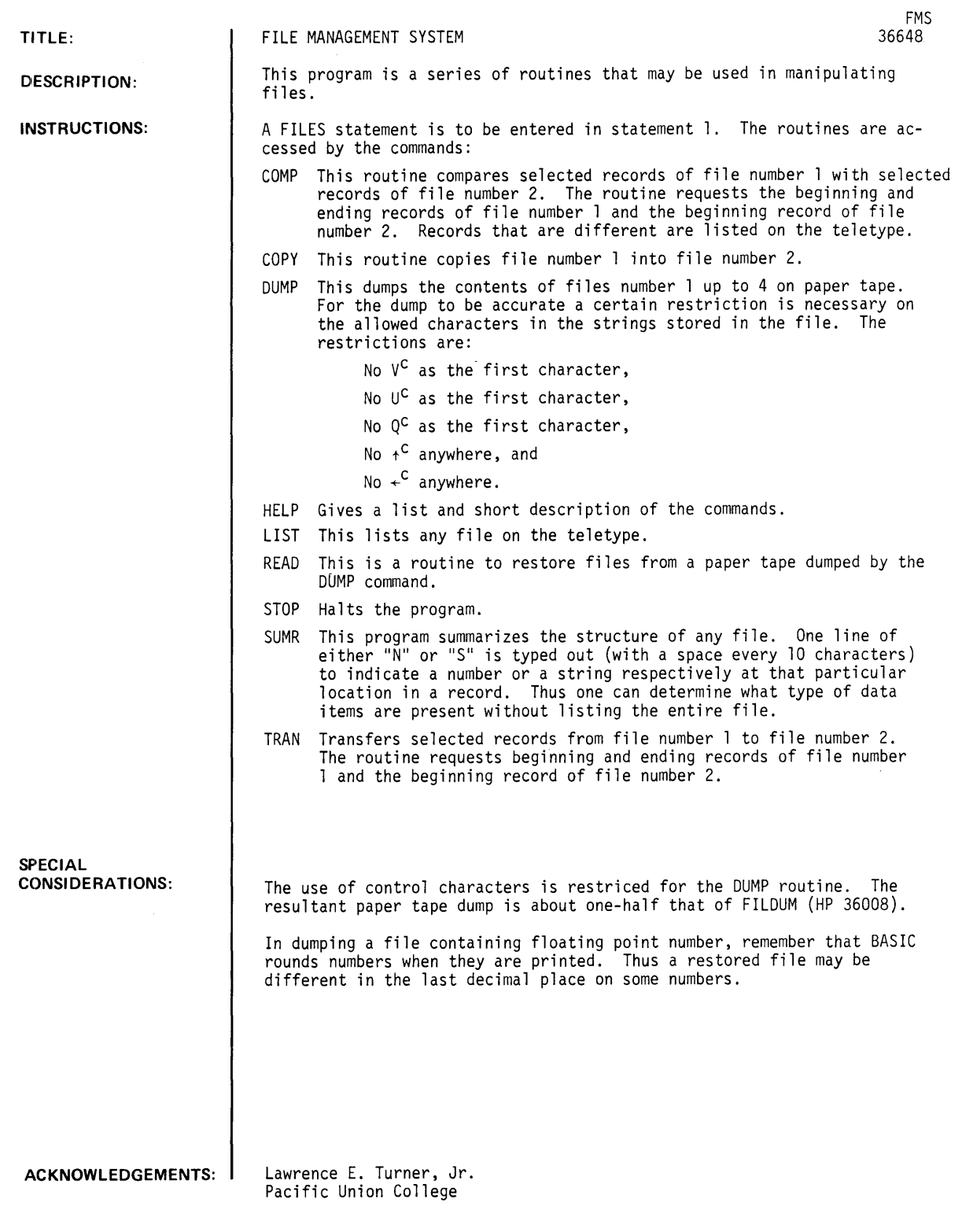

 $\mathcal{L}^{\text{max}}_{\text{max}}$  , where  $\mathcal{L}^{\text{max}}_{\text{max}}$ 

FMS, Page 2

### RUN

FILES A,B RUN FMS

COM ?HELP

#### FILE MANAGEMENT SYSTEM

THIS PROGRAM PROVIDES ROUTINES FOR FILE MANIPULATION. THESE ARE ACCESSED BY THE FOLLOWING COMMANDS:

COMP: COMPARES FILE *11* WITH FILE *12,* BEGINNING AND ENDING RECORDS ARE REQUESTED.

COPY: COPIES FILE *11* INTO FILE *12.* 

- DUMP: DUMPS THE CONTENTS OF UP TO 4 FILES ONTO PAPER TAPE.
- HELP: GIVES THE COMMANDS.
- LIST: LISTS THE CONTENTS OF A FILE ON THE TTY.
- READ: RESTORES FILES FROM PAPER TAPE PREVIOUSLY DUMPED BY THE 'DUMP' COMMAND.

STOP: HALT EXECUTION.

- SUMR: SUMMARIZES THE STRUCTURE OF A FILE.
- TRAN: TRANSFERS SELECTED RECORDS FROM FILE *11* TO FILE *12.*  ZERO ENTRIES FOR RECORD NUMBERS RETURNS TO COMMAND.

COM ?LIS

```
VHICH FILE TO BE LISTED 71 
ENTER: BEG & END RECORDS ?1,6 
STOP AT FIRST EOF ?N
```
\*\*\*\*\*\*\*\*\* BEGIN \*\*\*\*\*\*\*\*\*

```
7856.45 
12 
      ***** EOR; 7 WORDS, 2 
 \mathbf{1}ITEMS ***** 
THIS IS THE SECOND STRING 
 2 ***** EOR; 14 WORDS, 1
                                  ITEMS ***** 
MAY, 1973 
THIRD STRING 
 3 ***** EaR; 13 WORDS, 2 
                                  ITEMS ***** 
THE LIVING END 
4 ***** EaR; 8 WORDS, 1 
                                  ITEMS ***** 
5 ***** EOF; 0 WORDS, 0
                                  ITEMS ***** 
6 ***** EOF; 0 WORDS, 0
                                 ITEMS *****
```
COpy COMPLETED, 48 RECORDS.

COM ?TRAN ENTER: B1, E1, B2 ?3,3,4 ENTER: B1, E1, B2 ?0,0,0 COM ?COMP ENTER: B1, E1, B2 ?1,6,1 COMPARE OF RECORDS 1 AND 1 GOOD, 2 ITEMS<br>COMPARE OF RECORDS 2 AND 2 GOOD, 1 ITEMS<br>COMPARE OF RECORDS 3 AND 3 GOOD, 2 ITEMS<br>COMPARE OF RECORDS 4 AND 4 FAILED AT ITEM 1 COMPARE OF RECORDS 1 AND 1 GOOD, 2 ITEMS COMPARE OF RECORDS 2 AND 2 GOOD, 1 ITEMS COMPARE OF RECORDS 4 \*\*\*\* FILE 1 RECORD 4 \*\*\*\* THE LIVING END \*\*\*\* EOR \*\*\*\* FILE 2 RECORD 4 \*\*\*\* MAY, 1973 THIRD STRING \*\*\*\* EOR<br>COMPARE OF RECORDS 5 COMPARE OF RECORDS 5 AND 5 GOOD, 0 ITEMS<br>COMPARE OF RECORDS 6 AND 6 GOOD, 0 ITEMS COMPARE OF RECORDS 6 AND 6 GOOD, 0 ITEMS COM ? SUMR WHICH FILE TO BE SUMMARIZED ?! SS EOR; 7 WORDS, 2 ITEMS.  $\mathbf{I}^-$ S 2 EOR; 14 WORDS, 1 ITEMS. SS 3 EOR; 13 WORDS, 2 ITEMS. S 4 EOR; 8 WORDS, 1 ITEMS. 5 EOFJ Ø WORDS, Ø ITEMS. 6 EOF*; 0* WORDS, 0 ITEMS. 7 EOF*; 0* WORDS, 0 ITEMS. 8 EOF3 0 WORDS, 0 ITEMS. 9 EOF*; 0* WORDS, 0 ITEMS. 10 EOF; 0 WORDS, 0 ITEMS.<br>. • • •

```
COM 1DUMP 
HOW MANY FILES TO BE DUMPED ?1 
STOP DUMP AT FIRST EOF ?YES 
TURN ON TAPE PUNCH (LEADER OK?). 
1 
48 
7856.45 
12 
EOR 
THIS IS THE SECOND STRING 
EOR 
MAY, 1973
THIRD STRING 
EOR 
THE LIVING END 
EOR 
EOI 
END OF DUMP, PUNCH OFF.
COM ?STOP
```
 $\hat{\boldsymbol{\epsilon}}$ 

DONE
\*\*\*\*\*\*\*\*\*\*\*\*\*\*\*\*\*\*\*\*\*\*\*\*\*\*\*\*\*\*\*\*\*\*\*\*\*\*\*\*\*\*\*\*\*\*\*\*\*\*\*\*\*\*\*\*\*\*\*\*\*\* \* \* \* 1. KtYWOROS - PARAMETERS NOT ENCLOSED IN <> \* 2. [] \* \* \* 3. () \* \* \* \* 4. / \* \* 5. <CHAR>  $*$  6.  $\leq NUM>$ \* - ANY PARAMETERS ENCLOSED IN BRACKETS ARE OPTIONAL. - WHEN TWO OR MORE PARAMETERS APPEAR WITHIN PARENTHESES, AT LEAST ONE OF THE PARAMETERS MUST BE GIVEN.  $- 10R$ - ANY CHARACTER EXCEPT "," OR ";" - ANY NON-NEGATIVE UNSIGNED INTEGER \* 7. <STRING> - <DELIMITlR><CHARSTRING><DELIMITER> \* \* 8. <CHARSTRING> - <CHAR>[<CHARSTRING>] \* \* \* \* \* \* \* \* \* \* \* \* \* \* \* \* \* \* \* \* \* 9. <DELIMITER> - <CHAR> NOT APPEARING IN <CHARSTRING> \* \* \* \*\*\*\*\*\*\*\*\*\*\*\*\*\*\*\*\*\*\*\*\*\*\*\*\*\*\*\*\*\*\*\*\*\*\*\*\*\*\*\*\*\*\*\*\*\*\*\*\*\*\*\*\*\*\*\*\*\*\*\*\*\*

> TABLE 1-1 COMMAND DEFINITION NOTATION

5. PAPER b. TOPSPACE

B. TEXT INPUT CONTROL

TEXT INPUT TO THE FORMATTER CAN BE PROVIDED FROM THREE DIFFERENT SOURCES: A TEXT FILE, AN AUXILIARY HOLD FILE OR THE KEYBOARD. THE COMMANDS AVAILABLE ARE:

- 1. TEXT<br>2. HOLD
- 2. HOLD<br>3. ENTER
- **ENTER**

C. PAGE FORMAT CONTROL

THE FOLLOWING COMMANDS ALLOW THE USER TO CONTROL THE CONTENT ON EACH PAGE AND THE SPACING BETwEEN THE LINES.

- 1. NEED<br>2. NEWP.
- 2. NEWPAGE<br>3. ODDPAGE
- 3. ODDPAGE<br>4. SKIP
- 4. SKIP<br>5. SPAC
- **SPACING**

D. LINE FORMAT CONTROL

LINE FORMAT CONTROL COMMANDS ALLOW THE USER CONTROL OVER HOW THE OUTPUT TEXT WILL APPEAR.

- 1. ADJUST<br>2. BLANK
- 2. BLANK<br>3. BREAK
- 3. BREAK<br>4. CENTE
- 4. CENTER<br>5. FILL
- 
- 5. FILL
- b. INDENT **SUPPRESS**
- 
- 8. TAB<br>9. UNDR **UNDENT**

 $\bar{r}$ 

E. MISCELLANEOUS

THE FOLLOWING COMMANDS PROVIDE ADDITIONAL FACILITIES TO THE USER.

- 1. CHECK<br>2. CONTR
- 2. CONTROL<br>3. DEEINE
- 3. DEFINE<br>4. FLAG
- 4. FLAG<br>5. OPEN
- 5. OPEN<br>6. PAUSI
- 6. PAUSE<br>7. REPEA 7. HEPEAT

#### c.o O~ERATING PRuCEDURE5

*e.l* FORMATTER INITIALIZATION

A USER LOGGED ONTO A 2000C HIGH SPEED OR 2000F TIME SHARE SYSTEM MAY OBTAIN A COPY OF THE FORMATTER BY ENTERING THE COMMAND:

GET -FORM2K

PRIOR TO EXECUTING THE PROGRAM, ANY DESIRED UTILITY FILES<br>(COMMAND-FILE OR-NEED-FILE) SHOULD HE CREATED VIA THE TSB SYSTEM 'OPEN' COMMAND IF THEY DO NOT ALREADY EXIST. EXECUTION IS THEN INITIATED BY ENTERING THE COMMAND:

RUN

THE PROGRAM RESPONDS wITH THE CONTROL CHARACTER AS A PROMPT. IF THE USER WISHES TO MAKE USE. OF ANY UTILITY FILES, THEY SHOULD BE OPENED WITH THE FORMATTER 'OPEN' COMMAND AT THIS IIME. FOR A DESCRIPTION OF HOW TO SPECIFY A UTILITY FILE. SEE THE 'OPEN' COMMAND.

THE USEk MAY THEN ENT€R ANY DESIRED INITIALIZATION COMMANDS NECESSARY TO TAILOR THE FORMATTER TO THE IMMEDIATE TASK. REFER TO APPENDIX A FOR THE FORMATTER PARAMETER DEFAULT VALUES AND WHICH COMMANDS CAN BE EXECUTED DURING INITIALIZATION. NOTE THAT AT LEAST ONE 'TEXT' COMMAND MUST BE PROVIDED. EACH TIME A STRING OF FORMATTER COMMANDS IS EXECUTEU, THE PROGRAM RETURNS TO THE USER WITH THE PROMPT CHARACTER TO REQUEST MORE INPUT.

IF THE INITIAL VALUES (SEE APPENDIX A) ARE SATISFACTORY, THE USER NEED ONLY ENTER THE TEXT FILE NAME IN THE FORM:

TEXT <FNAME>

A CARRIAGE RETURN IN RESPONSE TO THE CONTROL CHARACTER PROMPT WILL TERMINATE INITIALIZATION AND START THE FORMATTING PROCE5S.

#### *2.c* PERFORMANCE INPROVEMENT SUGGESTIONS

INPUT COMMANDS AND PARAMETERS MAY 8E EITHER UPPER OR LOWER CASE FOR THE CONVIENCE OF THE USER. THE INITIAL COMMAND SCAN, HOWEVER. WILL 8E FOR UPpER CASE CHARACTERS. IF A COMMAND IS Nor IDENTIFIED, THE PROCESS IS REPEATED FOR THE LOWER CASE. PERFORMANCE CAN THUS BE IMPROVED BY USING UPPEK CASE LETTERS EXCLUSIVELY.

ø

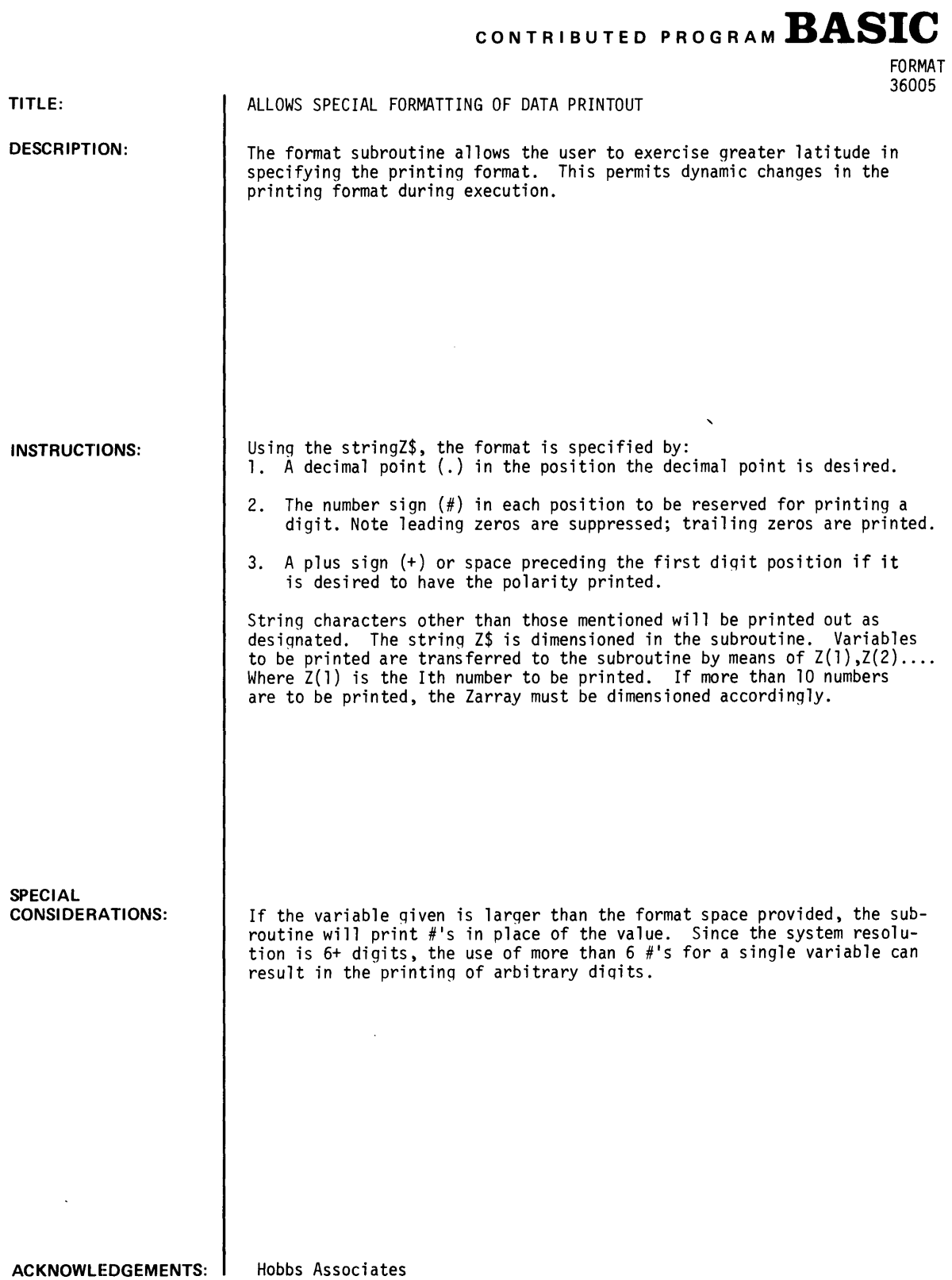

**DATA HANDLING (100)** 

 $\sim 10$ 

#### **RUN**

GET-DEMO LIS DEMO 10 REM PROGRAM TO DEMONSTRATE FORMAT 20 LET Z[1]=1<br>30 LET Z[2]=<mark>-</mark>1 40 LET Z[3J=.00432 50 LET Z[4J=Z[5J=-123.456 60 LET Z\$="ZEROES *11.11* ISIGN *+1.1* IDECIMAL *.11111 1 111.1 +1#11.11#"*  10 GOSUB 9003 80 STOP APPEND-FORMAT RUN DEMO ZEROES 1.00 ISIGN -1.0 IDECIMAL *.004321* 123.5 -123.456 DONE

 $\hat{\boldsymbol{\epsilon}}$ 

 $\sim$ 

**CONTRIBUTED URIR MANULINb lIUU) PROGRAM BASIC** 

 $\hat{\mathbf{x}}$ 

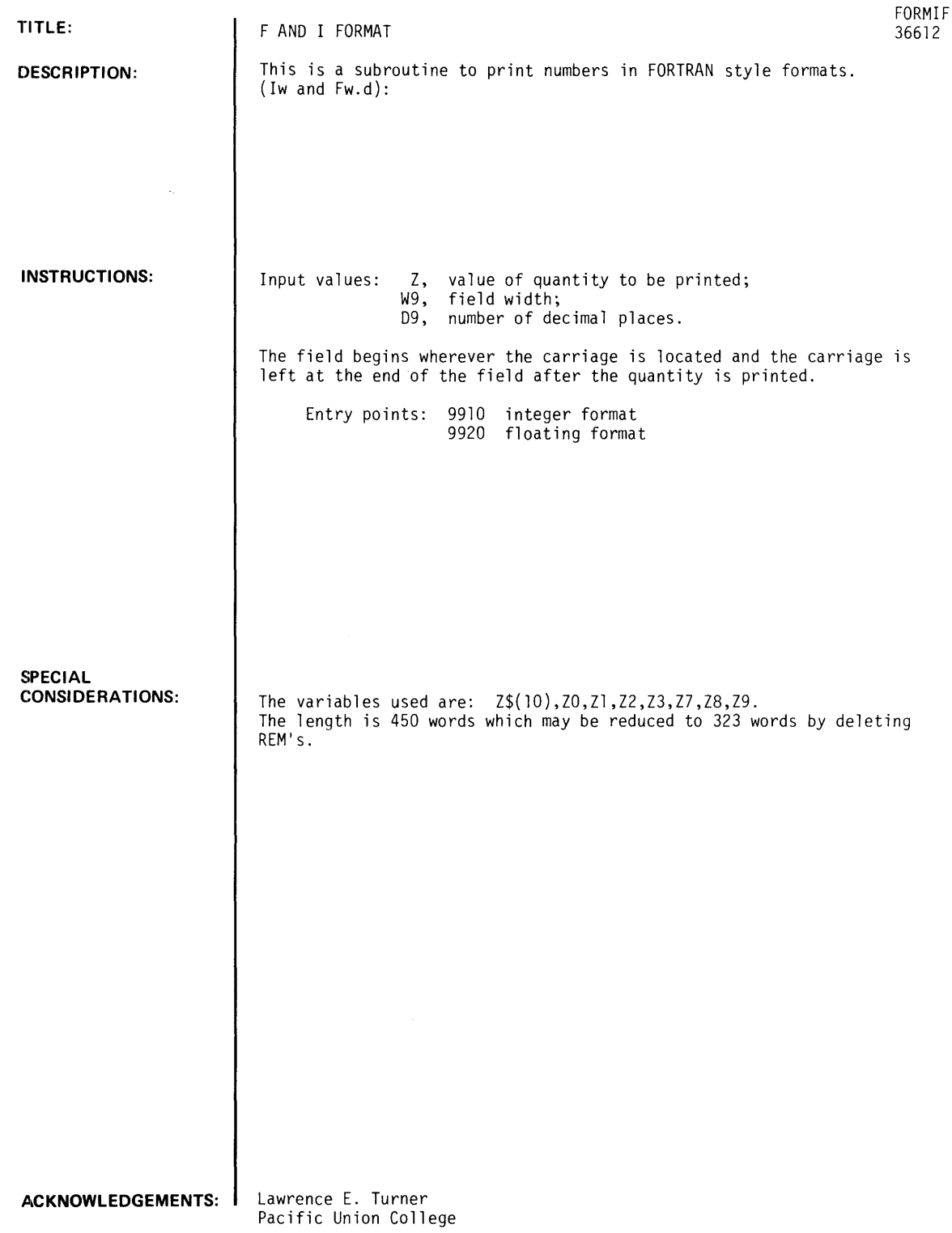

 $\bar{\epsilon}$ 

**RUN**  NAM-TEST 10 INPUT Z<br>20 PRINT "Z= ";<br>30 LET W9=9 40 LET D9=3 50 GOSUB 9920 60 PRINT 70 PRINT 80 GOTO 1*0* APP-FORMIF 9999 END RUN TEST 71.234567 Z= 1.235 ?l213.~  $Z = 103.200$ *7.1211211456732*  Z= 0.201 *7.121015123*  2.202 7172121 Z= 1700.000 7

DONE

 $\sim$ 

DATA HANDLING (100)

CONTRIBUTED PROGRAM **BASIC** 

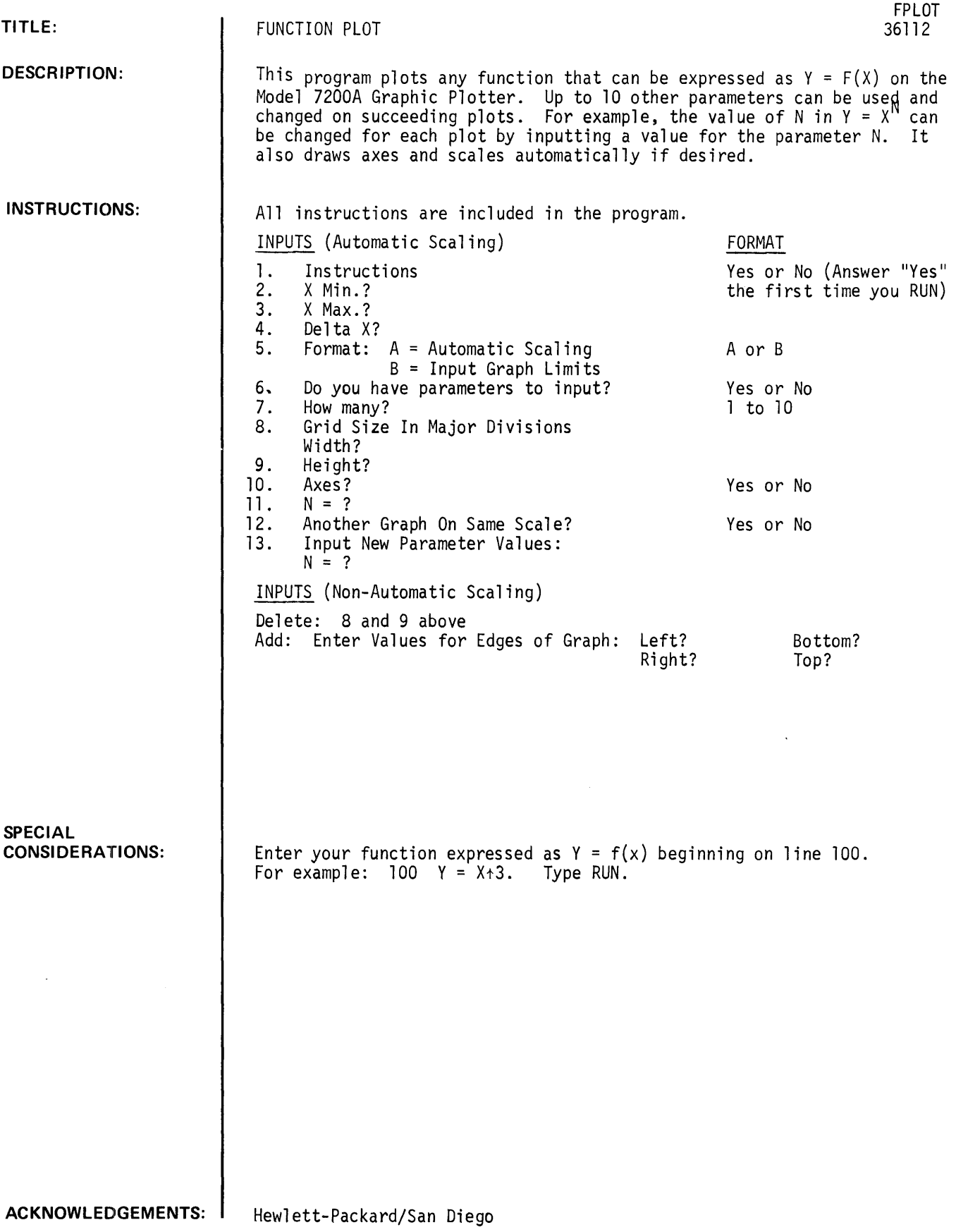

 $\mathcal{F}_{\rm{eff}}$ 

#### **RUN**

RUN FPLOT

INSTRUCTIONS?YES ENTER YOUR FUNCTION EXPRESSED AS Y=F(X) BEGINNING ON LINE 100. FOR EXAMPLE:

100 Y=Xt3

YOU WILL THEN BE ASKED QUESTIONS ABOUT THE WAY YOU WISH THE PLOT TO BE PRESENTED:

1. X MIN AND X MAX: INPUT THE SMALLEST AND LARGEST VALUES FOR X yOU WISH PLOTTED.

2. DELTA X: INPUT THE INCREMENT OF X BETWEEN CALCULATED DATA POINTS. USUALLY A VALUE 1/100 THE DIFFERENCE BETWEEN X MAX AND X MIN IS SUFFICIENT.

3· FORMAT: ASKS WHETHER YOU WISH AUTOMATIC SCALING OR A FIXED SCALE OF YOUR CHOICE. IF THE FIXED SCALE IS CHOSEN YOU WILL BE ASKED FOR THE VALUES OF X AND Y AT THE EDGES OF THE GRAPH.

4. PARAMETERS: ANSWER YES OR NO, WHETHER yOU HAVE A PARAMETER OTHER THAN X yOU WISH TO INPUT DURING PROGRAM EXECUTION (MORE ON THIS LATER.)

5. AXES: ANSWER YES OR NO,WHETHER YOU WISH AXES DRAWN ON THE GRAPH. TIC MARKS WILL BE DRAWN IF AN AXIS IS OFF SCALE.

YOU MAY INCLUDE OTHER PARAMETERS TO INPUT, FOR EXAMPLE:

100 Y=XtN

THE VARIABLE N MUST BE USED, AND THE COMPUTER WILL ASK N=? IN THE PROGRAM. IF MORE THAN ONE PARAMETER IS NEEDED, LABEL THEM N(1) UP TO N(10). EXAMPLE:

100  $Y=N(1)*X+2+N(2)*X+N(3)$ 

IS AN EXPRESSION USABLE FOR ANY QUADRATIC EQUATION·

NOW ENTER YOUR FUNCTION, FOLLOWED BY 'RUN'.

DONE 100 Y=XtN RUN FPLOT INSTRUCT IONS?NO X MIN ?0 X MAX ?2

DELTA X? . 1 FORMAT:A=AUTOMATIC SCALING,B=INPUT GRAPH LIMITS?A DO YOU HAVE PARAMETERS TO INPUT?YES HOW MANY? 1 GRID SIZE IN MAJOR DIVISIONS WIDTH715 HEIGHT710 AXES7NO ENTER INPUT PARAMETERCS>:  $N=71 \setminus$ 112

SCALING X AXIS FROM Y AXIS FROM PLTL 0000 0000' 0333 0019 0666 0079 0999 0179 1333 0319 o o TO TO 3 5

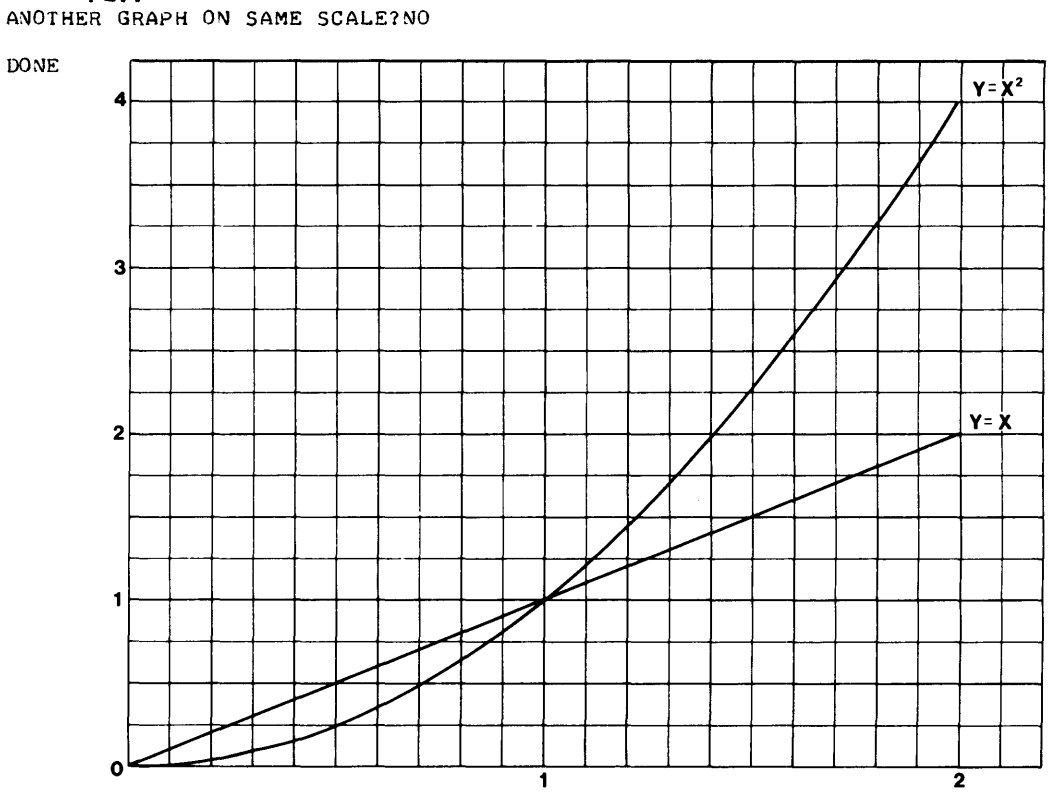

PLTT

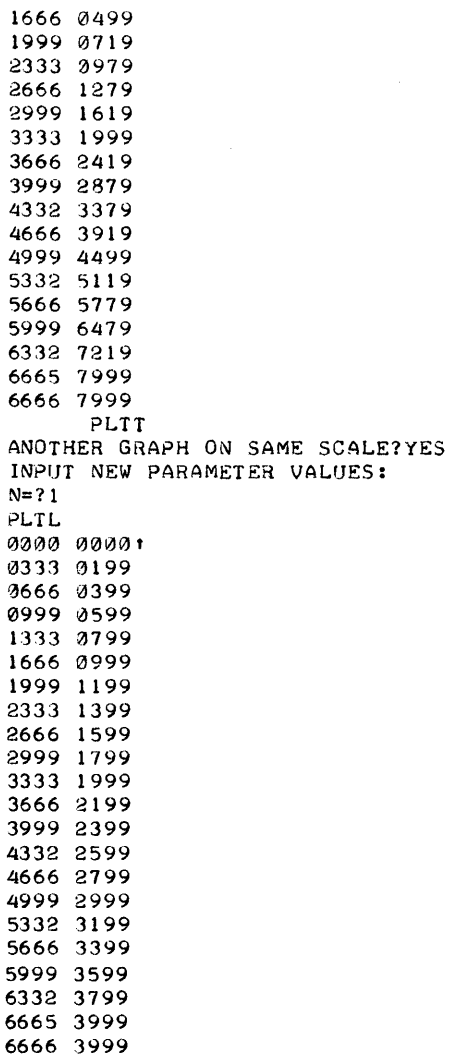

 $\mathcal{A}^{\mathcal{A}}$ 

### **RUN**

GET-FPLOT RUN FPLOT INSTRUCTIONS?NO PLACE YOUR FUNCTION EXPRESSED AS Y=F(X) ON LINES 100 TO 500 AND THEN RUN AGAIN. DONE 100  $Y=XIN$ RUN FPLOT INSTRUCT IONS? NO X MIN ? 0 X MAX ?2 DELTA **X?** • 1 FORMAT: A=AUTOMATIC SCALING, B= INPUT GRAPH LIMITS?B DO YOU HAVE PARAMETERS TO INPUT?YES HOW MANY? 1 ENTER VALUES FOR EDGES OF GRAPH: LEFT?0 RIGHT?3 BOTTOM? 3 TOP?5 AXES?NO ENTER INPUT PARAMETER(S):  $N=71$ SCALING X AX IS FROM Y AXIS FROM PLTL  $\overline{\mathcal{O}}$  $\overline{\omega}$ TO TO 3 5 ANOTHER GRAPH ON SAME SCALE?YES INPUT NEW PARAMETER VALUES: N=?2 PLTL ANOTHER GRAPH ON SAME SCALE?NO DONE

 $\ddot{\phantom{a}}$ 

 $\overline{\phantom{a}}$ 

# **CONTRIBUTED PROGRAM BASIC**

 $\ddot{\phantom{0}}$ 

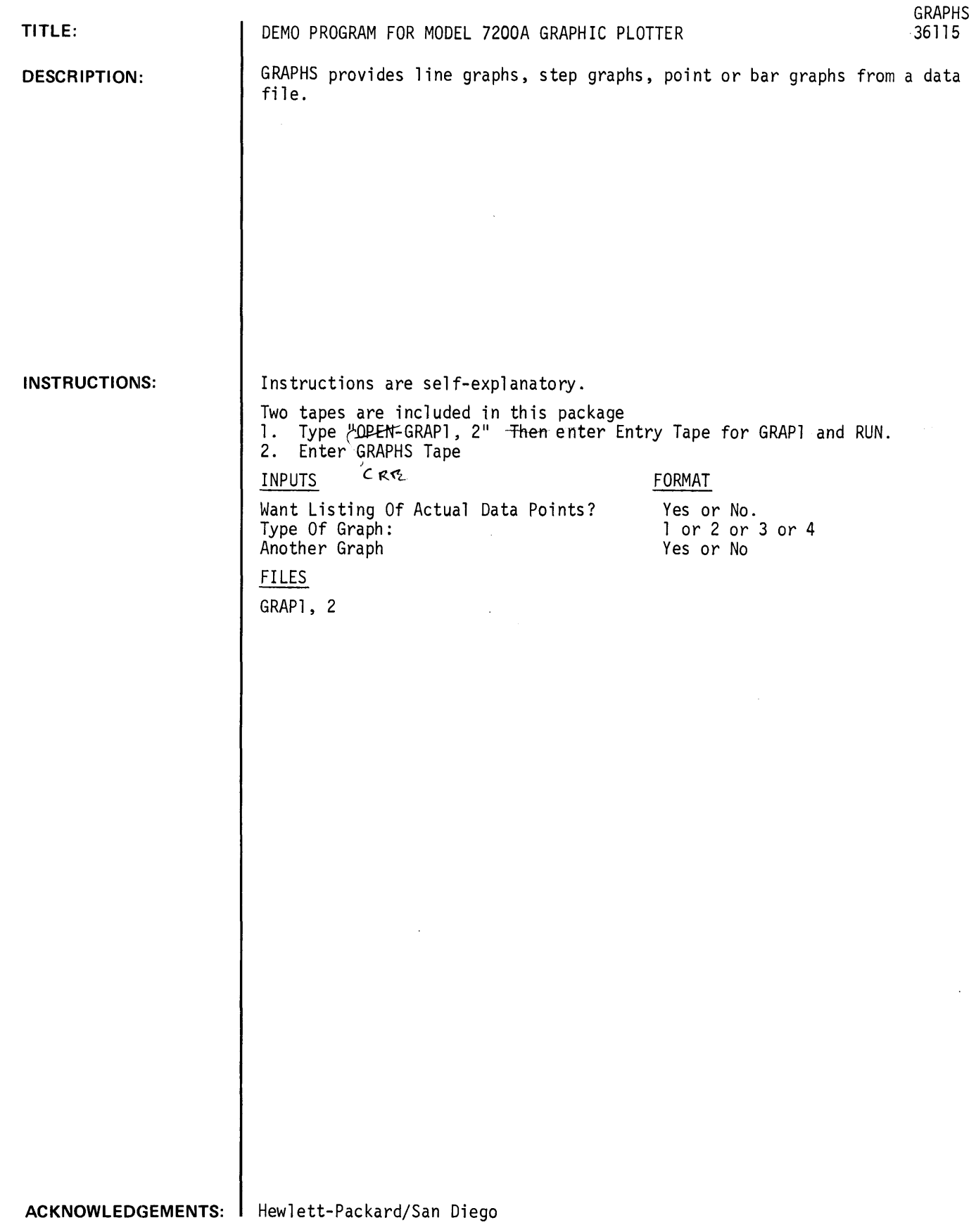

 $\mathcal{A}^{\mathcal{A}}$ 

 $\hat{\mathcal{A}}$ 

# **RUN**

RUN GRAPHS WANT LISTING OF ACTUAL DATA POINTS1NO TYPE OF GRAPH: LINE = 1 13 PLTL  $BAR = 2$ <br> $STEP = 3$  $P0INT = 4$ ~~OTHER GRAPH1NO

OONE

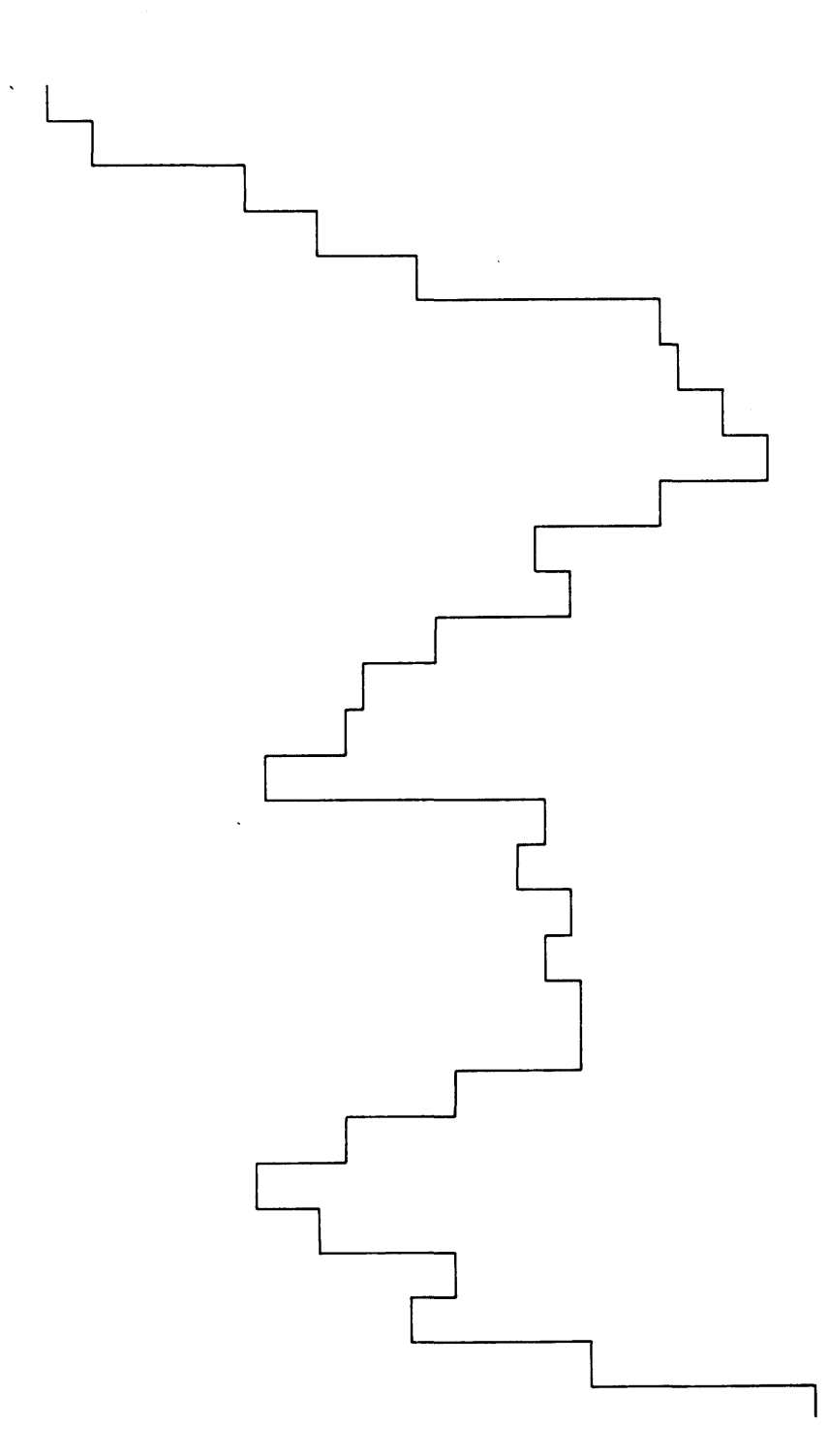

# CONTRIBUTED PROGRAM **BASIC**

 $\ddot{\phantom{0}}$ 

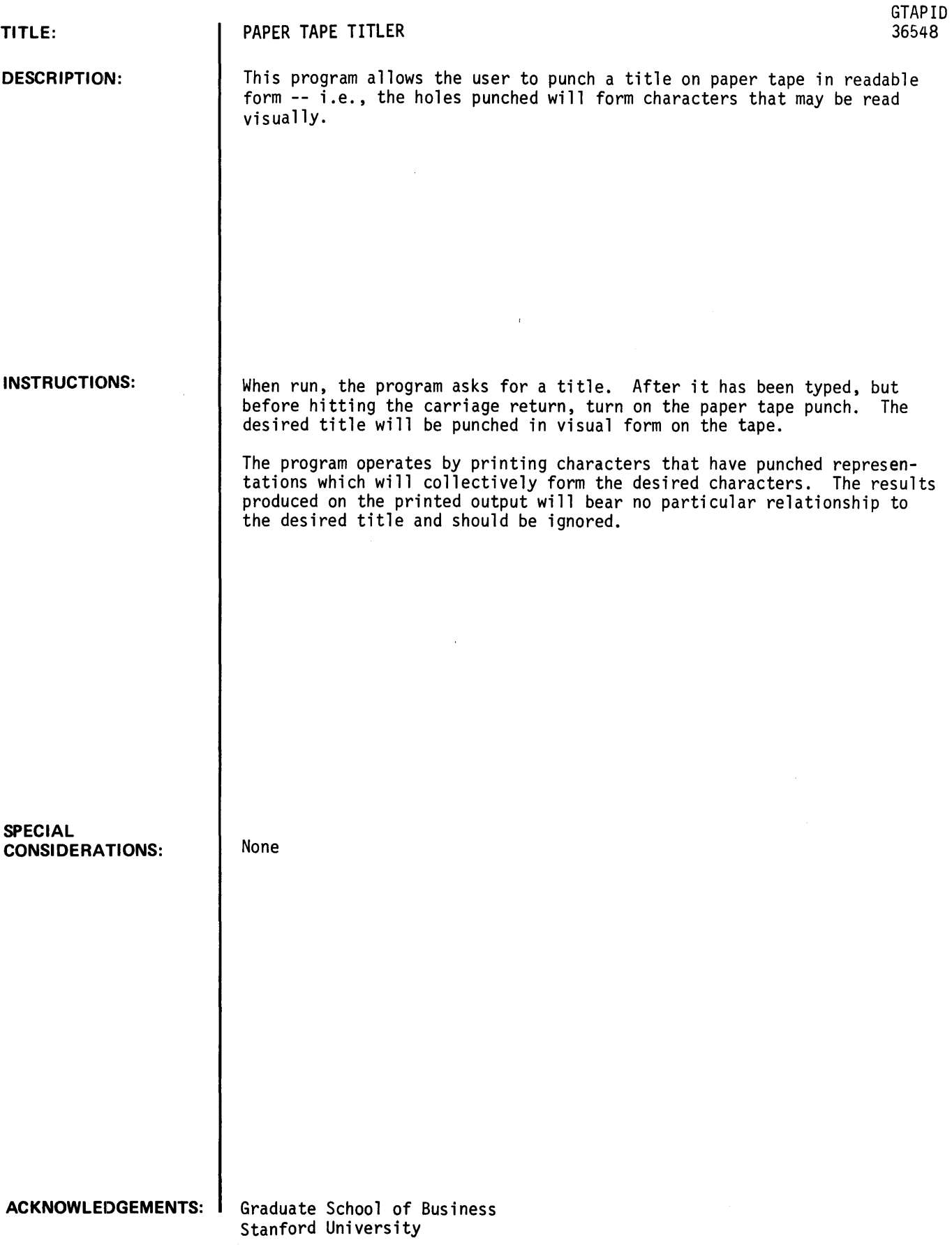

 $\hat{\mathcal{A}}$ 

# **RUN RUN**

**GTAPID** 

**TITLE -- ?HELLO •••••••••• 11 •• 1---•• 18888 •• 18888 •• 11 •••••••••••• DONE** 

 $\mathcal{L}^{\text{max}}_{\text{max}}$  .

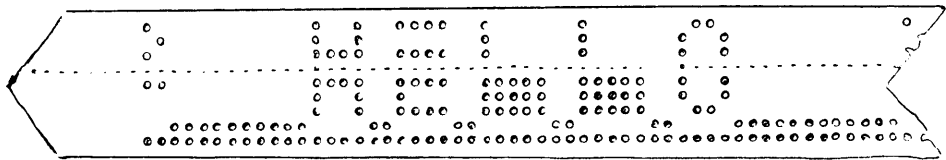

 $\mathcal{L}^{\text{max}}_{\text{max}}$ 

DATA HANDLING (100)

# **CONTRIBUTED PROGRAM BASIC**

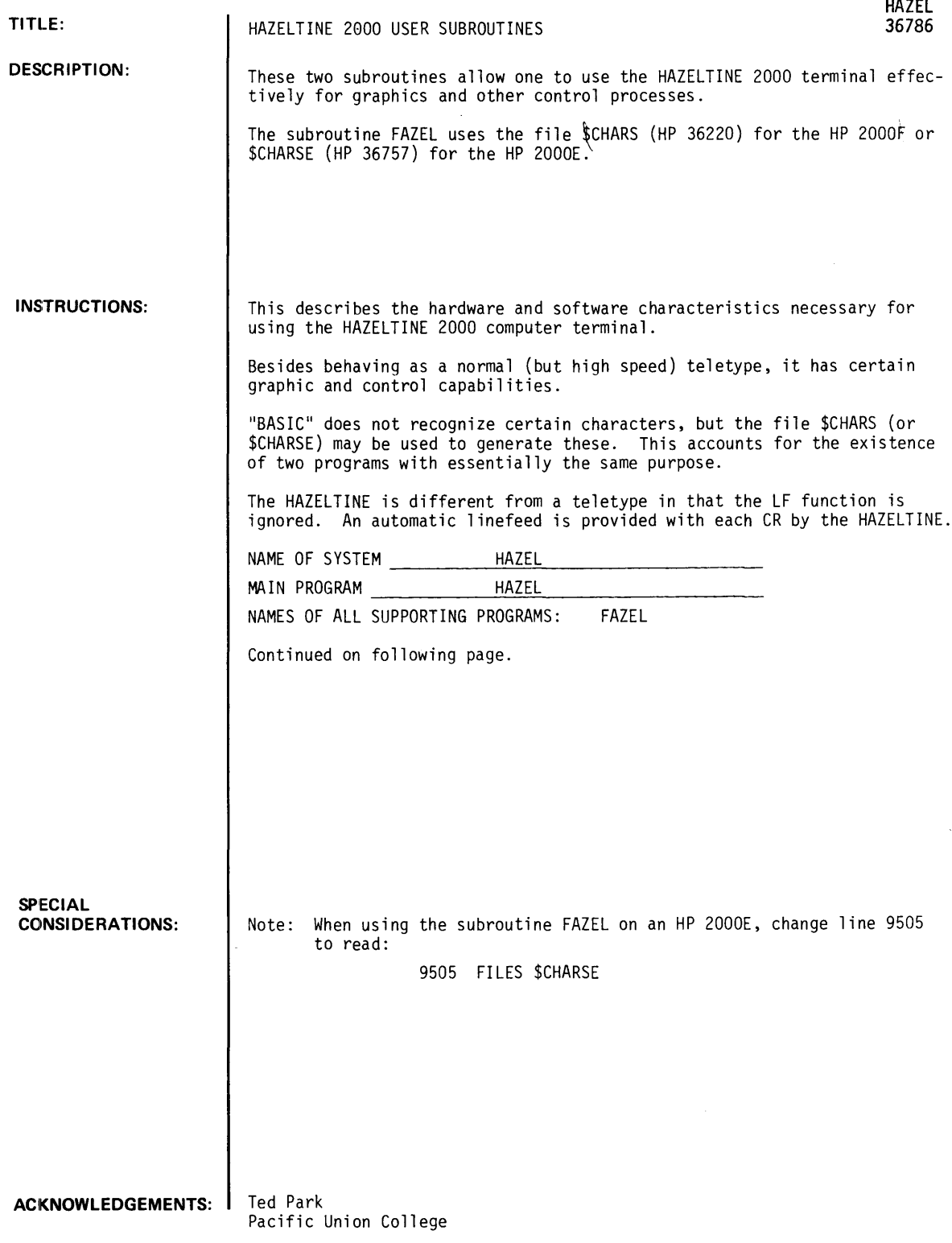

 $\sim$   $\sim$ 

 $\mathcal{L}_{\rm{max}}$ 

 $\ddot{\phantom{a}}$ 

#### INSTRUCTIONS continued

#### SOFTWARE

The programs HAZEL and FAZEL are essentially identical. Only a certain number of special characters are allowed in string variables by BASIC. Therefore, program HAZEL is only able to address the screen in a rather hit-and-miss manner (see below for dis-allowed values). Proqram FAZEL uses the special<br>file \$CHARS (or \$CHARSE for the HP 2000E) which contains the complete ASCII character set. Therefore, FAZEL is able to address the entire screen. FAZEL has the disadvantage, however, of using a file.

All of the subroutines at the right use no internal variables except for subroutine 9500 wich: uses: Z ZO ZI X\$ Y\$

Subroutine 9500 must be given X and Y coordinates in the variables X and Y which are not changed by the subroutine. In each case: 0<=X<=73 and O<=Y<=26.

9000 9100 9200 9300 9400 9500 9600 CLEAR SCREEN CLEAR BOLDFACE HOME CURSOR LIGHTFACE BOLDFACE ADDRESS CURSOR EMPTY BASIC LINE BUFFER

Values which are either too large or too small are positioned at the nearest boundary.

Subroutine 9500 returns the value - Z with the following meaning:

- o coordinates OK
- 1 X coordinate illegal ( for HAZEL only )

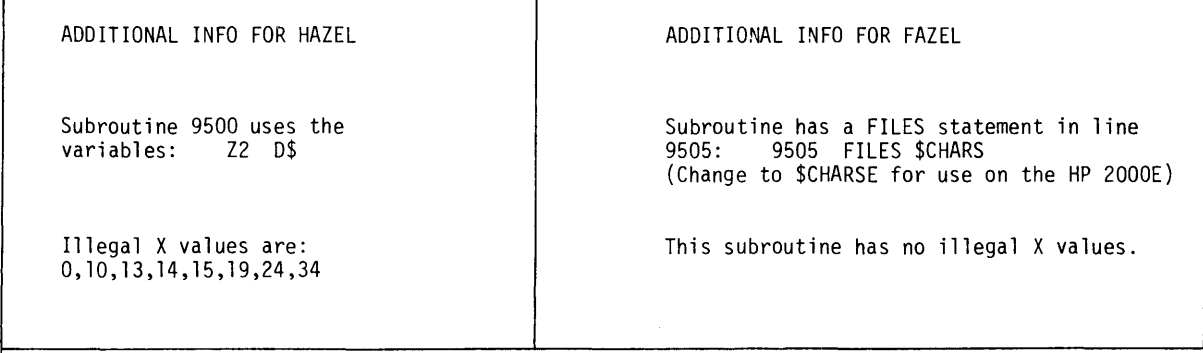

NOTE: DO NOT POSITION THE CURSOR AT THE BOTTOM RIGHT-HAND CORNER (73,26) AS THIS WILL CAUSE AN AUTOMATIC "ROLL-UP" OF THE PREVIOUSLY DRAWN MATERIAL.

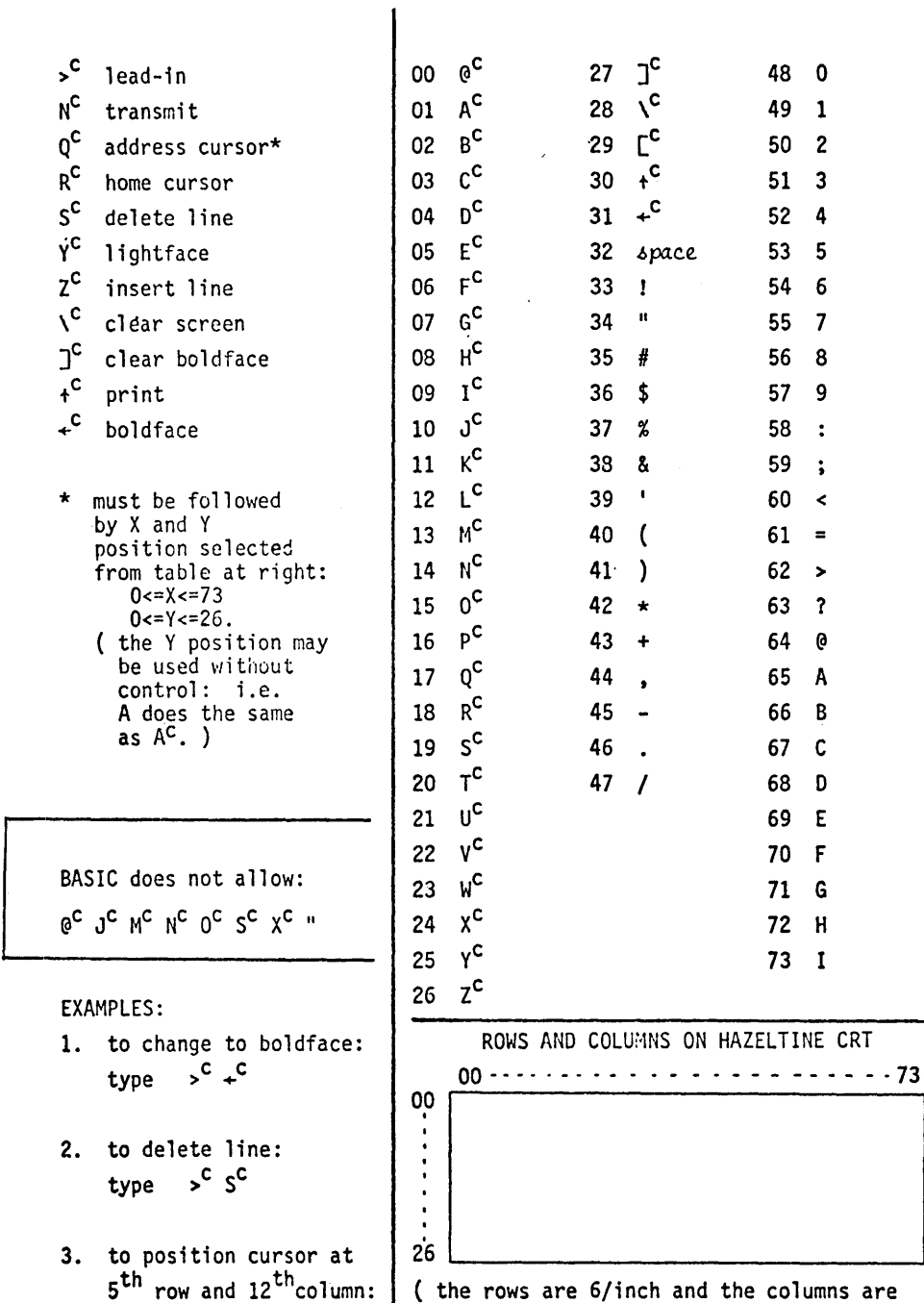

HARDWARE

 $5^{th}$  row and  $12^{th}$ column: (the rows are 6/inch and the columns are type  $5^{th}$  o<sup>c</sup>  $0^{c}$  is  $10$  and the served though the screen 10/inch so that even though the screen is almost square, the numbering is as above. )

 $\blacksquare$ 

**CONTRIBUTED PROGRAM BASIC** 

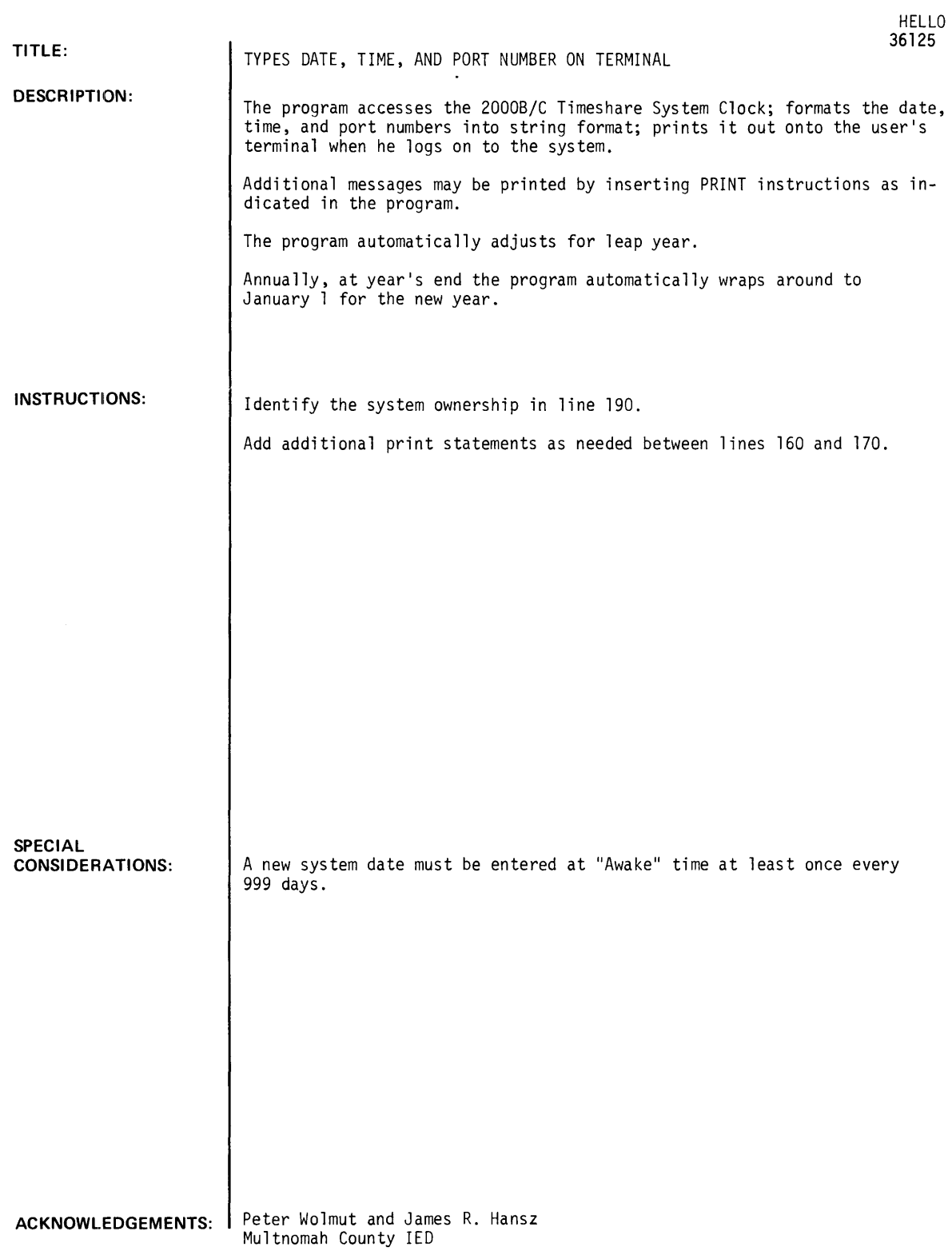

 $\sim 10^{-1}$ 

HELLO, Page 2

#### **RUN**

RUN HELLO

01-10-73 09:54 AM PORT *128* 

 $\sim 10$ 

# TEST OF LIBRARY PROGRAM

DONE

 $\langle \cdot \rangle$ 

 $\bar{\mathcal{L}}$ 

**CO N T RIB UTE D PROGRAM BASIC** 

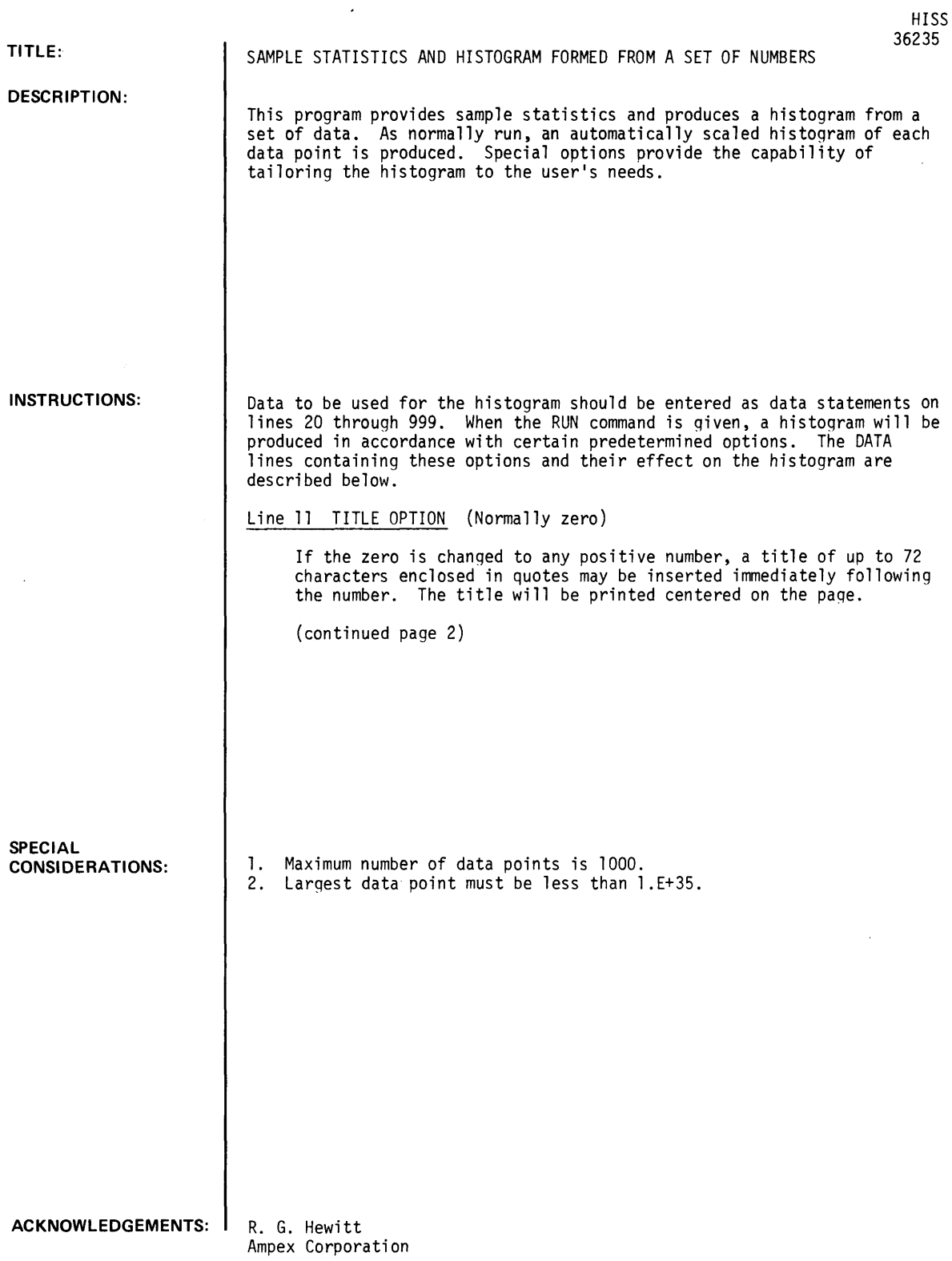

 $\overline{a}$ 

INSTRUCTIONS (Cont'd.)

Line 12 LIMIT OPTION (Normally zero)

For certain types of data, it is often desirable to graphically display the limits between which the data is normally expected to fall. This may be done by changing the zero to any positive number, followed by the lower and upper limits. A series of dashes will appear across the page when the number entered falls within one of the cells on the histogram. If there is only one limit (lower or upper) the unused limit should be entered as "l.E+34".

#### Line 13 Y AXIS OPTION (Normally zero)

With zero entered, the cell size is determined to be the lowest difference between any two data points. This data line may be changed to start with any number between 1 through 8, immediately followed by the parameters required in accordance with the table below.

With one entered: The cell size must be specified With two entered: Specify lowest cell number and cell size With three entered: Specify lowest cell number and number of cells With four entered: Specify lowest cell, number of cells, and highest cell With five entered: Specify lowest cell, cell size and highest cell With six entered: Specify highest cell and number of cells With seven entered: Specify highest cell and cell size With eight entered: Specify highest cell

NOTE: Cell size is 1 imited to three significant digits.

#### Line 14 CELL DEFINITION (Normally zero)

With zero entered data points within 1/2 cell number above and within 1.E-34 of 1/2 cell number below the cell number are included in the cell.

- With one entered: Data points between the cell number and the next lowest cell number are included in the cell.
- With two entered: Data points between the cell number and the next highest cell number are included in the cell.

#### Line 15 X AXIS OPTIONS (Normally One)

With zero entered the carriage is advanced one space for each data point within the cell. If there are more than 60 data points within the cell, control is automatically transferred as described in one below.

With one entered the amount the carriage is advanced is determined automatically by the cell with the highest number of data points in accordance with the followinq table. Full scale equals 60 spaces.

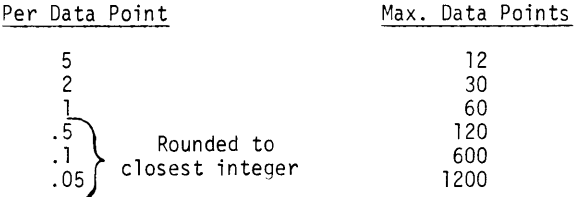

With two entered, the data points per cell are plotted as their percent of the total.

With three entered the data points per cell are plotted as the percent of the cell (or cells) containing the largest number of data points.

#### Line 16 PRINT LINES PER CELL (Normally one)

The number entered determines the number of print lines per cell. Number's 1, 3 and 5 are the valid entries.

#### Line 17 CELL LABEL (Normally one)

The number entered determines the interval of cell labels, i.e., 2 will result in every other cell being labeled, 3 will result in every third cell, etc. The first and last cell will always be labeled. If limits have been entered in line 2 they will also be labeled.

#### SPECIAL INSTRUCTIONS

FILES:

The program can be run from data files. In order to do so, enter at line 1005 "FILES (NAME OF FILE)", and change line 1710 to "READ#1;A(J)". The last data item in the file should be greater than  $IE+34$ .

#### SORTED DATA

The program sorts the data in ascending order. If there is a large number of data points, this can take a considerable length of time. If the data has been previously arrangpd in ascending order, the program efficiency can be improved by deleting lines 1780 through 1860.

#### MULTIPLE RUNS WITH SAME DATA

In order to optimize the appearance of the histogram, it is sometimes desirable to make several runs with the same data while changing the options provided in lines 11 through 17. If there are large numbers of data points, program efficiency can be improved as follows:

- 1. Open a file of suitable size to contain all the data points.
- 2. Enter the data in lines 20 through 999.
- 3. Add the following lines to the program:
	- 1005 FILES (name of file)
	- 1855 PRINT #1; A (K)
	- 1865 PRINT #1; A (K)
- 4. Run the program. This produces a file of data that is sorted in ascending order.
- 5. Delete lines 1855 and 1865.
- 6. Delete lines 1780 through 1860 as per "SORTED DATA".
- 7. Change line 1710 to "READ #1; A(J) as per "FILES".
- 8. Make the desired changes in lines 11 through 17 and rerun the program.

GET-HISS TAPE 20 DATA 45.405 21 DATA 45.4,45.39 22 DATA 45.4,45.39,45.38 23 DATA 45.4,45.39,45.38,45.37 24 DATA 45.4,45.39,45.38,45.37,45.36 25 DATA 45.4, 45.39, 45.38, 45.37, 45.36, 45.35 26 DATA 45.4,45.41,45.42,45.43,45.44,45.45 27 DATA 45.4,45.41,45.42,45.43,45.44 28 DATA 45.4,45.41,45.42,45.43 29 DATA 45.4,45.41,45.42 30 DATA 45.4,45.41 31 DATA 45.4

RUN

RUN **HISS** 

ACTUAL COUNT

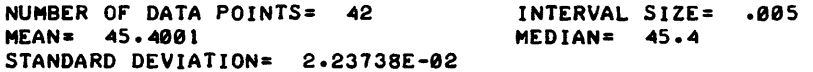

6 8 10 12 o 2  $\overline{\mathbf{4}}$ ~5.35 •••••• ... 5.355 • \*\*\*\*\*\*\*\*\*\*<br>\* 45.365<br>45.37 ~5.37 •••••••••••••••• 45.38 • \*\*\*\*\*\*\*\*\*\*\*\*\*\*\*\*\*\*\*\*\*\*  $45.385$  \* ~5.39 ••••••••••••••••••••••••••  $45.395 +$ ~5.~ •••••••••••••••••••••••••••••••••••••••••••••••••••••••• ~5.~05 •••••• \*\*\*\*\*\*\*\*\*\*\*\*\*\*\*\*\*\*\*\*\*\*\*\*\*\*<br>\*  $45.415$ <br> $45.42$ ~5.~2 •••••••••••••••••••••  $45.425$  \*<br> $45.43$  \* \*\*\*\*\*\*\*\*\*\*\*\*\*\*\*  $45 \cdot 435$   $*$ ~5.~~ •••••••••••  $-45 - 445$   $+$ <br> $-45 - 45$   $+$ ~5.~5 ••••••

 $\Box$ 

 $\sim$   $\sim$ 

 $\overline{\phantom{a}}$ 

11 DATA 1,"DEMONSTRATION HISTOGRAM" 12 DATA 1,45.31,45.43 13 DATA 5,45.36,.01,45.44 14 DATA 2 15 DATA 3 16 DATA 3 11 DATA 2

 $\sim 10$ 

RUN HISS

 $\sim 10^7$ 

#### DEMONSTRATION HISTOGRAM PERCENT OF MAXIMUM

NUMBER OF DATA POINTS= 42  $MEAN = 45.4001$ STANDARI) DEVIATION= 2.23138E-02 LOWER LIMIT= 45.31 THERE IS 1 DATA POINT BELOW 45.36 THERE IS 1 DATA POINT ABOVE 45.44 INTERVAL SIZE= .01 MEDIAN= 45.4 UPPER LIMIT=  $45.43$ 

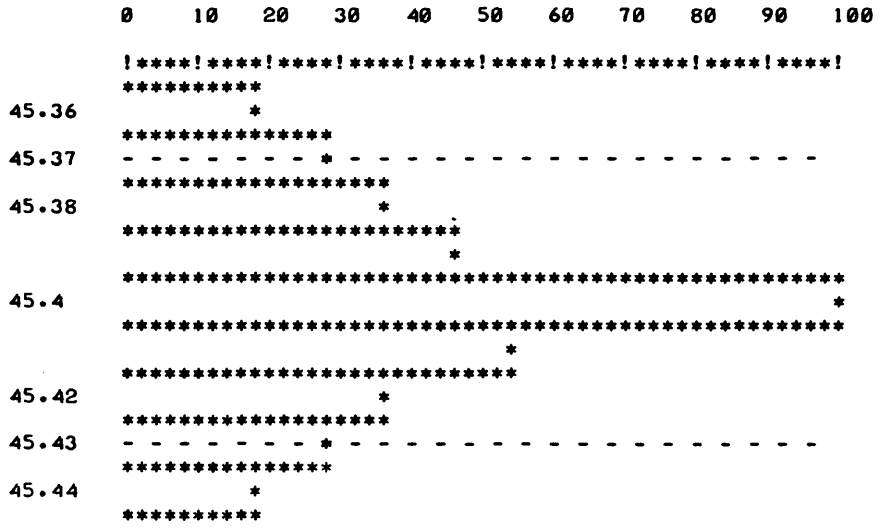

# CONTRIBUTED PROGRAM **BASIC**

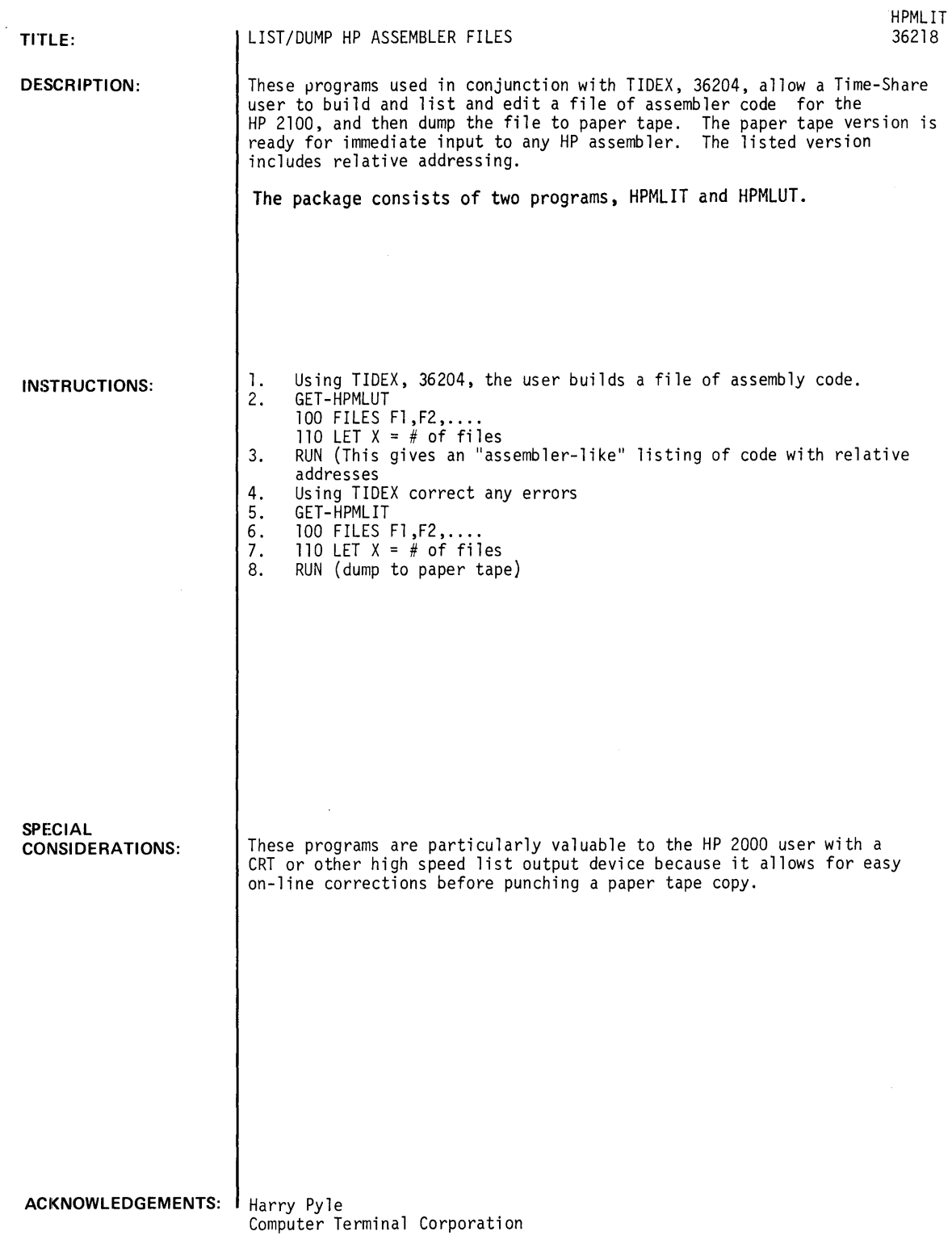

 $\label{eq:2} \frac{1}{\sqrt{2}}\left(\frac{1}{\sqrt{2}}\right)^{2} \left(\frac{1}{\sqrt{2}}\right)^{2} \left(\frac{1}{\sqrt{2}}\right)^{2} \left(\frac{1}{\sqrt{2}}\right)^{2} \left(\frac{1}{\sqrt{2}}\right)^{2} \left(\frac{1}{\sqrt{2}}\right)^{2} \left(\frac{1}{\sqrt{2}}\right)^{2} \left(\frac{1}{\sqrt{2}}\right)^{2} \left(\frac{1}{\sqrt{2}}\right)^{2} \left(\frac{1}{\sqrt{2}}\right)^{2} \left(\frac{1}{\sqrt{2}}\right)^{2} \left(\frac{$ 

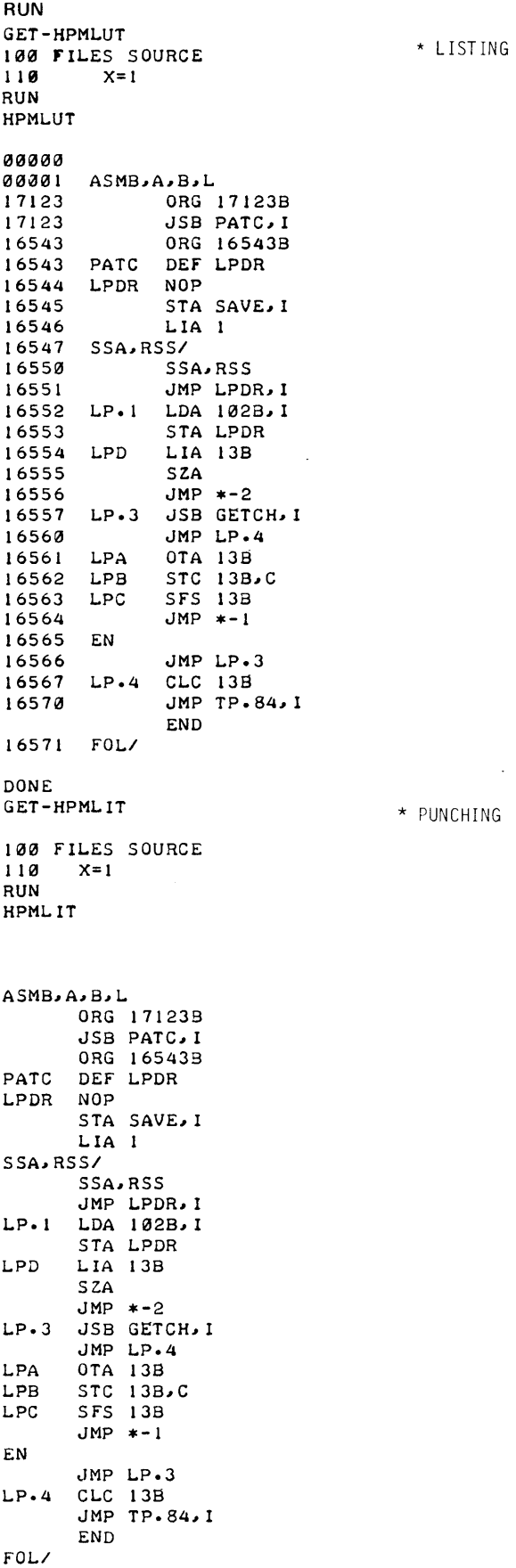

 $\sim$   $\sim$ 

DATA HANDLING (100)

**PROGRAM BASIC** 

#### AUTOMATIC PLOTTING PROGRAM **Hall Company of the Company of Company** HPPLOT

**DESCRIPTION:** 

**TITLE:** 

36805

HPPLOT enables the time-share and remote computer user, nonprogrammers as well as programmers, to obtain accurate, finished plots easily and quickly on any HP 7200 Series Plotter at his terminal.

The time-share user accustomed to receiving only tabulated output and/or printer plots may now obtain finished line or point graphs and bar or step<br>charts, on his choice of paper (gridded or blank). HPPLOT is a file plotting program. HPPLOT is designed to plot any data from files that may have been created by the user, whether by means of his own program, a library program or from an existing file data base. The data file may contain both alpha and numeric data. The time-share user simply LOADS and RUNS HPPLOT to graph his data.

HPPLOT enables the user to obtain:

- 1. Point graphs, line graphs, bar charts or step charts.
- 2. Multiple plots, i.e., a family of "curves" either on the same scale or on different scales.
- 3. Plots on blank paper or on gridded paper matching his application.
- 4. Updated plots, i.e., easy "add-ons" to previous plots. 5. Logarithmic or linear plots.
- 
- 6. Labelled plots with any size letter printed on the horizontal or vertical.

HPPLOT is a program structured to provide a simple yet versatile means to generate graphical presentations of data. HPPLOT may access any data from structured data files. With a few simple commands HPPLOT can generate plots with point, line, bar or step representation of the data points. Scaling may be automatic or specified. Axes are drawn automatically using either log or linear scaling. Axes drawing may be inhibited to plot on pregridded paper.<br>Multiple plots on one axis or different axes may be drawn using multiple colors if desired.

A simple command such as B;LIN/LIN;N/N;A/A would be all the information necessary to produce a Bar Chart with automatic scaling on linear scales drawn and located on the left and bottom of the page.

The program is so structured that it is self-documenting and instructing. Inputs may be entered one at a time or all at once by experienced users. The program allows the axes to be labelled and the graphs to be titled. All aspects of the plot can be controlled by the user so that he may have exactly the type of presentation he desires or the program will automatically plot the data with only one simple command.

This program bridges the gap between the computer's capability for mass data generation and the mind's desire for compact graphical presentation of data. No longer is the time-share user required to switch to manual plotting when it comes to graphing the computer's data. The boring time-consuming job of placing points on a piece of paper is now as easy and convenient as any other routine job the computer performs. The price of the HP 7200 Series Plotters and the ease and versatility of HPPLOT·bring graphical capability within the grasp of every time-share user.

**ACKNOWLEDGEMENTS:** 

# INSTRUCTIONS:

HPPLOT is completelyconversational and is specially structured for ease of use and versatility. The HPPLOT basic commands are listed below:

 $\hat{\mathbf{v}}$ 

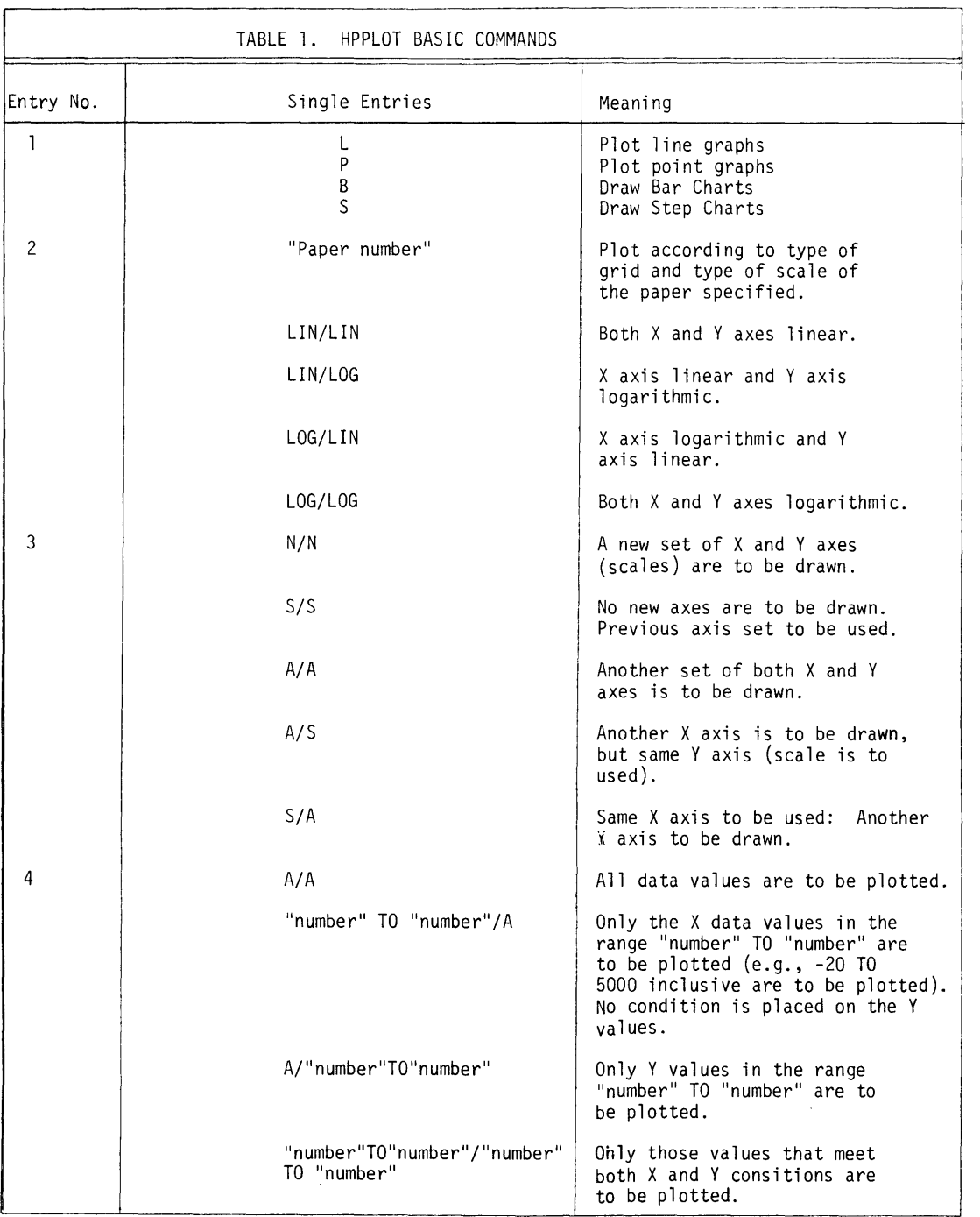

Further instructions are included in HP No. 72050-90002 Field Test Manual.

 $\lambda$ 

 $\bullet$ 

 $\mathbf{r}$ 

### **RUN**

```
COMMAND: ? DIV=1COMMAND: ? NOSCALE
COMMAND: ? RUN
     PLTT
ENTER YOUR INSTRUCTIONS ALL AT ONCE, OR
ENTER P FOR POINTS, L FOR LINES, B FOR BARS OR S FOR STEPS.
? P 
ENTER PAPER NUMBER OR THE TYPE OF X AND Y SCALES
1 LIN/LUI 
ENTER N.S OR A FOR EACH AXIS IN THE FORMIX/Y
ENTER N IF NEW AXIS IS TO BE DRAWN. OR
? N/N 
     5 IF SAME AXIS IS TO BE USED. OR 
     A IF ANOTHER AXIS IS TO BE DRAWN. 
ENTER DATA RANGE OF INTEREST. OR
     ENTER A/A IF ALL OF THE DATA ARE TO BE PLOTTED
1 0TOI5/~ITOI00 
    PLTL.
5000 S000 PLTT
PLTL 
0000 9999' 
0000 750el 
0000 500el 
0000 250el 
0000 000el 
2000 000el 
4000 000el 
6000 00001 
8000 0000' 
9999 0000 
5000 5000 PLTT 
    PLTL. 
  o 9999' 
125 9999 
5000 5000 PL.TT 
    PLTL 
9999 0' 
9999 125 
5000 5000 PLTT 
5000 5000 PLTT 
     PLTP
666 5799 
1333 6899 
1999 7799 
2666 8899 
3333 9899 
3999 8699 
4666 7499 
5332 6499 
5999 7799 
6666 8899 
7332 7499 
7999 6499 
5000 5000 PLTT<br>12 POINTS PLOTTED 0 POINTS NOT PLOTTED
0 POINTS OFF SCALE 0 POINTS OUTSIDE RANGE
```
COMMANDs? SIZE=3

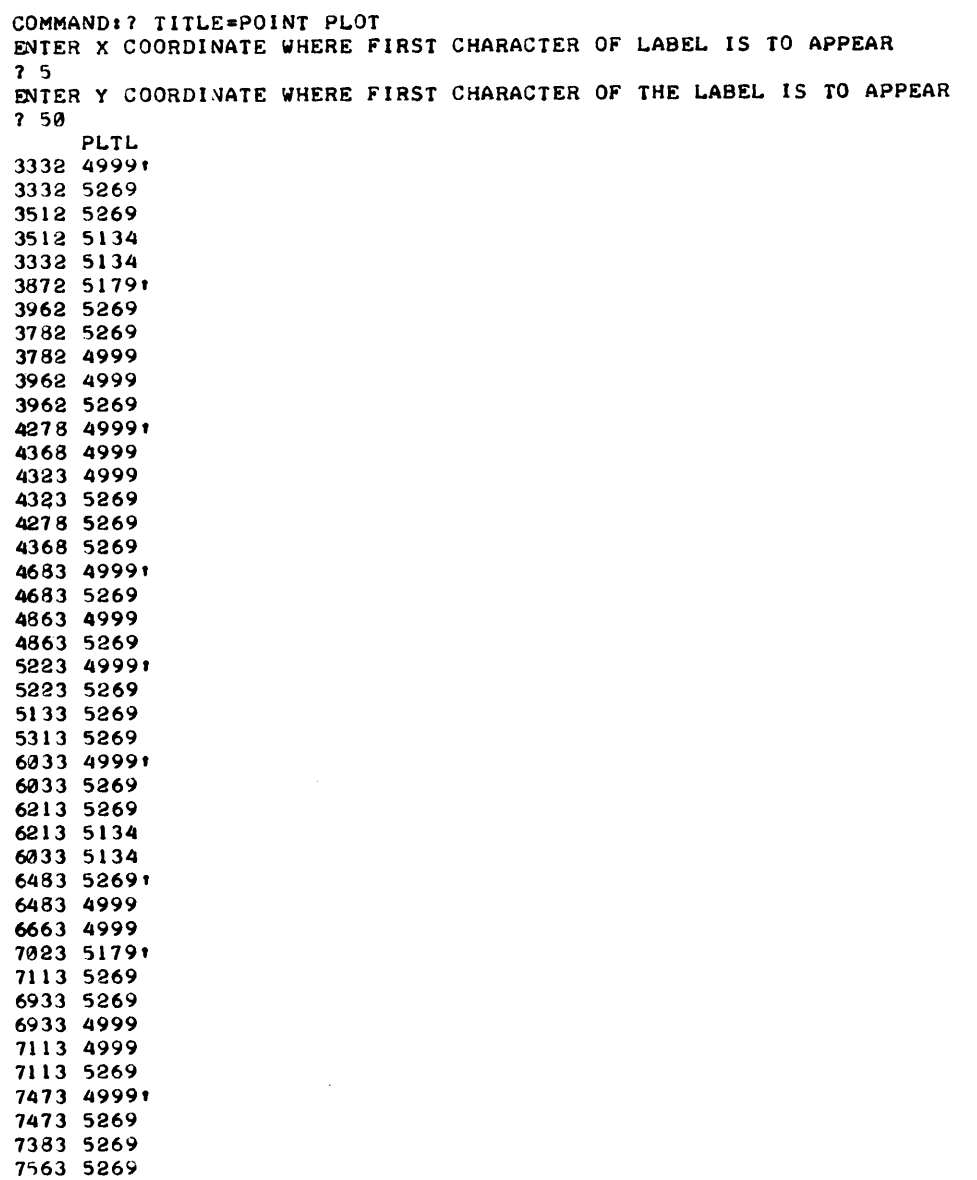

5000 5000 PLTT 5000 5000 PLTT

COMMANDt? SIZE=2

 $\sim$ 

 $\sim 10^{11}$ 

 $\overline{a}$ 

 $\ddot{\phantom{a}}$ 

 $\sim$ 

5000 5000 PLTT

 $\bar{z}$ 

5419 2499 5299 2499

5000 5000 PLTT 5000 5000 PLTT

```
COMMANDs? SCALE 
COMMANDI? RUN 
     PLTT
ENTER YOUR INSTRUCTIONS ALL AT ONCE, OR
ENTER P FOR POINTS, L FOR LINES, B FOR BARS OR S FOR STEPS.
? L;l.IN/LIN;N/N;A~0TOI5/00~TOI00 
     Pl.TL. 
5000 500el Pl.TT 
                                                     \simPLTL 
0000 9999' 
0000 750~1 
0000 500~1 
0000 2500
0000 000~' 
2000 000QI 
4000 0000
6000 000~' 
8000 000~' 
9999 0000
5000 500" Pl.TT 
    Pl.Tl. 
  " 9999' 
125 9999
5000 500" Pl.TT 
    Pl.TI. 
9999 ", 9999 12S 
5000 500" Pl.TT 
    PLTL
 299 394~, 
 119 399 
 119 519 
 299 519 
 299 394~ 
5000 5000 PLTT
    Pl.TIl. 
179 8799' 
119 8859 
299 8859 
299 879'9 
299 891'9 
299 909'~' 
 119 9099 
 119 9219 
299 9219 
 299 9099 
299 9399' 
119 9399 
119 9519 
299 9519 
299 9399 
5000 5000 Pl.TT 
     Pl.TL 
 224 199' 
 224 379 
344 379 
 344 199 
 224 199 
5000 5000 PLTT 
     PLTL 
9399 319' 
9459 379 
9459 199 
9399 199 
9519 199 
9819 379' 
9699 379 
9699 289<br>9759 289
     9759 28,9 
9819 199 
9699 199 
5000 5000 PLTT
5000 5000 PLTT
```
PLTL 666 5799 1333 6899 1999 7799 2666 6699 3333 9899 3999 8699 4666 7499 5312 6499 5999 7799 6666 8099 6999 8199 7132 7499 7999 6499 5000 5000 PLTT 12 POINTS PLOTTED 0 POINTS NOT PLOTTED 0 POINTS OFF SCALE 0 POINTS OUTSIDE RANGE  $COMMAND: 7$   $SIZE=3$ COMMAND:? TITLE=LINE PLOT ENTER X COORDINATE WHERE FIRST CHARACTER OF LABEL IS TO APPEAR ? *4/513*  Pl.TL 5000 PLTT COMMANDt? SIZ=2 COMMAND:? TITLE=L LIN/LIN N/N ENTER X COORDINATE WHERE FIRST CHARACTER OF LABEL IS TO APPEAR  $7 \frac{3}{35}$ PLTL 50130 51300 PLTT COMMAND:? TITLE=0T015/0T0100 ENTER X COORDINATE WHERE FIRST CHARACTER OF LABEL IS TO APPEAR ? 3/25 Pl.TL 5000 **PLTT** COMMAND: ? NOS COMMAND:? RUN PLTT ENTER YOUR INSTRUCTIONS ALL AT ONCE. OR ENTER P FOR POINTS, L FOR LINES, B FOR BARS OR S FOR STEPS. ? SJLIN/LIN;N/N;0T015/0TOI00 PLTL PLTL PLTL PLTL 5000 PLTT PLTL 21 POINTS PLOTTED 0 POINTS NOT PLOTTED **0 POINTS OFF SCALE 0 POINTS OUTSIDE RANGE** COMMAND:? SIZ=3 COMMAND.? TITLE-STEP CHART ENTER X COORDINATE WHERE FIRST CHARACTER OF LABEl. IS TO APPEAR ? *4/,13*  PLTL 51300 500~ Pl.TT

```
COMMAND:? 51ZE=2 
COMMANDI? TITLE-S LIN/LIN N/N 
ENTER X COORDINATE WHERE FIRST CHARACTER OF LABEL IS TO APPEAR
? 3/35 
    PLl'L 
5000 5013'0 PLTT 
COMMAND:] TITLE=0T015/0T0100 
ENTER X COORDINATE WHERE FIRST CHARACTER OF LABEL IS TO APPEAR
2.3/25PLl'L 
5000 5000 PLTT
COMMAND:? RUN 
    PLTT
ENTER YOUR INSTRUCTIONS ALL AT ONCE, OR
ENTER P FOR POINTS. L. FOR LINES. 8 FOR BARS OR S FOR STEPS.
? BJLIN/LIN;N/N; ~0T015/0T0100
    PLTL
PL.TL 
     PLTL 
     PLTL
5000 5000 PLTT
     PLTL. 
 61 POINTS PLOTTED 0 POINTS NOT PLOTTED 
o POINTS OFF SCALE 0 POINTS OUTSIDE RANGE 
COMMANDI:? TITLE=B LIN/LIN N/N 
ENTER X COORDINATE WHERE FIRST CHARACTER OF LABEL. IS TO APPEAR 
? 3/35 
    PLTL.
1999 35891
                                                        \bar{z}2119 3589 
2119 3499 
1999 3499 
1999 3679 
2089 3679 
2089 3589
2599 3679' 
2599 3499 
2719 3499 
2929 3499' 
2989 3499 
2959 3499 
2959 3679 
2929 3679
2989 3679 
3199 3499' 
5000 5000 PLTT
COMMAND:? TITLE=0T015/0T0100
ENTER X COORDINATE WHERE FIRST CHARACTER OF LABEL IS TO APPEAR
? 3/25 
    PLTL
5000 PLTT
```

```
COMMANDs? RUN 
     PLTT 
ENTER YOUR INSTRUCTIONS ALL AT ONCE, OR
ENTER P FOR POINTS, L FOR LINES, B FOR BARS OR S FOR STEPS.
? B;LIN/LINJN/N'0T015/0TOI00 
     PLTL 
5000 5000 PLTT 
PLTL 
0000 9999' 
0000 7500 
                                                                 \sim 10\sim 10^{-11}0000 5000 
0000 2500 
0000 0000 
2000 0000 
4000 0000 
6000 0000 
8000 0000 
9999 0000 
5000 5000 PLTT
      PLTL 
   o 9999' 
 125 9999 
5000 5000 PLTT 
    PLTL<br>9 01
9999 
0' 
125 
9999 
5000 
5000 PLTT 
5000 
5000 PLTT 
      PLTL 
 666 
5799 
 499 
5799 
 499 
2899 
 499 
          o 
 499 
2899 
  499 
5799 
 833 
5799 
 833 
2899 
 833 
          o 
1166 
          o 
 1166 
2299 
 1166 
4599 
       6899 
 1166 
 1333 
       6699 
 1499 
6899 
1499 
4599 
1499 
2299 
1499 
          o 
1833 
          o 
 1833 
2599 
1833 
5199 
1833 
7799 
1999 
7799 
2166 
7799 
2166 
5199 
2166 
2599 
2166 
          o 
2499 
          o 
2499 
2966 
2499 
5932 
2499 
8899 
2666 
      8899 
2833 
      8899 
2833 
5932 
2833 
2966 
2833 
          o 
3166 
          o 
3166 
2474 
3166 
4949 
3166 
7424 
3166 
9899 
3333 
9899 
3499 
9899 
3499 
7424 
3499 
4949 
3499 
2474 
3499 
          o 
3832 
          o 
3832 
2899
```
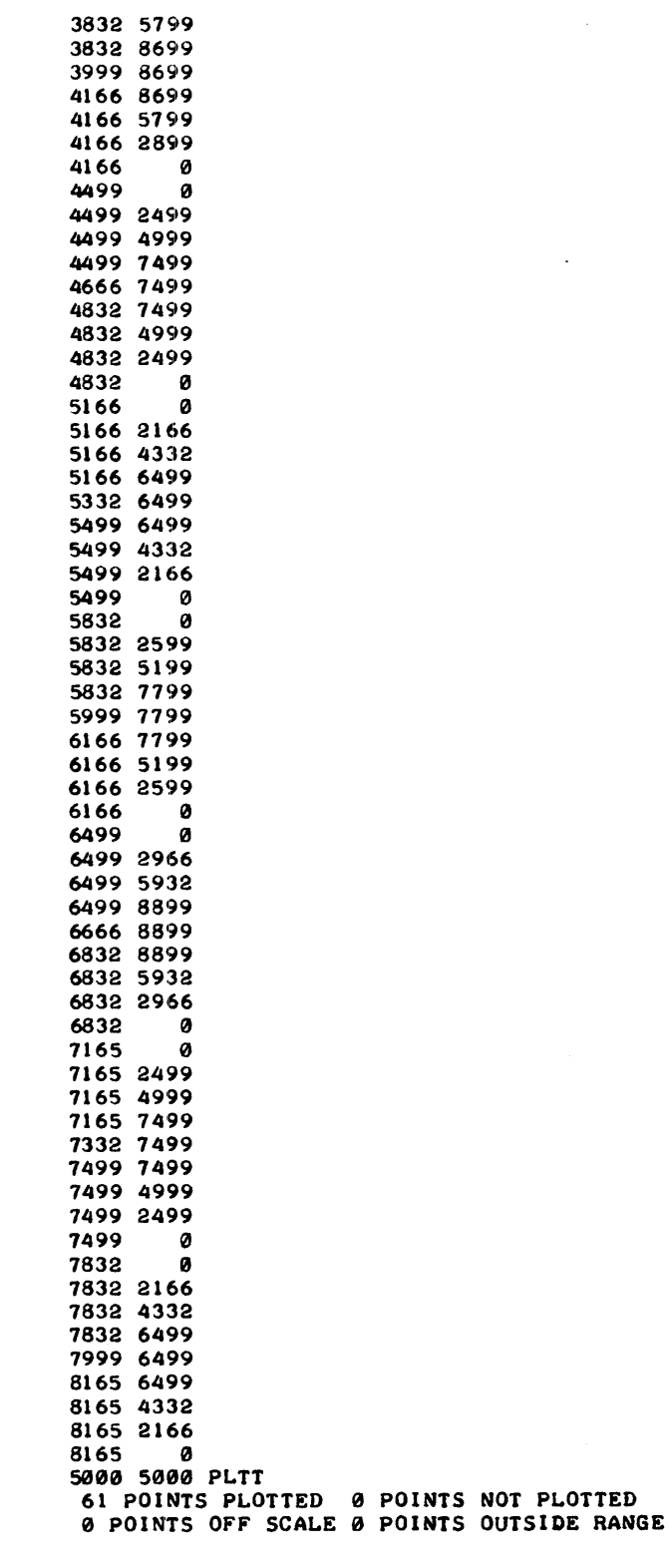

 $\label{eq:2.1} \mathcal{L}(\mathcal{L}^{\text{max}}_{\text{max}}(\mathcal{L}^{\text{max}}_{\text{max}}), \mathcal{L}^{\text{max}}_{\text{max}})$ 

 $\sim$ 

 $\mathcal{A}$ 

 $\omega$ 

 $\sim 10^{-10}$ 

 $\sim 10^6$ 

 $\sim$   $\sim$ 

 $\mathcal{L}$ 

 $\ddot{\phantom{a}}$ 

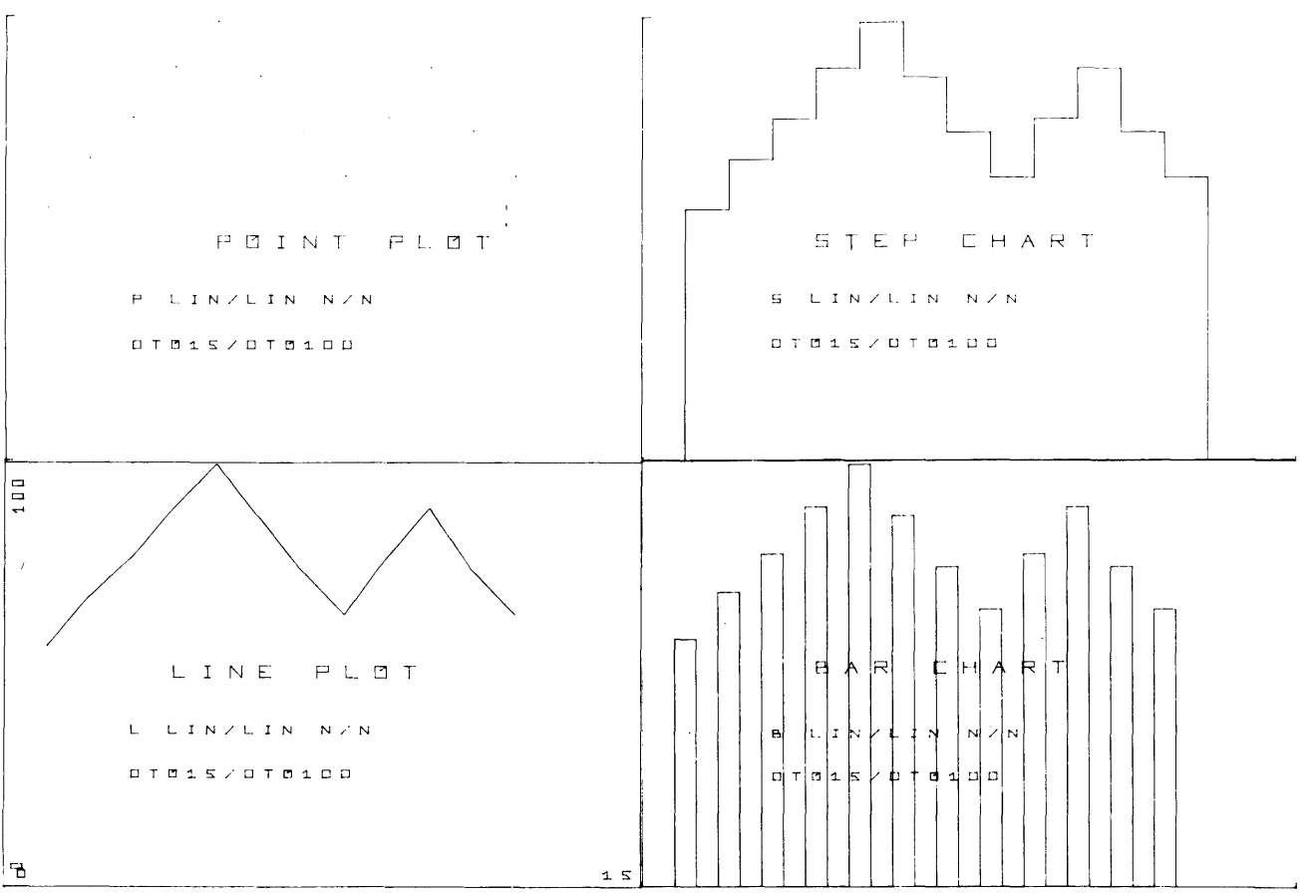

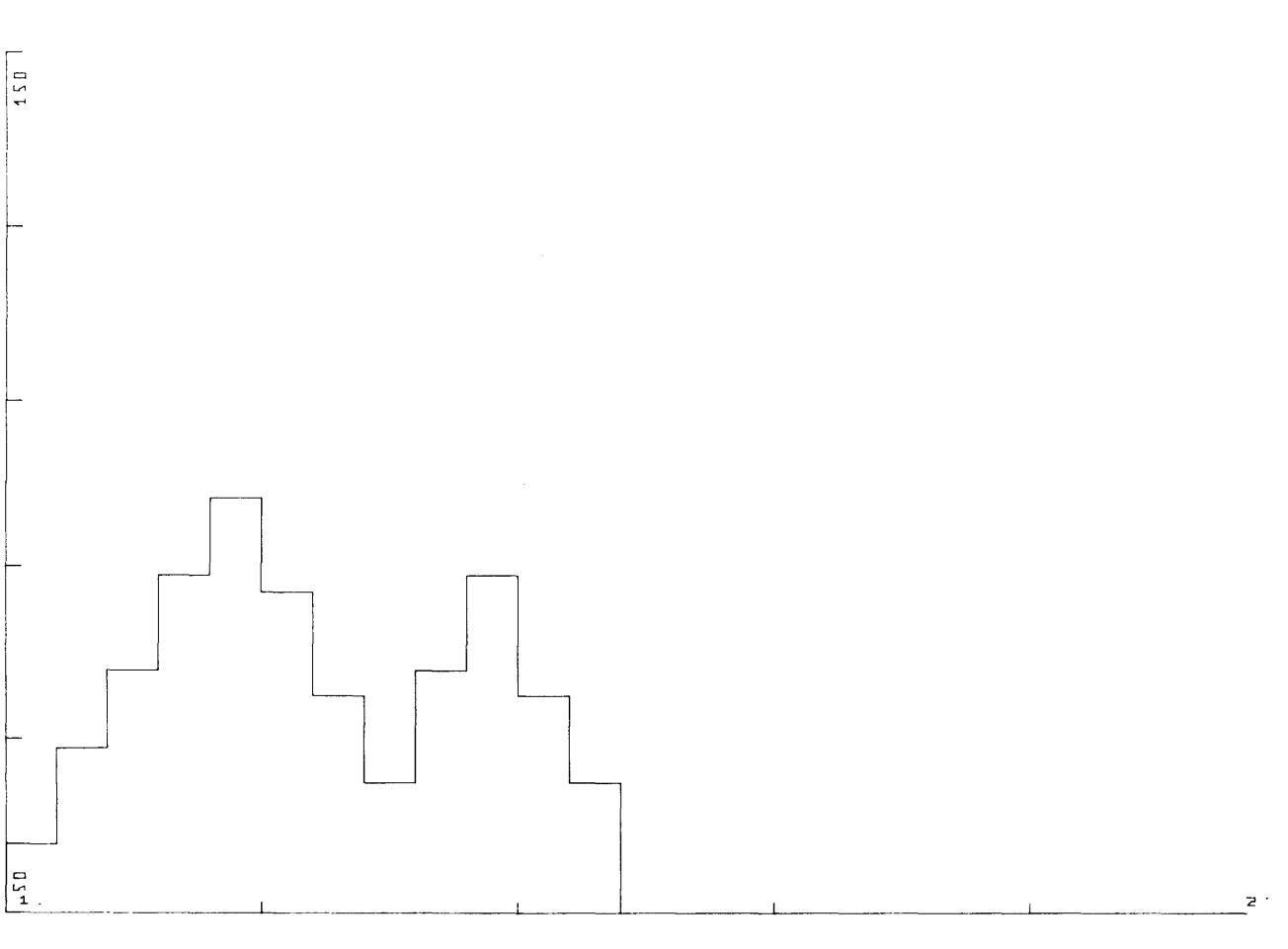

**DATA HANDLING (100)** 

**CONTRIBUTED PROGRAM BASIC** 

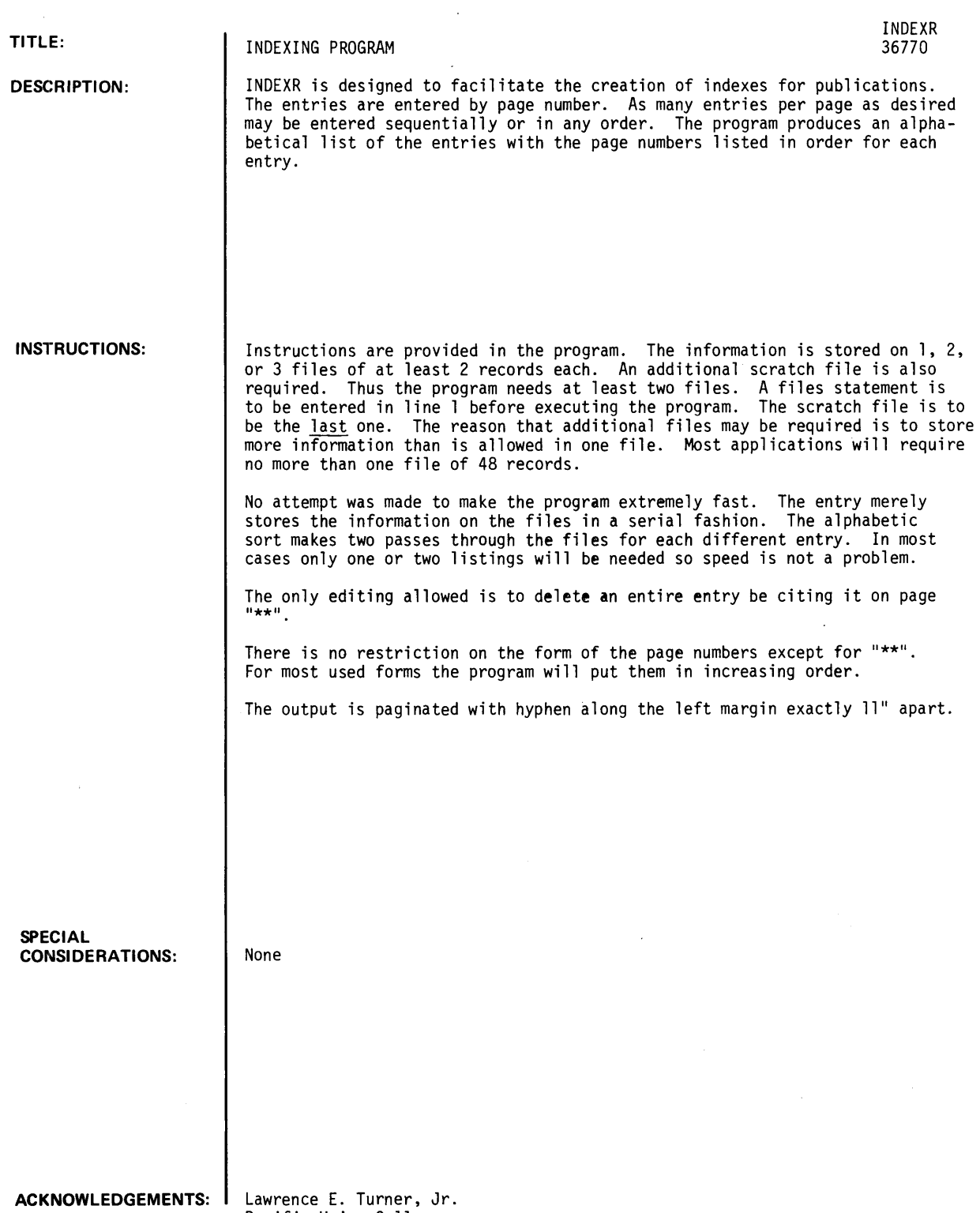

Pacific Union College

RUN

 $OPE-F1,4$ OPE-F2,4 GET-INDEXR 1 FILES F1, F2 RUN INDEXR

INDEXR

TOTAL NUMBER OF FILES ?2

INSTRUCTIONS 1YES

THIS PROGRAM WAS CREATED TO FACILITATE THE CREATION OF INDEXES FOR PUBLICATIONS. ONE ENTERS THE PAGE NUMBER FOLLOWED BY AS MANY ENTRIES AS DESIRED. THE PROGRAM IS CONTROLLED BY THE FOLLOWING COMMANDS:

P: NEW PAGE<br>0: OUTPUT 0: OUTPUT<br>I: INITIAL

I: INITIALIZE<br>S: STOP STOP

ALL COMMANDS ARE INDICATED WITH A 'CTRL A' AS A FIRST CHARACTER FOLLOWED BY THE SINGLE LETTER OF THE COMMAND.

ENTRIES MAY BE DELETED BY ENTERING THEM ON PAGE '\*\*'.

1P PLEASE ENTER PAGE NUMBER ?1.3 ?PILOT 1BASIC ?FORTRAN ?SNOBOL ?P PLEASE ENTER PAGE NUMBER ?A-7 ?PILOT ?TERMINAL ?TTY 1CRT ?PORT ?P PLEASE ENTER PAGE NUMBER 14 ?PILOT ?FORTRAN ?SNAP ?APL 1COBOL ?P PLEASE ENTER PAGE NUMBER ?1.10 ?PILOT ?PYLON ?PL/I ?CAI ?P PLEASE ENTER PAGE NUMBER 71.0 ?PILOT 1FORTRAN ?BASIC ?IDF ?P PLEASE ENTER PAGE NUMBER 11 1PILOT ?ALGOL ?INTERCOM 1MAD ?O

 $\bf 1$ 

INDEX

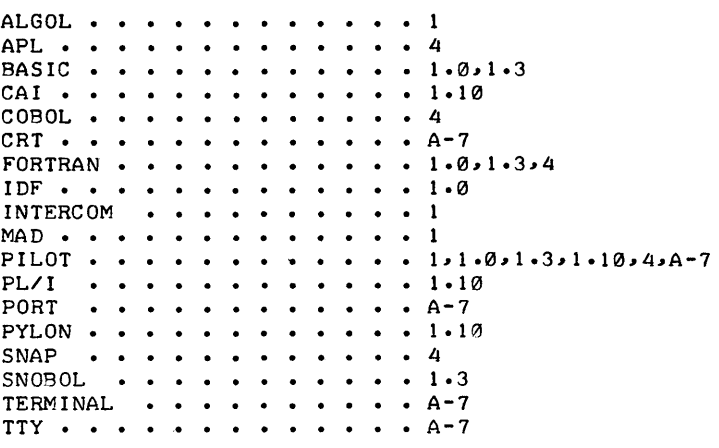

 $\mathcal{L}^{\text{max}}_{\text{max}}$ 

 $\bar{\mathcal{A}}$ 

**CONTRIBUTED PROGRAM BASIC** 

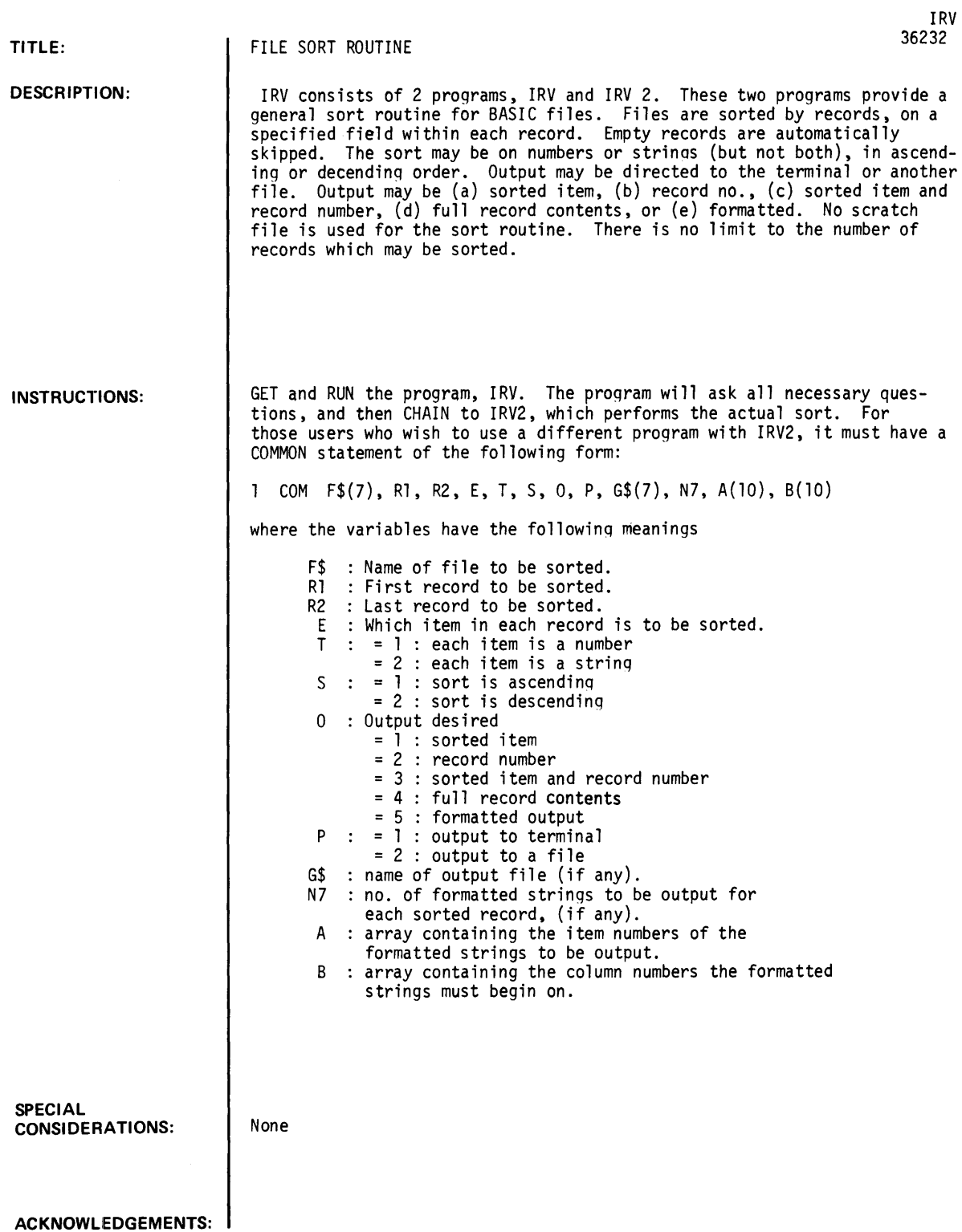

 $\sim 10^6$ 

IRV, Page 2

**RUN**  RUN IRV ARE YOU AN EXPERT WITH THIS PROGRAM?NO WHAT FILE DO YOU WANT TO SORT?NAME DO YOU WANT TO SORT ON ALL RECORDS?NO ON WHAT RECORD DO YOU WANT TO START THE SORT?1 ON WHAT RECORD DO YOU WANT TO END THE SORT?10 ON WHICH ELEMENT OF EACH RECORD DO YOU WANT TO SORT?1 IS THIS ELEMENT A NUMBER OR A STRING IN EACH RECORD OF THE FILE?STRING DO YOU WANT THE SORT IN ASCENDING OR DESCENDING ORDER?ASCENDING SPECIFY YOUR OUTPUT: 1 SORTED ITEM 2 RECORD NUMBER 3 = SORTED ITEM AND RECORD NUMBER 4 FULL RECORD CONTENTS 5 FORMATTED OUTPUT OUTPUT DESIRED (1-5)?5 TYPE THE LIST OF ITEMS YOU WANT PRINTED, EACH FOLLOWED BY THE COLUMN YOU WANT IT TO BEGIN IN. TO END THE LIST, TYPE '0,0'. ITEM NUMBER, COLUMN?2,1 ITEM NUMBER, COLUMN?3,8 ITEM NUMBER, COLUMN?4,14 ITEM NUMBER, COLUMN?1,20 ITEM NUMBER, COLUMN?0,0 FILENAME: NAME RECORDS 1 DCSA NSR NOV<br>SE ESR NOV SE ESR NOV<br>SA ESR NOV ESR SA SSR NOV<br>DCSA NSR NOV **NSR** SE MSR NOV SA SSR NOV<br>SE ESR NOV ESR NOV DCSA MSR NOV SE NSR NOV SORT COMPLETED. DONE RUN IRV ADAMS~ JOEL BARTLETT~MARY BILLINGS~IRV BRENNER~BRUCE EDWARDS~DIANE EDWARDS~SUSAN MILLER~SCOTT PEARCE~REBECCA WALLACE~CLAYTON WOODS~JOEL THROUGH 10 ARE YOU AN EXPERT WITH THIS PROGRAM?NO DO YOU WANT TO SORT ON ALL RECORDS?NO ON WHAT RECORD DO YOU WANT TO START THE SORT?3 ON WHAT RECORD DO YOU WANT TO END THE SORT?15 ON WHICH ELEMENT OF EACH RECORD DO YOU WANT TO SORT?1 IS THIS ELEMENT A NUMBER OR A STRING IN EACH RECORD OF THE FILE?STRING DO YOU WANT THE SORT IN ASCENDING OR DESCENDING ORDER?ASCENDING

WHAT FILE DO YOU WANT TO SORT?NAME

SPECIFY YOUR OUTPUT:

- 1 = SORTED ITEM
- 2 RECORD NUMBER
- 3 = SORTED ITEM AND RECORD NUMBER
- $4$  = FULL RECORD CONTENTS
- 5 FORMATTED OUTPUT

OUTPUT DESIRED (1-5)?3

DO YOU WANT THE SORT PRINTED ON YOUR TERMINAL, OR ON A FILE?TERMINAL

 $\sim$   $\alpha$ 

FILENAME: NAME RECORDS 3 THROUGH 15

REcnRD ITEM

3 BILLINGSIIRV 4 BRENNER, BRUCE<br>5 EDWARDS, DIANE 5 EDWARDS, DIANE<br>6 EDWARDS, SUSAN EDWARDS, SUSAN 11 LOCKWOOD, JANE<br>13 MCCOOL, JIM 13 MCCOOL, JIM<br>12 MCNEIL, PAT MCNEIL, PAT 7 MILLER, SCOTT<br>14 MONTGOMERY, AL 14 MONTGOMERY, ALAN<br>8 PEARCE, REBECCA 8 PEARCE, REBECCA<br>15 REED, HARRY 15 REED, HARRY<br>9 WALLACE, CL 9 WALLACE, CLAYTON<br>10 WOODS, JOEL WOODS, JOEL

SORT COMPLETED.

DONE

# **CONTRIBUTED PROGRAM BASIC**

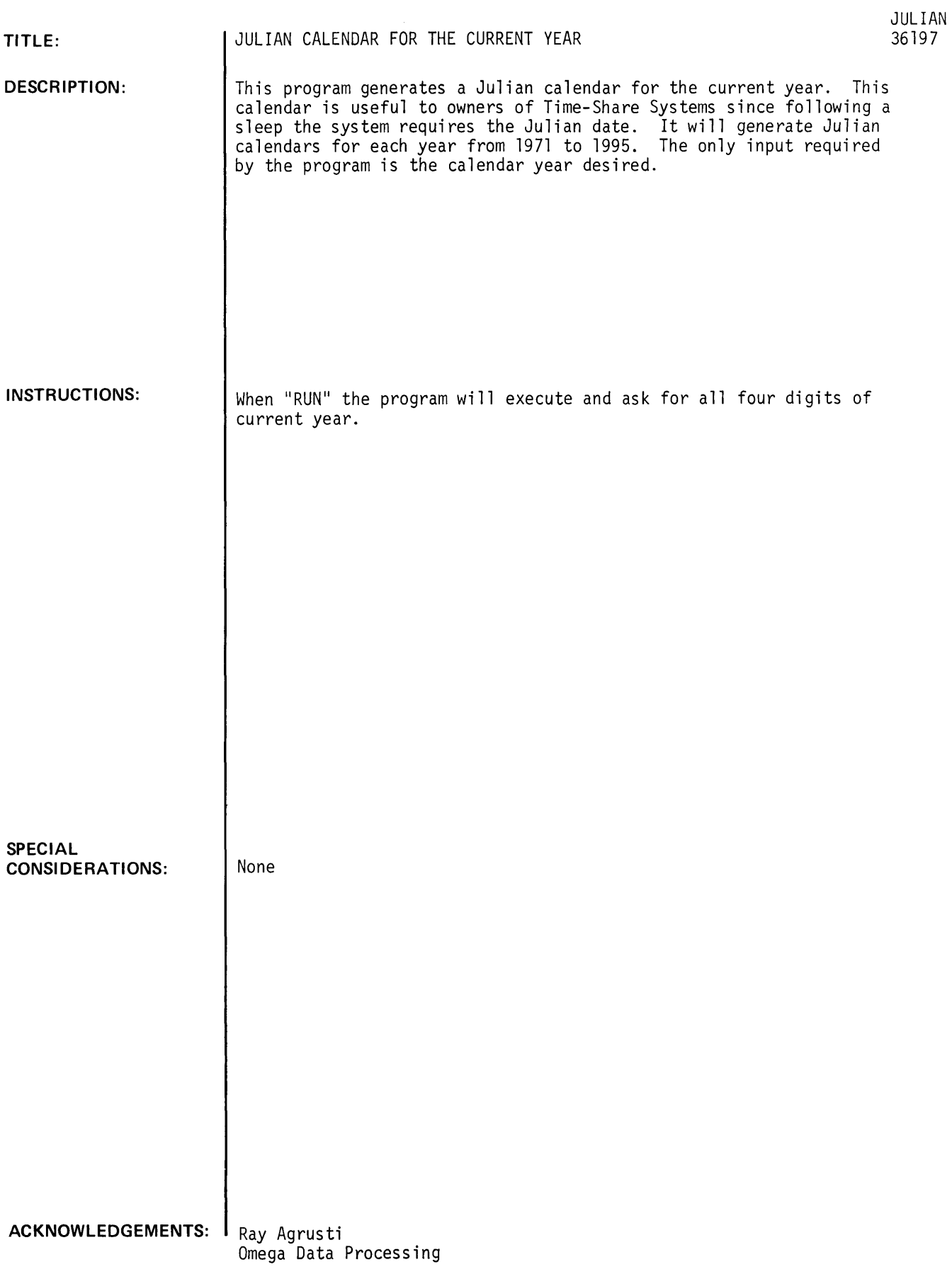

## **RUN**

RUN

JULIAN

PROGRAM TO GENERATE JULIAN CALENDAR FOR CURRENT YEAR

ENTER ALL FOUR DIGITS OF CURRENT YEAR?1972

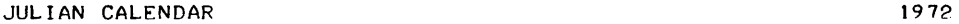

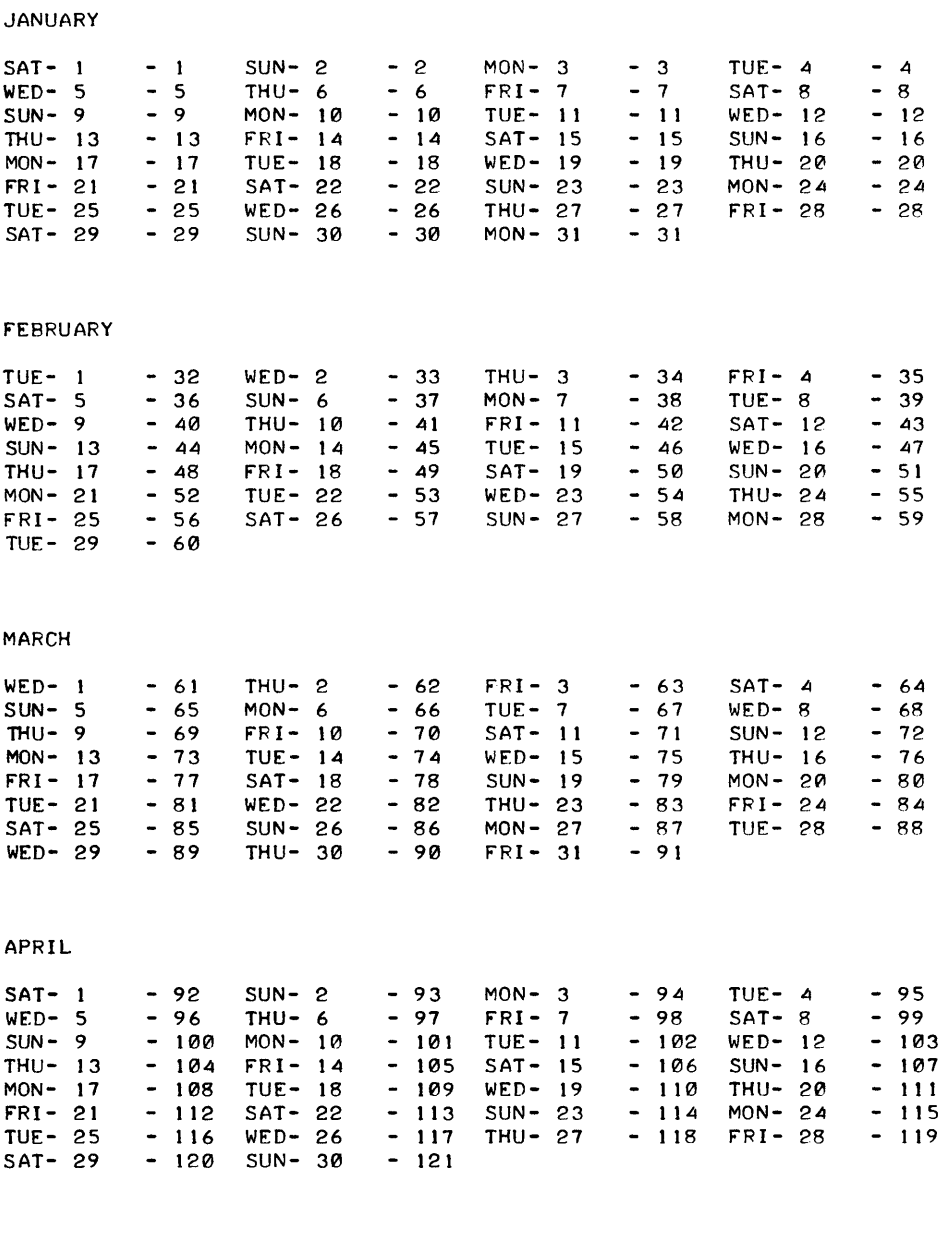

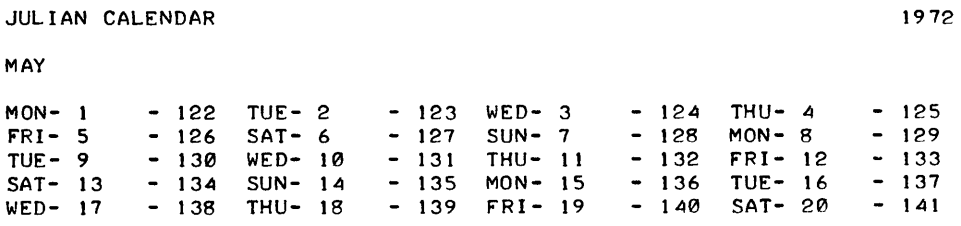

 $\varphi$ 

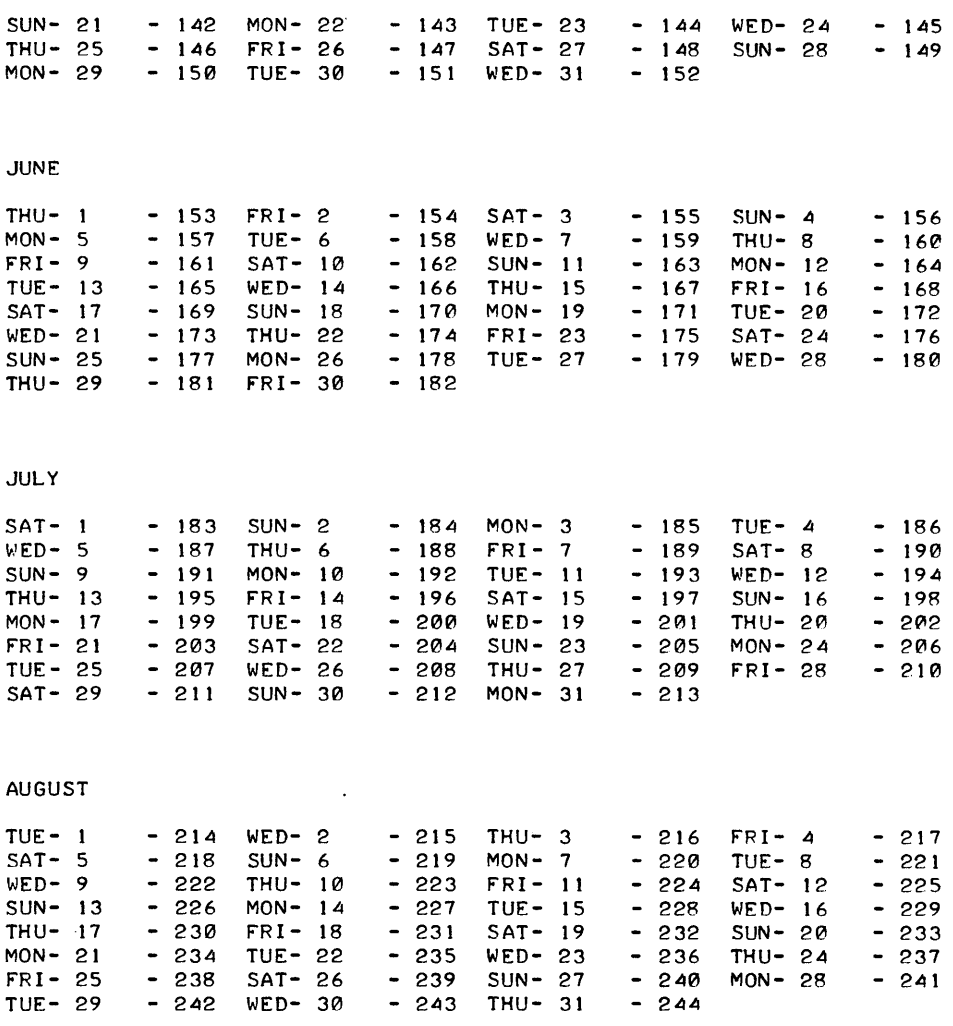

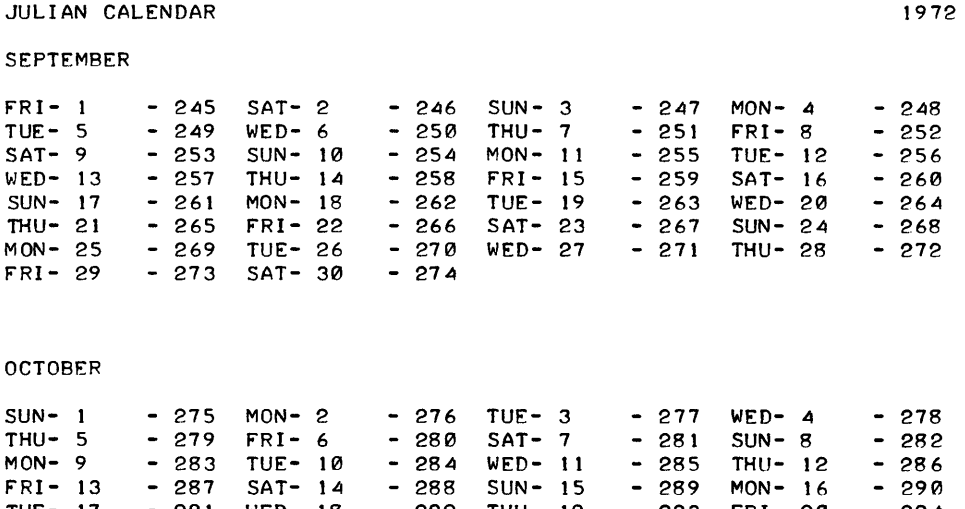

FRI- 13 - 287 SA1- 14 - 288 SUN- 15 - 289 MON- 16 - 290<br>TUE- 17 - 291 WED- 18 - 292 THU- 19 - 293 FRI- 20 - 294<br>SAT- 01 - 295 SUN- 00 - 204 MON- 19 - 293 FUL- 01 TUE- 17 - 291 WED- 18 - 292 THU- 19 - 293 FRI- 20 - 294<br>SAT- 21 - 295 SUN- 22 - 296 MON- 23 - 297 TUE- 24 - 298<br>UED- 25 - 298 TUU- 26 - 298 EDI- 27 - 297 TUE 24 - 298 SAT- 21 - 295 SUN- 22 - 296 MON- 23 - 297 TUE- 24 - 298<br>WED- 25 - 299 THU- 26 - 300 FRI- 27 - 301 SAT- 28 - 302<br>SUN- 29 - 299 THU- 26 - 300 FRI- 27 - 301 SAT- 28 - 302

WED- 25 - 299 THU- 26 - 300 FRI- 27 - 301<br>SUN- 29 - 303 MON- 30 - 304 TUE- 31 - 305

#### NOVEMBER

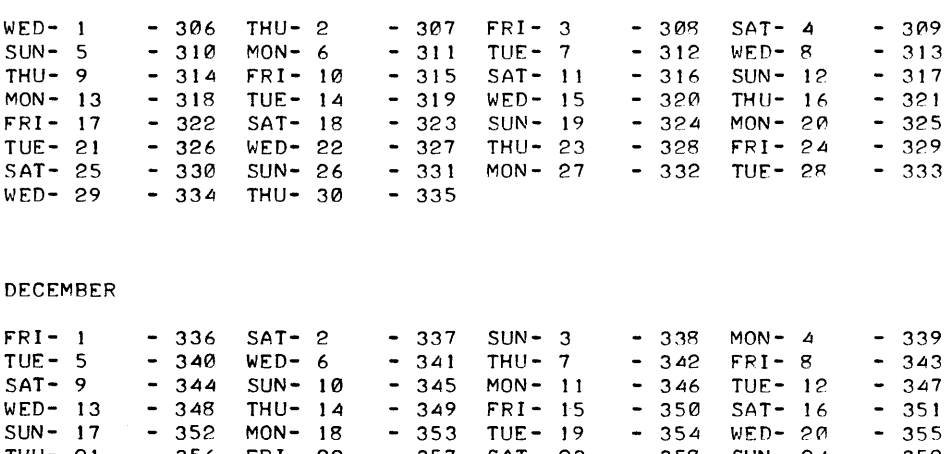

SUN- 17 - 352 MUN- 18 - 353 TUE- 19 - 354 WED- 20 - 355<br>THU- 21 - 356 FRI- 22 - 357 SAT- 23 - 358 SUN- 24 - 359<br>MON- 25 - 356 FRI- 22 - 351 SEP- 23 - 358 SUN- 24 - 359 MU- 21 - 356 FR1- 22 - 357 SAT- 23 - 358 SUN- 24 - 359<br>MON- 25 - 360 TUE- 26 - 361 WED- 27 - 362 THU- 28 - 363<br>FPL- 29 - 360 TUE- 24 - 364 WED- 21 - 362 THU- 28 - 363

mun- 25 - 360 TUE- 26 - 361 WED- 27 - 362<br>FRI- 29 - 364 SAT- 30 - 365 SUN- 31 - 366

 $\sim 3$ 

DONE

UMIA NANULLING (IUU)

**CONTRIBUTED PROGRAM BASIC** 

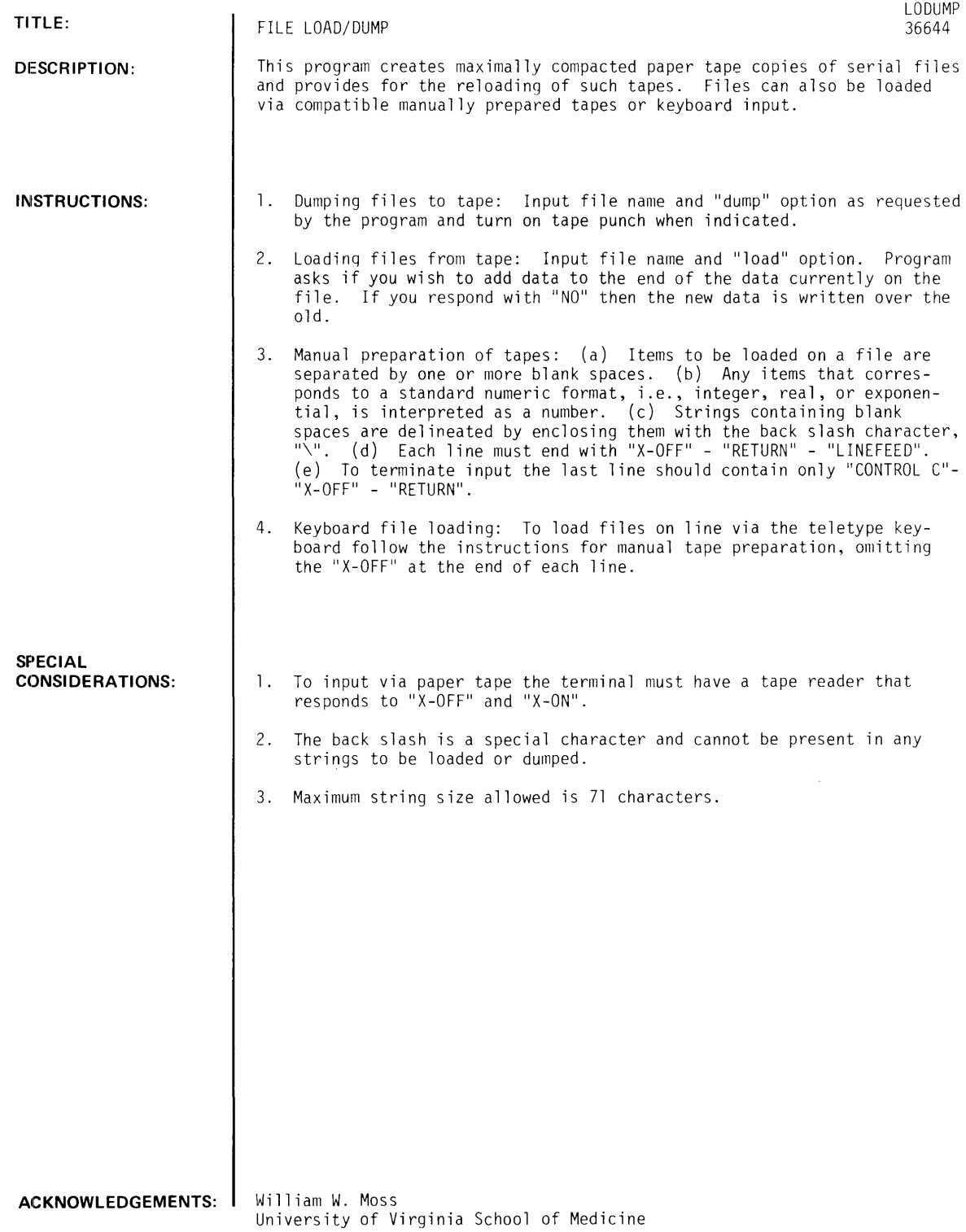

LODUMP, Page 2

RUN

RUN LODUMP

FILE NAME ?AFILE

LOAD OR DUMP ?LOAD

DO YOU WANT TO ADD TO THE EXISTING FILE ?NO

START TAPE READER OR MANUAL INPUT

THIS IS A TEST OF LODUMP THESE WORDS ARE TREATED AS SEPARATE STRINGS<br>AS ARE THESE/WHILE++++++\WHILE THESE ARE NOT THESE/WHILE \*\*\*\*\*\* \WHILE THESE ARE NOT NUMBERS AND STRINGS CAN 1 1.234 678.945 37878383.38983 BE -12E21 6.57E17 MIXED 345 LIKE 3.21E-8 THIS 4.5675E+30 \TERMINAL BACKSLASH IS NOT REQUIRED Ir NO MORE DATA IS ON THE LINE \STRINGS THAT LOOK LIKE NUMERIC FORMATS CAN BE ENTERED BY \INCLUDING THEM WITHIN BACKSLASHES WITH EITHER A BLANK SPACE\ \OR A NONPRINTED CHARACTER SUCH AS CONTROL G (BELL)\ FOR EXAMPLE 123 IS A NUMBER WHILE \ 123\ IS A STRING AS IS 123 (NOTE THAT THE LAST STRING CONTAINED A NONPRINTED CHARACTER) \DATA INPUT IS ENDED BY ENTERING A CONTROL C BY ITSELF\

DONE

RUN LODUMP

FILE NAME ?AFILE

LOAD OR DUMP ?DUMP

TURN ON PUNCH

THIS IS A TEST OF LODUMP THESE WORDS ARE TREATED AS SEPARATE STRINGS AS ARE THESE\WHILE THESE ARE NOT NUMBERS AND STRINGS CAN 1 1.234 678.945 3.78784E+07 BE -1.2E+22 6.57E+17 MIXED 345 LIKE 3.21E-08 THIS 4.5675E+30 \TERMINAL BACKSLASH IS NOT REQUIRED IF NO MORE DATA IS ON THE LINE\ \STRINGS THAT LOOK LIKE NUMERIC FORMATS CAN BE ENTERED BY\ \INCLUDING THEM WITHIN BACKSLASHES WITH EITHER A BLANK SPACE\ \OR A NONPRINTED CHARACTER SUCH AS CONTROL G (BELL)\FOR EXAMPLE 123 IS A NUMBER WHILE \ 123\IS A STRING AS IS 123 (NOTE THAT THE LAST STRING CONTAINED A NONPRINTED CHARACTER) \DATA INPUT IS ENDED BY ENTERING A CONTROL C BY ITSELF\

DONE

RUN LODUMP

FILE NAME ?AFILE

LOAD OR DUMP ?LOAD

DO YOU WANT TO ADD TO THE EXISTING FILE ?YES

START TAPE READER OR MANUAL INPUT

THIS IS A TEST OF LODUMP THESE WORDS ARE TREATED AS SEPARATE STRINGS AS ARE THESE\WHILE THESE ARE NOT NUMBERS AND STRINGS CAN 1 1.234 678.945 3.78784E+07 BE -1.2E+22 6.57E+17 MIXED 345 LIKE 3.21E-08 THIS 4.5675E+30

\TERMINAL BACKSLASH IS NOT REQUIRED IF NO MORE DATA IS ON THE LINE\ \STRINGS THAT LOOK LIKE NUMERIC FORMATS CAN BE ENTERED BY\ \INCLUDllNG THEM WITHIN BACKSLASHES WITH EITHER A BLANK SPACE\ \OR A N()NPRINTED CHARACTER SUCH AS CONTROL G (BELL)\FOR EXAMPLE 123 IS A NUMBER WHILE  $\vee$  123 $\vee$ IS A STRING AS IS 123 (NOTE THAT THE LAST STRING CONTAINED A NONPRINTED CHARACTER) \DATA INPUT IS ENDED BY ENTERING A CONTROL C BY ITSELF\

DONE

RUN LODUMP

FILE NAME ?AFILE

LOAD OR DUMP ?DUMP

TURN ON PUNCH

THIS IS A TEST OF LODUMP THESE WORDS ARE TREATED AS SEPARATE STRINGS AS ARE THESE\WHILE THESE ARE NOT NUMBERS AND STRINGS CAN 1 1.234 678.945 3.78784E+07 BE -1.2E+22 6.57E+17 MIXED 345 LIKE 3.21E-08 THIS 4.5675E·t30 \TERMINAL BACKSLASH IS NOT REQUIRED IF NO MORE DATA IS ON THE LINE\ \STRINGS THAT LOOK LIKE NUMERIC FORMATS CAN BE ENTERED BY\ \INCLUDING THEM WITHIN BACKSLASHES WITH EITHER A BLANK SPACE\ \OR A N()NPRINTED CHARACTER SUCH AS CONTROL G (BELL)\FOR EXAMPLE 123 IS A NUMBEH WHILE \ 123\IS A STRING AS IS 123 (NOTE THAT THE LAST STRING CONTAIN:ED A NONPRINTED CHARACTER) **\DATA INPUT IS ENDED BY ENTERING A CONTROL C BY ITSELF\** THIS IS A TEST OF LODUMP THESE WORDS ARE TREATED A ARE THESE\WHILE THESE ARE NOT NUMBERS AND STRINGS CAN 1 1.234 678.945 3.78784E+07 BE -1.2E+22 6.57E+17 MIXED 345 LIKE 3.21E-08 THIS 4.5675E+30 \TERMINAL BACKSLASH IS NOT REQUIRED IF NO MORE DATA IS ON THE LINE\ \STRINGS THAT LOOK LIKE NUMERIC FORMATS CAN BE ENTERED BY\ \INCLUDING THEM WITHIN BACKSLASHES WITH EITHER A BLANK SPACE\ \OR A NONPRINTED CHARACTER SUCH AS CONTROL G (BELL)\FOR EXAMPLE 123 IS A NUMBER WHILE \ 123\IS A STRING AS IS 123 (NOTE THAT THE LAST STRING CONTAINED A NONPRINTED CHARACTER) \DATA INPUT IS ENDED BY ENTERING A CONTROL C BY ITSELF\

DONE

LIM IT ANITLLING (IUU )

## **CONTRIBUTED PROGRAM BASIC**

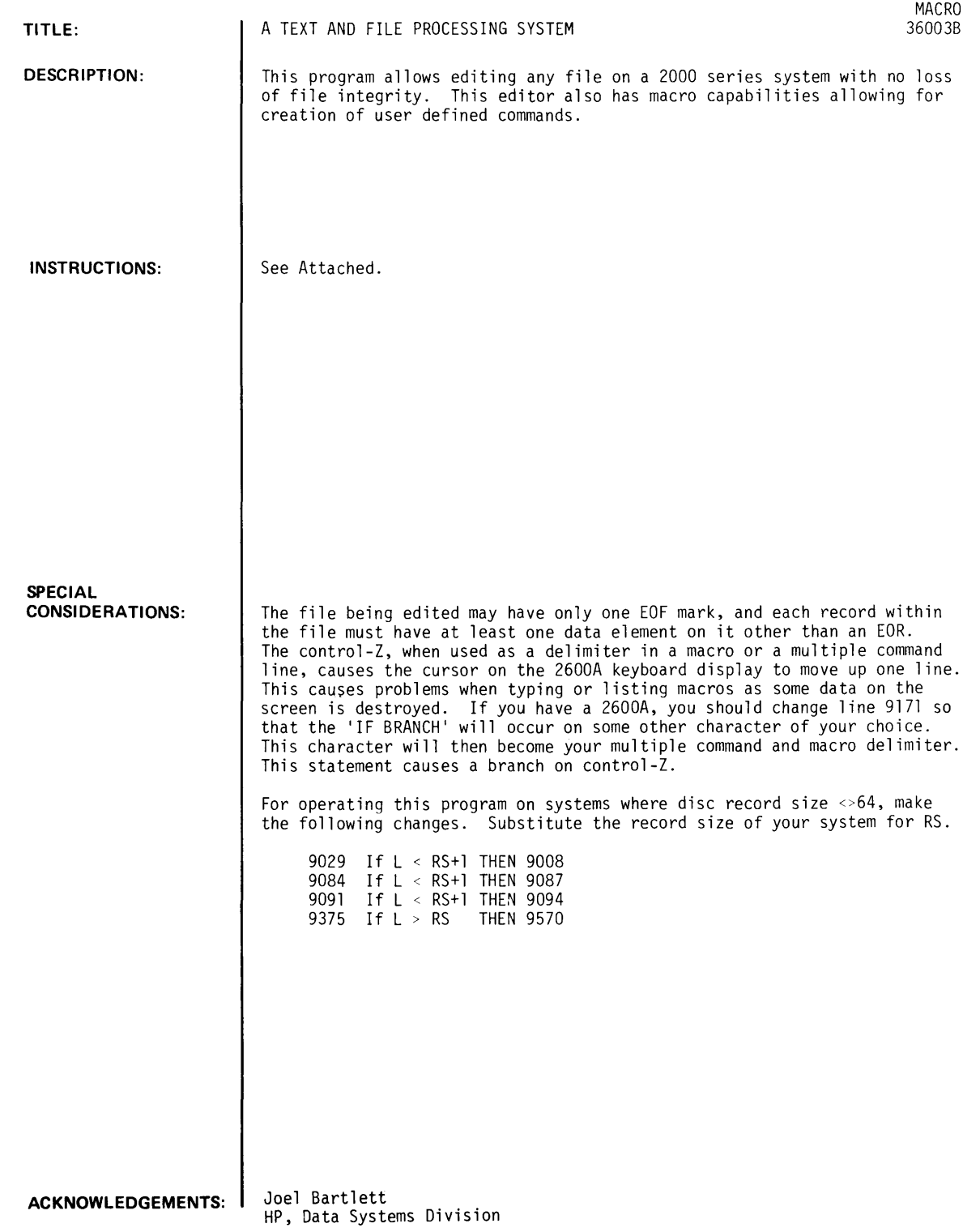

 $\langle \cdot \rangle$ 

#### MACRO

#### A TEXT AND FILE PROCESSING SYSTEM

A few notation conventions:

n = a number

- [ and ] enclose optional quantities
- $\{$  and  $\}$ enclose quantities from which one must chose one.

#### INTRODUCTION

There has been a need for a comprehensive file management program. This program provides these facilities and also provides text handling capabilities for the HP 2000 series time sharing systems. It is fully compatible with the 2000A system.

MACRO allows the user to create data files of any form and content. Once created, either by this program or by another program, a file may be edited. In doing so, file elements may be referenced by their sequential position from the head of the file. or by their record number and position in that record. This allows both sequential and random access files to be edited with equal facility. List, insertion, deletion, and replacement commands; find and substitute commands; and character editing commands are some of the MACRO commands which are useful in data file handling. A file may also be restructured using commands to block it into fixed length records, or to pack it into a sequential file.

A closely related area is text handling. Here MACRO may be used to create text files, and then manipulate them. Test may be inserted, replaced, deleted, or edited on a character-by-character basis. Also, facilities exist for string location and string substitution. Finally, there exist commands that produce justified text, margins, and clean output copy.

#### BASIC CONCEPTS

A few concepts must first be introduced in order to allow understanding of MACRO's principles, and thereby gain ease of use. The basic data element is either a number, or a string within the file. Let the following file be an example:

RECORD 1 12.7 33.6 AAAA RECORD 2 16.9 BCB 17.3 END OF FILE

This file contains 6 data elements, at 3 per record. Each data element in turn has both a sequence (position) number associated witp it, and a record number and sequence (in the record) number associated with it. Either of these may be used to reference a given element. Here is an example of access by sequence number only: the string "BCB" is number five (5) under the sequential reference method. Using

the second method of reference by both record and sequence number, the same string would be referenced as record 2, element 2;  $(2,2)$ . The following example shows the relation between the two numbering systems using the same sample file.

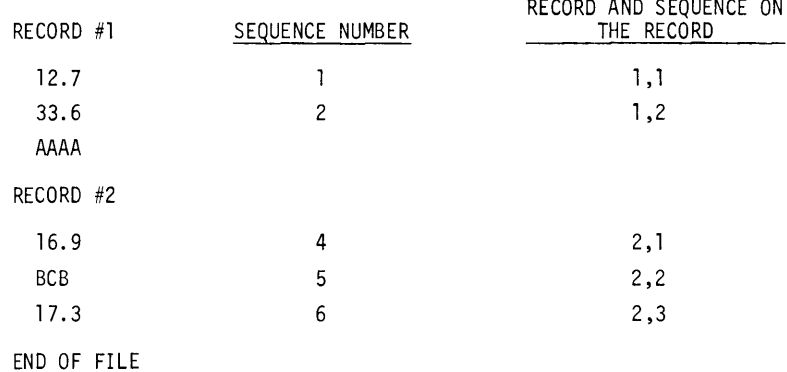

One of the main concepts of MACRO is that of the "current datum", referred to as the C.D. in this manual. The C.D. is that element in the file to which a pointer is currently set. Most commands either act on the C.D., or the C.D. and data elements which follow it. At the end of each operation, the pointer is reset, usually to a different data element. It is thus important that the user be aware of the effect of his commands on the C.D., especially when using the macro commands. This information is found in the explanation of each command, and is also summarized in a table in the appendix.

#### TO USE MACRO

To use MACRO, create a one-line BASIC program with a sequence number under 9000. For example:

600 FILES filel, file2

- filel is the name of the file that you wish to create or edit. Your new or corrected file will be under this name on a legal exit.
- file2 is a temporary editor scratch file. This file must be at least as large as filel.

Both files must have had storage allocated for them using the system command OPEN before MACRO is RUN.

When this is done, type the following commands:

APP-\$MACRO

RUN

After "RUN" is typed, MACRO will ask "OLD OR NEW FILE?". The user then responds with "OLD" or "NEW". If he typed "NEW", C.D. will be set to 1> last element in the file and data may now be added to the file at the rate of one data element per line. If the user desires a number to be entered as a string, he should precede it with a control-A(A<sup>C</sup>). To advance to the next record of the file, type a vertical arrow  $(*)$ . Finally, to end the file, type a line consisting solely of a control- $Z(Z^C)$ . At this point, an END OF FILE mark will be written onto the new file, and the C.D. will be set to the first data element on the file, with the file ready for editing.

Below is an example showing how one could have created the earlier shown sample file using MACRO:

OPEN-EX,2 OPEN-T\*,2 10 FILES EX,T\*

```
APP-$MACRO 
RUN 
OLD OR NEW FILE?NEW 
-?12.7 
-?33.6 
-?AAAA 
-2+-?16.9 
-?BCB 
-?17.3 
-27^{\circ}2 =LAST WRITTEN RECORD 
>?
```
If "OLD" was answered in response to the "OLD OR NEW FILE" query, then the C.D. would have been set to the first data element of the file, with the file ready for editing.

#### MACRO MODES

The following sections describe the system's commands. These commands may be entered, unless otherwise specified, when MACRO types a ">?". In response to an I or R command or when creating a new file, a "-?" will be typed. This means that the system is waiting for new data to be entered. This can be seen in the example on the preceeding page. After the A command is given, MACRO types a "\*?" whenever it expects another A sub-group command. A "\$?" will be typed only when a macro definition is expected. These special characters will hopefully aid the user in remembering the commands and proper responses. They are summarized in the appendix, in a table which again describes these modes and then shows which commands may be entered after which symbol.

#### BASIC COMMANDS

This section introduces the user to the basic commands of the system. Each command is an abbreviation for a word. It will aid the user in remembering the command if he will associate the command with the word from which it is derived. To aid this association, these "keywords" are underlined and capitalized in each command explanation, and are noted in the appendix.

One of the most important commands is the E command, which effects an orderly EXIT from MACRO. This command insures that all the edits made will be executed and that the resultant file will be left in filel. The command's format is:

 $>$  ?E

DONE

It is important not to use the break key or a control-C ( $C^C$ ) to exit from MACRO as some edits may be lost and the final file may not be in filel. If for some reason either of these two keys is used for exit, a recovery may be effected using the crash procedures explained later.

## COMMANDS WHICH AFFECT THE CURRENT DATUM

Since most commands address relative to the current datum (C.D.), it is important to be able to use the C.D. positioning commands.

The CR command resets the pointer to the new C.D. which is specified either by its sequence number, or by both a RECORD number and a sequence number on that record. This command allows absolute addressing of file elements. Its format is:

>?CR n,n

For example, the following command would set the C.D. to the fourth element of the second record:

```
>?CR 2,4
```
and this command would set the C.D. to the eighteenth member of the file:

>?CR 18

Another command sets the new C.D. by ADDRESSING RELATIVE to the present C.D. Its format is:

$$
> 2C \left\{\begin{array}{c} + \\ - \end{array}\right\} n
$$

Thus if the next element of the file is to become the new C.D., the command C+l will reset the C.D. pointer to it. Likewise if one wished to set the C.D. to a data element that occurs previous to the C.D. then one would use the C- command.

There also exists a command which sets the C.D. at either end of the file. It is the C\$ command which sets the C.D. at either the BEGINNING of the file or at the END of the file. Its format is:

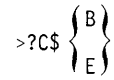

The B option sets the C.D. to the first data element of the file, and the E option sets the C.D. to the last element of the file.

The C command causes the CURRENT C.D. to be printed on the terminal. Its format is:

>?C

Record and sequence numbers may or may not be printed, depending upon the status of the PRINT FLAG (see the PF command). The C.D., if numeric, will be printed with a preceeding "N".

Below is an example showing the use of the commands that have been explained at this point.

GET-MACRO 10 FILES E1,E2 RLN MACRO OLD OR NEW FILE?NEW -?THIS IS THE FIRST LINE OF RECORD 1 -?12 -?13 -?14  $-2+$ -?THIS IS THE FIRST LINE OF RECORD 2 -?22

-?23 -?24 -? 2 =LAST WRITTEN RECORD >?C 1 THIS IS THE FIRST LINE OF RECORD 1  $R= 1$ >?C\$E >?C 8 N 24 R= 2  $?CR$   $Z1$  $>$   $\!2$   $\!C$ 5 THIS IS THE FIRST LINE OF RECORD 2  $R=$  2 >?CR 5 >?C 5 THIS IS THE FIRST LINE OF RECORD 2  $R=$   $\geq$ >?C\$8 >?C THIS IS THE FIRST LINE OF RECORD 1 1 R= 1 >?C+2 >?C 3 N 13 R= 1 >?C-1 >?C 2 N 12 R= 1 >?E DONE

#### OUTPUT COMMANDS

A second group of commands affect output and output format. None of these commands affect the setting of the pointer to the C.D.

The PF command sets the PRINT FLAG which determines whether the sequence and record numbers of the C.D. are to be printed along with the data when the C command is given. The command format is:

 $>2PF$  $\left\{ \begin{pmatrix} R \\ S \end{pmatrix} \right\}$ 

PF R causes both record and sequence numbers to be printed along with the C.D. PF S causes only the sequence number to be printed with the C.D., and PF causes only the C.D. to be printed. Here is an example with the C.D. being a line whose sequence number from the head of the file is 16, and is found on record #2.

```
>?PF R 
  >?C 
16 LINE 16, FOUND ON RECORD TWO R=2 
 > ?PF S 
 > ?C 
16 LINE 16, FOUND ON RECORD TWO 
  >?PF 
  >?C 
LINE 16, FOUND ON RECORD TWO
```
The MG command, whose format is:

>?MG n

sets a lefthand MARGIN for all output. The parameter n in the command is the number of blanks that will be inserted between the lefthand print position of the terminal, and the first character to be printed. On entrance to the editor, the margin is set at zero.

The L command causes the printing of a  $LIST$  of the file from the current datum through a specified range at the rate of one data element per line. Its format is:

$$
\Rightarrow 2L \begin{Bmatrix} \$E \\ n \end{Bmatrix} \qquad \qquad \begin{bmatrix} R \\ S \end{bmatrix}
$$

Note here, that this command has two parameter fields, with the second field being optional. The first parameter specified the number (if n) of data elements to be listed. This number includes the C.D. It may also be a "\$E" in which case data (including the C.D.) will be listed until an end of file is reached. The second parameter specifies whether sequence numbers (S) or sequence and record numbers (R) should be listed along with the data. This use of "S" and "R" is identical to their use in the PF command. The L command is also like the C command in that numeric data will be printed with a leading "N".

A second form of the L command is used to LIST a MACRO (see the advanced features section for more on macros). Its form is:

 $>?LM$  n (1 > =n > =3)

This command will cause that numbered macro to be 1 isted on the terminal.

The following example shows the use of this group of commands.

```
10 FILES E1-E2
APP-MACRO 
RUN 
OLD OR NEW FILE?OLD 
>?C 
 1 
>?PF S 
>?C 
      THIS IS THE FIRST LINE OF RECORD 1
 1 THIS IS THE FIRST LINE OF RECORD 1
>?PF 
>?C 
THIS IS THE FIRST LINE OF RECORD 1
>?L $E 
THIS IS THE FIRST LINE OF RECORD 1
N 12 
N 13 
N 14 
THIS IS THE FIRST LINE OF RECORD 2 
N 22 
N 23 
N 24 
>?L 2 R 
 1 
 2 
      THIS IS THE FIRST LINE OF RECORD 1 
     N 12 R= 1 
>?L 3 S 
                                              R= 1R= 1
```

```
1 THIS IS THE FIRST LINE OF RECORD 1
 2 N 12 
 3 N 13 
>?MG 1L?l 
>?L$E 
          THIS IS THE FIRST LINE OF RECORD 1
          N 12 
          N 13 
          N 14 
          THIS IS THE FIRST LINE OF RECORD 2 
          N 22 
          N 23 
          N 24 
\geq 2E
DONE
```
#### DATA EDITING COMMANDS

The third and final group of the basic commands handle the actual editing functions with the use of the C.D. as their reference point.

The I command INSERTS new data elements after the C.D. Its format is:

>71 -7

The new data is added exactly as the data is added on a new file. When the  $Z^C$  is entered, the insertion is completed, and the new C.D. is set at the old C.D.+k+l, where k is the number of new data elements that have been added. This is shown in the example which follows this section.

The second command of this group is R. This command REPLACES the C.D. with one or more data elements. Its format is:

>7R  $-?$ 

The replacement operation is identical to the new data addition for I. On completion of the replacement (a  $Z^C$  was entered), the new C.D. is set at the old C.D.+k, where k is the number of new data elements entered.

In both of the above commands, there is no limitation on the data types of the new elements.

The 0 command DELETES the C.D. Its format is:

>70

RUN

Following the execution of this command, the file pointer is left unchanged so that the new C.D. is the next element in the file.

Below is an example showing the use of these three commands.

OLD OR NEW FILE?NEW -?THIS IS THE FIRST LINE -?AND THIS IS THE SECOND LINE·

```
-?AND THIS IS THE THIRD LINE· 
-?FINALLY THIS IS THE LAST LINE. 
-? 
1 = LAST WRITTEN RECORD
>?I 
-?****************** 
-? 
>?R 
-?$$$$$$$$$$$$$$$$$\
-? 
>?D 
>?C#B
>?L $E 
THIS IS THE FIRST LINE 
****************** 
$$$$$$$$$$$$$$$$$,$$4 
FINALLY THIS IS THE LAST LINE. 
>?I 
-?$$$$$$$$$$$$$$$$
-?#################### 
-?##################### 
-? 
>?($8 
>?L$E 
THIS IS THE FIRST LINE 
!~$$$$$$$$$$$$$$$$$$ 
################### 
#################### 
***************** 
1~$$$$$$$$$$$$$$$$$$4 
FINALLY THIS IS THE LAST LINE.
>?E 
])ONE
```
The A command (for ALTER) is the last member of this group. It allows individual character editing on the C.D. (if it is a string type datum) by putting the user into alter mode. The command format is:

>?A

An attempt at altering numeric data will result in the printing of a diagnostic message which leaves the C.D. unchanged. When this command is entered, the system will print out the C.D. and then print a "\*?" signifying that it is ready to accept one of the following sub-commands.

- E This command EXITS the user from alter mode. The C.D. is then set to the next data element of the file.
- C This command causes printing of the C.D. in its current state of editing.
- P character n This command POSITIONS the first occurrence of the given character at the numbered position in the line (left-most character =1). This command is mainly used for such things as centering titles.
- S character This command SKIPS a character pointer to the first occurrence of the given character in a line, and then prints out a vertical arrow to show the position of the pointer. To set the pointer at later occurrences of a character in the line,

repeat the command. To reset this pointer before the beginning of the line, give the command with a character not in the line. This command must be used before character insertion, replacement, or deletion can occur. I character string This command inserts the given character string after the character which the pointer indicates. R character string This command replaces the character denoted by the pointer with the given character string. After the use of either the I command or the R command, the S command must be used to reset the character pointer before another I,R, or D command will be accepted. D This deletes the character pointed to by the line pointer. The pointer is set to the following character in the line after the execution of this command. Below is an example involving these alter sub-group commands. OLD OR NEW FILE?NEW -?THIS IS THE ONLY LINE OF THE FILE, EXCEPT FOR THE SECOND. -?THIS IS THE SECOND LINE OF THE FILE. -? 1 = LAST WRITTEN RECORD >?A THIS IS THE ONLY LINE OF THE FILE, EXCEPT FOR THE SECOND.  $*25 \ddot{\uparrow}$ \*?1\*\*\*\*\* \*?C THIS IS THE ONLY LINE OF THE FILE, \*\*\*\*\* EXCEPT FOR THE SECOND. \*?S.  $\ddot{\uparrow}$ \*?R. \*?C THIS IS THE ONLY LINE OF THE FILE,\*\*\*\*\* EXCEPT FOR THE SECOND. \*?S\*  $\ddot{\uparrow}$  $*2D$  $*2D$  $*2D$  $*2D$  $*2D$  $*2C$ THIS IS THE ONLY LINE OF THE FILE, EXCEPT FOR THE SECOND. \*?SN  $\ddagger$ \*?S  $\ddot{\phi}$ \*?D \*?PT 1~ \*?C THIS IS THE ONLY LINE OF THE FILE, EXCEPT FOR THE SECOND· \*?E >?C 2 THIS IS THE SECOND LINE OF THE FILE. R= 1 >?E DONE

#### FILE ORGANIZATION AND INTEGRITY

The MACRO system is designed so that the integrity of a record-oriented file is preserved. However, the system cannot prevent the user from overflowing a record during the editing process. When this occurs, the record overflow will be contained on another record directly following the overflowed record. The original contents of that record are moved to the next record and so forth through the rest of the file. Thus, the .overflow record contains overflow and nothing else. The following example shows the use of the I command to force this overflow.

```
1 
 2 
 3 
 4 
       **************************************************** 
       ************************* R= 1 
       ***************************************************** 
>?CR 2 
>?I 
       ************************** 
-?$$$$$$$$$$$$$$$$$$$$$#
-?$$$$$$$$$$$$$$$$$$$$$$$ 
-? 
>?C$8 
>?L $E R 
                                      R= 2
 1 **************************************************** 
P ************************** R= 1.
 3 $$$$$$$$$$$$$$$$$$$$$$4 R= 1 
 4 $$$$$$$$$$$$$$$$$$$$$$$$$ R= 2 \leftarrow OVERFLOW RECORD
 5 
 6 
>?E 
     ***************************************************** 
     ************************** R= 3 
                                                                 R= 1 
                                                                  R= R=R= 1 
                                                                  R= 3
```
There is only one limitation in the type of file that this system will edit. It is the fact that the file can have only one end of record mark. This is a requirement, as MACRO cannot differentiate between a physical end of file and a software end of file.

Because of its ability to handle record-oriented files, optimum data packing does not always occur in a sequential file. The following command can rectify this situation.

>?PS

This command causes optimum packing of data elements on a sequential basis. A related command controls the block'ing of data into fixed length records. Its form is:

>?PR n

This command causes the file to be packed into records with n data elements per record. Diagnostic messages will be printed on the terminal in the case of file or record overflow. When either of these commands is finished execution, the C.D. is set to the first element of the file.

## TEXT EDITING FEATURES

The J command causes a file consisting solely of strings to be left JUSTIFIED word by word into lines less than or equal to a specified length. This command will not break up strings of blanks. Its format is:

>?J n where n specifies the line length

Two control words, "\$LINE" and "\$PAGE" exist to produce blank lines and paging when listing text. \$LINE causes 1 blank line to be spaced, and \$PAGE causes 6 blank lines to be spaced. These control words are

only converted into linefeeds under two conditions, first when the C command is given when the PF command has preceded. it, and when the L command is used without the S or R options. If a line starts with one of these control words, it will be expanded into linefeeds under these conditions. The J command recognizes these control words only if they are alone in a line (i.e. individual string) and will then not pack them into lines of fixed length. Thus, when wishing to use these control words for formatting a text file, one must use an entire line for them.

#### ADVANCED EDITING FEATURES

#### FIND COMMANDS

These commands search the C.D. and the following data in the file for the first occurrence of a given substring or number. When the substring or number is found, the C.D. is set to that element of the file. If on the other hand, an end of file is encountered before the substring or number is found, then the search is stopped and the C.D. is set to the first data element of the file.

The NF (NUMBER FIND) command searches for a particular number in the file. Its form is:

>NF n where n is the number that the user wishes to find.

The SF (STRING FIND) command is identical to the NF command except that it searches for a particular substring in the file. A match will occur if this string equals one in the file, or if this substring is a substring of some string in the file. Its format is:

>SF character string

Any spaces following the SF are considered to be part of the string for which the user wishes to find a match.

#### SUBSTITUTE COMMANDS

These commands are identical to the find commands except that once the datum is found, a substitution is made as directed by the command. The C.D. is then set to the datum that is found after the substitution is made. If no match was found, then the C.D. is set to the first data element of the file, and the search is stopped.

The NSUB (NUMBER SUBSTITUTE) command will substitute one number for another. Its form is:

>?NSUB  $n_1 \nmid n_2$ 

Here,  $n_1$  will be substituted for the first occurrence of  $n_2$ , The backslash character (\ ) which can be read as "for" is the character shift-L on the terminal.

The second substitute command (STRING SUBSTITUTE) will substitute one substring for another. Its format is:

 $>$ ?SSUB s<sub>1</sub> \ s<sub>2</sub>

Here,  $s_1$  is substituted for the first occurrence of  $s_2$ . Any spaces occurring after the SSUB will be considered to be either part of s<sub>1</sub>, if on the left side of the backslash, or part of s<sub>2</sub> if they occur to the right of the backs1ash.

#### MUL TI PLE COMMANDS

Several commands may be written on one line in the following manner:

 $>$ ? C\$B  $Z^C$  PF  $Z^C$  C  $Z^C$  A

Note the use of the  $Z^{C_1}$ s to separate the individual commands. The only commands allowed in such a multiple command 1 ine are those which may be entered after a "?" If an unrecognized comnand occurs in a string of commands, the error will be noted and control of the editing process will return to the terminal keyboard. The following example shows the use of a line of commands to justify, margin and list a piece of text and then exit from MACRO.

>?J 2B MG 25 L\$E E

THIS IS THE FIRST LINE OF A FILE THAT WILL BE JUSTIFIED~ AND THEN LISTED USING THE MULTIPLE COMMAND FORMAT OF THE EDITING SYSTEM, 'MACRO' .

DONE

The following example shows the use of the find and substitute commands.

```
>?C$B 
>?L$E 
THIS IS THE FIRST LINE OF A NEW FILE. 
N 12 
N 24 
N 32 
AND THIS IS THE SECOND LINE OF IT. 
FINALLY THIS IS THE THIRD LINE OF THIS FILE. 
>?NF 24 
>?C 
3 N 24 
>?C$B 
>?SFFINALLY 
>?C 
6 FINALLY THIS IS THE THIRD LINE OF THIS FILE. 
>?C$B 
>?SSUB*\ 
>?C 
 1 THIS*IS*THE*FIRST*LINE*OF*A*NEW*FILE. 
>?SSUB\ * 
>?C 
 1 THIS IS THE FIRST LINE OF A NEW FILE. 
>?NSUB 200\12
>?C 
 2 N 2BB 
>?C$B 
>?L$E
```

```
THIS IS THE FIRST LINE OF A NEW FILE. 
N 200
N 24 
N 32 
AND THIS IS THE SECOND LINE OF IT. 
FINALLY THIS IS THE THIRD LINE OF THIS FILE. 
> 2FDONE
```
#### MACRO COMMANDS

macro: a user-defined conmand embodying several system or user defined commands so that they will be executed when the macro is called.

Many times when editing, one would like to repeat a specific set of commands without retyping them all. For this reason, some limited macro capabilities have been implemented in this editor. This following group of commands are related to macros. They do not affect the C.D. in any manner.

The DEF command is used to DEFINE macros. Its format is: >DEF n n is between 1 and 3 inclusive

The user is allowed three macros, numbered 1 to 3 inclusive. When the "\$?" is typed by the system, the user enters his macro definition as a string of commands separated by  $Z^C$ 's, just as in the case of multiple commands. A return is used to terminate the definition. ' All commands except those belonging to the A sub-group may appear in a macro definition.

The single quote conmand (') causes the text which follows it to be printed out on the terminal. When this command is inside a macro, no leading spaces may appear before the quote ('). Its format is:

 $>$ ?' any characters excluding a  $Z^C$  or inside a macro

 $$? \dots 7^C$  HELLO!!?<sup>C</sup>...

The MACRO system has an instruction TRACE to aid in debugging macros. It is enabled and disabled by the .T. command. This command complements a flag such that every odd occurrence of this instruction will actuate the trace, and every even numbered occurrence of the command will clear this trace flag. Upon entry to MACRO, this flag is initialized such that no trace will occur. The command format is:

 $> ? . T.$ 

The command may also appear inside a macro.

The .M. command (format .M.) allows DECISION MAKING in a MACRO while it is executing. The .M. command causes the system to ask "NEXT MACRO?". To this, the user has two possible responses. He may type in the number of the next macro that he wishes executed, or he may type the letter "Q" which will return the user to keyboard control of the editing process.

The MAC command calls a previously defined MACRO into EXECUTION. Its format is: >MAC n n is between 1 and 3 inclusive

This command may be keyboard entered or be found in the body of a macro. It is important to realize that both this command and the .M. command result in an unconditional transfer of control to a macro.

Macros may also be written in infinite loops with no ill effects. Any error condition or end of file will result in control being returned to the keyboard. For a complete list of conditions which will terminate a macro's execution, see the appendix.

## EXAMPLES

This section contains some examples showing the use of most commands in macros for certain file operations ..

The first example uses a simple, non-repetitive macro to set a margin, justify a file, and then list it.

```
>?DEF 1 
$?MG 10 J 50 L$E E
>?MAC 1
```
A NUMBER OF LANGUAGES ARE BASED ON THE CONCEPT KNOWN AS POLISH NOTATION; THIS HAS ADVANTAGES FOR MACHINE CODES BUT IS DIFFICULT FOR HUMAN DIGESTION. IT IS SO CALLED BECAUSE IT WAS FIRST INTRODUCED BY THE POLISH PHILOSOPHER LUKASIEWICZ IN CONNECTION WITH THE FORMULAE OF SYMBOLIC LOGIC. A VARIATION MORE PROPERLY CALLED 'REVERSE POLISH' IS MORE POPULAR TODAY IN COMPUTING CIRCLES.

DONE

The second example shows the use of a macro which calls itself. The purpose of this macro is to list a file from tail to head. Note here, how control returned to the keyboard when the command C-1 tried to execute with the C.D. being the first element of the file. Before control returned to the keyboard, MACRO set the C.D. to the first element of the file, and then printed "HOF" signifying that the C.D. was the element at the HEAD OF the FILE.

```
>?PS 
>?DEF 1 
$?PF C C-1 MAC 1 
>?C$E 
>?MAC 1 
CIRCLES. 
POLISH' IS MORE POPULAR TODAY IN COMPUTING 
LOGIC. A VARIATION MORE PROPERLY CALLED 'REVERSE 
IN CONNECTION WITH THE FORMULAE OF SYMBOLIC 
INTRODUCED BY THE POLISH PHILOSOPHER LUKASIEWICZA 
DIGESTION. IT IS SO CALLED BECAUSE IT WAS FIRST 
MACHINE CODES BUT IS DIFFICULT FOR HUMAN 
KNOWN AS POLISH NOTATION; THIS HAS ADVANTAGES FOR 
A NUMBER OF LANGUAGES ARE BASED ON THE CONCEPT 
HOF 
>?
```
The third example involves the use of 3 macros and the .M. command so as to allow string substitution on keyboard approval. To start, the C.D. is the first element of the file, and the first macro is then

called. When the system types "NEXT MACRO?", the user would type a 2 if he wanted the substitution to take place, or a 3 if he did not want the substitution. Also in this example is a macro to do an unqualified substitution over a whole file, and print each string after it makes the substitution.

```
>?DEF 2 
$?SSU8*\ (+1 MAC 1 
>?DEF 3 
$?C+1 MAC 1 
>?C$B 
>?DEF 1 
$?SF C. M. 
>?MAC 1 
A NUMBER OF LANGUAGES ARE BASED ON THE CONCEPT 
NEXT MACRO?2 
KNOWN AS POLISH NOTATION; THIS HAS ADVANTAGES FOR 
NEXT MACRO?3 
MACHINE CODES BUT IS DIFFICULT FOR HUMAN 
NEXT MACRO?2 
DIGESTION. IT IS SO CALLED BECAUSE IT WAS FIRST 
NEXT MACRO?3 
INTRODUCED BY THE POLISH PHILOSOPHER LUKASIEWICZ 
NEXT MACRO?2 
IN CONNECTION WITH THE FORMULAE OF SYMBOLIC 
NEXT MACRO?3 
LOGIC. A VARIATION MORE PROPERLY CALLED 'REVERSE 
NEXT MACRO?2 
POLISH' IS MORE POPULAR TODAY IN COMPUTING 
NEXT MACRO?3 
CIRCLES. 
NEXT MACRO?2 
HOF 
>?L $E 
A*NUMBER*OF*LANGUAGES*ARE*BASED*ON*THE*CONCEPT* 
KNOWN AS POLISH NOTATION; THIS HAS ADVANTAGES FOR 
MACHINE*CODES*BUT*IS*DIFFICULT*FOR*HUMAN* 
DIGESTION. IT IS SO CALLED BECAUSE IT WAS FIRST 
INTRODUCED*BY*THE*POLISH*PHILOSOPHER*LUKASIEWICZ* 
IN CONNECTION WITH THE FORMULAE OF SYMBOLIC 
LOGIC. *A*VARIATION*MORE*PROPERLY*CALLED* 'REVERSE* 
POLISH' IS MORE POPULAR TODAY IN COMPUTING 
CIRCLES· * 
>?DEF 1 
\frac{2}{3} \frac{2}{3} UB \frac{2}{3} \frac{2}{3} \frac{2}{3} \frac{2}{3}>?MAC 1 
A NUMBER OF LANGUAGES ARE BASED ON THE CONCEPT 
MACHINE CODES BUT IS DIFFICULT FOR HUMAN 
INTRODUCED BY THE POLISH PHILOSOPHER LUKASIEWICZ 
LOGIC. A VARIATION MORE PROPERlY CALLED 'REVERSE 
CIRCLES.'
```
A NUMBER OF LANGUAGES ARE BASED ON THE CONCEPT KNOWN AS POLISH NOTATION; THIS HAS ADVANTAGES FOR MACHINE CODES BUT IS DIFFICULT FOR HUMAN DIGESTION. IT IS SO CALLED BECAUSE IT WAS FIRST INTRODUCED BY THE POLISH PHILOSOPHER LUKASIEWICA IN CONNECTION WITH THE FORMULAE OF SYMBOLIC LOGIC. A VARIATION MORE PROPERLY CALLED 'REVERSE POLISH' IS MORE POPULAR TODAY IN COMPUTING CIRCLES.

#### >?E

The final example shows the use of the MACRO system as a system for data storage and retrieval. The sample here uses a small group of HP field sales offices. Using this data and macros; listings may be made of these offices by state, region, or country. Note also, the use of .T. for an instruction trace in this example.

10 FILES E1, E2 APP-MACRO RUN OLD OR NEW FILE?OLD >?L \$E S 1 \$LINE EASTERN WESTERN MIDWESTERN SOUTHERN UNITED STATES 2 \$LINE EASTERN WESTERN MIDWESTERN SOUTHERN UNITED STATES 3 HP UNITED STATES SALES OFFICES 4 HP SOUTHERN REGION SALES OFFICES 5 HP WESTERN REGION SALES OFFICES 6 HP MIDWESTERN REGION SALES OFFICES 7 HP EASTERN REGION SALES OFFICES 8 \$LINE SOUTHERN WESTERN EASTERN MIDWESTERN UNITED STATES 9 ALABAMA, HUNTSVILLE 10 ARIZONA, SCOTTSDALE 11 ARIZONA, TUCSON 12 CALIFORNIA, NORTH HOLLYWOOD 13 CALIFORNIA, PALO ALTO 14 CALIFORNIA, SACRAMENTO 15 CALIFORNIA, SAN DIEGO 16 COLORADO, ENGLEWOOD 17 CONNECTICUT, EAST HARTFORD 18 CONNECTICUT, NORWALK 19 DELAWARE, WILMINGTON 20 ILLINOIS, SKOKIE SOUTHERN, UNITED STATES WESTERN, UNITED STATES WESTERN, UNITED STATES WESTERN, UNITED STATES WESTERN, UNITED STATES WESTERN, UNITED STATES WESTERN, UNITED STATES WESTERN, UNITED STATES EASTERN, UNITED STATES EASTERN, UNITED STATES EASTERN, UNITED STATES MIDWESTERN, UNITED STATES 21 \$PAGE EASTERN WESTERN MIDWESTERN SOUTHERN UNITED STATES >?PF >?DEF 1 \$?SFUNITED C C+1 MAC 1 HP UNITED STATES SALES OFFICES ALABAMA, HUNTSVILLE ARIZONA, SCOTTSDALE SOUTHERN, UNITED STATES WESTERN, UNITED STATES

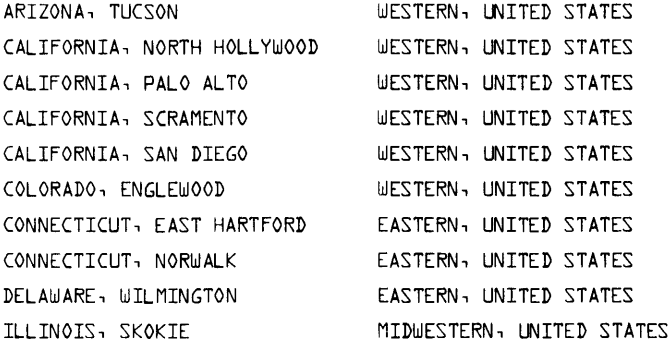

HOF >?DEF 1 \$?SFMIDW C C+1 MAC 1 >?MAC 1

HP MIDWESTERN REGION SALES OFFICES ILLINOIS, SKOKIE MIDWESTERN, UNITED STATES

HOF  $>$ ?DEF 1 \$?SF WEST C C+1 MAC 1 >?MAC 1

#### HP WESTERN REGION SALES OFFICES

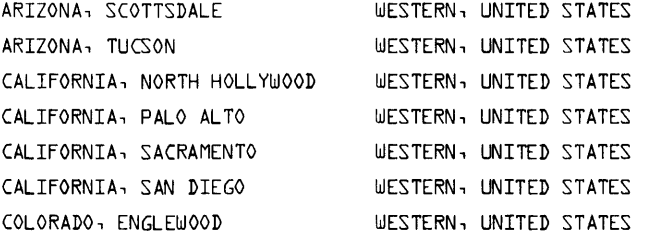

HOF

>?DEF 1 \$?SF SOUTH C C+1 MAC 1

HP SOUTHERN REGION SALES OFFICES

ALABAMA, HUNTSVILLE

SOUTHERN, UNITED STATES

HOF

>?DEF 1 \$?SF EAST C C+1 MAC 1 >?MAC 1

#### HP EASTERN REGION SALES OFFICES

CONNECTICUT, EAST HARTFORD EASTERN, UNITED STATES CONNECTICUT, NORWALK DELAWARE, WILMINGTON EASTERN, UNITED STATES EASTERN, UNITED STATES

HOF >?DEF 1 \$?SFCALIF C C+1 MAC 1 >?MAC 1 CALIFORNIA, NORTH HOLLYWOOD WESTERN, UNITED STATES CALIFORNIA, PALO ALTO WESTERN, UNITED STATES CALIFORNIA, SACRAMENTO WESTERN, UNITED CALIFORNIA, SAN DIEGO WESTERN, UNITED STATES  $>7.7$ >?MAC 1 \*\*-MAC1  $\sim$ \*\*-SFCALIF \*\*-C CALIFORNIA, NORTH HOLLYWOOD WESTERN, UNITED STATES \*\*-C+1 \*\*-MAC1 \*\*-SFCALIF \*\*-C CALIFORNIA, PALO ALTO WESTERN, UNITED STATES \*\*-C+1 \*\*-MAC1 \*\*-SFCALIF  $***-C$ CALIFORNIA, SACRAMENTO WESTERN, UNITED STATES  $***-C+1$ \*\*-MAC1 \*\*-SFCALIF \*\*-C CALIFORNIA, SAN DIEGO WESTERN, UNITED STATES  $***-C+1$ \*\*-MAC1 \*\*-SFCALIF >?C

#### ERROR MESSAGES

FILE OVERFLOW, TERMINAL ERROR MACRO terminates as the edited file is too large to fit in either of the two files. INPUT REQUIRED PARAMETER EOF, FILE CLOSED NULL FILE A command has been entered without a required numeric parameter. Enter the parameter and the editing will continue. The file of new data is full. Input of data for the file is terminated. Editing may now be done on the file. A file does not have any data on it. ONLY STRINGS MAY BE ALTERED The C.D. is numeric and the user has tried to use the A command. 'S', 'C', 'P', OR 'E' COMMAND EXPECTED The user is in alter mode and he does not have his character pointer set, hence

he is not allowed to use the I, R, or D commands. This diagnostic usually comes about when one tries to make two insertions or replacements in a row.

RESULTANT STRING OVER 72 CHARACTERS

This diagnostic occurs when the resultant string for an I or R in alter mode is over 72 characters long. The new string will not be made, and the system will ask for another A sub-group command.

COMMAND ERROR Unrecognized command.

STRING OVERFLOW n A string substitution cannot be made in line n as the resultant string would be over 72 characters in length. <sup>i</sup> The SSUB command continues its search for another match and a possible substitution.

ERROR, NUMERIC INFORMATION ON FILE

This is printed when one attempts to justify a file that contains one or more numeric data elements.

EOF OR EOR ON n<sub>1</sub>;n<sub>2</sub> BEFORE COMPLETION

Out of file or record space on file  $n_1$ , record  $n_2$  during the execution of a PS, PR, or J command.

ON MACRO SYSTEM CRASH OR ILLEGAL EXIT

In case of a system crash or illegal exit, a user's file is not lost if he follows these restart instructions:

- 1. Use the system library program FILIST to list both files.
- 2. If the most recent edits are in the first file, then the user's file is in tact and he may continue using MACRO or any other program.
- 3. If on the other hand, the most recent edits are in file 2 (MACRO temporary), then the user should use the system library program FLCOPY to copy the temporary file into the user's original file.

Another abort condition occurs when the user has added too much data to his file, and as a result his whole file will not fit in either his original file or his temporary file. In this case, one file will contain all the old file, and the other file will contain part of the edited file. To restart from this exit, do the following:

- 1. Use the system library program FILIST to list both files. Decide which file to keep, and open a third file of the same size or larger.
- 2. Use the system library program FLCOPY to copy this file (the one the user is keeping) into the third file.
- 3. Kill (using the KILL command) the first two files, and then open (using the OPEN command) then to a larger size.
- 4. Use FLCOPY to copy the third file into the new first file.

CONDITIONS WHICH WILL TERMINATE THE EXECUTION OF A MACRO OR A MULTIPLE COMMAND LINE

- 1. End of macro or command line.
- 2. End of file while trying to access the new C.D. after completion of a command. When this occurs, the C.D. will be set to the first element of the file, and the letters "HOF" will be printed on the terminal.
- 3. End of file while executing a SF,SSUB, NF, or NSUB command. The C.D. will then be set to the first element of the file.
- 4. On an unrecognized command.
- 5. On an attempt to reference a non-existent datum (i.e. the datum with the sequence number of zero). The results of this will be identical to those for #2 above.
- 6. When an end of file or end of record condition occurs in executing a PS, PR, or J command.

### COMMAND OVERVIEW

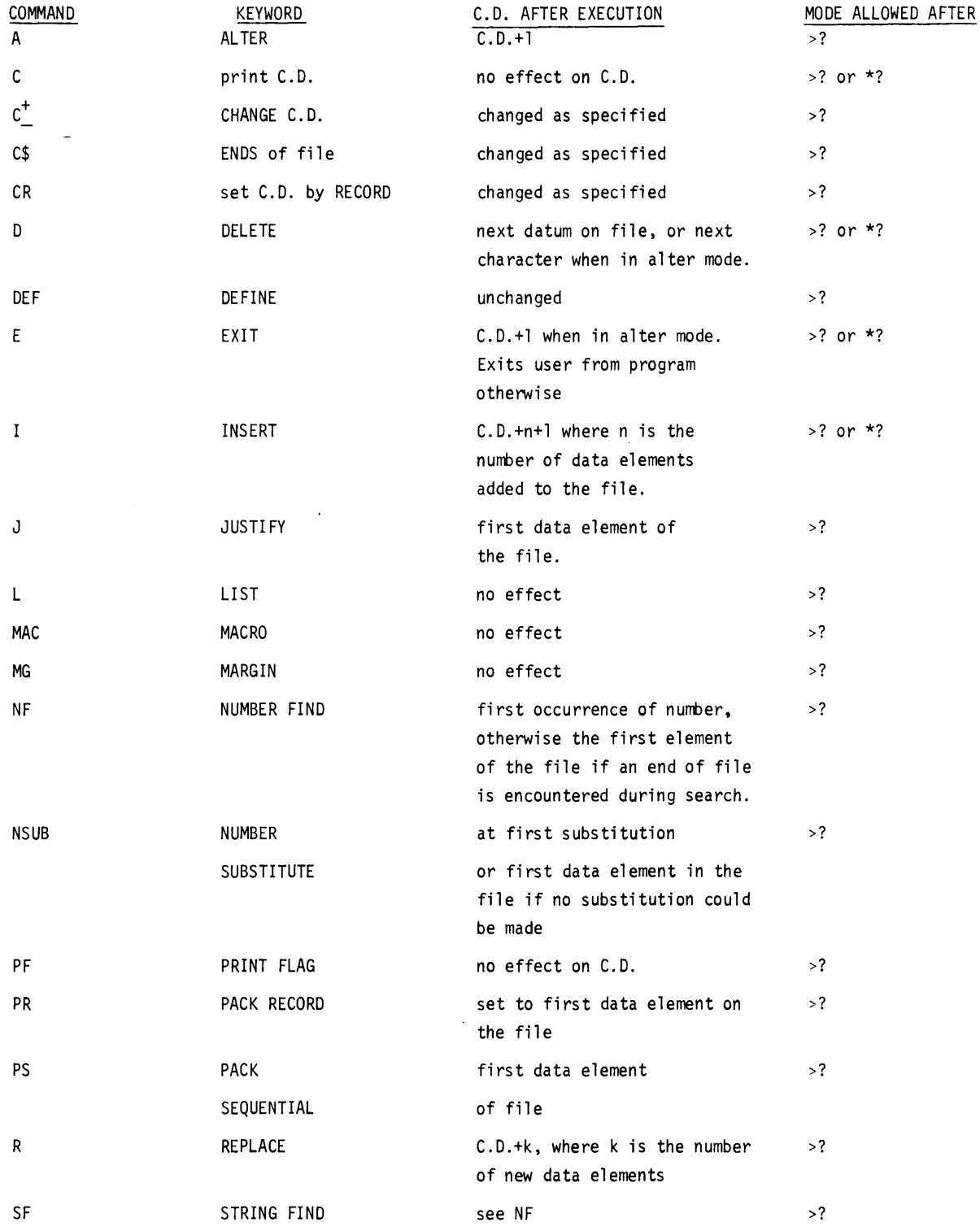
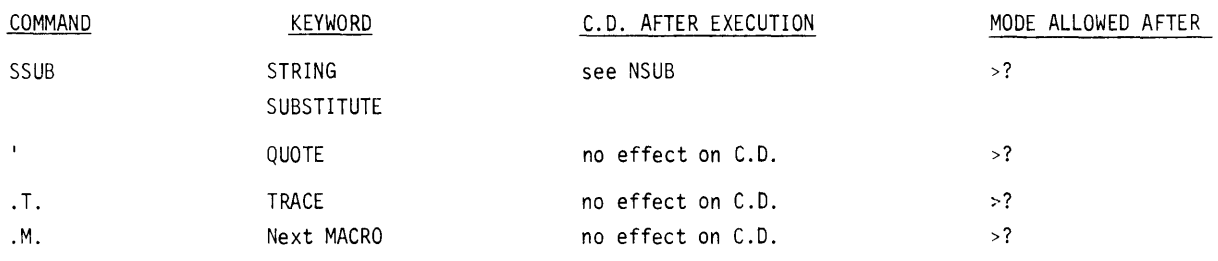

SPACES: spaces are only critical in the following commands; A sub-group, ', SF, and SSUB. Any other command may have spaces freely intermixed in it. However, this group of commands does not allow leading spaces, and spaces enclosed in the command are critical.

MACROS: All commands that may occur after a ">?" may be in a macro. The maximum length of a macro is 72 characters, including non-printing control characters.

ALTER SUB-GROUP COMMANDS:

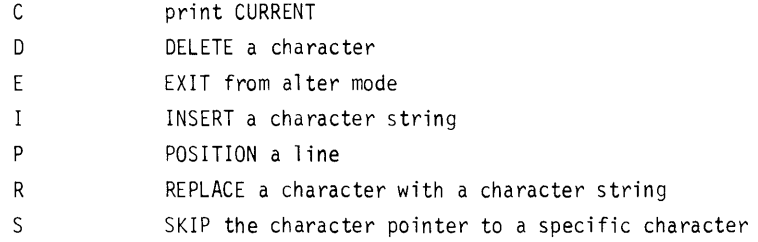

These commands are entered in response to a "\*?". Each time an I or R command is executed, the character pointer is cleared. It must then be reset using the S command. The 0 command sets the character pointer to the next character in the line when it is finished executing.

SPECIAL CHARACTERS:

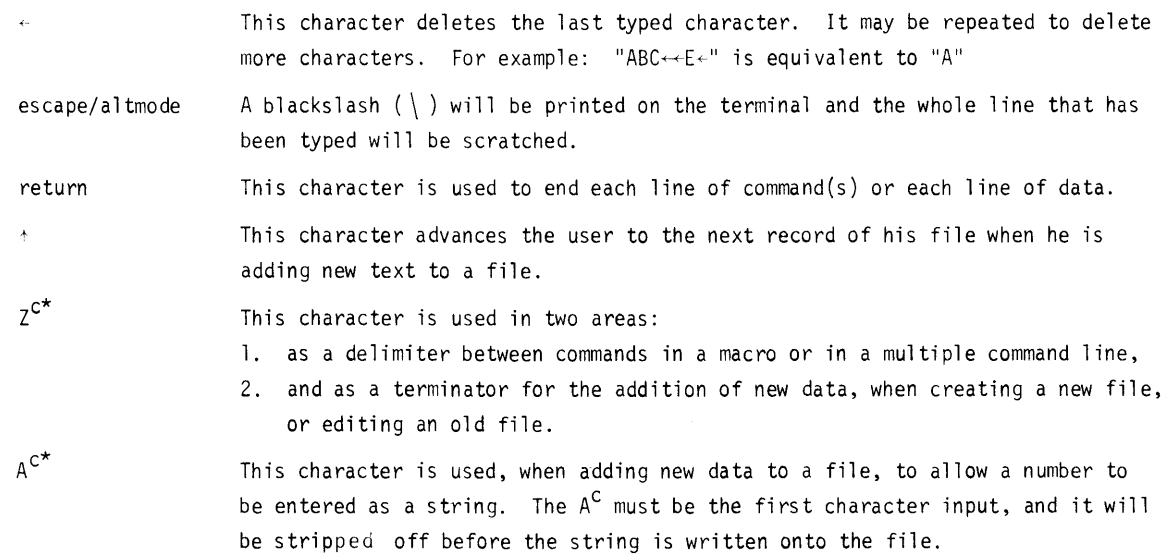

\*control characters do not print on the teletype terminal.

## A COMMAND SUBSET

Do not be alarmed by the many commands of MACRO. They are there to aid you, not confuse you. The following is a list of commands that would constitute a basic subset. With these commands, one can perform any editing operation. They are:

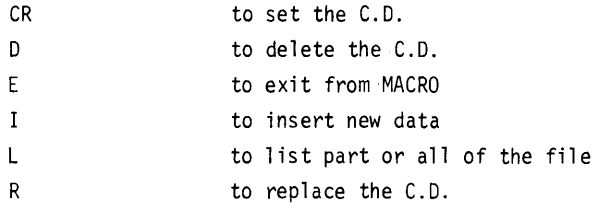

It is suggested that the user learn these commands and use them. When the user feels a need for the more powerful commands, he should use them, but not until. It should also be noted that with this command set, the user cannot do serious damage to his file while learning. This claim cannot be made for any of the other commands.

## THE PROGRAM

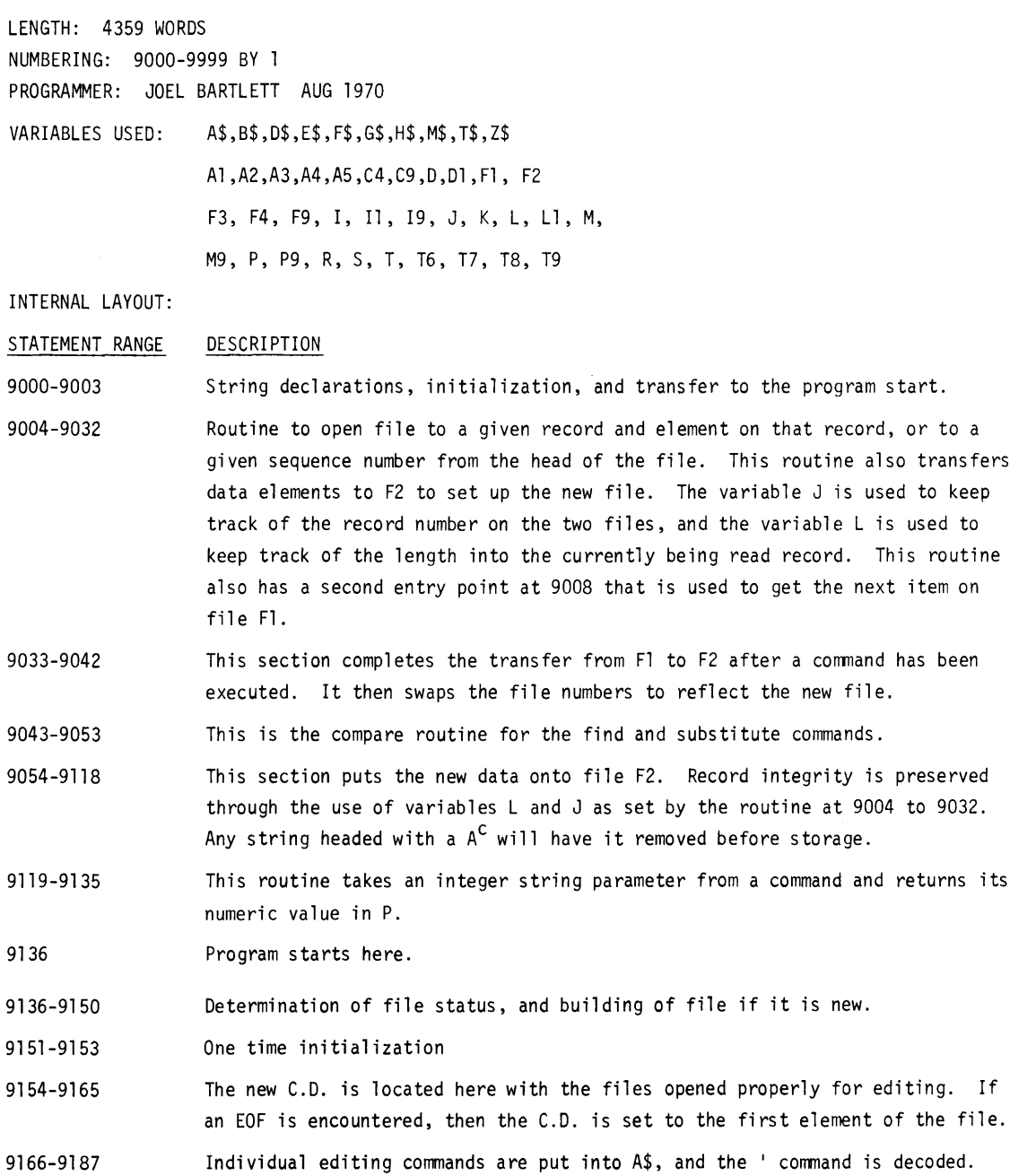

Spaces are also removed from all commands except SSUB and SF.

~1ACRO, page 24

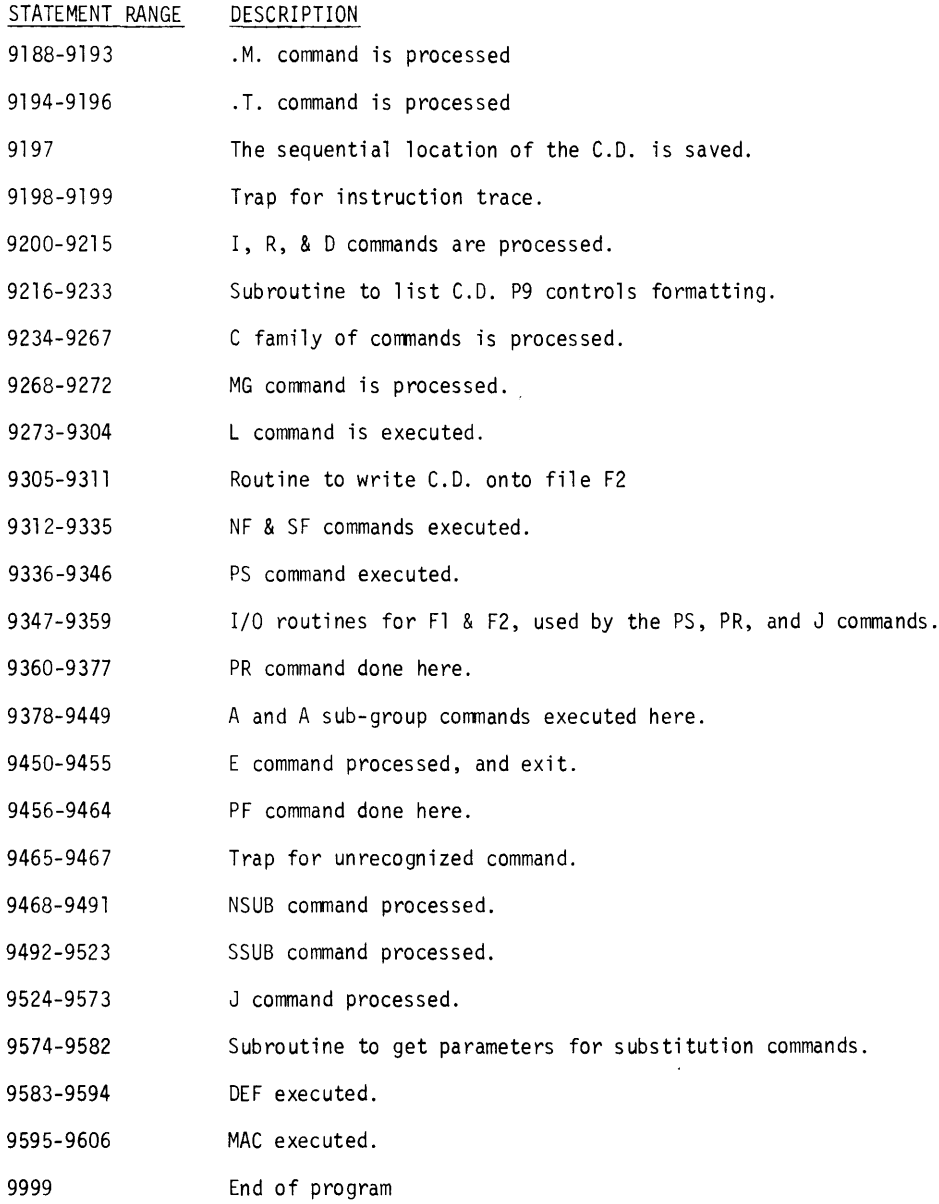

## **RUN**

**GET-MACRO 10 fILES TEST,SCR RUN MACRO** 

**OLD OR NEW fILE?OLD >?L 5E** 

```
THIS*IS*THE*fIRST*LINE*Of*A*SAMPLE*fILE*fOR*THE*PROGRAM*LIBRARY. 
AND*THIS*IS*THE*SECOND*LINE. 
fINALLY,*THIS*IS*THE*THIRD*AND*LAST*LINE. 
>?DEf 1 
S?SSUB '*MAC 1 
>?MAC 1 
>?J 30 
>?MG 20 
>?L SE 
                     THIS IS THE fIRST LINE Of A 
                     SAMPLE fILE FOR THE PROGRAM 
                     LIBRARY. AND THIS IS THE
```
 $\cdot$ 

**SECOND LINE. FINALLY, THIS IS THE THIRD AND LAST LINE.** 

 $\sim$ 

 $\sim$ 

 $\ddot{\phantom{0}}$ 

```
> ?ATHIS IS THE FIRST LINE OF A
*7SR\bullet*711111111111111*7CTHIS IS THE FIRICICLICITIEST LINE OF A
*7J 30<br>'S','C','P', OR 'E' COMMAND EXPECTED<br>*?E
> 2J 30
> 7L SE
                          THIS IS THE FIRIIIIIIIIIIIIIST
                          LINE OF A SAMPLE FILE FOR THE
                          PROGRAM LIBRARY. AND THIS IS<br>THE SECOND LINE. FINALLY,<br>THIS IS THE THIRD AND LAST
                          LINE.
> ?E
```
**DONE** 

 $\sim$ 

 $\hat{\boldsymbol{\beta}}$ 

 $\sim 10^7$ 

**DATA HANDLING (100)** 

 $\bar{\mathcal{A}}$ 

**CONTRIBUTED PROGRAM BASIC** 

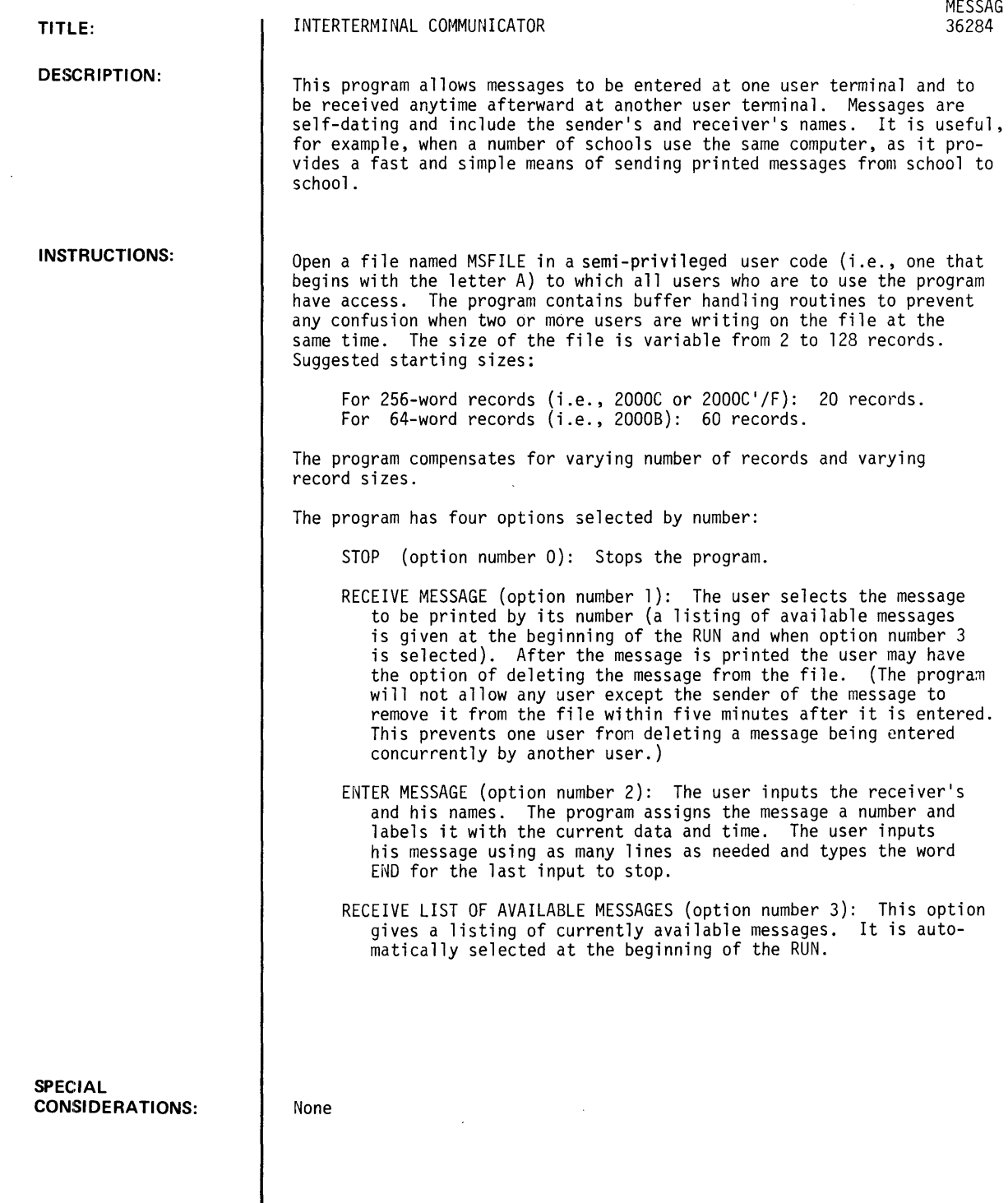

ACKNOWLEDGEMENTS:

RUN

RUN **STOP** RUN MESSAG INTERTERMINAL COMMUNICATOR THERE ARE MESSAGES FOR:

> 1. BOB COLLINS 2. EVERYONE 3. J BENTLY S.H.S 4. ANYBODY

OPTION?  $0 = STOP$ ,  $1 = RECEIVE MESSAGE$ ,  $2 = ENTER MESSAGE$ , 3 = RECEIVE LIST OF AVAILABLE MESSAGES - ?1

TYPE THE NUMBER OF THE MESSAGE YOU WANT. - ?1

FOR: BOB COLLINS FROM: D. MCCARTNEY 3/29/73 2:54 AM

BOB, I'VE COPIED YOUR PROGRAM FOR EXPERIMENT 15 FROM B102 AND WILL HAVE MY STUDENTS BEGIN WORK ON IT TOMORROW. I HAVE FOUND AN ERROR IN EXPT14. USING DATA OF 1,2, .54, .737 I OBTAIN 'SUBSCRIPT OUT OF BOUNDS IN LINE 1750' BEFORE THE FOURTH ITERATION IS PRINTED. END OF MESSAGE. DO YOU WANT IT REMOVED FROM THE FILE?YES

OPT! ON?2 THIS MESSAGE IS FOR?DON MCCARTNEY AND IS FROM?BOB COLLINS

ENTER MESSAGE (ANY NUMBER OF LINES, 3 MINUTE TIME LIMIT PER LINE). TYPE END FOR LAST LINE TO STOP INPUT.

? THANKS, DON. I HAVE ALREADY FOUND THE ERROR IN EXPT14. I HAVE SAVED ? THE CORRECTED VERSION IN THE BI00 LIBRARY. ? END

OPT! ON? I

TYPE THE NUMBER OF THE MESSAGE YOU WANT. - ?2

FOR: EVERYONE FROM: EASTERN H.S. 3/29/73 2:56 AM

ANNOUNCING A NEW LIBRARY PROGRAM: TRIG

TRIG IS A DRILL PROGRAM OF TRIGONOMETRIC ANGLES. EXAMPLE QUESTIONS ARE 'WHAT IS THE COSINE OF 45 DEGREES?' STUDENT RESPONSE IS 'SQR(2)/2' OR 'WHAT ANGLE HAS .5 AS ITS SINE?' STUDENT MAY RESPOND EITHER '30 DEGREES' OR '150 DEGREES'. TO USE IT GET AND RUN \$TRIG. INSTRUCTIONS ARE GIVEN. END OF MESSAGE. DO YOU WANT IT REMOVED FROM THE FILE?NO

OPTION?0

DONE

**DATA HANDLING (100)** 

**CONTRIBUTED PROGRAM BASIC** 

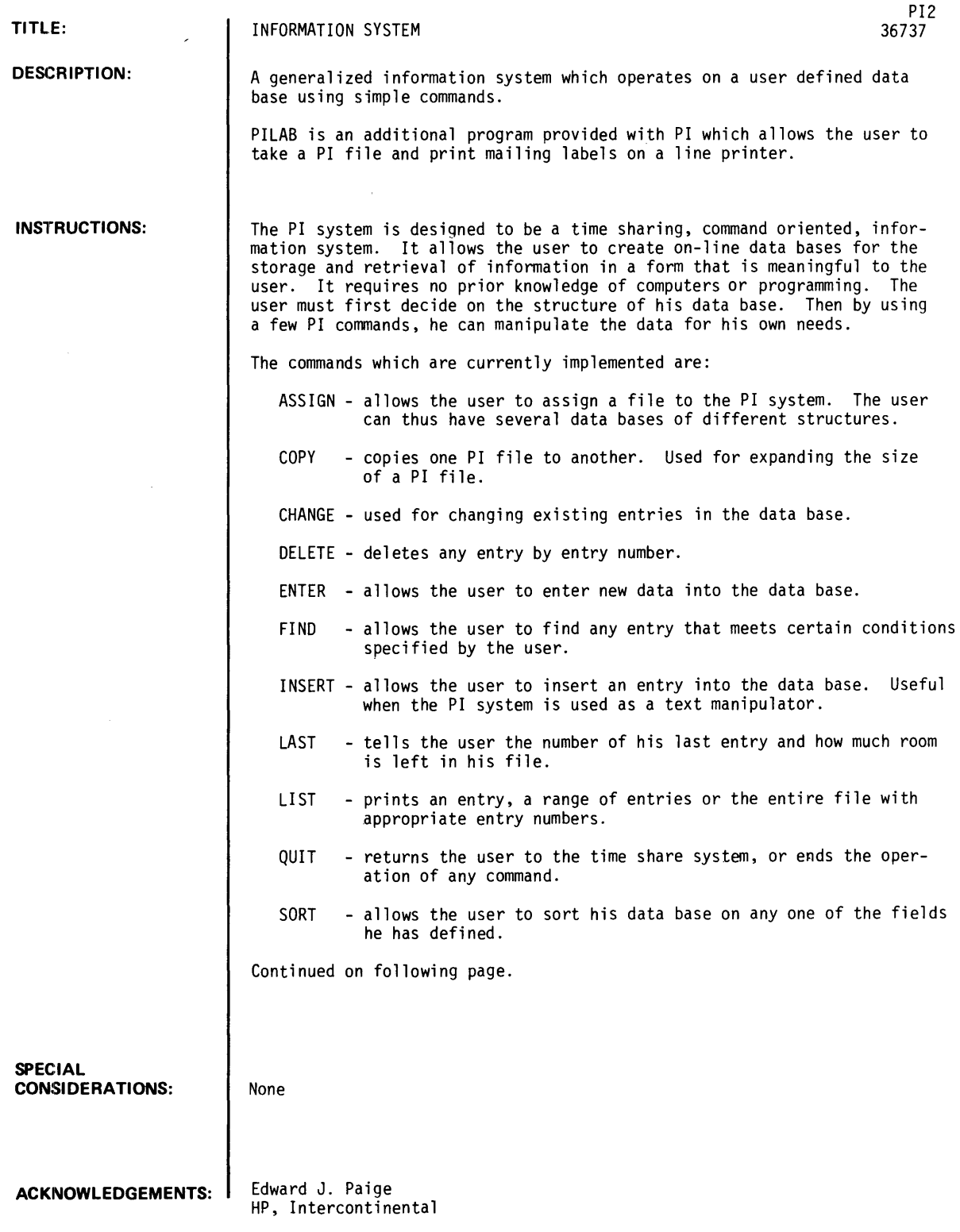

 $\sim$ 

 $\mathcal{L}^{\text{max}}_{\text{max}}$ 

#### INSTRUCTIONS continued

The PI system will recognize that PIDATA has not been used before and will ask the user to initialize the file. The first question to be answered is:

NO. OF RECORDS IN FILE - ?

The user will enter the number of records in PIDATA. The PI system will then ask the user to define the structure of his data base. The user can declare up to 20 fields with a total length of 70 characters. For example, if the data base were going to be used for a name and address file the user would define 5 fields as follows:

1 NAME, 25<br>2 ADDRESS ADDRESS, 25 3 CITY,10 4 STATE, 5<br>5 ZIP.5 5 ZIP,5  $\Omega$ 

The 'Q' for 'QUIT' in line 6 indicates that there are no more fields to be defined for this data base. The user has set aside 25 characters of information for each name, 25 for each address, 10 for each city, 5 for each state and 5 for each zip code. The user has defined 5 fields for use when entering, changing, inserting or sorting his data base.

The PI system then asks for the data base title. When this is entered the PI system has all the information it needs about this data base and it puts the user in command mode. This is indicated by a prompt symbol '=>'. When the user sees this prompt symbol on his terminal, he is expected to give one of the PI commands.

It should be noted that PI numbers each of the entries in the file. It is this line number that is used to 'CHANGE', 'DELETE' or 'INSERT' a line. If the user does give one of these commands then he should be aware that all entries after the one affected will be re-numbered. If the sort command is given, then all entries will be re-numbered and it is suggested that the user list the entire file for reference.

After the 'CHANGE', 'DELETE', or 'INSERT' commands are used the PI system will continue to request line numbers to allow you to operate on multiple lines. To return to command mode the user should type 'Q' for 'QUIT'.

The PI system started as the 'personnel information' system for HP Corporate personnel. They use PI for keeping an on-line data base of job applicants. If an opening occurs, they can search their data base of recent applicants and find those with the closest qualifications. Some of the fields they use are degree, field of specialization and years of experience. If they need, for example, a programmer with a B.S. in mathematics and three years of experience they can use PI to search their data base and find all recent applicants with those qualifications.

Another user of PI is the 'visitor and training' group at HP Intercontinental Division. They use PI to keep records on all visitors to ICON including HP people and customers. The fields they use are name, origin, title and type. For example, they can find any visitor who is a systems analyst with YHP Japan.

Since many of the existing applications required only slight modification to the program, it was decided to allow the user to define his own data structure independently of the program. This provides both the user and the programmer a great deal of flexibility. Furthermore, new features can be added to PI by simply adding a new module and reading the data base parameters out of the file.

**RUN** 

OPE-PITEST~50  $RUN$ **PI** 

**FILE NAME - 1PITEST** 

**NO. OF RECORDS IN FILE - 150** 

**DEFINE DATA BASE STRUCTURE.** 

**NO.** NAME~ **LENGTH** 

1 ?NAME~31 2 ?ADDRESS, 31 3 ?CITY, 3 4 ?ZIP~5 **5 1Q** 

Since file has not been initialized, PI asks for No. of records in the file and the data base structure and title.

DATA BASE TITLE - NAME AND ADDRESS NAME AND ADDRESS  $\mathcal{L}_{\mathrm{c}}$ => ENTER The  $"=\gt"$  is a signal to the user to enter a command. NO. NAME PAIGE, EDWARD J. ADDRESS 3706 SPRUCE STREET CITY NEW The user enters data into his PI file. ZIP 94560 NO. 2 NAME THOMPSON, DR. & MRS. DONALD ADDRESS 806 DUBLIN ST. CITY PLE ZIP 94523 NO. 3 NAME FROBIC, SANDY ADDRESS 18846 ARDEN CT. CITY SJ ZIP 95125 NO.4 NAME Q  $\Rightarrow$  LAST LAST ENTRY IS NUMBER 3 'LAST' tells the user how much room he LAST RECORD IS 4 has left. SPACE AVAILABLE FOR 326 ENTRIES.  $=$   $>$  ENTER NO. 4 NAME STONE, EDWIN ADDRESS 3999 PRESCOTT AVE. CITY SAR The user enters more data. ZIP 95070 NO. 5 NAME TURNER, M&M R.S. ADDRESS 2250 CHERRY CT. CITY MIL ZIP 95035 NO. 6 NAME NEWEY, THOMAS ADDRESS 3378 WALNUD ST. CITY FRE ZIP 94538 NO. '7 NAME TAYLOR, JAMES ADDRESS 4431 NEWEL ROAD CITY PA ZIP 94303 NO. 8 NAME PAYNE, THERESA ADDRESS 999 WEBSTER DRIVE CITY LIV ZIP 94550

J.

NO. 9 NAME SMITH, M&M ROBERT ADDRESS 2669 WAVERLY CITY LAF ZIP 94549 NO. 10 NAME CLARK, WILLIAM ADDRESS 5766 BLOSSOM LANE CITY SJ ZIP 95123 NO. 11 NAME JACKSON, M'-&J-M HUGH J. ADDRESS 2336 CAMELLIA CITY CUP ZIP 950L4 NO. 12 NAME BROWN, M&M WILLIE ADDRESS 333 NO. 33RD ST. CITY SJ ZIP 95113 NO. 13 NAME ERWIN, MRS. T.E. ADDRESS 1555 POppy WAY CITY LG ZIP 95030 NO. 14 NAME ROBINSON, M&M JOHN ADDRESS 7731 ALMA COURT CITY LAL ZIP 94022 NO. 15 NAME WEAVER, E.S. ADDRESS YALE COURT CITY MV ZIP 94040 NO. 16 NAME HENDERSEN, BETTY ADDRESS 973 FOREST AVE. CITY PA ZIP 94301 NO. 17 NAME PRICE, LEE ADDRESS 122 SPENCER WAY CITY LAL ZIP 94022 NO. 18 NAME MOORE, JIM ADDRESS 989 PLANETREE DR. CITY SUN ZIP 94087 NO. 19 NAME GOODMAN, **M&M** D.P. ADDRESS 348 FAWN DRIVE CITY SJ ZIP 95124

NO. 20 NAME LEWIS, M&M H ADDRESS 545 MISSION CITY SJ ZIP 95128 NO. 21 NAME YOUNG, M&M ROBERT ADDRESS 1011 OAKMONT DR ZIP 95051 NO. 22 NAME Q => LA LAST ENTRY IS NUMBER 21 LAST RECORD IS 6 SPACE AVAILABLE FOR 308  $=$  LIST > ALL 1 PAIGE, EDW ARD J. 2 THOMPSON, DR. & MRS. DONALD 3 FROBIC, SANDY 4 STONE, EDWIN 5 TURNER, M&M R.S. 6 NEWEY, THOMAS 7 TAYLOR.. JAMES 8 PAYNE, THERESA 9 SMITH, M&M ROBERT 10 CLARK, WILLIAM 11 JACKSON, M&M HUGH J. 12 BROWN, M&M WILLIE 13 ERWIN, MRS. T.E. 14 ROBINSON, M&M JOHN 15 WEAVER, E.S. 16 HENDERSEN, BETTY 17 PRICE, LEE 18 MOORE.. JIM 19 GOODMAN, M&M D.P. 20 LEWIS, M&M H ENTRIES. The user lists the entire file. 3706 SPRUCE STREET NEW94560 806 DUBLIN ST. PLE94523 18846 ARDEN CT. SJ 95125 3999 PRESCOTT AVE. SAR95070 2250 CHERRY CT. MIL95035 3378 WALNUT ST. FRE94538 4431 NEWEL ROAD PA 94303 999 WEBSTER DRIVE LIV94550 2669 WAVERLY LAF94549 5766 BLOSSOM LANE SJ 95123 2336 CAMELLIA CUP950L4 333 NO. 33RD ST. SJ 95113 1555 POppy WAY LG 95030 7731 ALMA COURT LAL94022 YALE COURT MV 94040 973 FOREST AVE. PA 94301 122 SPENCER WAY LAL94022 989 PLANETREE DR. SUN94087 348 FAWN DRIVE SJ 95124 545 MISSION SJ 95128

1011 OAKMONT DR CSL95051

> QUIT

21

 $=$   $>$  CHANGE

YOUNG, M&M ROBERT

LINE NO. - 21 NAME YOUNG, M&M ROBERT  $\bullet$ ADDRESS 1011 OAKMONT DR CITY CSL - SCL ZIP 95051 - The user changes selected fields within certain entries. LINE NO. - 5 NAME TURNER~ M&M R.S. ADDRESS 2250 CHERRY CT. CITY MIL - PA ZIP 95035 - LINE NO. - 13 NAME ERWIN~ MRS. T.E. - IRWIN, MRS. T.E. ADDRESS 1555 POPPY WAY CITY LG ZIP 95030 - LINE NO. - QUIT => LIST The user lists the changed  $> 5$ entries to check them. 5 TURNER~ M&M R.S. 2250 CHERRY CT. PA 95035 > 13 13 IRWIN~ MRS. T.E. 1555 POppy WAY LG 95030 > 21 21 YOUNG, M&M ROBERT 1011 OAKMONT DR SCL95051 > QUIT => DELETE LINE NO. - 18 The user deletes one entry. LINE NO. - QUIT  $\Rightarrow$  LIST > ALL The user lists his file. 1 3706 SPRUCE STREET NEW94560 PAIGE~ EDWARD J. 2 THOMPSON~ DR. & MRS. DONALD 806 DUBLIN ST. PLE94523 3 FROBIC, SANDY 18846 ARDEN CT. SJ 95125 4 STONE, EDWIN 3999 PRESCOTT AVE. SAR95070 5 TURNER~ M&M R.S. 2250 CHERRY CT. PA 95035 6 NEWEY~ THOMAS 3378 WALNUT ST. FRE94538 7 TAYLOR~ JAMES 4431 NEWEL ROAD PA 94303 8 PAYNE, THERESA 999 WEBSTER DRIVE LIV94550 9 SMITH, M&M ROBERT 2669 WAVERLY LAF94549 10 CLARK~ WILLIAM 5766 BLOSSOM LANE SJ 95123 11 JACKSON~ M&M HUGH J. 2336 CAMELLIA CUP950L4 t'2 BROWN, M&M WILLIE 333 NO. 33RD ST. SJ 95113 13 IRWIN, MRS. T.E. 1555 POppy WAY LG 95030 14 ROBINSON~ M&M JOHN 7731 ALMA COURT LAL94022 15 WEAVER, E.S. YALE COURT MV 94040

16 HENDERSEN, BETTY 973 FOREST AVE. PA 94301 17 PRICE, LEE 122 SPENCER WAY LAL94022 18 GOODMAN, M&M D.P. 348 FAWN DRIVE SJ 95124 19 LEWIS, M&M H 545 MISSION SJ 95128 20 YOUNG, M&M ROBERT 1011 OAKMONT DR SCL95051 > QUIT  $\sim$  $\Rightarrow$  FIND NAME PRICE, LEE The 'FIND' command is used to find entries ADDRESS by field. CITY ZIP 17 PRICE, LEE 122 SPENCER WAY LAL94022  $\Rightarrow$  FIND NAME ADDRESS CITY SCI. ZIP 20 YOUNG, M&M ROBERT 1011 OAKMONT DR SCL95051  $\equiv$  FIND NAME ADDRESS CITY ZIP 94040 15 YALE COURT MV 94040 WEAVER, E.S.  $\approx$  SORT YOU MAY SORT ON ANY ONE FIELD. 'SORT' allows user to sort his data PLEASE ANSWER YES OR NO. base on any field. NAME - ?NO ADDRESS - 7NO CITY - ?NO ZIP - ?YES SORT IN PROGRESS. SORT COMPLETED. => LIST List the file which is now sorted by zip code. > ALL 1 ROBINSON, M&M JOHN 7731 ALMA COURT LAL94022 2 PRICE, LEE 122 SPENCER WAY LAL94022 3 WEAVER, E.S. YALE COURT MV 94040 4 HENDERSEN, BETTY 973 FOREST AVE. PA 94301 5

4431 NEWEL ROAD PA 94303

TAYLOR, JAMES

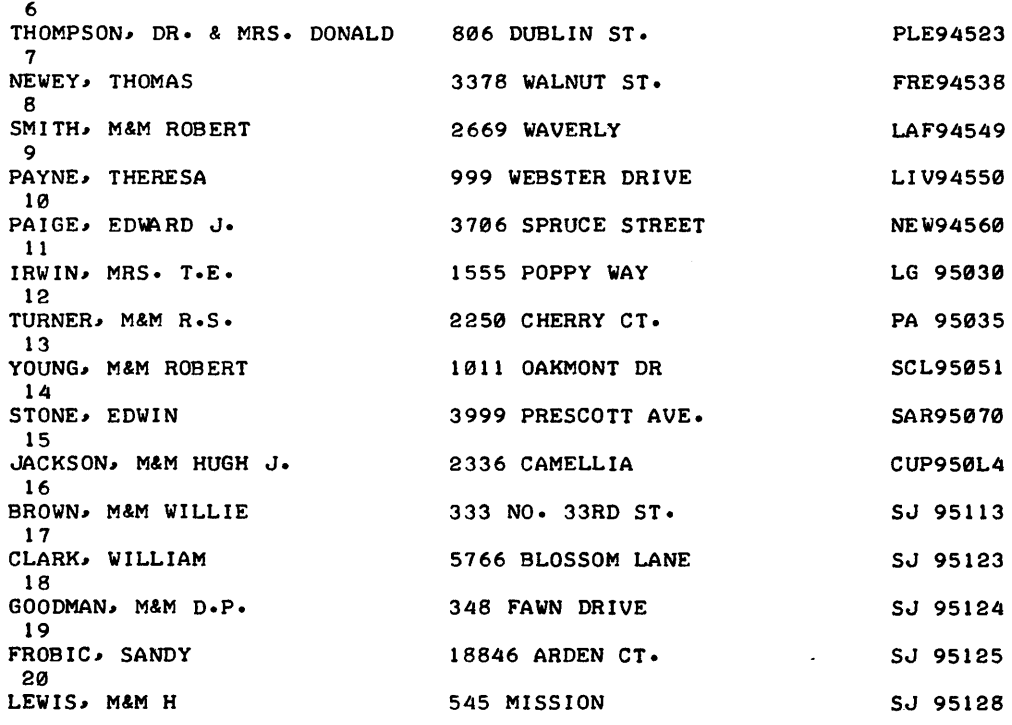

 $\Delta$ 

> QUIT

 $\Rightarrow$  LAST

LAST ENTRY IS NUMBER 20 LAST RECORD IS 6 SPACE AVAILABLE FOR 309 ENTRIES.

 $\label{eq:2} \frac{1}{2} \int_{\mathbb{R}^3} \frac{1}{\sqrt{2}} \, \frac{1}{\sqrt{2}} \, \frac$ 

=> QUIT

 $\sim 10^6$ 

DONE

## **DATA HANDLING (100)**

# **CONTRIBUTED PROGRAM BASIC**

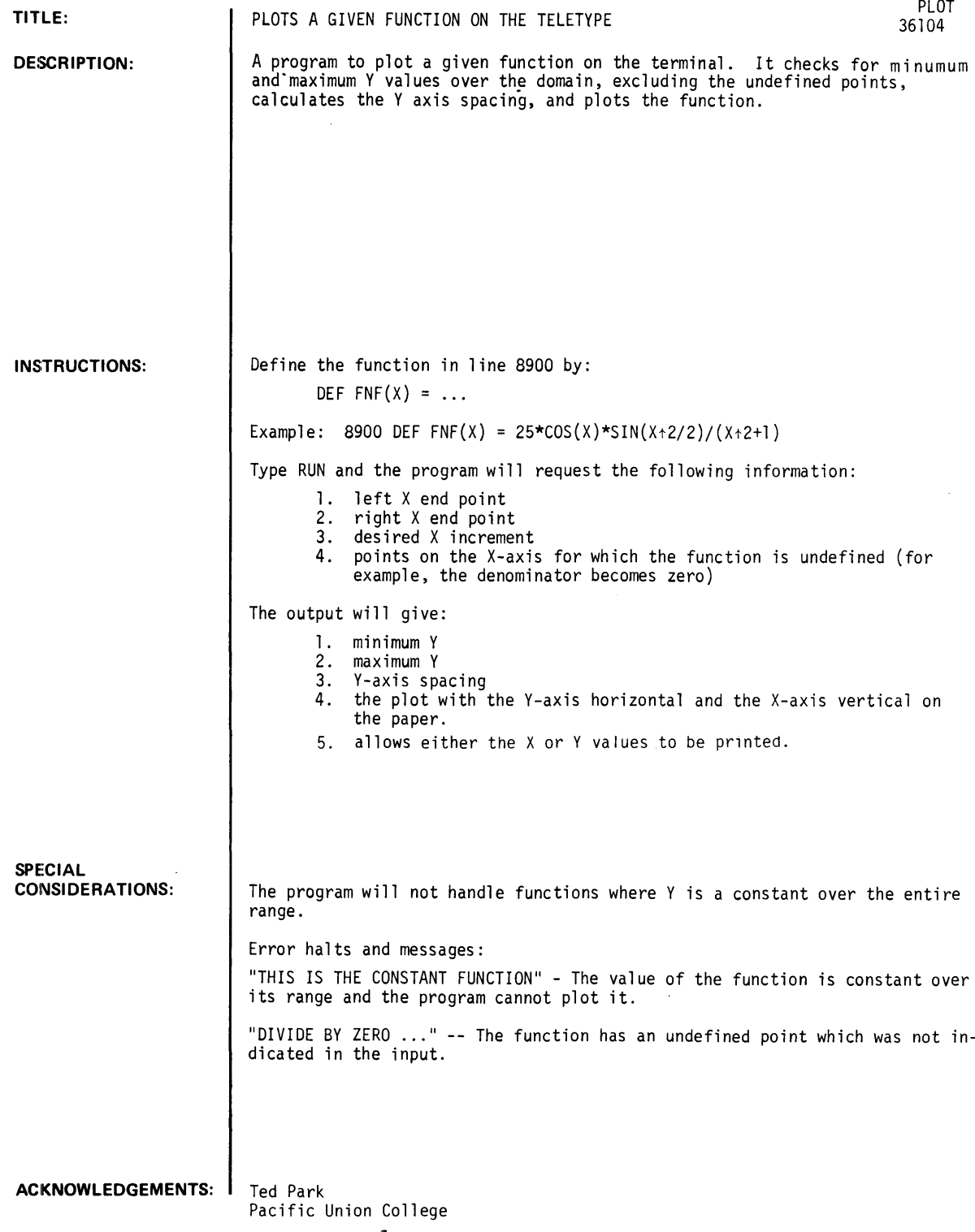

**RUN**   $8922$  DEF FNF(X) = SIN(X) RUN PLOT INPUT XMIN, XMAX, XSTEP?0, 7, . 4 INPUT NUMBER OF UNDEFINED POINTS?0 WOULD YOU LIKE 'X' OR 'Y' VALUES PRINTED?X WHICH SYMBOL FOR GRAPH?\*  $YMIN = -.996165$ 

 $YMAX = 999574$ YSTEP = 3.56382E-02

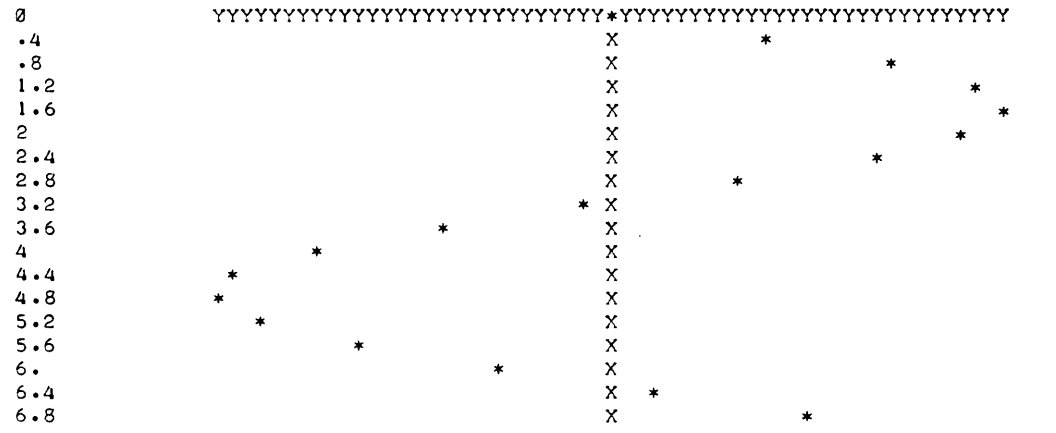

 $\mathcal{L}^{\mathcal{L}}$ 

MORE?YES INPUT XMIN, XMAX, XSTEP?0, 7,.4

INPUT NUMBER OF UNDEFINED POINTS?0

WOULD YOU LIKE 'X' OR 'Y' VALUES PRINTED?Y

WHICH SYMBOL FOR GRAPH?\*

 $YMIN = -.996165$  $YMAX = 0.999574$  $YSTEP = 3.56382E-82$ 

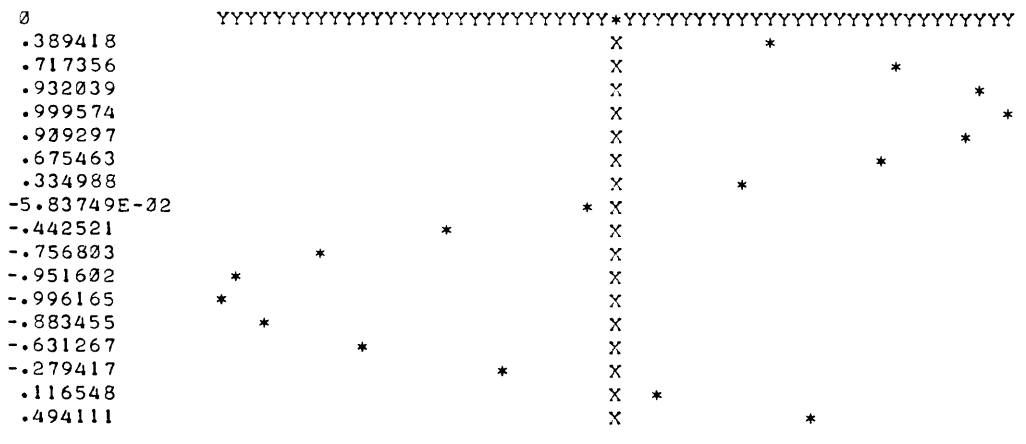

**CONTRIBUTED PROGRAM BASIC DATA HANDLING (100)** 

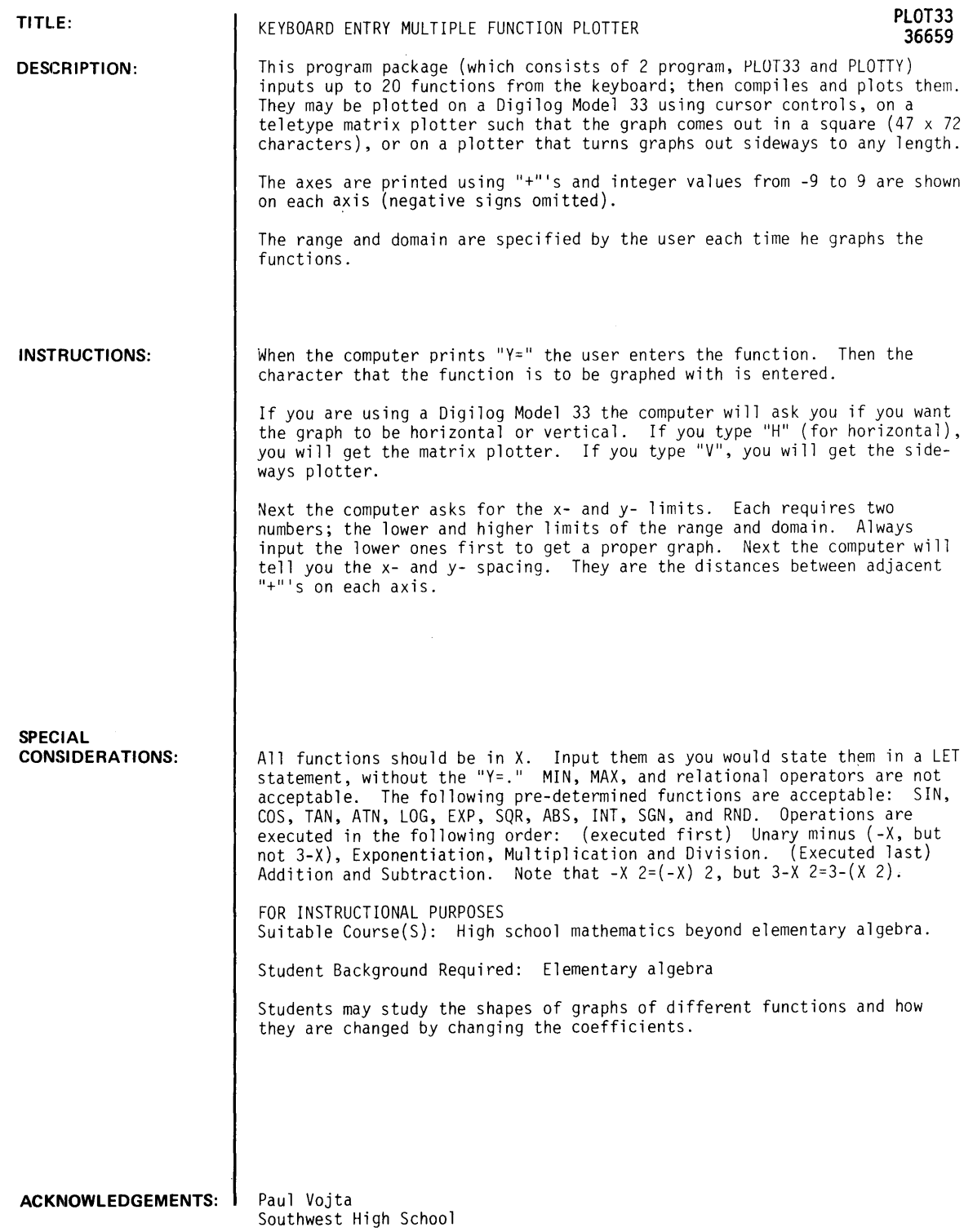

 $\ddot{\phantom{a}}$ 

 $\downarrow$ 

RUN

RUN PLOT33

Y=SINCX> WHAT WILL BE THE PRINTED CHARACTER? \*<br>IS THERE ANOTHER FUNCTION TO BE PLOTTED?YES  $Y = SIN(X/C) *C$  $\sim$   $\lambda$ WHAT WILL BE THE PRINTED CHARACTER? " IS THERE ANOTHER FUNCTION TO BE PLOTTED?N ARE YOU USING A DIGILOG 33?N X LIMITS?-6.283.6.283 Y LIMITS?-3,3 DO YOU WANT THE GRAPH TO BE HORIZONTAL OR VERTICAL?V Y-SPACING= .084507 X-SPACING?2 CONSTANT DATA:  $C = ?2$ 

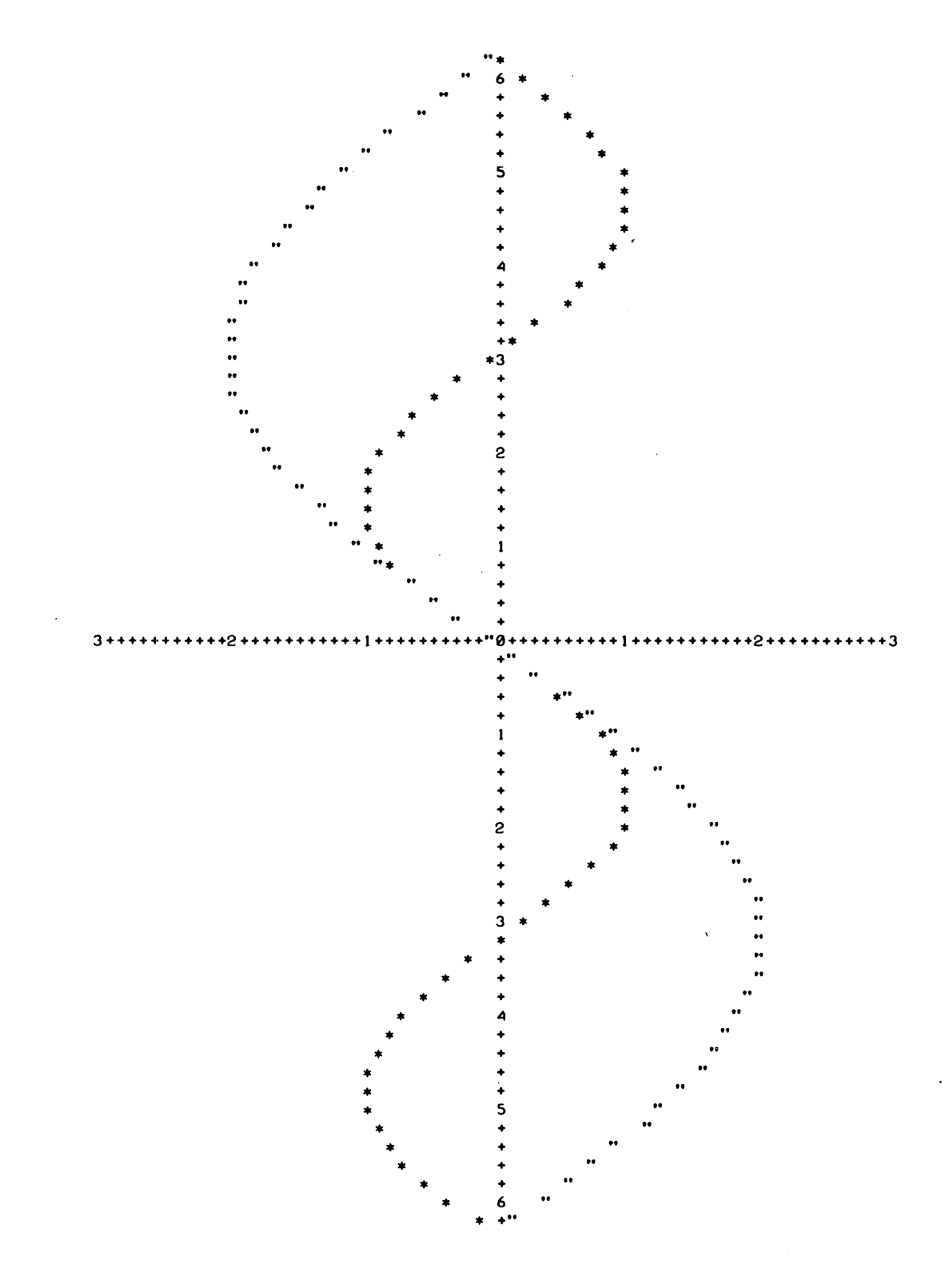

AGAIN?Y<br>X LIMITS<mark>?-9.4248,9.4248</mark> Y LIMITS?-4.4 DO YOU WANT THE GRAPH TO BE HORIZONTAL OR VERTICAL?H X-SPACING= .265487 Y-SPACING= .173913 CONSTANT DATA: C=?3

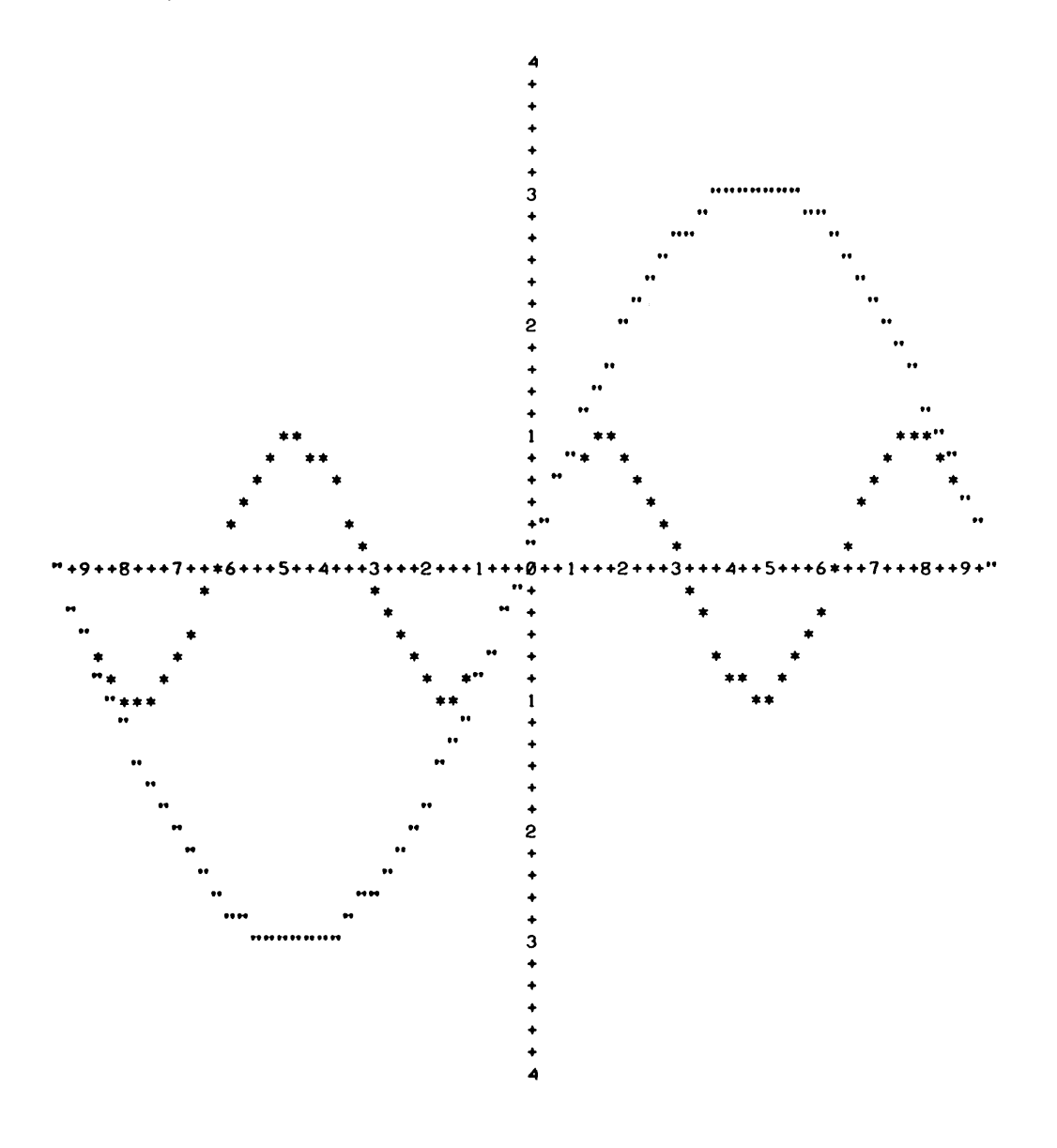

AGAIN?NO

**DONE** 

# CONTRIBUTED PROGRAM BASIC

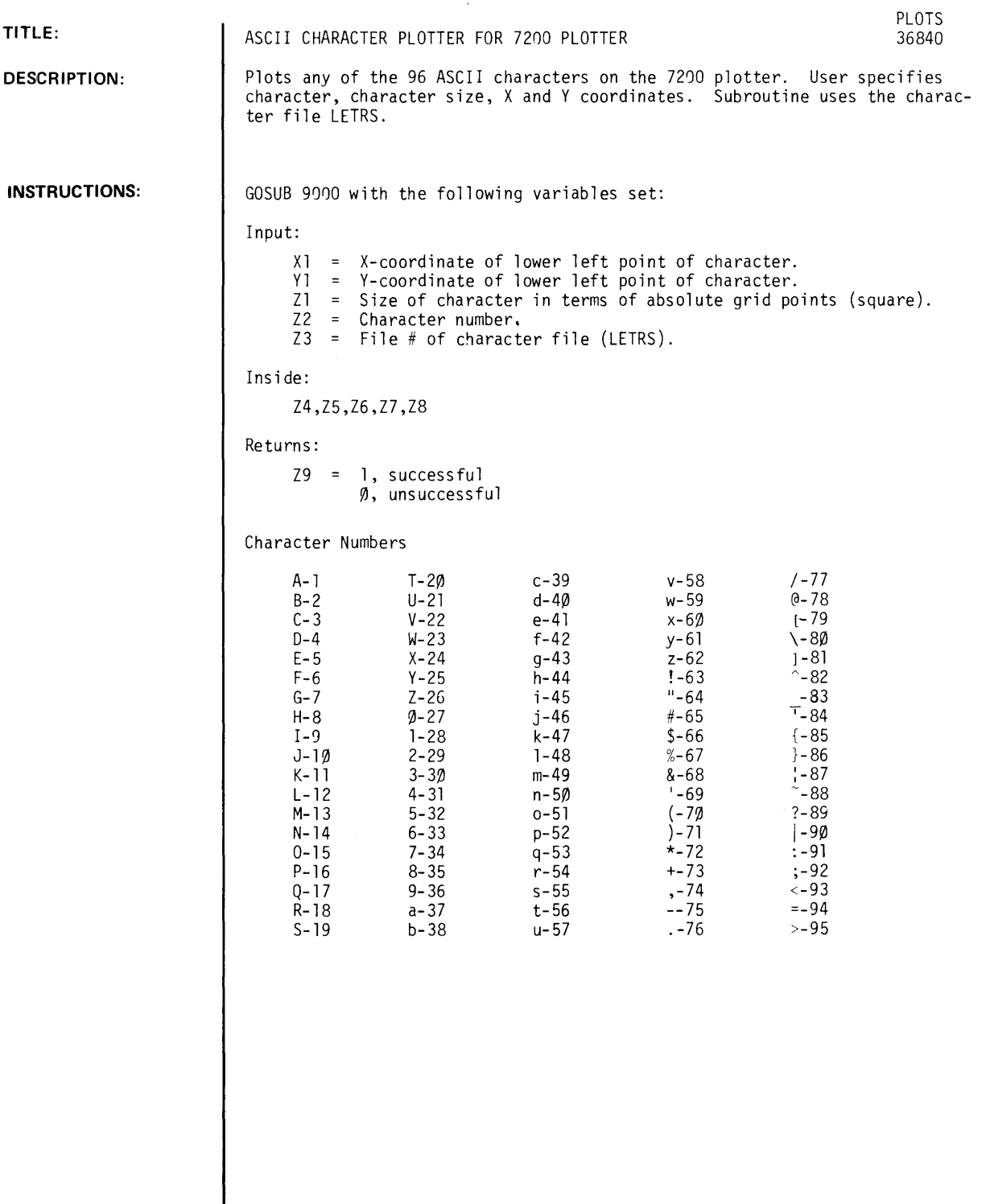

 $\bar{\mathcal{A}}$ 

**ACKNOWLEDGEMENTS:** Ken Klingman<br>HP, Data Systems Division

 $\mathcal{A}^{\mathcal{A}}$ 

**RUN** 

 $\sim$ 

AB CDEF GHI JKLMNOP QRSTUVWXYZ

abcdef9hijklmnorgrstuvwxwz

0123456789

 $\mathcal{L}^{\text{max}}_{\text{max}}$  , where  $\mathcal{L}^{\text{max}}_{\text{max}}$ 

!"#\$%&'()\*+,-./@[\]^\_`()|-7|::<=>

 $\label{eq:2.1} \frac{1}{\sqrt{2\pi}}\int_{0}^{\infty}\frac{1}{\sqrt{2\pi}}\left(\frac{1}{\sqrt{2\pi}}\int_{0}^{\infty}\frac{1}{\sqrt{2\pi}}\left(\frac{1}{\sqrt{2\pi}}\right)^{2}d\mu\right)\frac{d\mu}{\sqrt{2\pi}}\frac{d\mu}{\sqrt{2\pi}}\frac{d\mu}{\sqrt{2\pi}}\frac{d\mu}{\sqrt{2\pi}}\frac{d\mu}{\sqrt{2\pi}}\frac{d\mu}{\sqrt{2\pi}}\frac{d\mu}{\sqrt{2\pi}}\frac{d\mu}{\sqrt{2\pi}}\frac{d\mu$ 

 $\sim 10^{-1}$ 

**DATA HANDLING (100)** 

# **CONTRIBUTED PROGRAM BASIC**

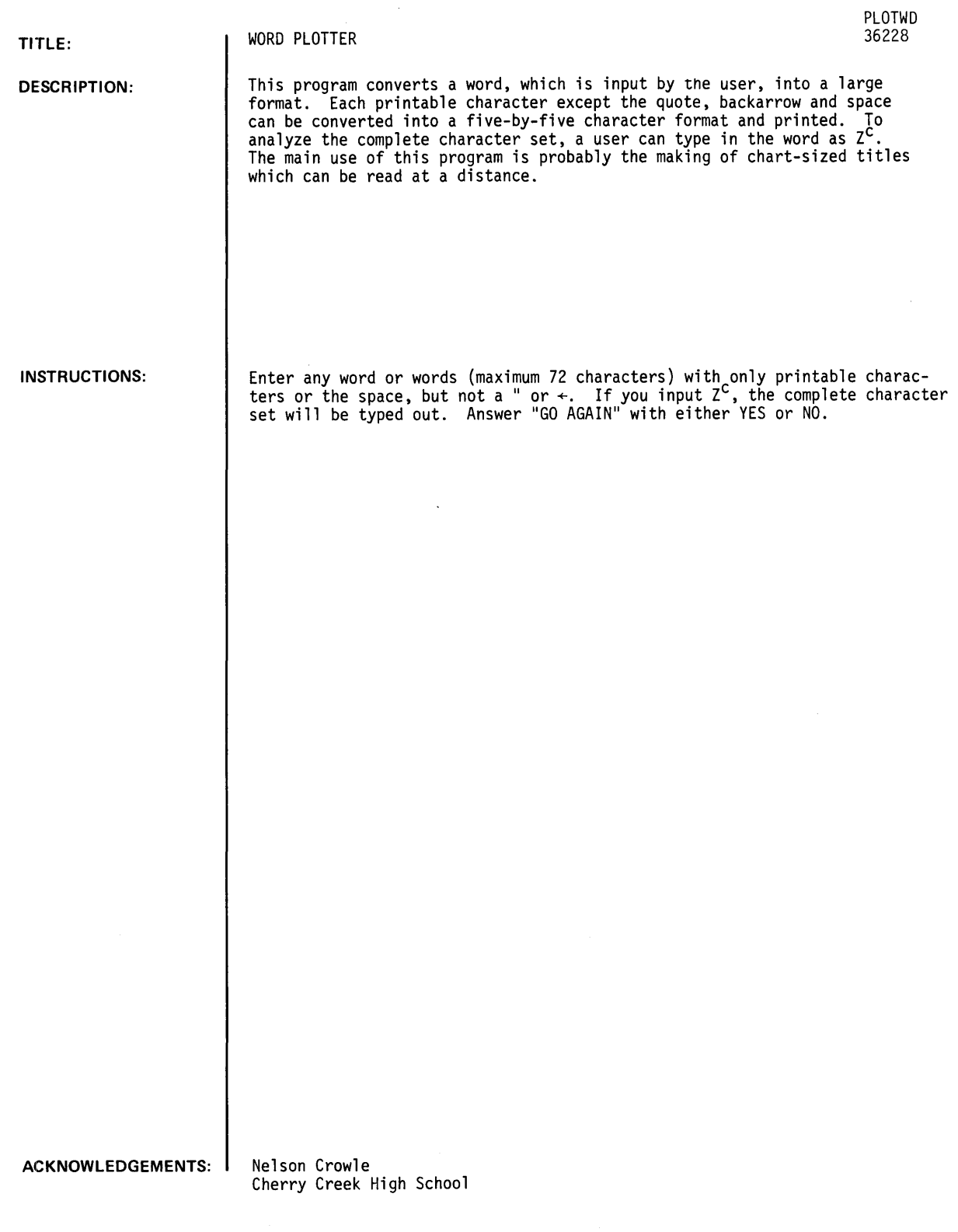

 $\mathcal{A}$ 

 $\sim$   $\sim$ 

 $\sim 10^7$ 

 $\langle \cdot \rangle$ 

PLOTWD, Page 2

**RUN** 

RUN<br>PLOTWD

INPUT WORD?

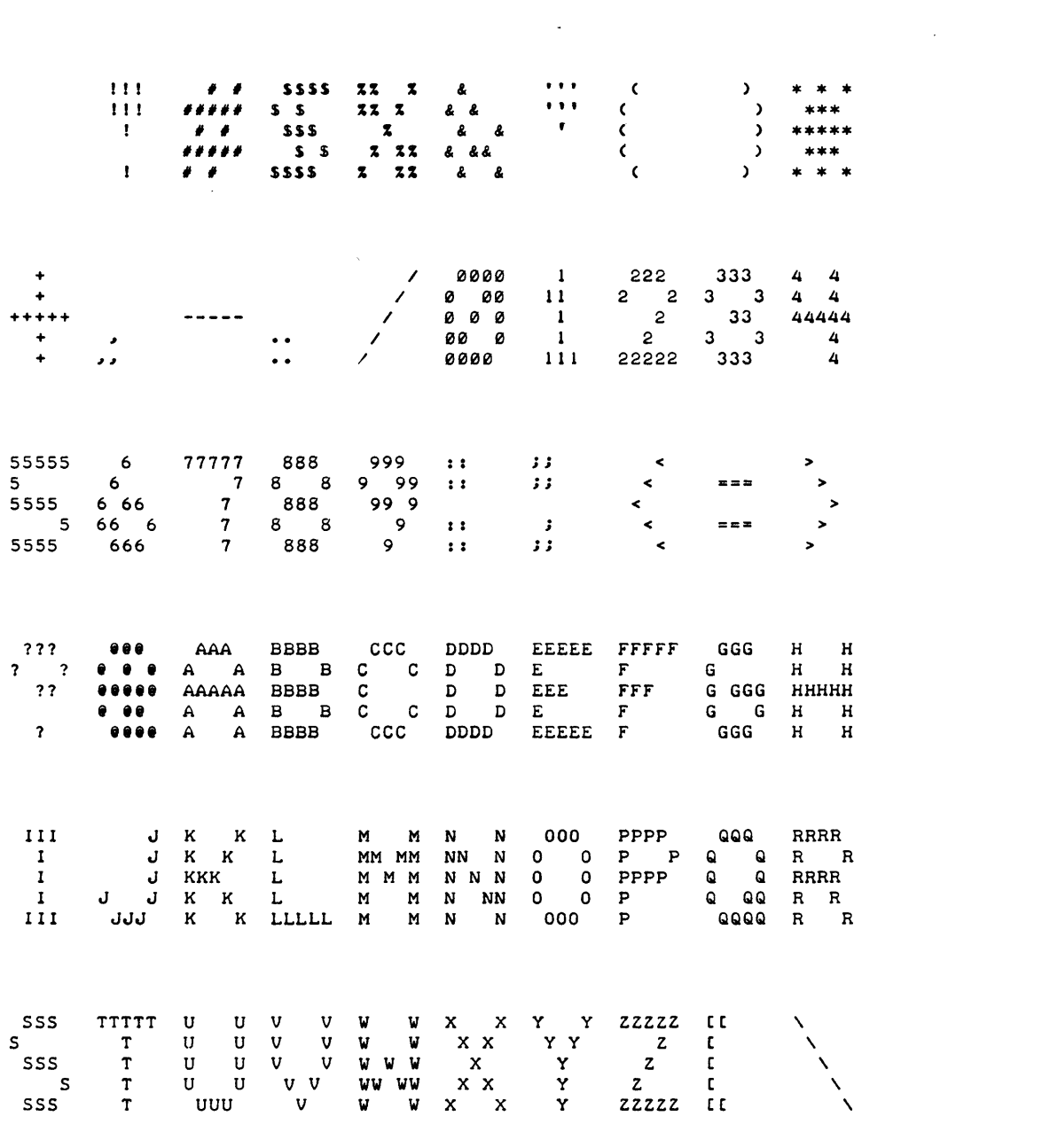

 $\label{eq:2.1} \frac{1}{\sqrt{2}}\int_{\mathbb{R}^3}\frac{1}{\sqrt{2}}\left(\frac{1}{\sqrt{2}}\right)^2\frac{1}{\sqrt{2}}\left(\frac{1}{\sqrt{2}}\right)^2\frac{1}{\sqrt{2}}\left(\frac{1}{\sqrt{2}}\right)^2.$ 

 $\mathcal{L}^{\text{max}}_{\text{max}}$  . The  $\mathcal{L}^{\text{max}}_{\text{max}}$ 

*Documentation Date 3/75* DATA HANDLING (100)

 $\mathcal{L}^{\pm}$ 

## CONTRIBUTED PROGRAM **BASIC**

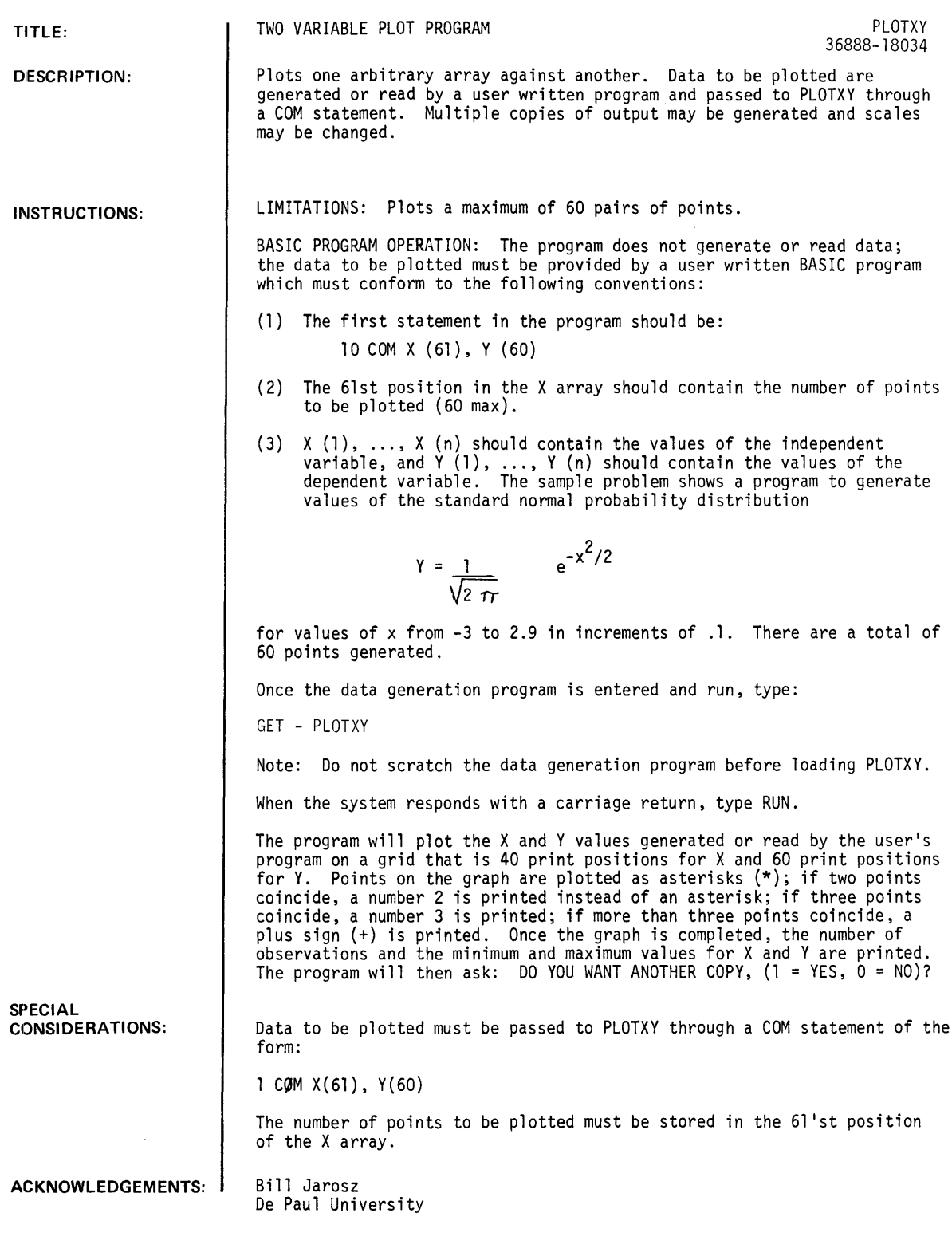

 $\sim$ 

 $\ddot{\phantom{a}}$ 

**RUN** 

```
10COM XI611, YI601
20 LET XI611=60
30 LET Z=-3<br>40 LET C=1/5QR(2*3+14159)
50 FOR I=1 TO 60
60 LET XIII=Z<br>70 LET YIII=C*EXP(-2+2/2)
80 LET Z = Z + 1\sim 1090 NEXT I<br>95 CHAIN "SPLOTXY"
100 END
```
**RUN**  $BJ$ 

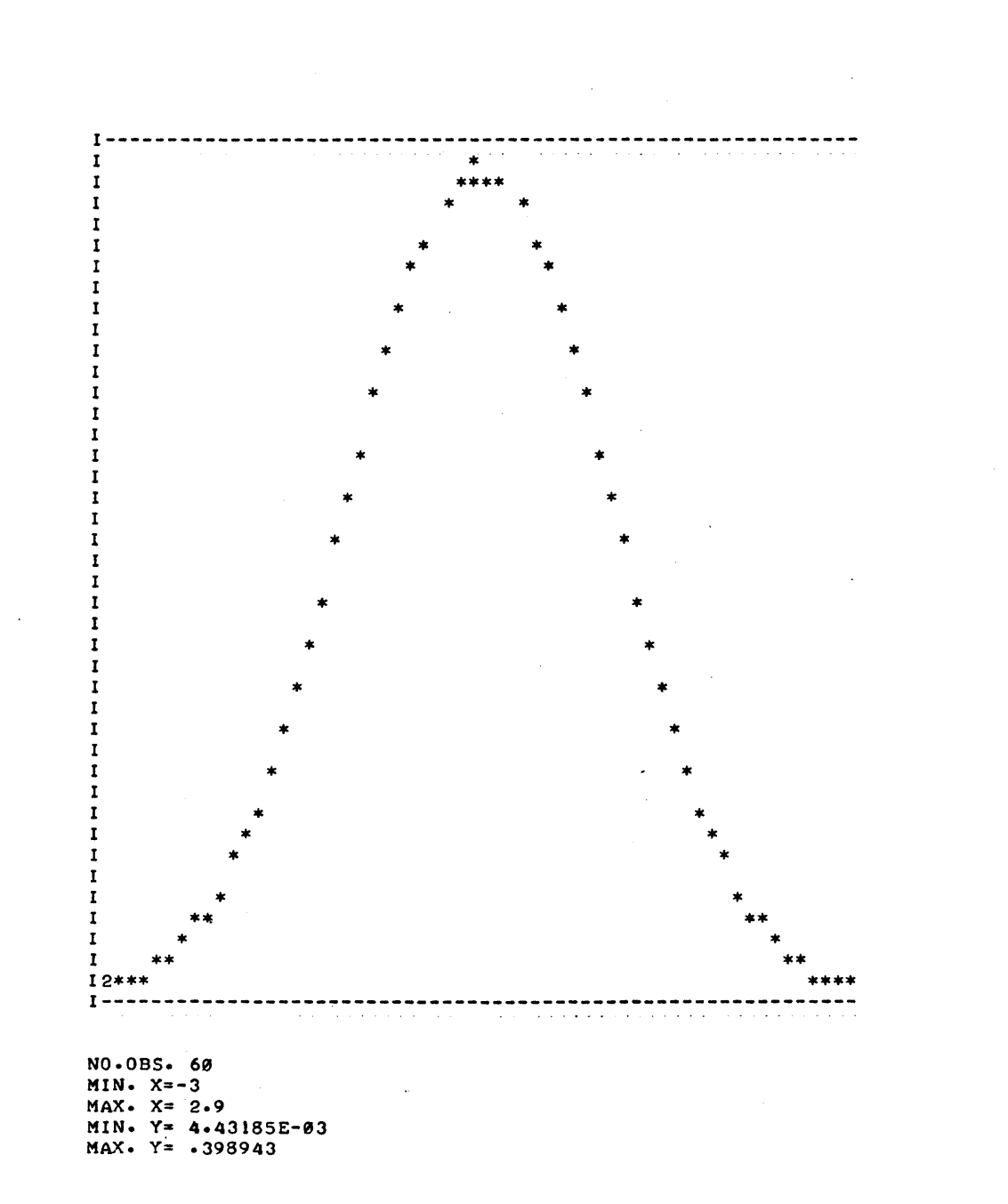

DO YOU WANT ANOTHER COPY, (1=YES, 0=NO)?1

NO OF LINES FOR Y-AXIS. (40 FOR SAME SCALE AS FIRST GRAPH)?30

 $\mathbb{R}^2$ 

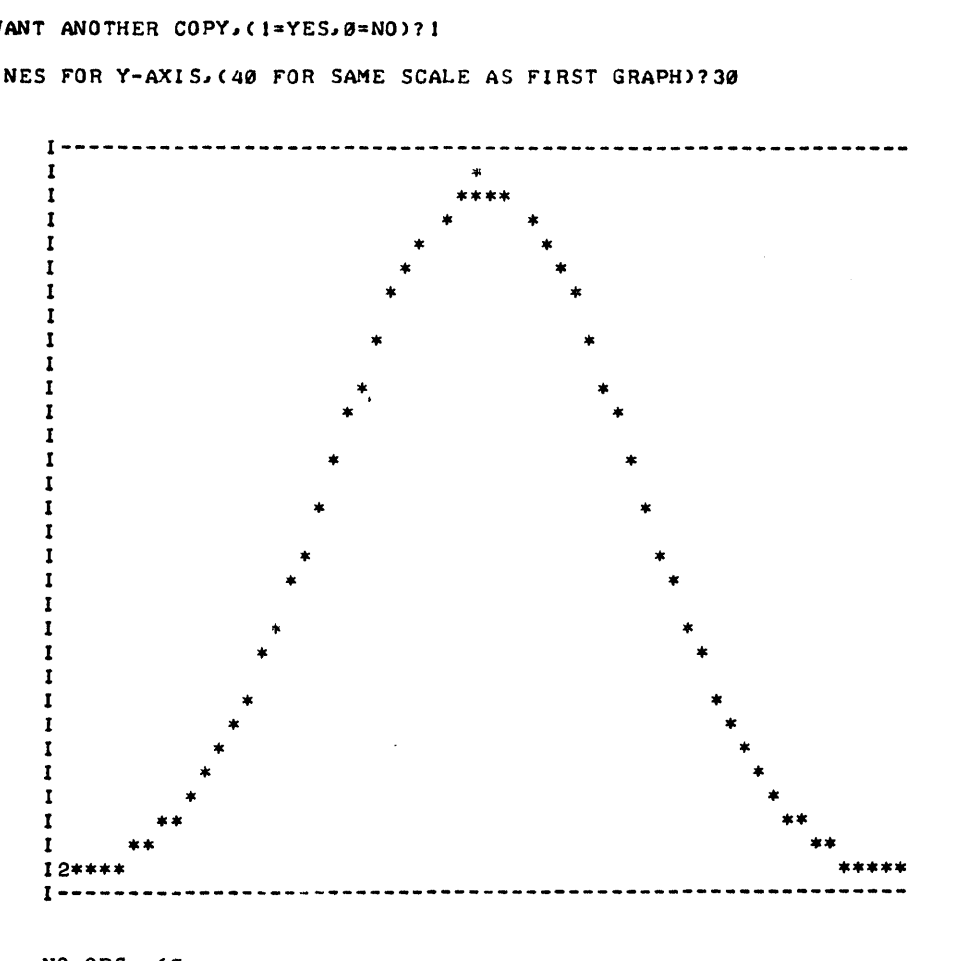

NO.OBS. 69 MIN. *X=-3*  MAX. X= 2.9 MIN. y= 4.43185E-93 MAX.  $Y = .398943$ 

DO YOU WANT ANOTHER COPY, (1=YES, 0=NO)?0

DONE

**DATA HANDLING (100)** 

**CONTRIBUTED PROGRAM BASIC** 

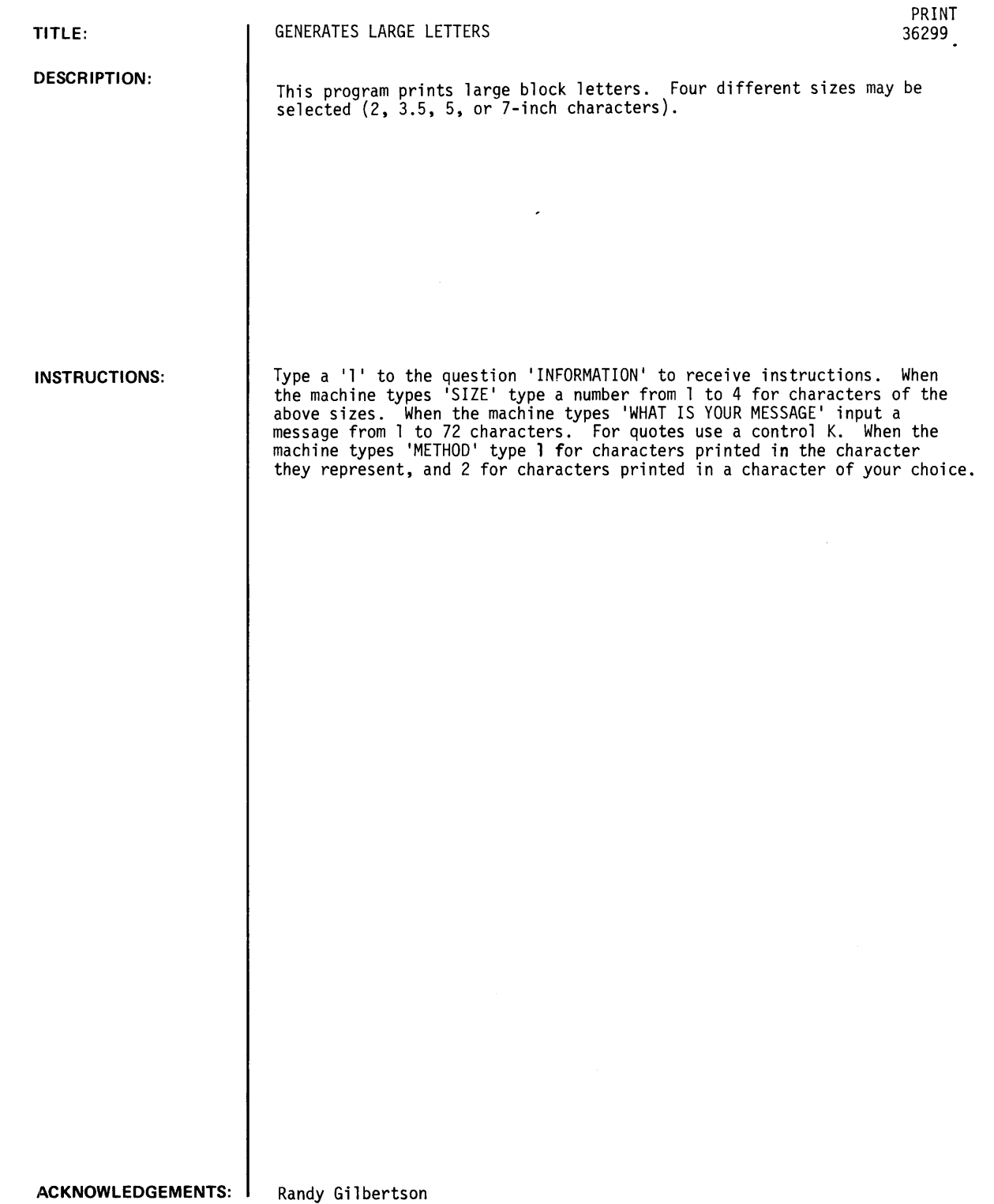

 $\sim 10^{-10}$ 

 $\sim$ 

 $\sim 10^7$ 

Randy Gilbertson Stillwater Senior High School

RUN PRINT

INFORMATION?1 THIS PROGRAM PRINTS CHARACTERS OF HEIGHT 2, 3.5, 5, OR 7<br>INCHES. WHEN THE MACHINE TYPES 'SIZE?' TYPE A NUMBER FROM 1 TO 4 FOR CHARACTERS OF THE ABOVE SIZES. WHEN THE MACHINE TYPES 'WHAT IS YOUR MESSAGE?' INPUT A MESSAGE FROM 1 TO 72 CHARACTERS. FOR QUOTES USE A CONTROL K. WHEN THE MACHINE TYPES 'METHOD?' TYPE (I> CHARACTERS PRINTED IN THE CHARACTER THEY REPRESENT (2) PRINTED IN A CHARACTER OF YOUR CHOICE. SIZE?l WHAT IS YOUR MESSAGE? H-P METHOD?l

 $\bar{z}$ 

 $\bullet$ 

HHHHHHHHHHHHHHHHHH

HH HH HH HHHHHHHHHHHHHHHHHH

> $\ddotsc$  $\overline{\phantom{a}}$  $\ddotsc$  $\ddotsc$  $\overline{\phantom{a}}$

PPPPPPPPPPPPPPPPPP

PP PP PP PP PP PP PPPPPPPPPP

DONE RUN PRINT

INFORMATION?0 SIZE?2 WHAT IS YOUR MESSAGE? TSB METHOD?2 INPUT 2 OF" YOUR CHARACTERS?HP

DONE RUN PRINT

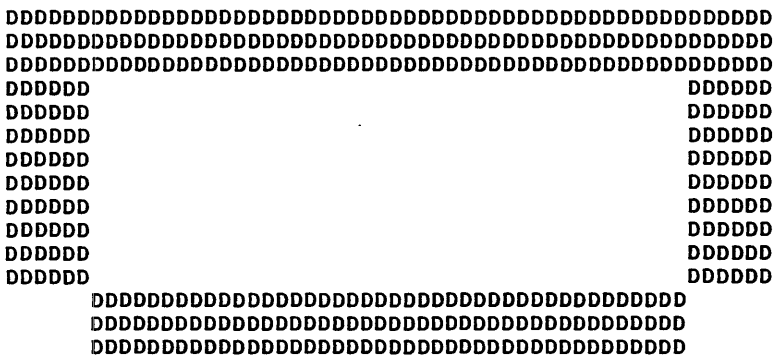

 $\sim$ 

INFORMATION?0 SIZE?3 WHAT IS YOUR MESSAGE?  $\mathbf{D}$ METHOD?1

DONE RUN<br>PRINT

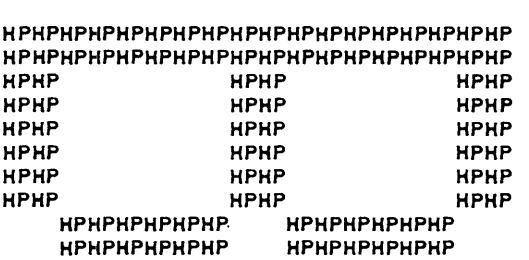

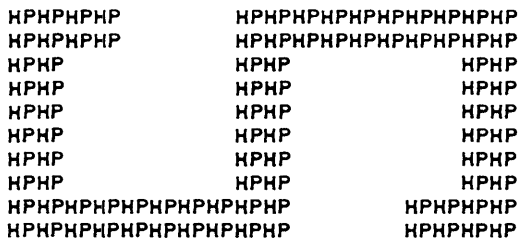

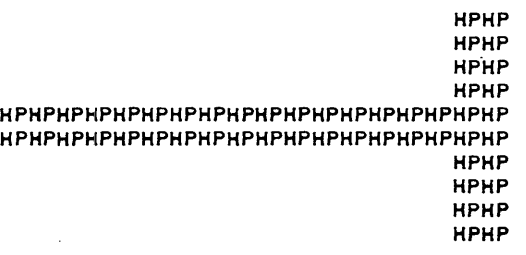

 $\sim$ 

 $\hat{\boldsymbol{\theta}}$ 

 $\mathcal{L}_{\mathcal{A}}$ 

INrORMATION?0 SIZE<sup>74</sup><br>WHAT IS YOUR MESSAGE? R METHOD?2 INPUT 2 or YOUR CHARACTERS?XX

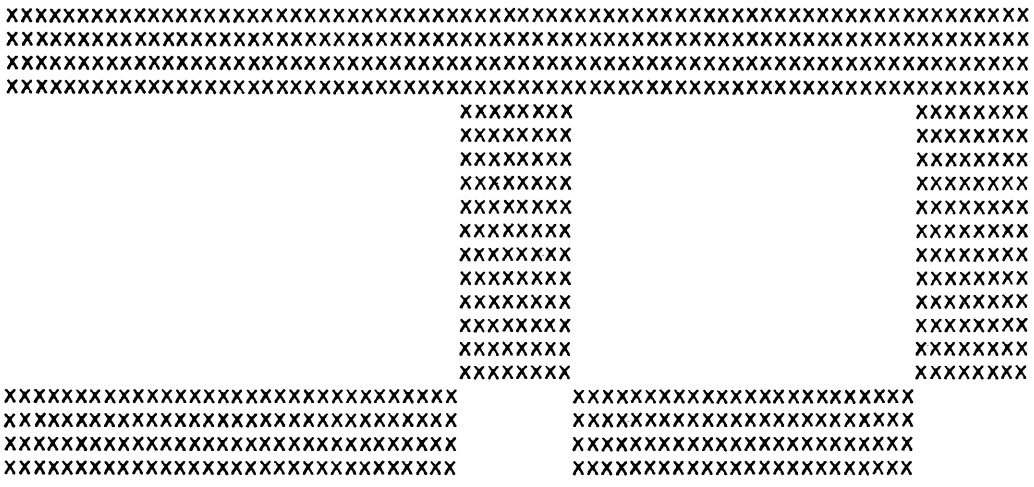

 $\sim$  .

 $\label{eq:1} \Delta_{\rm{max}} = \frac{1}{2} \sum_{i=1}^{N} \frac{1}{2} \sum_{i=1}^{N} \frac{1}{2} \sum_{i=1}^{N} \frac{1}{2} \sum_{i=1}^{N} \frac{1}{2} \sum_{i=1}^{N} \frac{1}{2} \sum_{i=1}^{N} \frac{1}{2} \sum_{i=1}^{N} \frac{1}{2} \sum_{i=1}^{N} \frac{1}{2} \sum_{i=1}^{N} \frac{1}{2} \sum_{i=1}^{N} \frac{1}{2} \sum_{i=1}^{N} \frac{1}{2} \sum_{i=1}^{N}$ 

 $\sim 10^{-1}$ 

 $\mathcal{L}^{\mathcal{L}}(\mathcal{L}^{\mathcal{L}})$  and  $\mathcal{L}^{\mathcal{L}}(\mathcal{L}^{\mathcal{L}})$ 

 $\mathcal{A}^{\mathcal{A}}$ 

DONE

 $\Delta_{\rm{eff}}$ 

# **CONTRIBUTED PROGRAM BASIC**

 $\mathcal{L}$ 

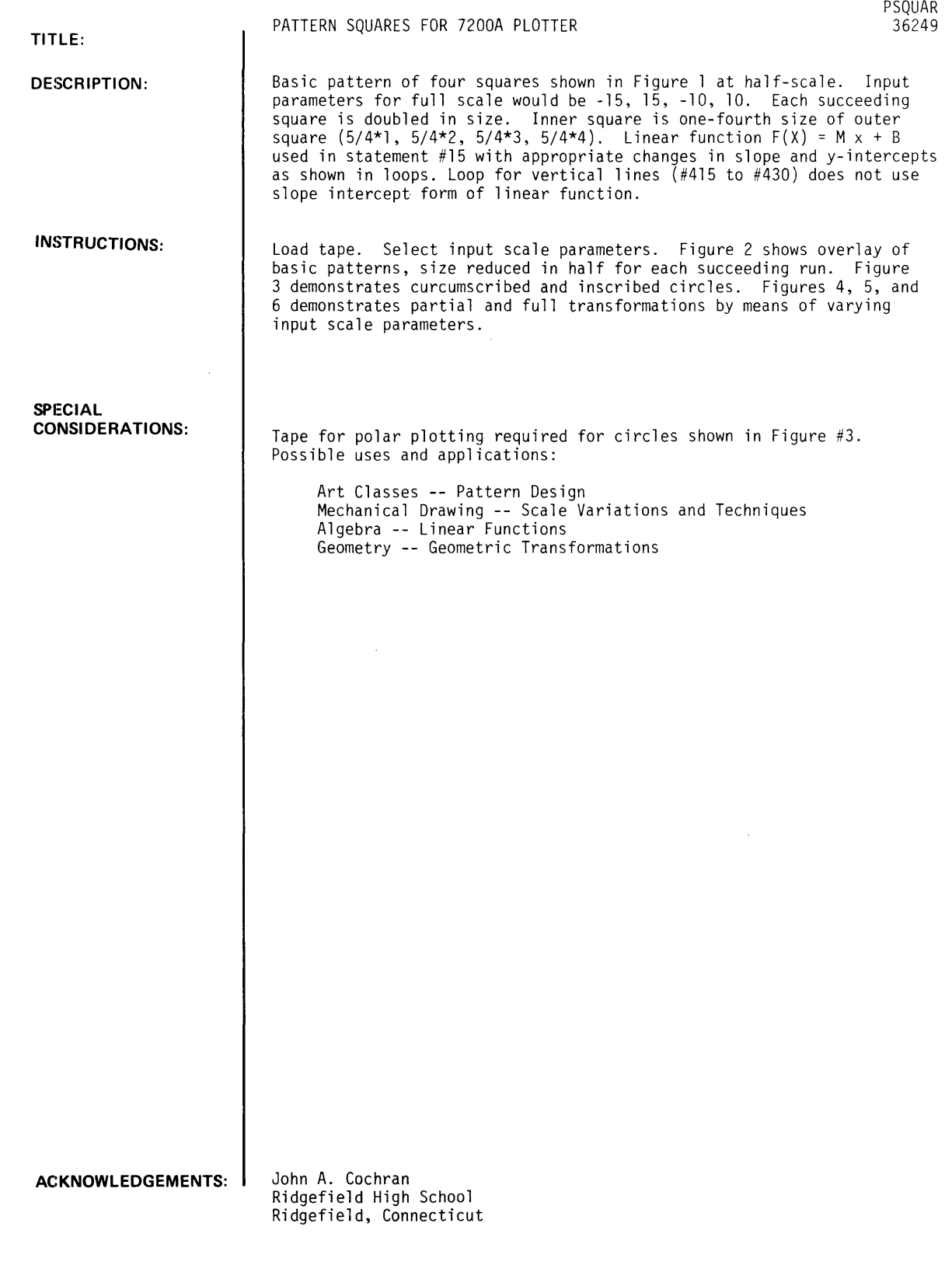

 $\sim$   $\sim$ 

 $\sim$   $\sim$ 

 $\ddot{\phantom{0}}$ 

```
9010 DATA - 10, - 5, 1, - 10, 0, 2, - 10, 5, 1
9015 DATA - 10, 10, 2, - 5, 10, 1, 0, 10, 2
9020 DATA 5, 10, 1
9025 DT-ATA -10, 10, 2, -7.5, 7.5, 2.5, -5, 5, 2
        DATA -2.5,2.5,2.5,-10,10,5,-2.5,2.5,2.5
9030
        DATA -5,5,2,-7,5,7,5,2,5,-10,10,5
9035
9040 DATA 5, 10, 1, 0, 10, 2, -5, 10, 3
        DATA - 10, 10, 2, -10, 5, 3, -10, 0, 29045
9050 DATA - 10, -5, 19055 DATA -10, 10, 5, -7.5, 7.5, 2.5, -5, 5, 2
9060 DATA -2.5,2.5,2.5,-10,10,5,-2.5,2.5,2.5<br>9065 DATA -5,5,2,-7.5,7.5,2.5,-10,10,5
9500 LET X8=9999*(X-X5)/(X6-X5)
9510 LET Y8=9999*(Y-Y5)/(Y6-Y5)<br>9520 IF X8>9999 OR Y8>9999 THEN 9600
9530 IF X8<0 OR Y8<0 THEN 9600
9540 IF T=0 THEN 9700<br>9550 PRINT 2*"PLTL"<br>9560 LET T=0
9570 GOTO 9700
9600 IF T=1 THEN 9800<br>9610 PRINT "PLI
                     PLTT"
9620 PRINT "OFF SCALE"
9630 LET T=1<br>9640 GOTO 9800
9700 PRINT INT(X8); INT(Y8)
9800 RETURN
9999 END
```
 $\bar{\beta}$ 

 $\sim$ 

 $\Delta$ 

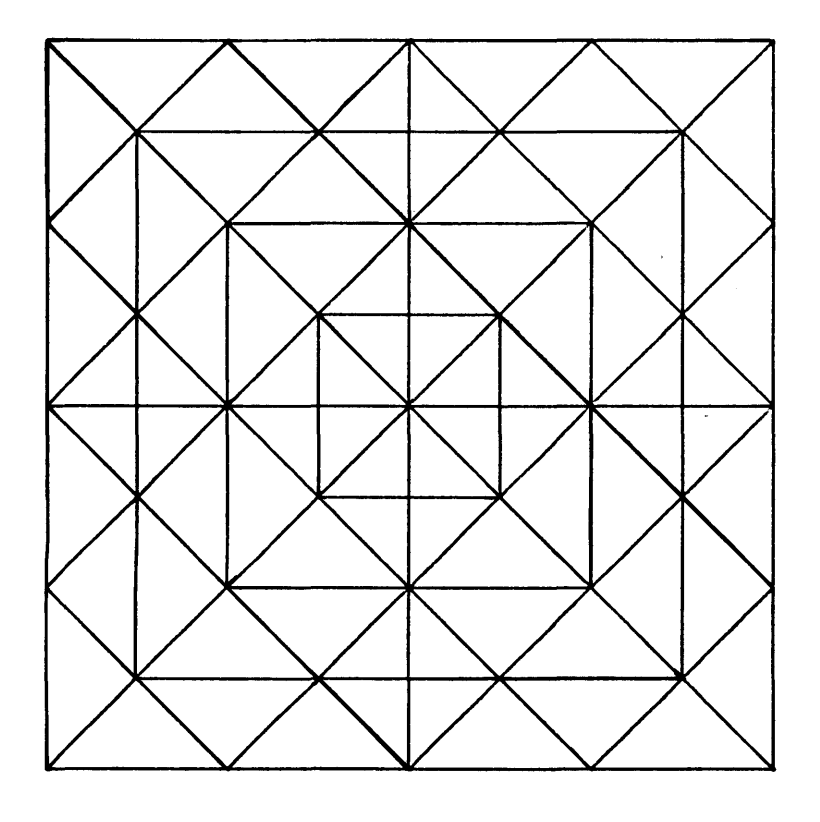

FIGURE #1

**RUN** INPUT VALUES FOR LEFT, RIGHT, BOTTOM, AND TOP OF GRAPH:  $? - 30.30 - 20.20$ 

 $\ddot{\phantom{a}}$ 

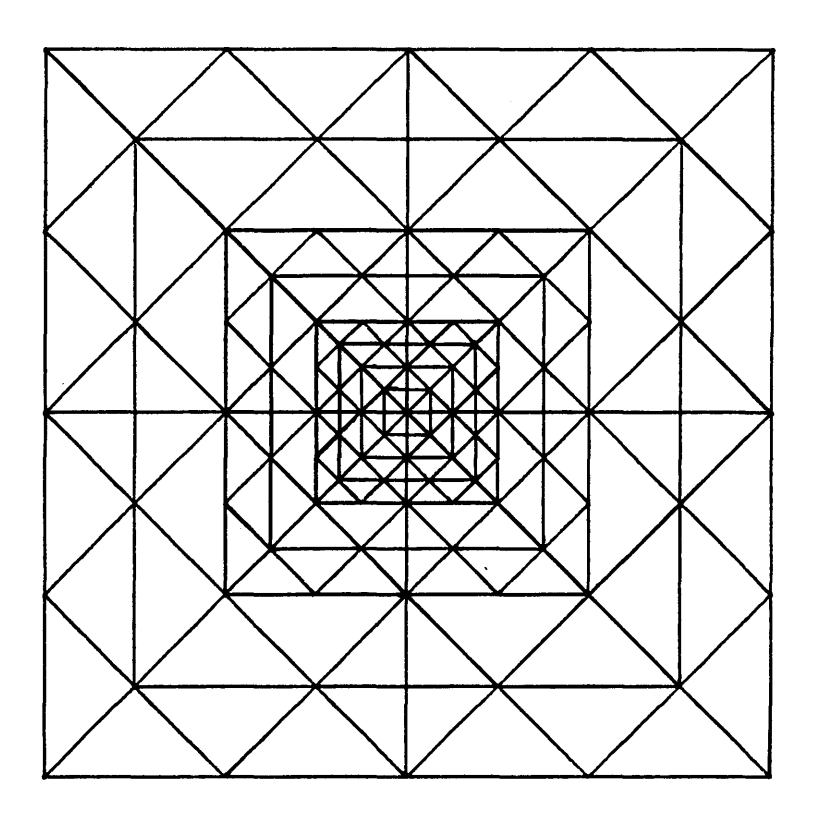

 $\sim 10$ 

FIGURE #2

i,

### RUN

INPUT VALUES fOR LEfT,RIGHT,BOTTOM,AND TOP Of GRAPH: 1-30,30,-20,20

RUN INPUT VALUES fOR LEfT,RIGHT,BOTTOM,AND TOP Of GRAPH:  $? -60,60, -40,40$ 

RUN INPUT VALUES fOR LEfT,RIGHT,BOTTOM,AND TOP Of GRAPH: 1-120,120,-80,80

 $\sim 10^{-10}$ 

 $\bar{\mathcal{A}}$ 

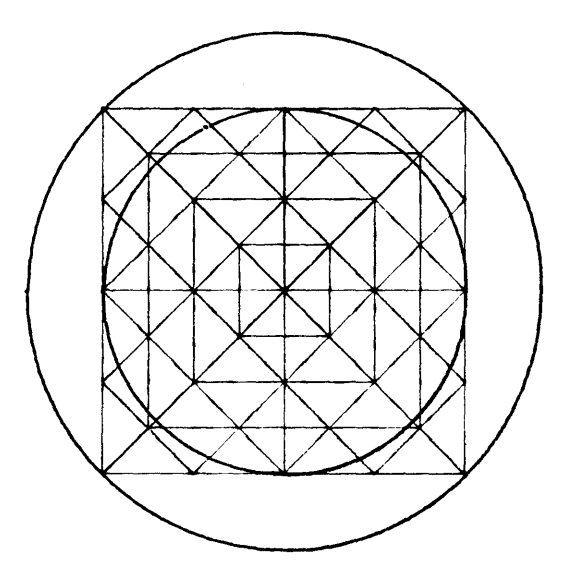

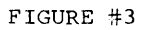

 $\sim$ 

```
300 LET R=SQR (200) 
RUN 
INPUT VALUES FOR LEFT,RIGHT,BOTTOM, AND TOP OF GRAPH: 
?-60,60,-40,40 
INPUT INITIAL X VALUE FOR LOOP 
?0 
fNPUT FINAL X VALUE FOR LOOP 
?6.28 
INPUT STEP INCREMENT 
?04 
PLTL
```

```
300 LET R=10 
RUN 
INPUT VALUES FOR LEFT,RIGHT,BOTTOM,AND TOP OF GRAPH: 
?-60,60,-40,40 
INPUT INITIAL X VALUE FOR LOOP 
?0 
INPUT FINAL X VALUE FOR LOOP 
?6.28 
INPUT STEP INCREMENT 
?04 
PLTL
```
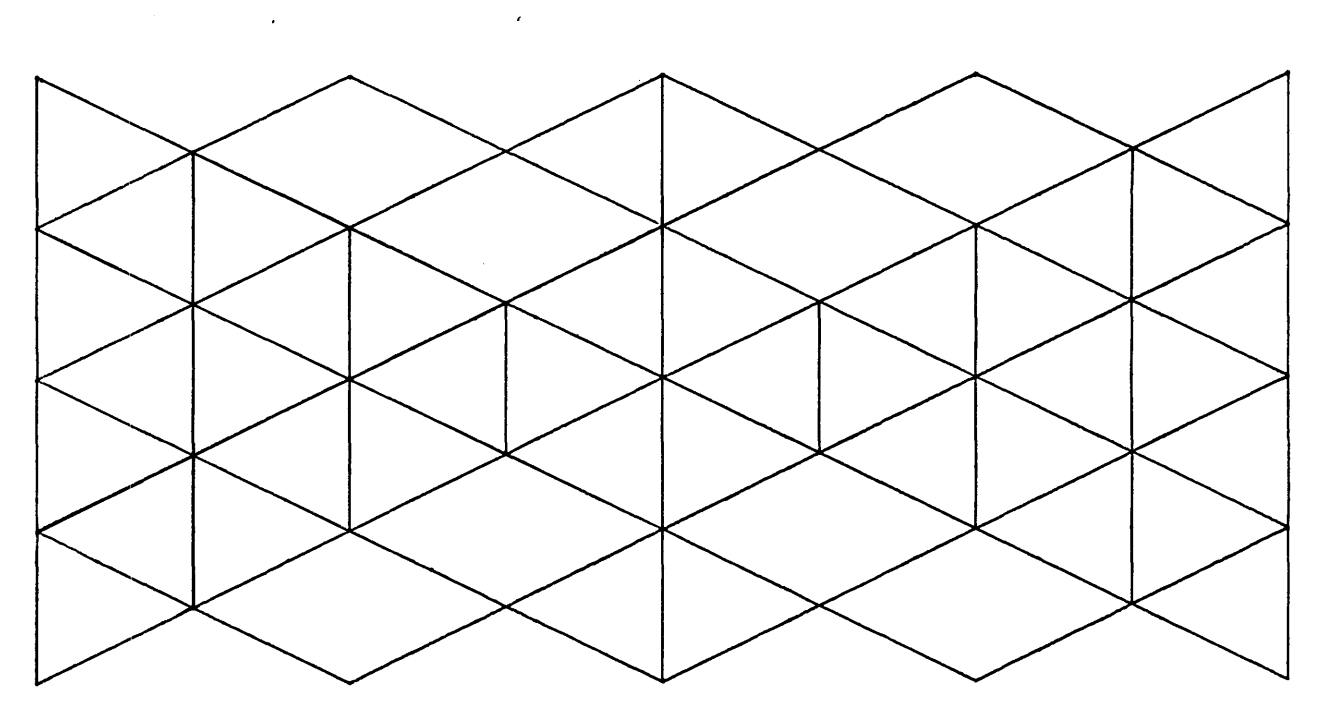

FIGURE #4

 $\sim$   $\sim$ 

RUN INPUT VALUES FOR LEFT, RIGHT, BOTTOM, AND TOP OF GRAPH:<br>?-30,30,-10,10
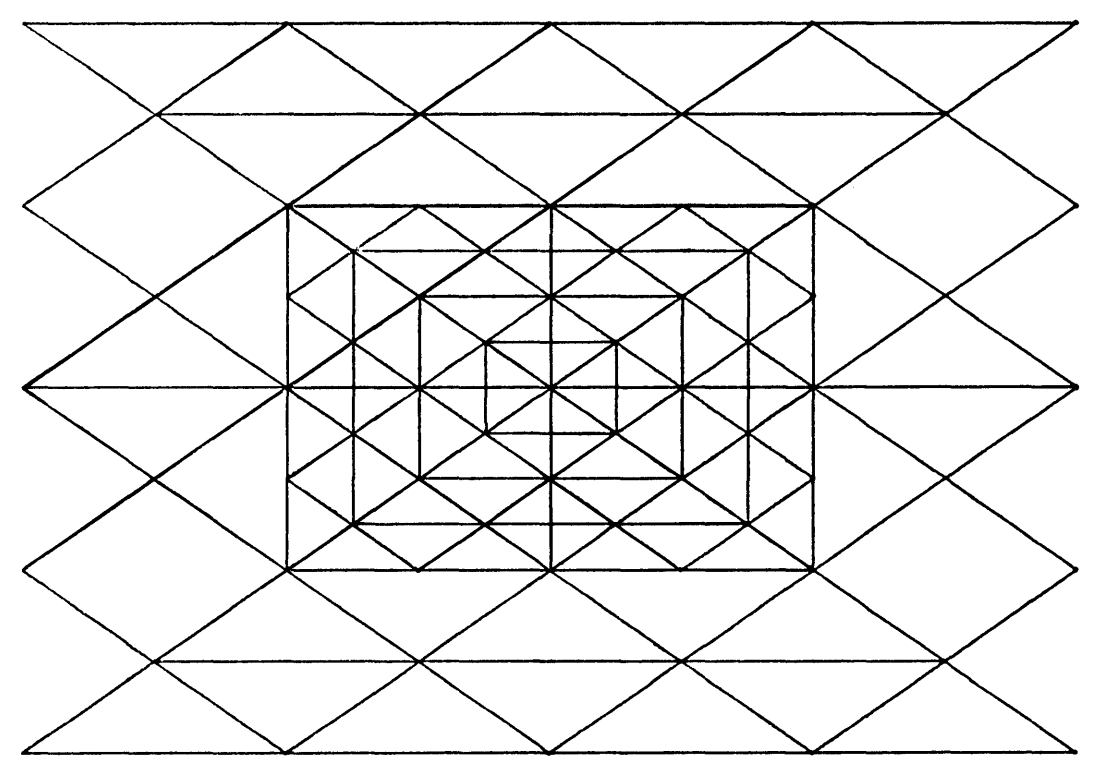

FIGURE #5

```
RUN
```
INPUT VALUES FOR LEFT, RIGHT, BOTTOM, AND TOP OF GRAPH: ? - 40~ 40~ - 40~ 40

RUN

INPUT VALUES FOR LEFT, RIGHT, BOTTOM, AND TOP OF GRAPH: ?-20~ 20~ -20~ 20

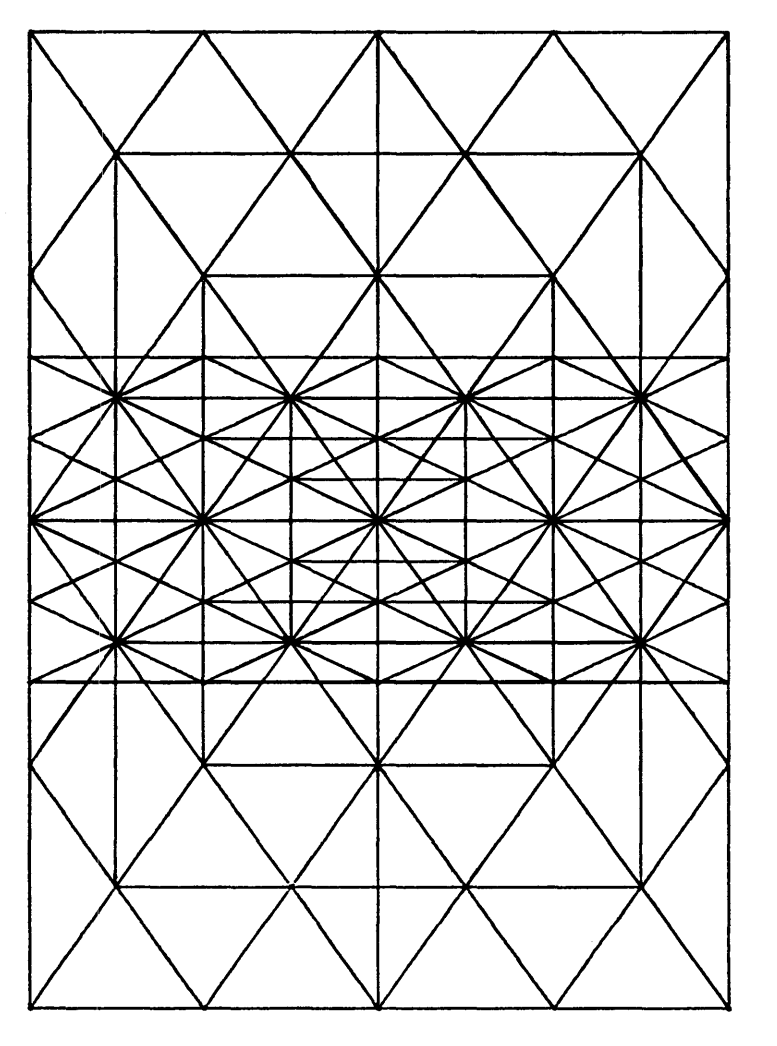

 $\sim$ 

FIGURE #6

RUN

INPUT VALUES FOR LEFT, RIGHT, BOTTOM, AND TOP OF GRAPH: <mark>2 - 30 د 30</mark> و30 - 2

RUN INPUT VALUES FOR LEFT, RIGHT, EOTTOM, AND TOP OF GRAPH:  $7 - 30$ ,  $33$ ,  $-15$ ,  $15$ 

 $\Box$ 

Linin IIninnettiin /100)

 $\sim 400$ 

# **CONTRIBUTED PROGRAM BASIC**

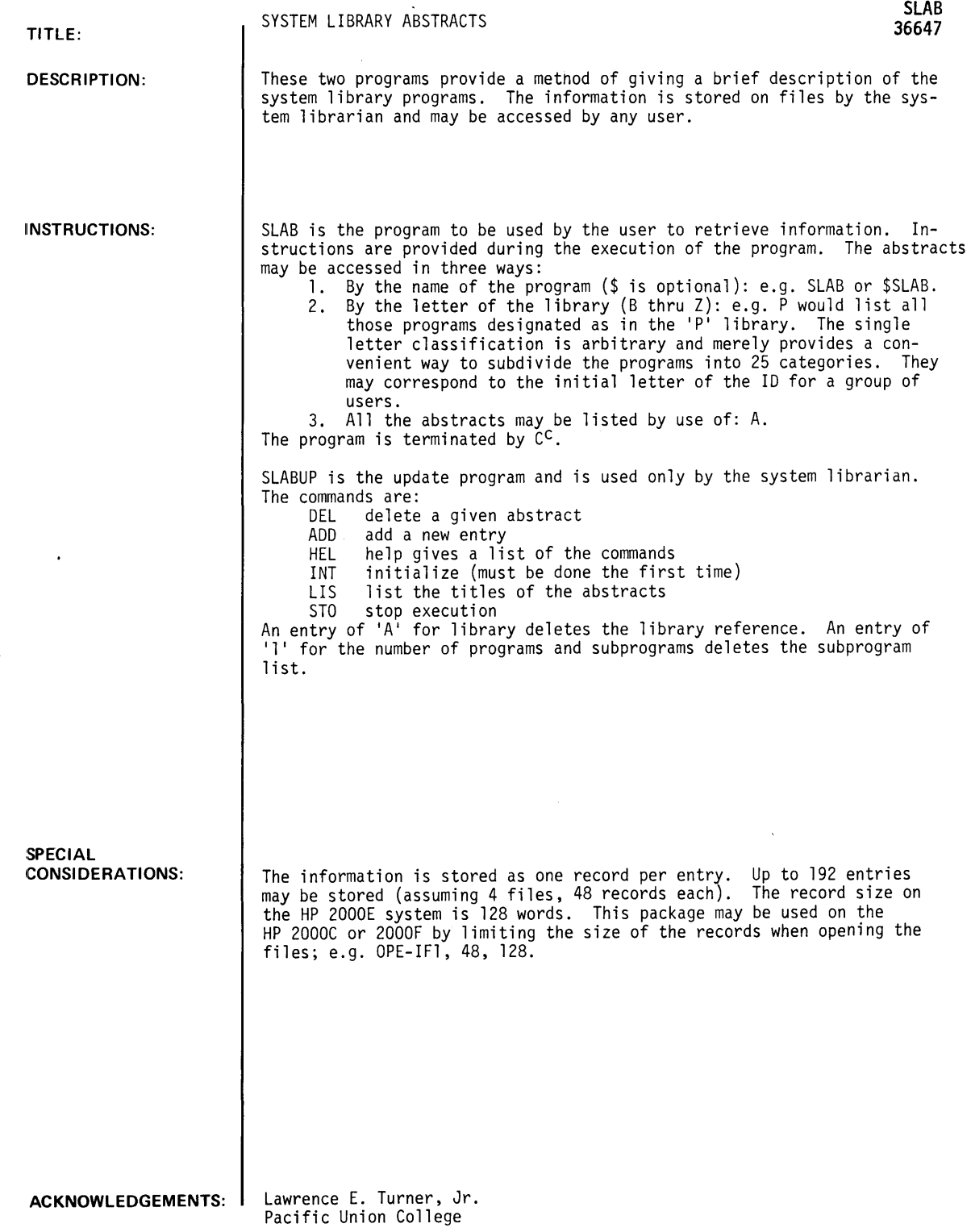

 $\label{eq:2.1} \frac{1}{2} \int_{\mathbb{R}^3} \frac{1}{\sqrt{2}} \left( \frac{1}{2} \int_{\mathbb{R}^3} \frac{1}{\sqrt{2}} \left( \frac{1}{2} \int_{\mathbb{R}^3} \frac{1}{\sqrt{2}} \right) \frac{1}{\sqrt{2}} \right) \, d\mathcal{H}^3 \, d\mathcal{H}^3 \, d\mathcal{H}^3 \, d\mathcal{H}^3 \, d\mathcal{H}^3 \, d\mathcal{H}^3 \, d\mathcal{H}^3 \, d\mathcal{H}^3 \, d\mathcal{H}^3 \, d$ 

 $\sim 10^7$ 

#### RUN

0<br>QPE-IF1,48  $e^{(-\text{UPE-IF1,48})}$ <br>  $C^{0PE-IF2,48}$  $ORE - IF3, 48$ 0PE-IF4,48

GET-SLABUP

RUN SLABUP

```
SYSTEM LIBRARY ABSTRACTS UPDATE 
COMMAND ?HELP 
COMMANDS ARE: DEL, ADD, HEL, INT, LIS, STO
COMMAND ?ADD
ENTER NAME ?PROGRM 
FILES FULL 
COMMAND ?INT 
ARE YOU SURE YOU WANT TO INITIALIZE?YES 
INITIALIZED!!! 
COMMAND ?ADD 
ENTER NAME ?PROGRM 
ENTER LIBRARY ?X 
ENTER NUMBER OF PROGRAMS AND SUBPROGRAMS ?3
1 PROGRM<br>2 ?PROG1
2 ?PROG1<br>3 ?PROG2
     3 1PROG2 
SOURCE ?THIS IS A TEST 
DESCRIPTION, 'SSENDSS' ENDS THE INPUT
211 
1THE DESCRIPTION GOES HERE 
183 
1IT MAY BE MORE THAN ONE LINE 
153 
1THE NUMBER PRECEDING THE INPUT GIVES THE NUMBER OF H~CHARACTERS LEFT 
85 
?IN THE RECORD. 
69 
7SSENDSS
PROGRM 
SUBPROGSI PROGI PROG2 
LIBRARYI X 
                    \sim \simSOURCE: THIS IS A TEST
THE DESCRIPTION GOES HERE 
IT MAY BE MORE THAN ONE LINE 
THE NUMBER PRECEDING THE INPUT GIVES THE NUMBER OF CHARACTERS LEFT 
IN THE RECORD.
```
COMMAND 1DEL

```
ENTER NAME ?PROGRM
COMMAND ?ADD 
ENTER NAME ? SLAB
ENTER LIBRARY ?A 
ENTER NUMBER OF PROGRAMS AND SUBPROGRAMS ? 2
     SLAB<br>?SLABUP
l SLAB<br>2 ?SLABUP<br>SOURCE ?L. TURNER
DESCRIPTION, 'SSENDSS' ENDS THE INPUT
 227 
?SLAB IS A PRO\ 
SYSTEM LIBR\ 
    SYSTEM LIBRARY ABSTRACTS 
201?SLAB IS A PROGRAM TO RETRIEVE ABSTRACTS OF SYSTEM LIBRARY PROGRAMS
 133 
?STORED IN THE FILES: IFI, IF2, IF3, AND IF4.
 85 
?SLABUP IS THE UPDATE PROGRAM FOR USE BY THE SYSTEM LIBRARIAN.
21 
?SSENDSS
SLAB 
SUBPROGS: SLABUP 
SOURCE: L. TURNER 
SYSTEM LIBRARY ABSTRACTS 
SLAB IS A PROGRAM TO RETRIEVE ABSTRACTS OF' SYSTEM LIBRARY PROGRAMS 
STORED IN THE FILES: IFI, IF2, IF3, AND IF4.
SLABUP IS THE UPDATE PROGRAM FOR USE BY THE SYSTEM LIBRARIAN.
COMMAND ?ADD 
ENTER NAME ?ALERA 
ENTER l.IBRARY ?P 
ENTER NUMBER OF PROGRAMS AND SUBPROGRAMS ? 1
SOURCE ?L. TURNER 
DESCRIPTION, 'SSENDSS' ENDS THE INPUT
231 
? ALGEBRAIC ERROR ANALYSIS PROGRAM 
 197 
?THIS COMPUTES THE PROPAT-GATION OF ERROR THROUGH A SEQUENCE OF
 135 
?BINARY ARITHMETIC OPERATIONS. 
 103 
?SSENDSS
ALERA 
LIBRARY: P 
SOURCE: L. TURNER 
ALGEBRAIC ERROR ANALYSIS PROGRAM
THIS COMPUTES THE PROPAGATION OF ERROR THROUGH A SEQUENCE OF
BINARY ARITHMETIC OPERATIONS.
```
SLAB, Page 4

COMMAND ?STOP

DONE

GET-SLAB RUN SLAB

SYSTEM LIBRARY ABSTRACTS

INSTRUCTIONS ?YES

INFORMATION IS CONTAINED IN FILES CONCERNING PROGRAMS IN THE SYSTEM LIBRARY. THIS INFORMATION IS AVAILABLE VIA THE PROGRAM SLAB.

THIS MAY BE ACCESSED IN THREE WAYS: 1. BY THE NAME OF THE PROGRAM, E.G. SLAB OR SSLAB 2. BY THE LETTER OF THE LIBRARY, E.G. P, M, OR C 3. A LISTING OF ALL PROGRAMS BY USING: A

ENTER: NAME ?SLAB

SLAB<br>----

SUBPROGRAMS: SLABUP

SOURCE: L. TURNER

SYSTEM LIBRARY ABSTRACTS SLAB IS A PROGRAM TO RETRIEVE ABSTRACTS OF SYSTEM LIBRARY PROGRAMS STORED IN THE FILES: IF1, IF2, IF3, AND IF4. SLABUP IS THE UPDATE PROGRAM FOR USE BY THE SYSTEM LIBRARIAN.

ENTER: NAME ?ALERA

ALERA

 $\cdots \cdots$ 

LIBRARY: P

SOURCE: L. TURNER

ALGEBRAIC ERROR ANALYSIS PROGRAM THIS COMPUTES THE PROPAGATION OF ERROR THROUGH A SEQUENCE OF BINARY ARITHMETIC OPERATIONS.

 $\ddot{\phantom{0}}$ 

ENTER: NAME? DONE

**DATA HANDLING (100)** 

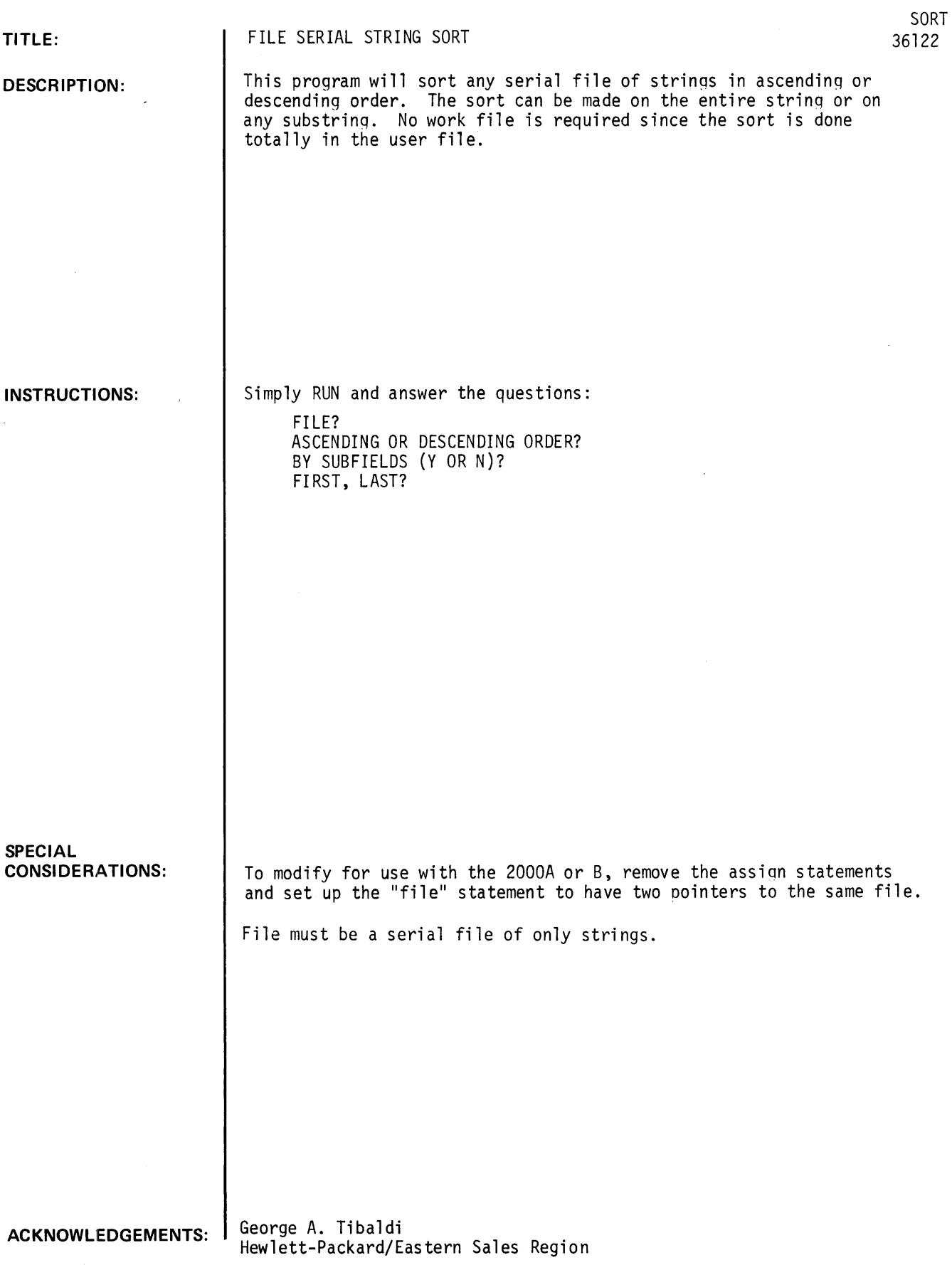

SORT, page 2

### **RUN**

RUN SORT FILE7A ASCENDING OR DESCENDING ORDER7ASCENDING BY SUB FIELDS(Y OR N)7NO 15 ITEMS SORTED 9 PASSES DONE GET-FILIST 8900 FILES A RUN FILIST IS *TIS* AN HP 2000 *'A'I* 'B'I OR 'C'?C STOP LISTING FILE 1 AT THE FIRST EOF (Y OR N OR Q)?Y FILE 1 RECORD 1 ARE CHANTING LOW, ARE CHANTING LOW BRING HOME THE PATHWASYS OF TOMORROW, FROM THE SKIES, BRING THE DREAMS OF STARS TO TIRED EYES BRING THE WOODED SONGS TO THE CITIES DREAM OF THE DAYS THAT PASS BEFORE US DREAM OF THE INDIAN FIRES GLOWDREAM OF THE LAND WHERE LATIN VOICES FOLLOW WINDING PATHS THROUGH THE FORESTS, FOLLOW GENTLE STREAMS FOLLOW WINDING PATHS THROUGH THE FORESTS, FOLLOW GENTLE STREAMS TO FROM THE SKIES LAKES OF BLUE, FOLLOW THE STARS THAT SHINE AT EVEN WHEN DAY IS THROUGH Q FILE 1 RECORD 2 THROUGH LAKES OF BLUE, FOLLOW THE STARS THAT SHINE AT EVEN WHEN DA' WHEN DA' US THROUGH, WHEN DA' WHEN DAY IS THROUGH, WHEN DAY IS THROUGH END OF FILE 1 STOP LISTING FILE 2 AT THE FIRST EOF (Y OR N OR Q)?Q DONE

 $\mathcal{A}^{\mathcal{A}}$ 

## **CONTRIBUTED PROGRAM BASIC**

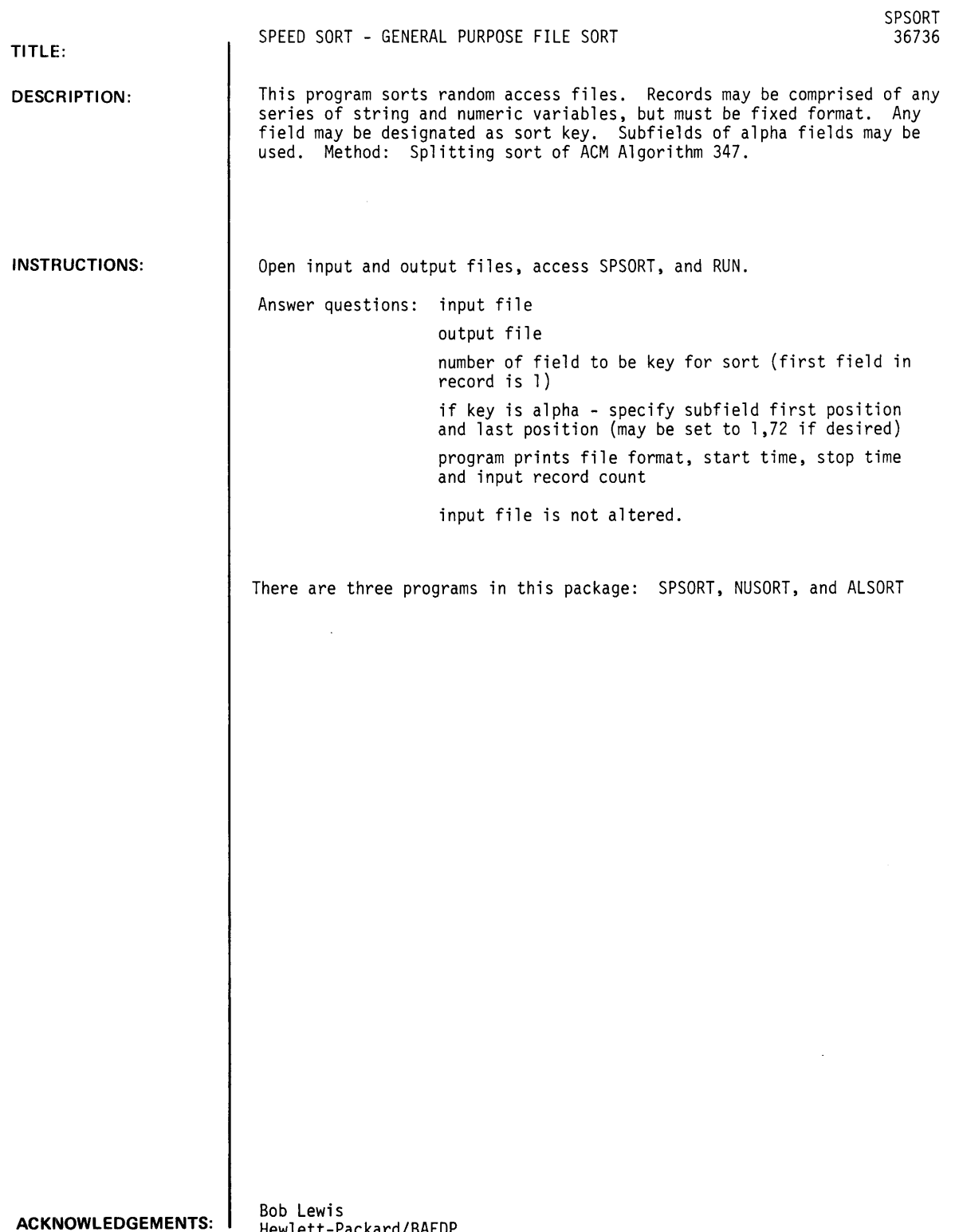

Hew1ett-Packard/BAEDP

 $\sim$   $\sim$ 

 $\mathcal{A}^{\mathcal{A}}$ 

RUN

RUN SPSORT

FILE NAMES -- INPUT?TSPFIL -- OUTPUT?TEST<br>RECORD FORMAT BY FIELD A A N A N A N A END<br>SORT KEY FIELD NUMBER?4<br>ALPHA SORT KEY -- SUBFIELD FIRST POS, LAST POS?1,6 498 ITEMS ON FILE SORT START TIME 10 : 37<br>END OF SORT -- TIME 10 : 41 OUTPUT COMPLETED

 $\sim 10$ 

 $\mathcal{A}$ 

 $\mathcal{L}^{\text{max}}_{\text{max}}$ 

DONE

RUN LIST

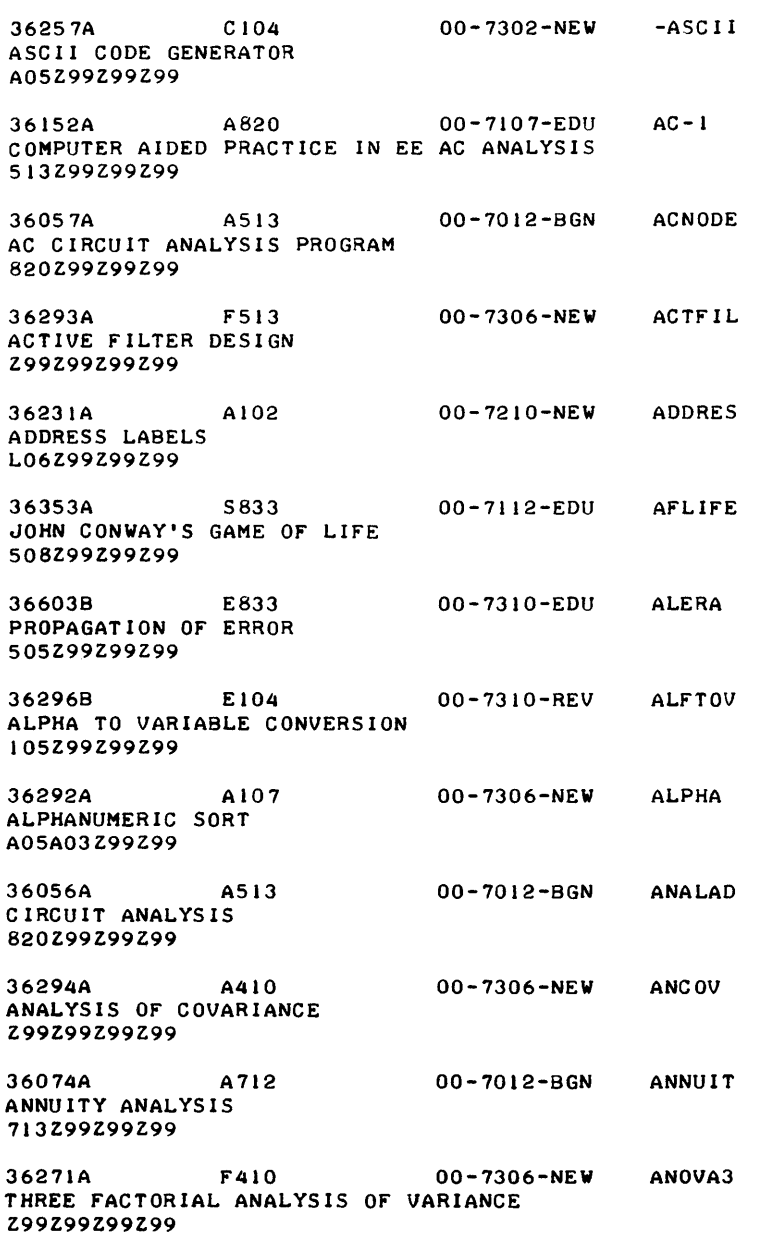

36039B A410 00-7109-REV ANVARI ANALYSIS OF VARIANCE FOR A RANDOMIZED ONE-WAY DESIGN E07Z99Z99Z99 36040B A410 00-7109-REV ANALYSIS OF VARIANCE (LATIN SQUARE DESIGN) E07Z99Z99Z99 ANVAR2 36172A A410 00-7109-NEW ANVAR3 ANALYSIS OF VARIANCE FOR A TWO VARIABLES OF CLASSIFICATION DESIGN E07Z99Z99Z99 36173A A410 00-7109-NEW ANVAR4 TWO-WAY ANALYSIS OF VARIANCE FOR A TWO-WAY EXPERIMENT 409Z99Z99Z99 36668A E801 00-7310-EDU COMPUTER-AUGMENTED CALCULUS TOPICS P03Z99Z99Z99 AREA 36256B CI04 00-7306-NEW ASCII\* CREATES AN ASCII FILE CONTAINING ALL 256 ASCII CHARACTERS A05Z9999Z99 36705A E833 00-7310-EDU ATOM DERIVES THE ELECTRONIC CONFIGURATION OF ANY ELEMENT 505507Z99Z99 36202A C 720 00-7210-EDU ABSENTEE LISTING Z99Z99Z99Z99 36613A A833 00-7306-HUN CALCULATES ATOMIC WEIGHT 507Z99Z99Z99 36340A S720 00-7112-HUN AVERAGES AND CURVES GRADES 702408Z99Z99 36614A A833 00-7306-HUN AVOGADRA'S NUMBER 507Z99Z99Z99 36360A S801 00-7112-EDU THREE-DIGIT NUMBER GUESSING 903Z99Z99Z99 36328A S860 00-7112-HUN TRADE AND PAYMENT BALANCES 830860Z99Z99 36075A A712 00-7012-BGN PROFORMA INCOME STATEMENT AND BALANCE SHEET 716Z99Z99Z99 36329B E860 SOLVES FINANCIAL PROBLEMS 801830Z99Z99 36605A F903 BASKETBALL STATISTICS 408720Z99Z99 36116B E211 BASIC TEST PROGRAM BOIZ99Z99Z99 36105A A903 PLAYS THE BATTLE OF NUMBERS GAME Z99Z99Z99Z99 36236A A903 BATTLESHIP GAME 801Z99Z99Z99 00-7310-HUN 00-7310-NEW 00 -731 O-REV 0O-7012-BGN 00-7210-NEW 36109A A515 00-7012-BGN RECOMMENDS CORRECT STEEL BEAM USE ATTEND ATWT AVERGI AVOGA BAGELS BALANC BALSHT BANK BASKET BASTES BATNUM BATTLE BEMDES

820Z99Z99Z99

**DATA HANDLING (100)** 

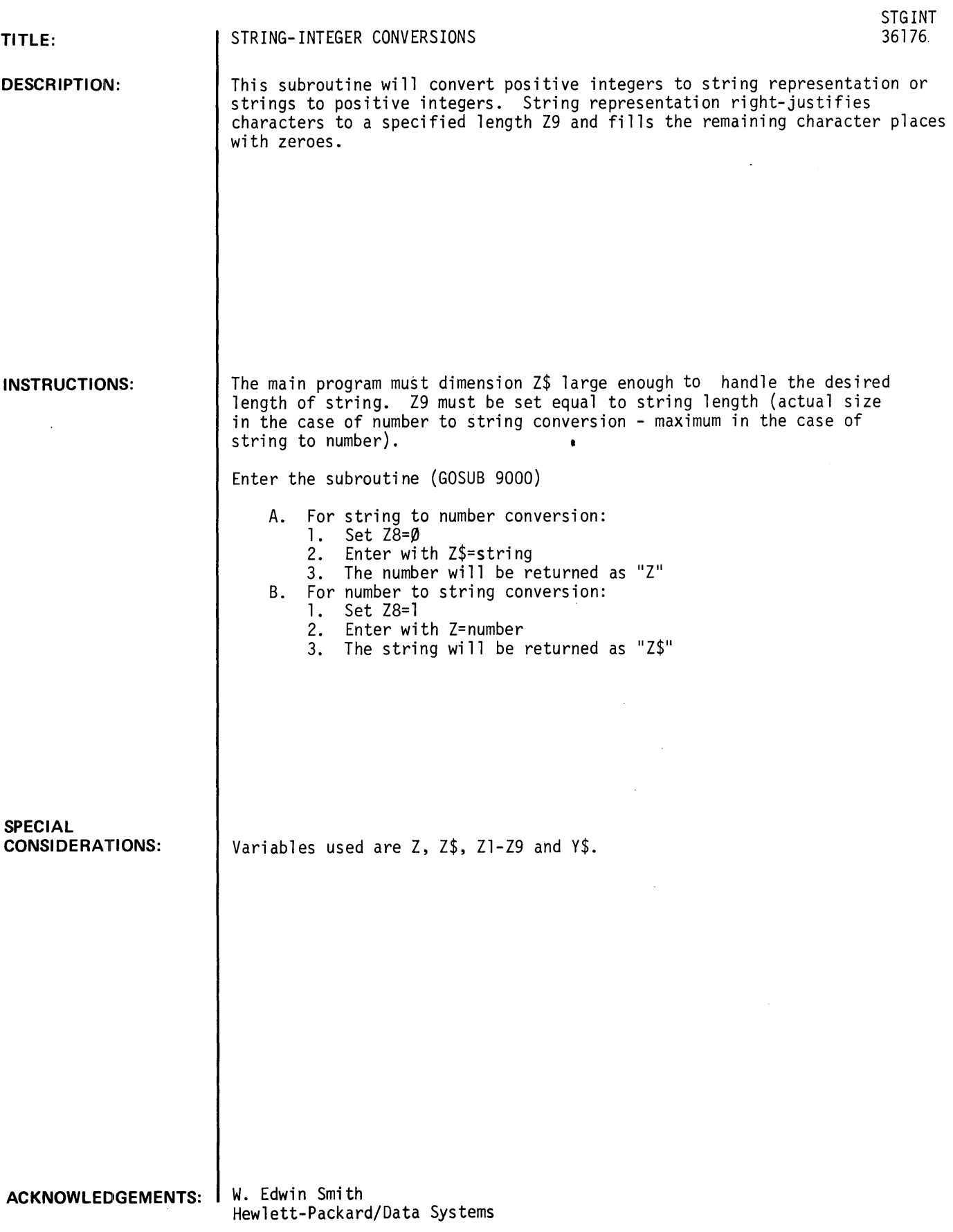

STGINT, page 2

```
10 DIM ZS(6) 
20 Z9=6 
30 Z6=1 
40 INPUT Z 
50 GOSUB 9000 
60 PRINT ZS 
70 GO TO 40 
60 STOP 
APPEND-STGINT 
RUN 
RUN 
STGINT 
1123 
000123 
142 
000042 
137659 
037659 
1123456 
123456 
122 
000022 
1689 
000669 
? 
DONE
```
 $\hat{\mathcal{A}}$ 

UMIM NMINULING (IUV)

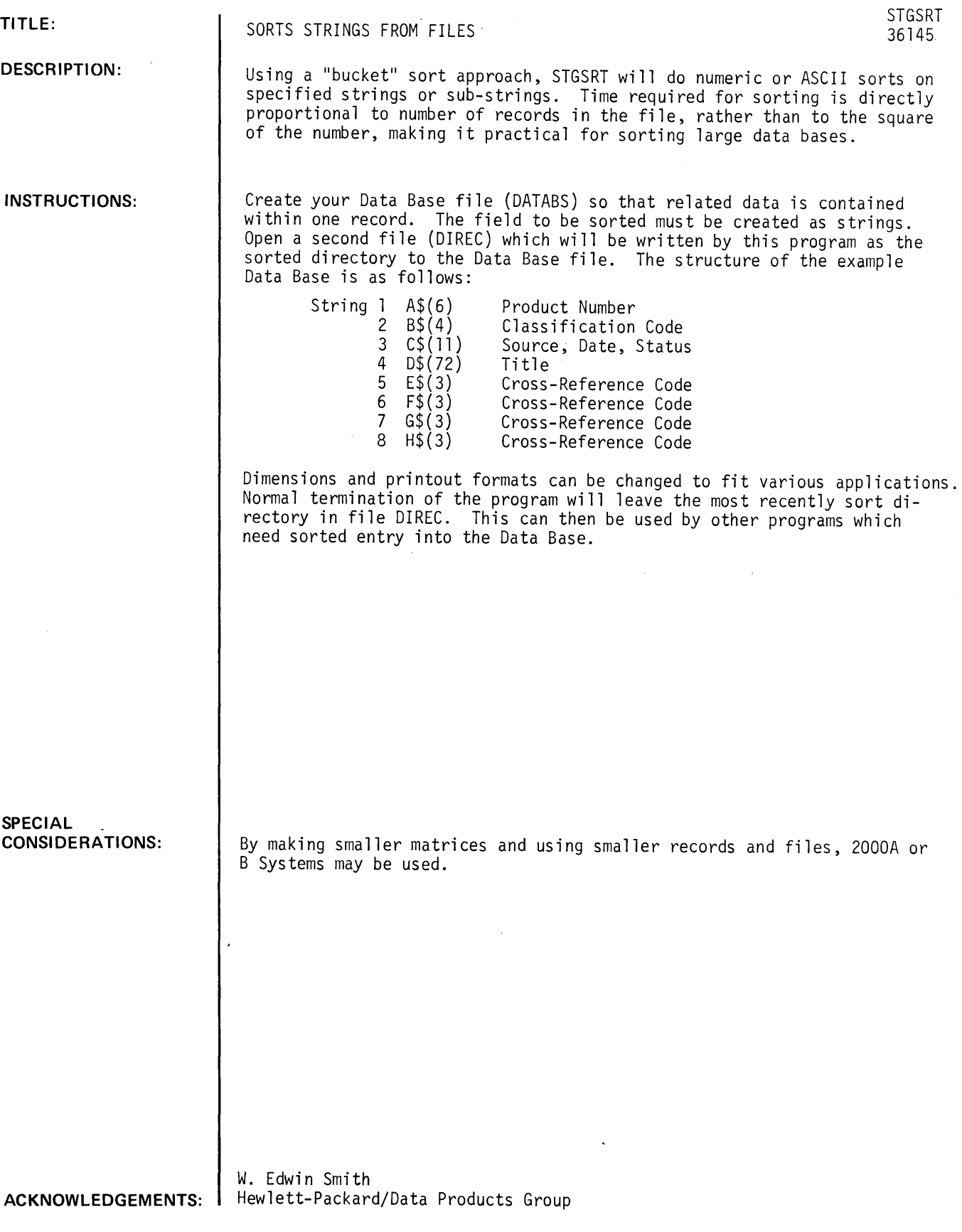

RUN

RUN **STGSRT** 

NUMBER OF DATA RECORDS IN FILE IS 20 WHAT IS RELATIVE POSITION OF STRING WITHIN RECORD UPON WHICH TO SORT? (1, 2, 3, OR 4) ?1 WHAT ARE CHARACTER POSITIONS WITHIN STRING UPON WHICH TO SORT?? (IE 1,6 OR 2,30 ETC) ?1,6 SPECIFY SORT TYPE AS EITHER ASCII OR NUMERIC ?ASCII SORT ON CHARACTER 6 IS COMPLETE SORT ON CHARACTER 5 IS COMPLETE SORT ON CHARACTER 4 IS COMPLETE SORT ON CHARACTER 3 IS COMPLETE SORT ON CHARACTER 2 IS COMPLETE SORT ON CHARACTER 1 IS COMPLETE PRINT DATA FILE ON CURRENT DIRECTORY ORDER? (YES OR NO) ?YES

13023A {A016> 200l9C (A010) 202978 (A013) 20307A (A009) 20334C (A0l6) 20339B (A216) 20533A (A105) 20581A (A014) 20878B (A008) 20993A (A0l0) 22065A (A018) 22068A {A006> 22070A (A015) HP 2773A/74A/75A DRUM DRIVER - FORTRAN CALLABLE 22108B (A006) 22169A {A107> 22171A (AI01> 22223A (A017) 24l59A (A018) 24l66A (A01l) 24l72A (A007) BCS HP 7970 MAGNETIC TAPE DRIVER (D.23) BCS CARD READER DRIVER (D.11) RTE 2310/2311 SUBSYSTEM DRIVER (DVR56) 8K SIO TAPE PUNCH DRIVER 16K 510 HP 3030 MAGNETIC TAPE DRIVER TEST: 2310A/B SUBSYSTEM CONVERSION ROUTiNE CON34 DOS PLOTTER DRIVER CDVRI0) 2000A TO 2000B CONVERSION DOS MARK SENSE DRIVER, KIT l2602A, (DVRI5) FORTRAN TRANSLATOR, IBM TO HP HP 3450A DIGITAL VOLTMETER DRIVER - FORTRAN CALLABLE HP 3450A DATA SOURCE INTERFACE DRIVER - BASIC CALLABLE ARRANGING A FLOATING POINT ARRAY FORTRAN UNIT REFERENCE NUMBER EDITOR LOADER BOOTSTRAP DOS-M FORTRAN COMPILER 16K 510 HP 2767 LINE PRINTER DRIVER BCS INPUT/OUTPUT CONTROL, BUFFERED

ADDITIONAL SORT ON MORE SIGNIFICANT STRING? (YES OR NO) ?YES WHAT IS RELATIVE POSITION OF STRING WITHIN RECORD UPON WHICH TO SORT? Cl, 2, 3, OR 4) ?2 WHAT ARE CHARACTER POSITIONS WITHIN STRING UPON WHICH TO SORT?? {IE 1,6 OR 2,30 ETC> ?2,4 SPECIFY SORT TYPE AS EITHER ASCII OR NUMERIC ?NUMERIC SORT ON CHARACTER 4 IS COMPLETE<br>SORT ON CHARACTER 3 IS COMPLETE SORT ON CHARACTER 3 IS COMPLETE SORT ON CHARACTER 2 IS COMPLETE PRINT DATA FILE ON CURRENT DIRECTORY ORDER? (YES OR NO) ?YES

CA006) 22068A CA006) 22108B (A007) 24l72A (A008> 20878B CA009> 20307A (A010> 200l9C CA010) 20993A CA011> 24166A CA0l3> 20297B RTE 2310/2311 SUBSYSTEM DRIVER (DVR56) (A0l4) 2058lA (A015> 22070A (A016) 13023A (A016) 20334C CA017) 22223A (A0l8) 22065A (A0l8) 24l59A (AI0l> 22l71A (A105) 20533A (AI07) 22169A (A216) 20339B HP 3450A DIGITAL VOLTMETER DRIVER - FORTRAN CALLABLE HP 3450A DATA SOURCE INTERFACE DRIVER - BASIC CALLABLE BCS INPUT/OUTPUT CONTROL, BUFFERED 2000A TO 2000B CONVERSION *BK* SIO TAPE PUNCH DRIVER BCS CARD READER DRIVER (D.11) DOS MARK SENSE DRIVER, KIT 12602A, (DVR15) 16K 510 HP 2767 LINE PRINTER DRIVER DOS PLOTTER DRIVER (DVR10) HP 2773A/74A/75A DRUM DRIVER - FORTRAN CALLABLE BCS HP 7970 MAGNETIC TAPE DRIVER (D.23) 16K SIO HP 3030 MAGNETIC TAPE DRIVER LOADER BOOTSTRAP FORTRAN TRANSLATOR, IBM TO HP DOS-M FORTRAN COMPILER FORTRAN UNIT REFERENCE NUMBER EDITOR CONVERSION ROUTINE CON34 ARRANGING A FLOATING POINT ARRAY TEST: 2310A/B SUBSYSTEM

ADDITIONAL SORT ON MORE SIGNIFICANT STRING? (YES OR NO) ?YES WHAT IS RELATIVE POSITION OF STRING WITHIN RECORD UPON WHICH TO SORT? (1, 2, 3, OR 4) ?4 WHAT ARE CHARACTER POSITIONS WITHIN STRING UPON WHICH TO SORT??<br>(IE 1,6 OR 2,30 ETC) ?1,8  $OR$  2.30 ETC)  $?1.8$ SPECIFY SORT TYPE AS EITHER ASCII OR NUMERIC ?ASCII SORT ON CHARACTER 8 IS COMPLETE SORT ON CHARACTER 8 IS COMPLETE<br>SORT ON CHARACTER 7 IS COMPLETE SORT ON CHARACTER 7 IS COMPLETE<br>SORT ON CHARACTER 6 IS COMPLETE SORT ON CHARACTER 6 IS COMPLETE SORT ON CHARACTER 5 IS COMPLETE SORT ON CHARACTER 4 IS COMPLETE<br>SORT ON CHARACTER 3 IS COMPLETE SORT ON CHARACTER 3 IS COMPLETE SORT ON CHARACTER 2 IS COMPLETE SORT ON CHARACTER 1 IS COMPLETE PRINT DATA FILE ON CURRENT DIRECTORY ORDER? (YES OR NO> ?YES

24166A 16K 510 HP 2767 LINE PRINTER DRIVER 20334C 16K 510 HP 3030 MAGNETIC TAPE DRIVER 20878B 2000A TO 2000B CONVERSION 20307A 8K 510 TAPE PUNCH DRIVER 22169A ARRANGING A FLOATING POINT ARRAY 20019C BCS CARD READER DRIVER (D.11) 13023A 24172A 20533A CONVERSION ROUTINE CON34 20993A 20581A 24159A DOS-M FORTRAN COMPILER 22065A 22171A 22070A HP 2773A/74A/75A DRUM DRIVER - FORTRAN CALLABLE 22068A HP 3450A DIGITAL VOLTMETER DRIVER - FORTRAN CALLABLE 22108B HP 3450A DATA SOURCE INTERFACE DRIVER - BASIC CALLABLE 22223A LOADER BOOTSTRAP 20297B RTE *231012311* SUBSYSTEM DRIVER (DVR56) 20339B TESTI *2310A/B* SUBSYSTEM BCS HP 7970 MAGNETIC TAPE DRIVER (D.23) BCS INPUT/OUTPUT CONTROL. BUFFERED DOS MARK SENSE DRIVER. KIT 12602A. (DVR15) DOS PLOTTER DRIVER (DVR10) FORTRAN TRANSLATOR. IBM TO HP FORTRAN UNIT REFERENCE NUMBER EDITOR

ADDITIONAL SORT ON MORE SIGNIFICANT STRING? (YES OR NO) ?NO

DONE

 $\ddot{\phantom{1}}$ 

**DATA HANDLING (100)** 

**CONTRIBUTED PROGRAM BASIC** 

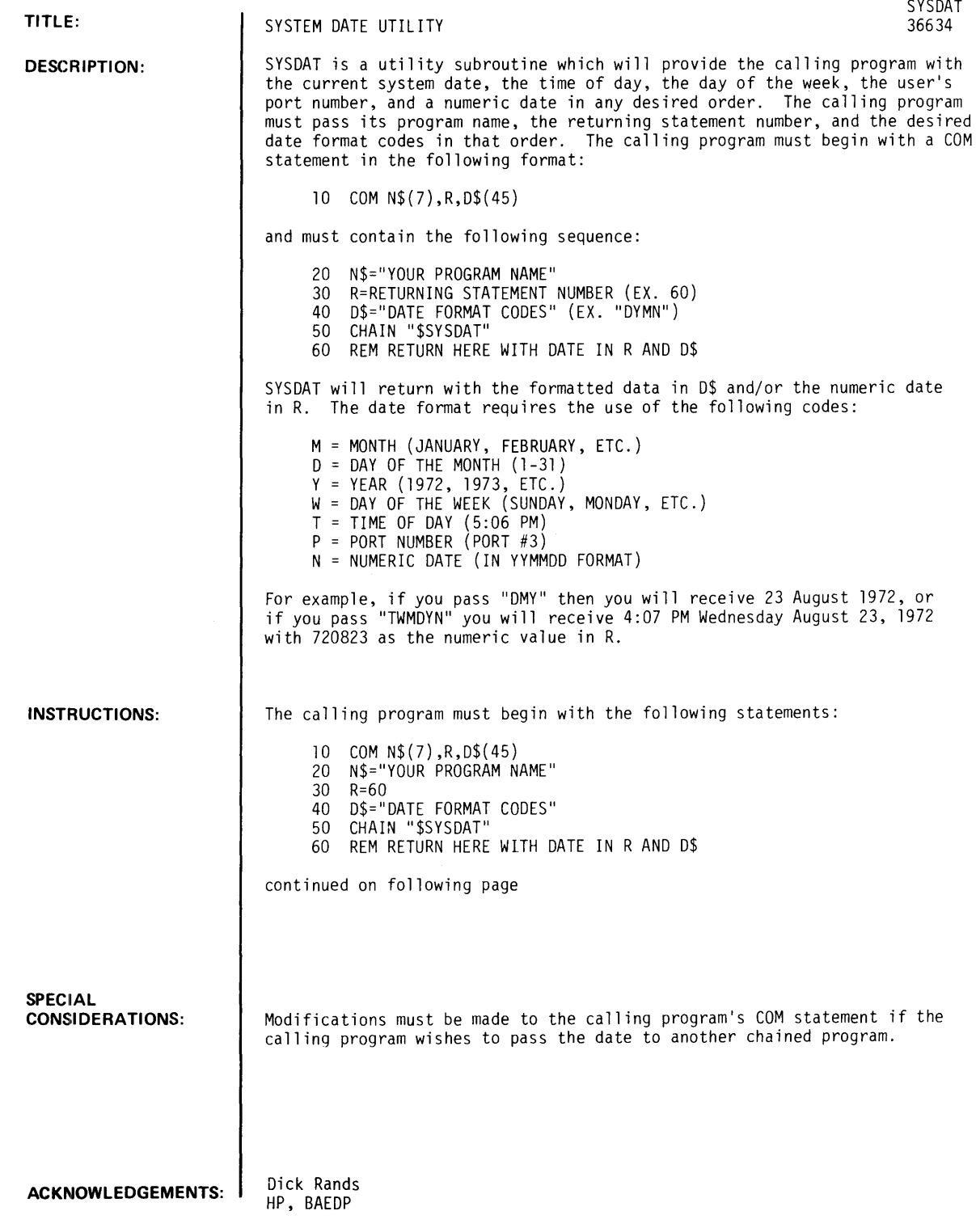

 $\mathcal{L}(\mathcal{L}^{\mathcal{L}})$  . The set of  $\mathcal{L}^{\mathcal{L}}$ 

 $\mathcal{L}(\mathcal{A})$  ,  $\mathcal{L}(\mathcal{A})$ 

 $\mathcal{L}(\mathcal{A})$  . In the  $\mathcal{L}(\mathcal{A})$ 

 $\mathcal{L}^{\text{max}}_{\text{max}}$  and  $\mathcal{L}^{\text{max}}_{\text{max}}$ 

INSTRUCTIONS continued

For example, a program called TSTDAT might be the following:

10 COM N\$(7),R,D\$(45) 20 N\$="TSTDAT" 30 R=60 40 D\$="TWMDYPN" 50 CHAIN "\$SYSDAT" 60 REM RETURN HERE WITH DATE 70 PRINT 0\$ 80 PRINT R 90 END

### RUN

```
NAM-TSTDAT 
10 COM NS(7),R,DS(45)
20 N$="TSTDAT" 
30 R=60 
40 D$="TWMDYPN" 
50 CHAIN "SYSDAP' 
60 REM RET RUNH+ HERE WITH DATE
70 PRINT D$ 
80 PRINT R 
90 END 
GET-TSTDAT
```
RUN

TSTDAT

4:15 PM MONDAY JULY 16, 1973 PORT #11 730716.

DONE

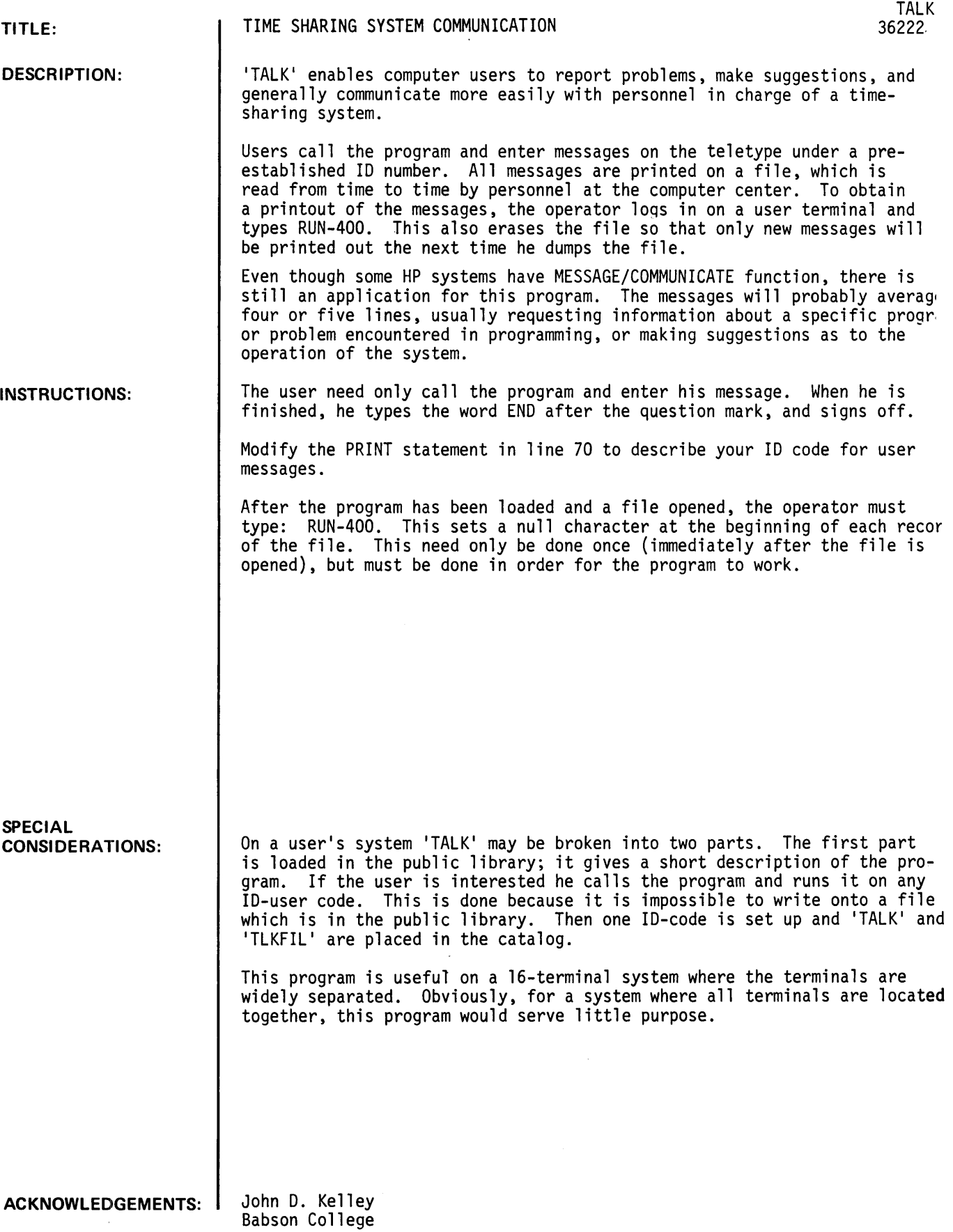

TALK, Page 2

### **RUN**

**RUN-400** TALK

DONE RUN TALK

'TALK' HAS BEEN MADE AVAILABLE SO THAT ACCOMP USERS CAN REPORT PROBLEMS, MAKE SUGGESTIONS, AND GENERALLY COMMUNICATE MORE EASILY WITHIN OUR TIME-SHARING SYSTEM. THE MESSAGE YOU ENTER IS RECORDED ON A FILE WHICH IS READ FROM TIME TO TIME BY ACCOMP PERSONNEL. WE'LL TAKE WHATEVER ACTION WE CAN TO MAKE ACCOMP COMPUTING MORE EASY FOR YOU.

TO USE 'TALK' PLEASE TYPEs

HELLO-B123~ACCOMP GET-TALK RUN

ENTER YOUR MESSAGE AFTER THE QUESTION MARK. WHEN FINISHED TYPE 'END' AFTER THE QUESTION MARK. PLEASE INCLUDE YOUR NAME~ ALSO PHONE NUMBER OR ADDRESS IF YOU EXPECT AN ANSWER.

YOUR MESSAGE:

?THE ACCOUNT NUMBER USED IN THIS SAMPLE RUN IS FICTITIOUS. YOUR ?T/S CENTER OPERATOR MUST ASSIGN A COMMON 10 BY WHICH ALL USERS ?MAY COMMUNICATE WITH HIM VIA 'TALK'. ?END

THANK YOU!

DONE

**CONTRIBUTED DATA HANDLING (lOO) PROGRAM BASIC** 

 $\sim 10^{11}$ 

 $\sim 6\%$ 

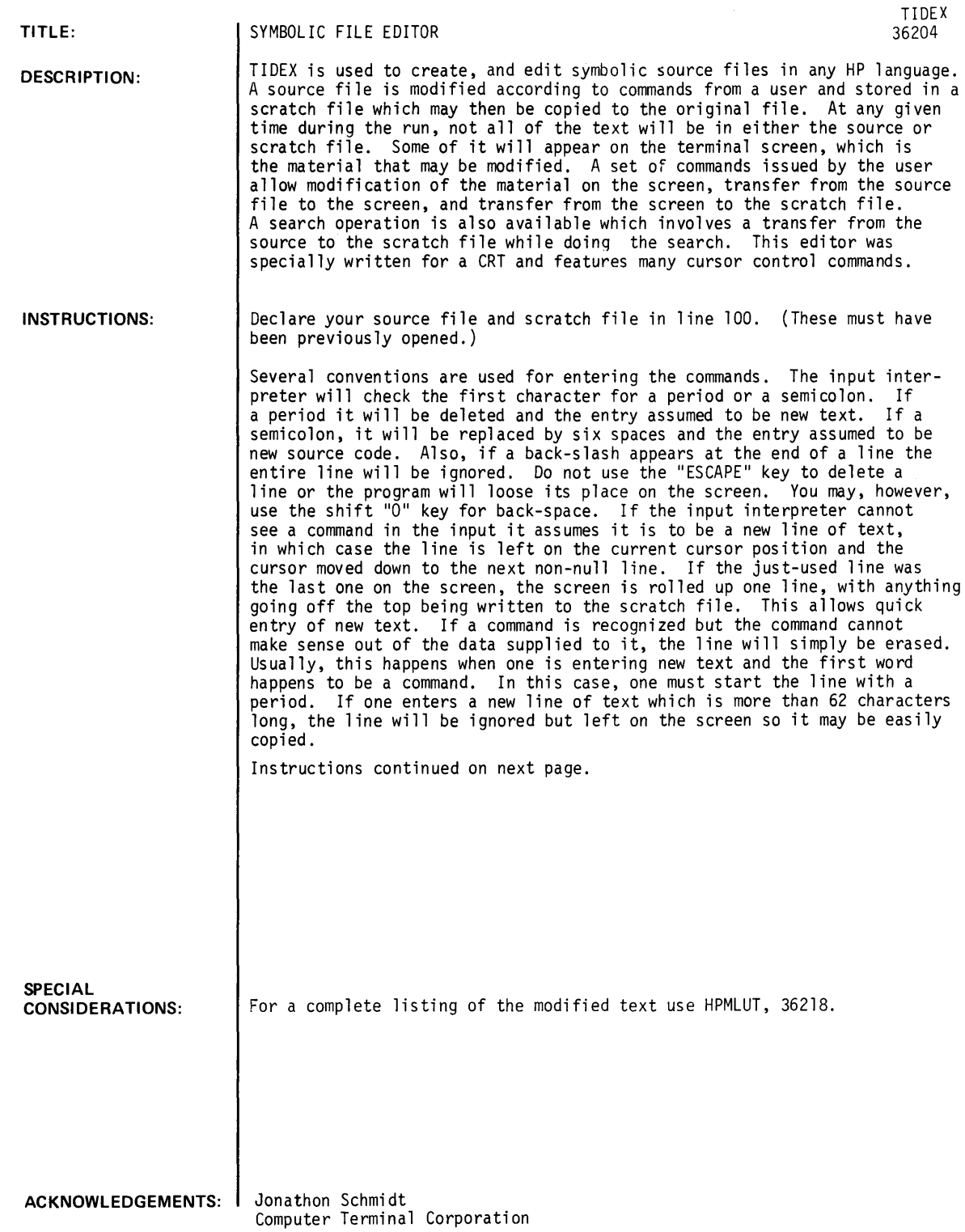

 $\ddot{\phantom{a}}$ 

 $\sim 10^{-10}$ 

 $\sim 10^4$ 

 $\sim$ 

#### INSTRUCTIONS (continued)

In the previous paragraph two new concepts were introduced. One is "cursor position" and the other is "null line". The cursor position will be denoted by where the TSB system prints the question mark indicating a request for more data. At this point, a command or a new line of text may be entered, and the program will take appropriate action. A nuTl line is one which has no characters at all. Note that in this case, a space is considered to be a character, so a line consisting of only spaces is not considered null. Note that since TSB ignores leading spaces, the leading period, (or semicolon) convention mentioned in the above paragraph must be used if leading spaces are desired. When using the leading period, it is advisable to first do a back-space so the line will be correctly justified according to the rest of the screen. The leading period will over-print the question mark. If a leading semicolon is used, the line will be retyped.

In the following list of commands, several other conventions are used. A corner-bracketed item like  $\ll$ M-TEXT $>$  is just a name for what will really be any group of characters in the command. The command consists of exactly the number of characters shown followed by exactly one space. The <SPEC> is assumed to start on the character after the space, so DEL followed by two spaces will try to delete the first line starting with at least one space. This brings us to the concept of a line specification. <SPEC> is a group of characters optionally followed by n periods and m commas. If n and m<br>are not present, the command is performed on the first line with which a match is found. If n periods<br>are present, the first n are present, the first n lines which match are skipped and the command is performed on the next line<br>with which a match is found. If m commas are present, skip m lines after the string match and period<br>skips, and perform t successful matches are thrown away and then m lines are skipped. So "ABC....,," would find the second line after the fourth match on the screen. NOTE: Leading spaces for a match on a screen line are ignored. Most operations are performed on a <SPEC> line, but in the case of the FIND command, the periods and commas are not considered special.

- GET-< $N$ > Where < $N$ > is between 1 and 23 get up to n lines from the source file and put them onto the screen. If the screen is filled before n lines have been obtained, execution of the command is terminated.
- ROLL <SPEC> Roll the screen up until the <SPEC>line is at the top. If any lines go off the top of the screen, put them into the scratch file.

SCROLL <SPEC> Identical to ROLL but discard any lines that go off the top of the screen.

MOD <SPEC>+<M-TEXT>+<M-TEXT> Replace <M-TEXT>on the <SPEC> line with <N-TEXT>.

MOD <SPEC>+<M-TEXT>[<N-TEXT> Insert <N-TEXT> after <M-TEXT> on the <SPEC> line.

MOD <SPEC>+<M-TEXT>]<W-TEXT> Replace all text after <M-TEXT> on the <SPEC> line with <N-TEXT>.

DEL <SPEC> Delete the <SPEC line.

- $100$  <SPEC> Move the cursor to the next null line after the <SPEC> line.
- COP <SPEC> Copy the <SPEC> line into the current cursor position and move the cursor to the <SPEC> line. FIND <F-SPEC> Put the current screen contents into the scratch file and erase the screen. Start search-<br>ing the source file for the F-SPEC line if find, put the found line on the screen. If no find, put the line into the scratch file and get the next line from the source file. If the end of the source file is reached, copy the scratch file into the source, and start searching again, starting at the beginning of the source file. Search until find or until reaching the last line that was on the screen at the beginning of execution of the command in which case print this last line and stop.
- FIND BOF Dump screen into scratch and then dump rest of source into scratch and then dump scratch into source. Note, this may be used to copy one file into another.
- FIND EOF Dump screen and then rest of source into scratch. Note that this and the above command result in a null screen with the cursor at the top.
- END Do a FIND EOF and then terminate run.
- END/DEL Just dump the screen into the scratch file and copy the scratch back into the source and then terminate the run.
- END/NO Do an END/DEL but do not copy the scratch into the source.

END/DEL/NO Just dump the screen into the scratch file and terminate the run.

LEN Indicate the length of the scratch file so far.

LENGTH Save as above.

PAGE NN ROLL 23 plug GET 23. Allows a user to screen and scan the modified file.

Note that in the case of the LEN or LENGTH command, only exactly those letters specify the command.

**RUN**  OPEN-SCR, 90 100 FILES A.SCR RUN TIDEX ?GET-7 CHARACTERS: 225 LINES: 7 RECORDS: 2 HARVEY PETE MAUDE JEAN KILEY TRACY LYNN ETHEL DOWNEY STUART CAROL PETER SAM JOAN PEGGY GEORGE BECKY KATHY 22-5540 HP CUPERTINO IN HOUSE TIME SHARING SERVICE WELCOMES YOU TO ITS 24 HOUR UP TIME SERVICE AT LOW RATES WITH HIGH SERVICE ?MOD WELC+WITH HIGH]-t WELCOMES YOU TO ITS 24 HOUR UP TIME SERVICE AT LOW RATES ?MOD SERV]~fSERVICE' ? END/DEL/NO DONE RON--UN TIDEX ?GET-6 CHARACTERS: 210 LINES: 6 RECORDS: 2 CHARACTERS: 210 LINES: 6 RECORDS: 2 HARVEY PETE MAUDE JEAN KILEY TRACY LYNN ETHEL DOWNEY STUART CAROL PETER SAM JOAN PEGGY GEORGE BECKY KATHY 22-5540 HP"CUPERTINO IN HOUSE TIME SHARING SERVICE WELCOMES YOU TO ITS 24 HOUR UP TIME SERVICE AT LOW RATES ?END CHARACTERS: 210 LINES: 6 RECORDS: 2

 $\ddot{\phantom{0}}$ 

 $\sim 10$ 

DONE

**DATA HANDLING (100)** 

**CONTRIBUTED PROGRAM BASIC** 

 $\sim 10^{-10}$ 

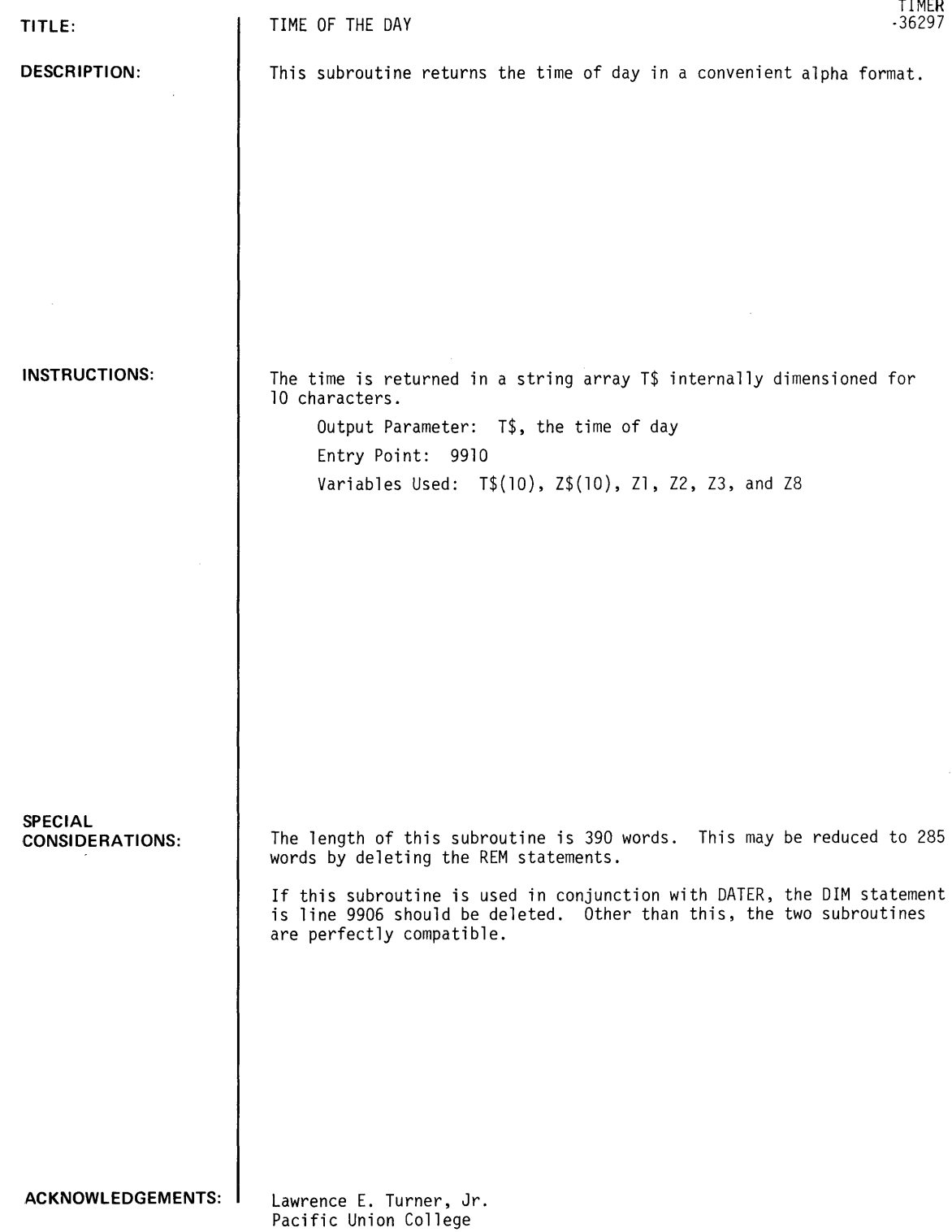

 $\langle \cdot \rangle$ 

 $\sim$ 

 $\label{eq:2} \mathcal{L}(\mathcal{A}) = \mathcal{L}(\mathcal{A})$ 

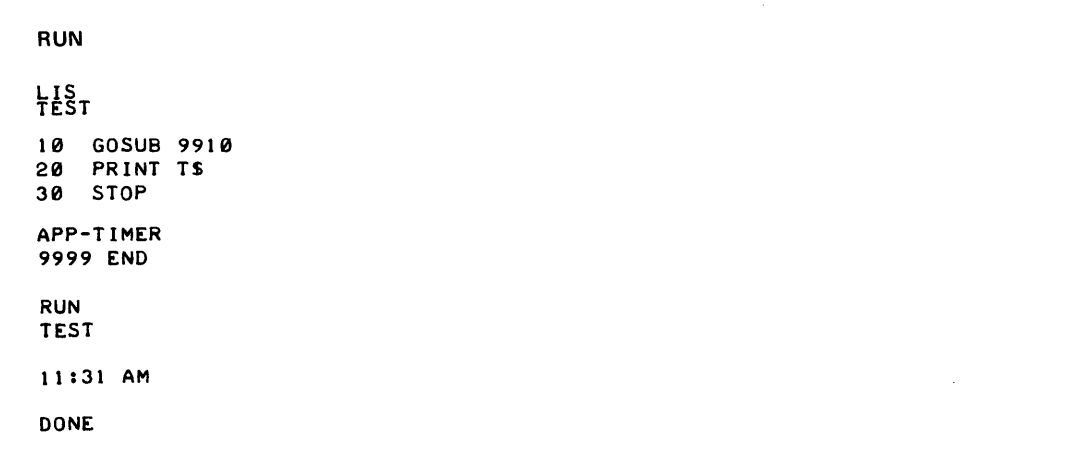

 $\label{eq:2.1} \frac{1}{\sqrt{2}}\left(\frac{1}{\sqrt{2}}\right)^{2} \left(\frac{1}{\sqrt{2}}\right)^{2} \left(\frac{1}{\sqrt{2}}\right)^{2} \left(\frac{1}{\sqrt{2}}\right)^{2} \left(\frac{1}{\sqrt{2}}\right)^{2} \left(\frac{1}{\sqrt{2}}\right)^{2} \left(\frac{1}{\sqrt{2}}\right)^{2} \left(\frac{1}{\sqrt{2}}\right)^{2} \left(\frac{1}{\sqrt{2}}\right)^{2} \left(\frac{1}{\sqrt{2}}\right)^{2} \left(\frac{1}{\sqrt{2}}\right)^{2} \left(\$ 

 $\label{eq:2.1} \frac{1}{\sqrt{2}}\int_{\mathbb{R}^3}\frac{1}{\sqrt{2}}\left(\frac{1}{\sqrt{2}}\right)^2\frac{1}{\sqrt{2}}\left(\frac{1}{\sqrt{2}}\right)^2\frac{1}{\sqrt{2}}\left(\frac{1}{\sqrt{2}}\right)^2\frac{1}{\sqrt{2}}\left(\frac{1}{\sqrt{2}}\right)^2.$ 

*Documentation Date 3/75* DATA HANDLING (100)

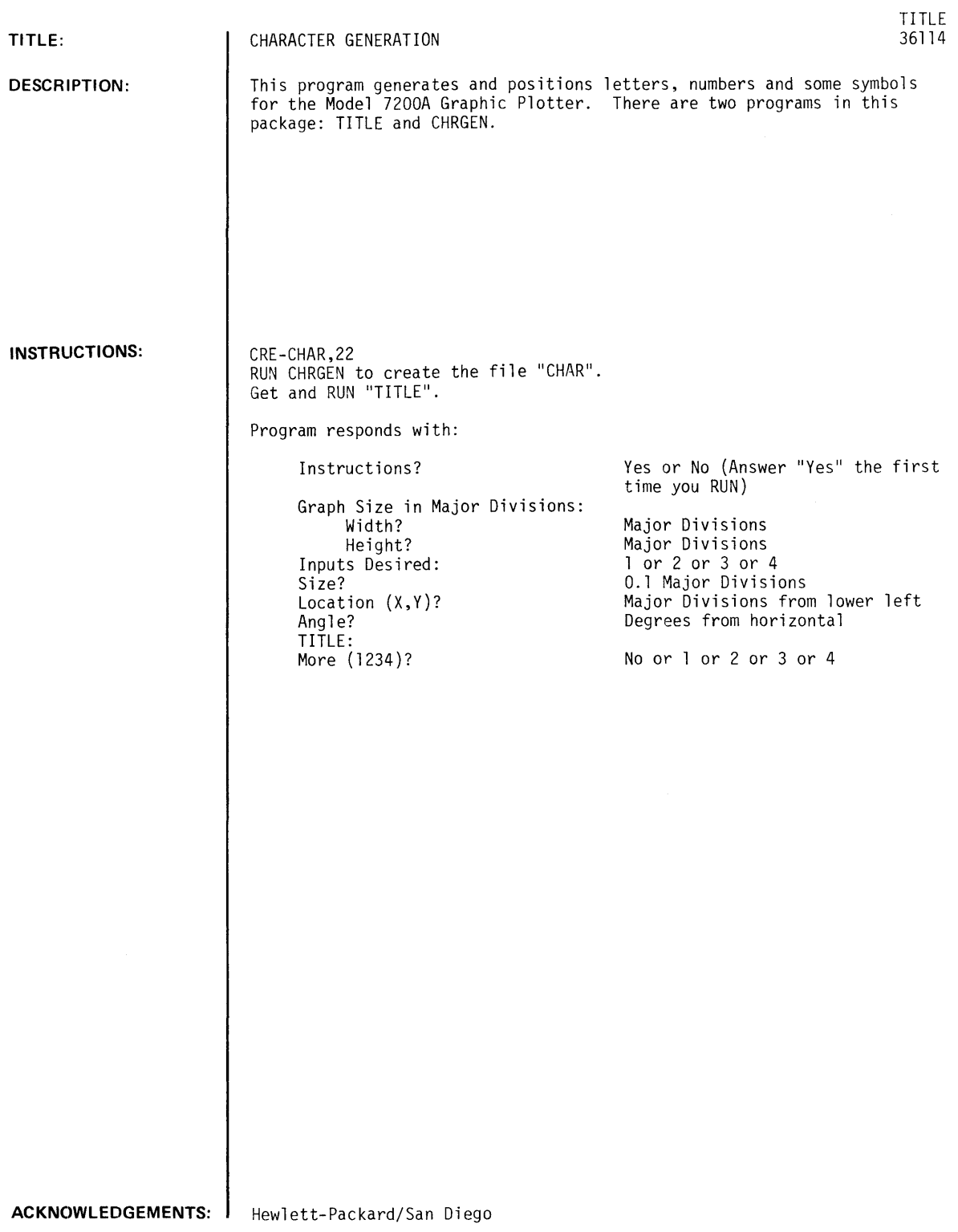

### **RUN**

RUN TITLE

INSTRUCTIONS?YES

YOU WILL BE ASKED FOR INPUTS:

1=SIlE,2=LOCATION,3=ANGLE,4=TITLE<1234 FOR ALL):

ANY COMBINATION OF THE FOUR NUMBERS MAY BE USED, SUCH AS '24' FOR LOCATION AND TITLE ONLY.

SIZE IS 0.1 MAJOR DIVISION PER LETTER MULTIPLIED BY THE NUMBER YOU ENTER; ENTERING '20' WOULD PRODUCE LETTERS OCCUPYING 2X2 MAJOR DIVISIONS. SIZE IS SET AT '5' IF YOU DO NOT INPUT.

LOCATION IS THE^POSITION ON THE GRAPH IN MAJOR DIVISIONS,<br>MEASURED FROM THE LOWER LEFT OF THE GRAPH; 5,5 WOULD BE THE CENTER OF A 10X10 DIVISION GRAPH.

ANGLE IS THE ANGLE IN DEGREES FROM HORIZONTAL.

TITLE IS THE TEXT YOU WISH PRINTED, UP TO 72 CHARACTERS. A CONTROL '0' PRODUCES A CARRIAGE RETURN AND LINEFEED ON THE GRAPH. A CONTROL 'N' PRODUCES A LINEFEED ONLY. A CONTROL '0' AS THE LAST CHARACTER PRODUCES A CARRIAGE RETURN, LINEFEED, AND A REQUEST FOR MORE INPUT.

GRAPH SIZE IN MAJOR DIVISIONS: WIDTH ?15 HEIGHT ?10 INPUTS DESIRED: I=SIZE,2=LOCATION,3=ANGLE .. 4=TITLE <1234 FOR ALL):?24 LOCATION  $(X,Y)$ ?0,8 TITLE: ?ABCDEFGHIJKLMNOPQRSTUVWXYZ ?1234567890  $?1 < > ?/... + - = *)(?5 + 0$ PLTL MORE (1234) ?234 LOCATION (X,Y)?8,3 ANGLE?30 TITLE: ?HP GRAPHICS PLTL MJRE < 1234 >? NO

#### DONE

A B C D E F G H I J K L M N D P Q R 5 T U V W X Y Z 1 2 3 4 ~ 5 7 B 9 D *i/<>?I.* +-=\*> %%# [J

HP GRAPHICS

 $\bar{\mathbf{u}}$ 

## **CONTRIBUTED PROGRAM BASIC**

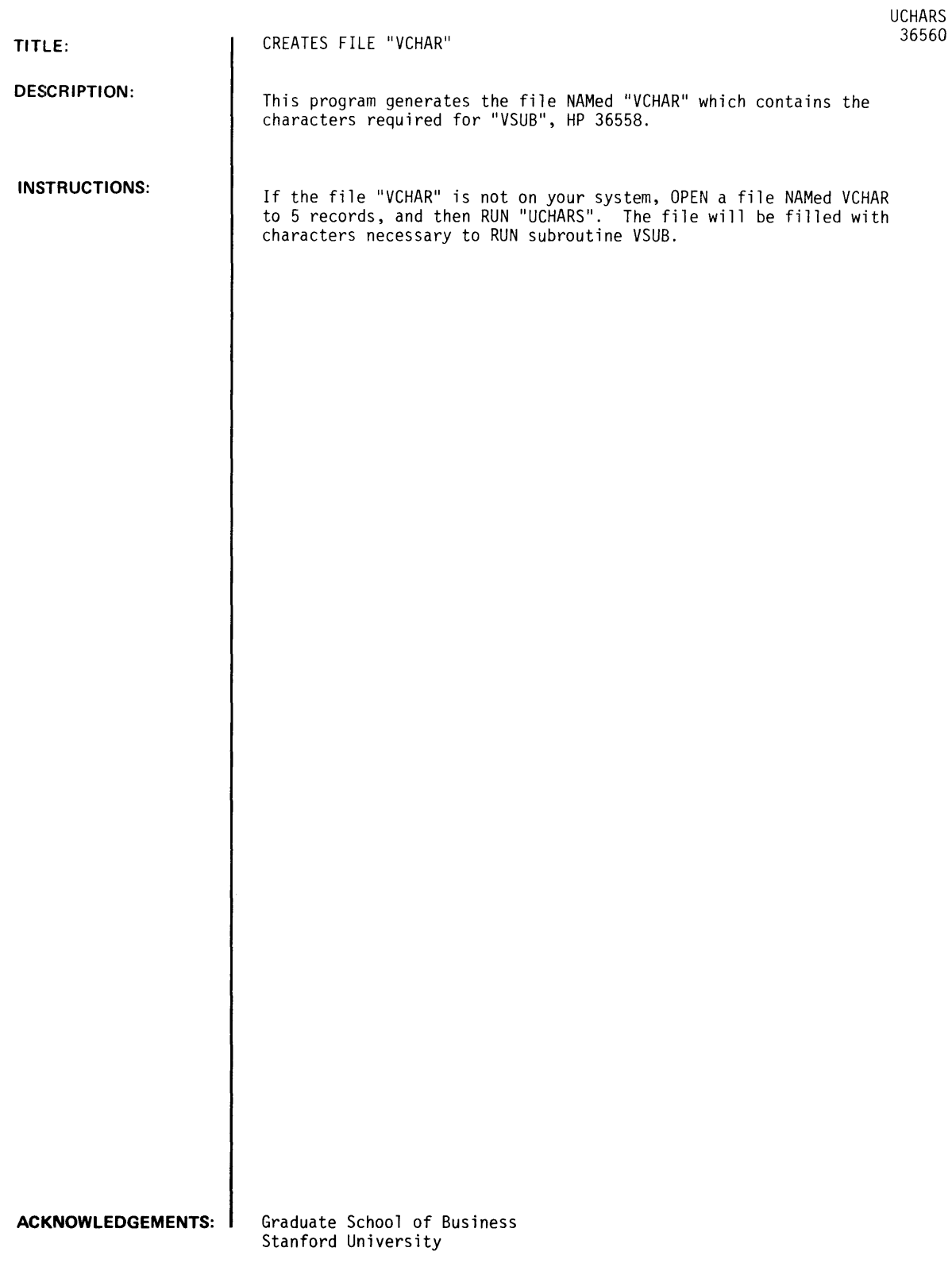

 $\sim$ 

 $\hat{\boldsymbol{\beta}}$ 

**RUN**  (.~ y." **...QP.£- VCHAR ..** 5 **RUN UCHARS** 

'ABCDEFGHIJKLMNOPQRSTUVWXYZ[\l'~ **!",\$%&'C).+ .. -./0123456789:;<=>? 'ABCDEFGHIJKLMNOPQRSTUVWXYZ[** 

 $\sim$   $\sim$ 

 $\bar{\mathbf{v}}$ 

**DONE** 

DATA HANDLING (100)

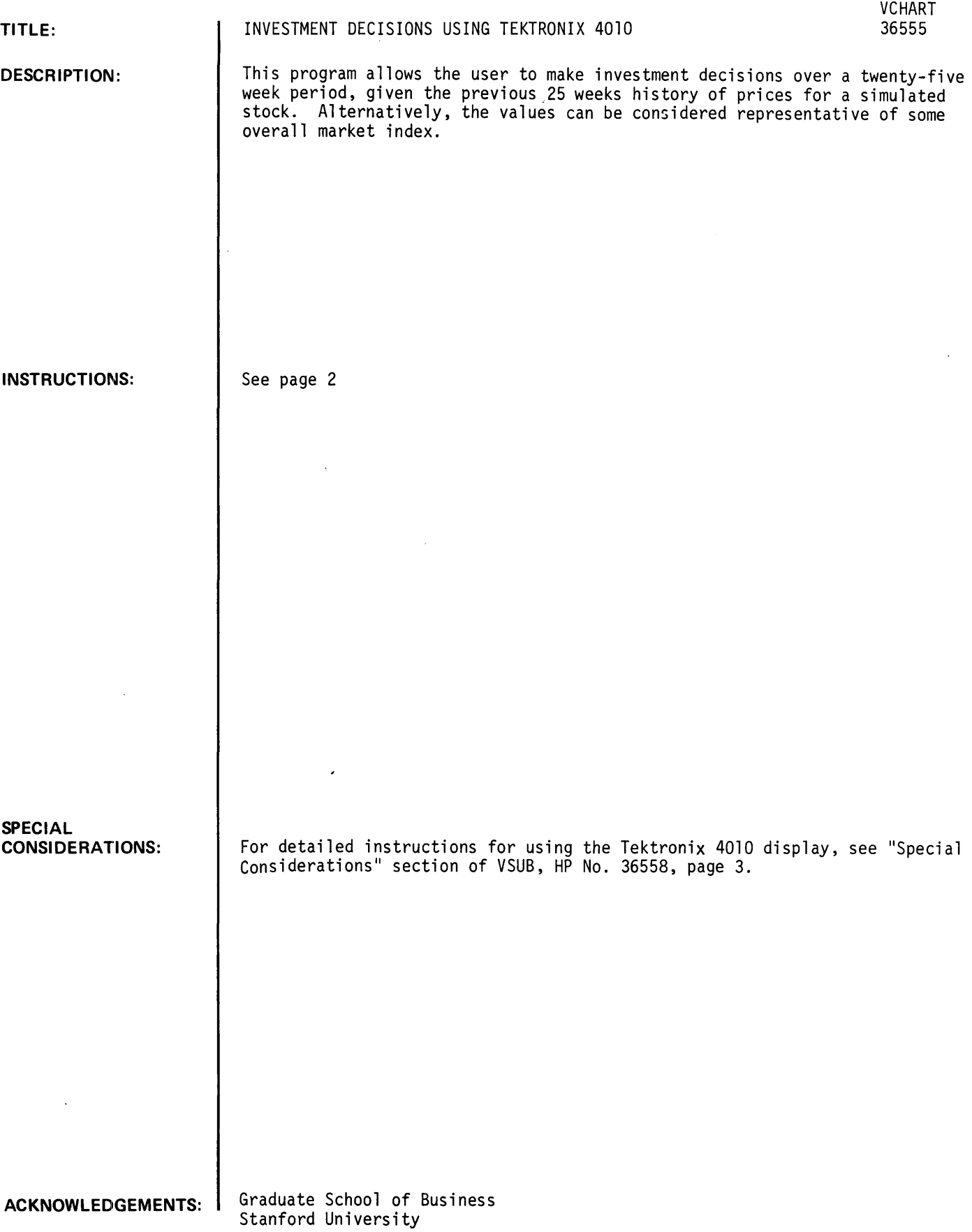

#### I IHROOUCTION:

The program must be run using one of the Tektronix graphic terminals. When the program is RUN, the user is asked to select one of several types of stocks (numered 1, 2, ... ). Each type corresponds to a model of stock price behavior (e.g., random walk, random walk with upward drift, random walk with downward drift, cyclical curve with random deviations, etc.). The user will, in general, not know while using the program which model corresponds to the type of stock he has selected. The program uses random numbers, so the actual pattern will differ from case to case, even if the same "type" of stock is selected.

After the user selects the tvoe of stock. the oroqram will set uo the three charts and olot the first 25 week's price history, as shown in the example on the following page. The program will then pause for an input. The cross-hairs should be positioned to indicate the disposition of the user's account between a long and short position. Initially, the account is considered to be "invested" entirely in cash, and to have a value of \$10,000. If the investor places the crosshair at the top of the lower left-hand graph, the money will be invested 100% long. In other words, the entire account will be used to purchase shares of the stock. If he places the crosshair at the bottom of the graph, the account will be 100% short. In other words, \$10,000 worth of the stock will be borrowed and sold at the current price. The cash received will be added to the initial cash balance giving \$20,000 in cash, a liability of \$10,000 (the current market value of the borrowed stock), and net worth of \$10,000. As the price of the stock varies, the value of the liability will also change, as will the net worth.

The program credits interest to cash positions at the rate of 6/52% per week. In addition, brokerage fees are charged for any transaction (purchase or sale) at the rate of 1% of the market value.

As soon as the user indicates the desired long/short position for the next period, brokerage fees are subtracted from his account, the resultant net worth plotted on the lower left-hand diagram, the next week's price plotted on the upper diagram, and resultant net worth then plotted on the lower right-hand diagram. The user is then asked to select his position for the next week.

When indicating a position, only the vertical location of the cross-hairs is relevant. The selected point will be plotted in the appropriate horizontal location, however, by the program.

When the final week has ended, the program will indicate the net worth of the account. The user may then re-run the program or quit.

**RUN** 

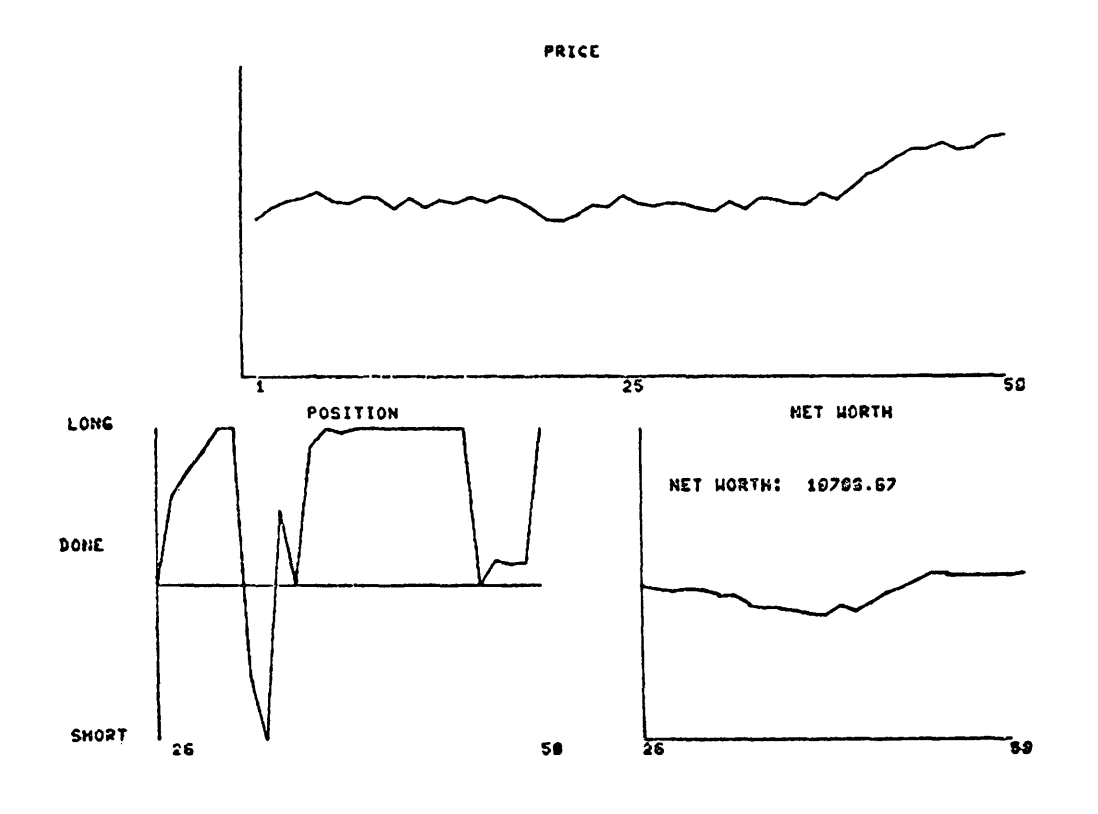

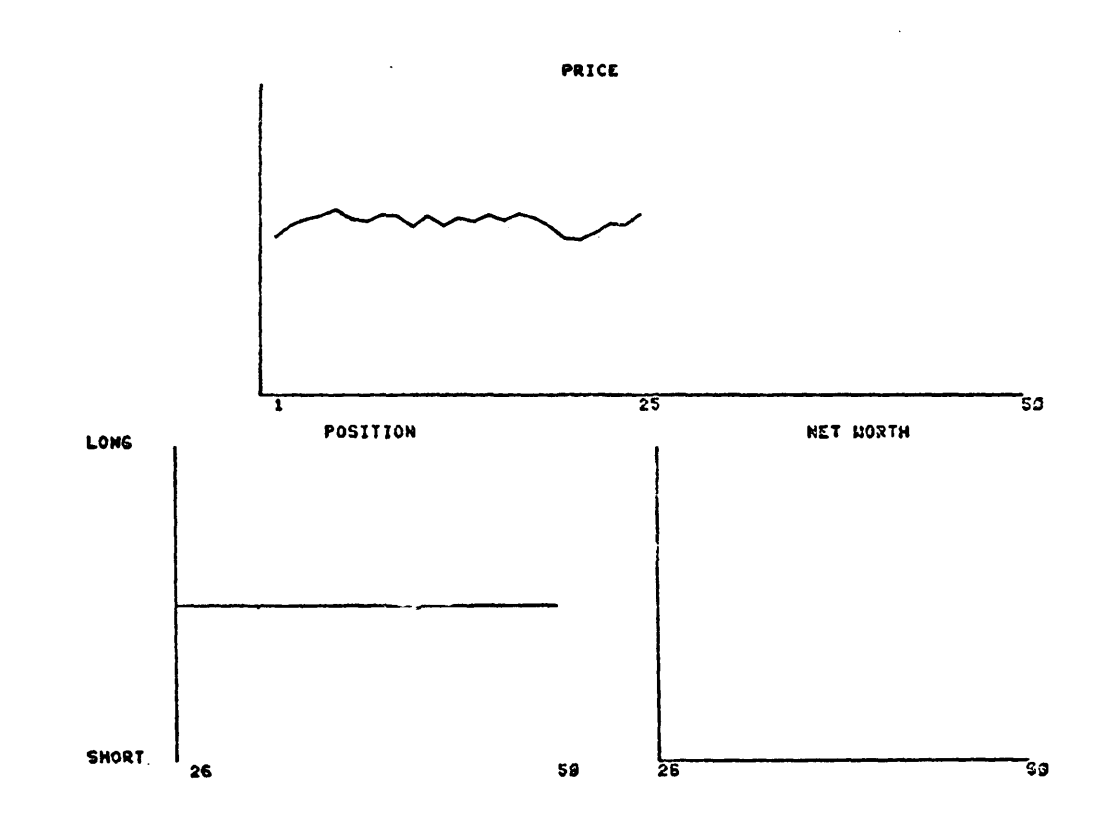

CONTRIBUTED PROGRAM **BASIC** 

 $\sim 10^{-10}$ 

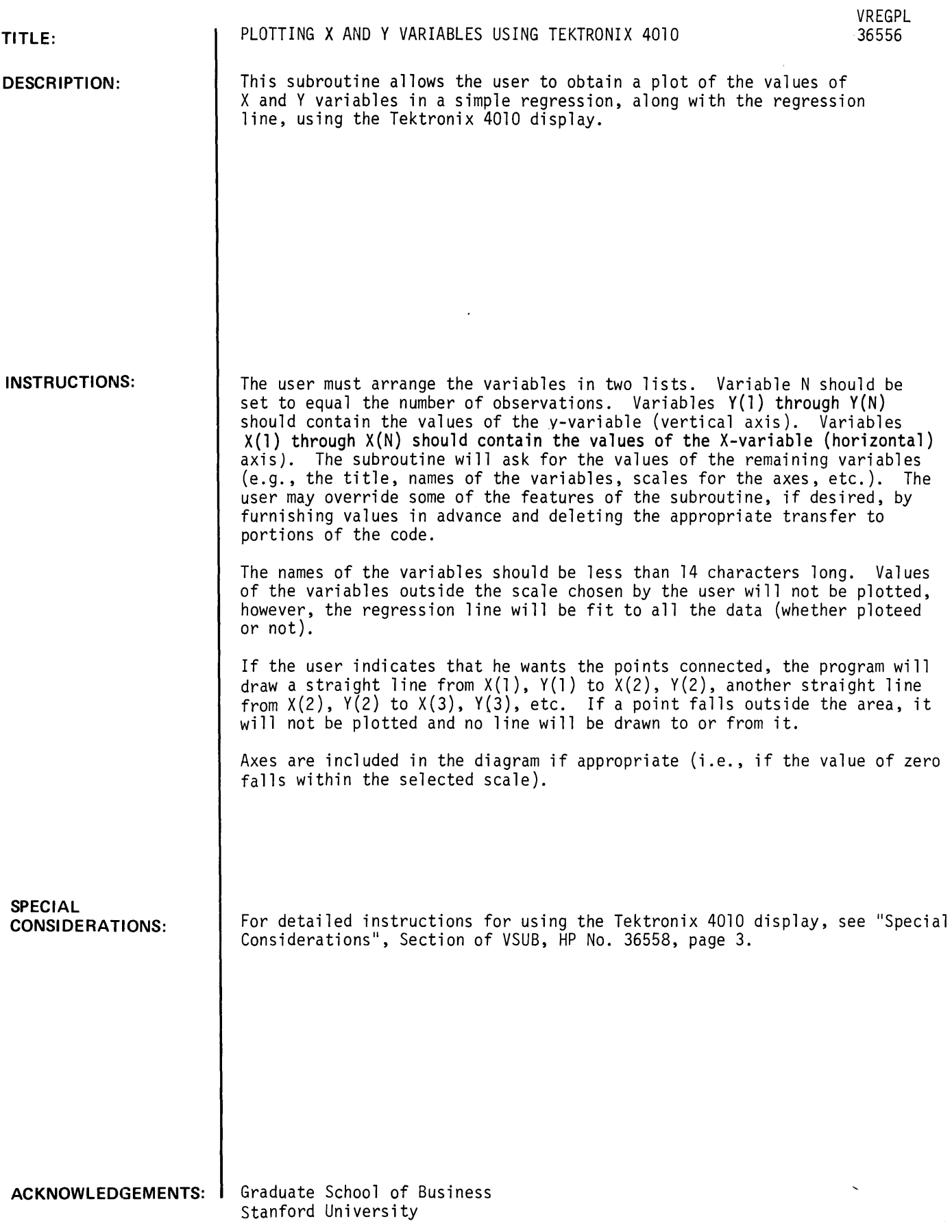

 $\sim 10^7$ 

Note: Because the Tektronix 4010 display was not available, the sample run has been typed.

TITLE? SAMPLE OUTPUT NAME OF X-VARIABLE? IND. VAR. NAME OF Y-VARIABLE? DEP. VAR. DO YOU WANT THE REGRESSION LINE PLOTTED? YES DO YOU WANT THE POINTS CONNECTED? NO DEP. VAR. IND. VAR. MAXIMUM 6.50415 4.58875 MINIMUM -5.28261 -3.77222 AVERAGE .471087 .128865 STD DEV 3.02562 2.60445 (UNADJUSTED) REGRESSION LINE -- DEP. VAR.  $\equiv$ 0.34187 + 1.00272\*IND. VAR. STANDARD ERRORS: 0.36055 0.13827 0.94819 7.25207 T-VALUES: R-SQUARED -- UNADJUSTED: .745016 ADJUSTED: .73085 SCALE FOR IND. VAR. LEFT? <u>-7</u> RIGHT?<u>7</u> SCALE FOR DEP. VAR. BOTTOM? - 7 TOP?  $I$ DONE<sup>7</sup>  $\ddot{}$ ٠ o E P  $\ddot{\phantom{0}}$ ۰  $\ddot{}$ V  $\ddot{}$ A R  $\ddot{}$ 4  $\ddot{\phantom{1}}$  $\ddot{\phantom{0}}$ ⊒ -7 7 IND. VAR. SAMPLE OUTPUT

TITLE? TEST OUTPUT

NAME OF X-VARIABLE? TIME

~AME OF Y-VARIABLE? QUANTITY

DO YOU WANT THE REGRESSION LINE PLOTTED? <u>YES</u><br>DO YOU WANT THE POINTS CONNECTED? <u>YES</u>

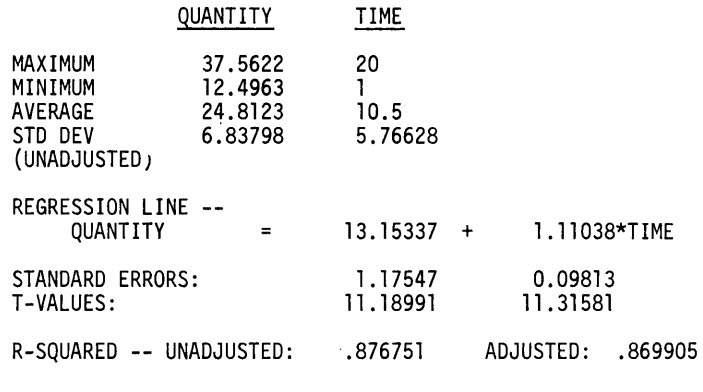

 $\sim 10$ 

SCALE FOR TIME<br>LEFT? <u>O</u> RIGHT?-20 SCALE FOR QUANTITY<br>BOTTOM? <u>10</u> TOP? 40<sup>-8</sup>

 $\ddot{\phantom{a}}$ 

 $\bar{\mathcal{A}}$ 

 $\bar{\mathcal{L}}$ 

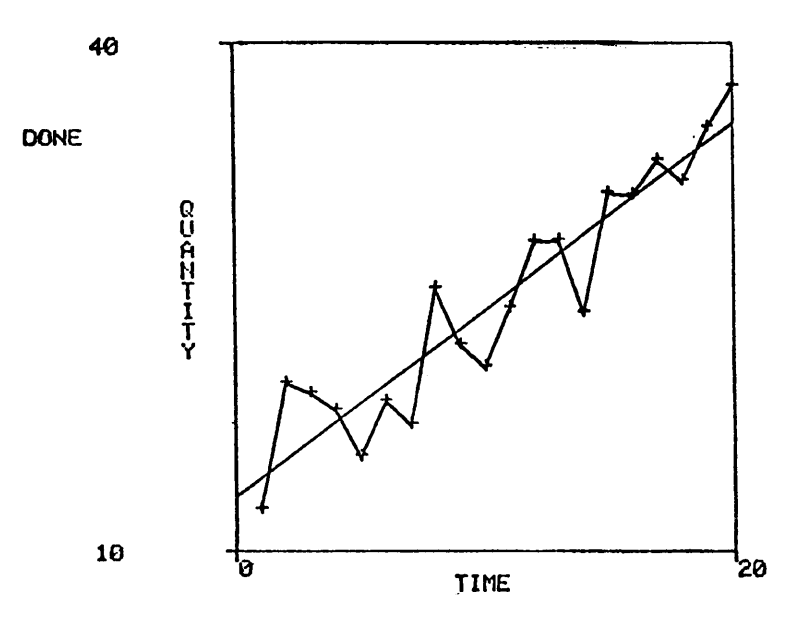

**TEST OUTPUT** 

 $\langle \cdot, \cdot \rangle$ 

 $\ddot{\phantom{a}}$ 

 $\hat{\mathcal{A}}$ 

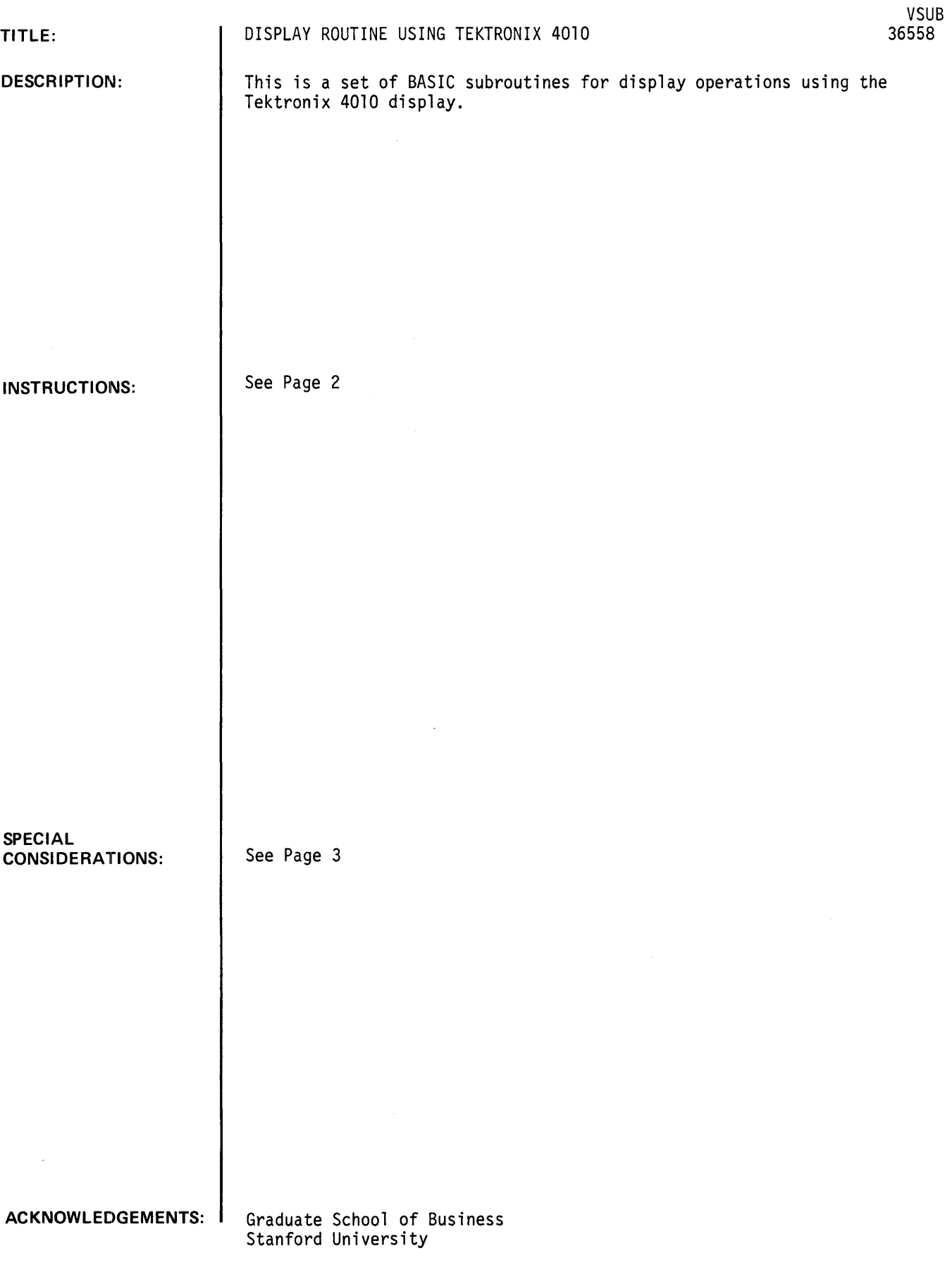
## INSTRUCTIONS

The routines must read two strings of characters from file \$VCHAR. As written, the program reads the information from file #1, which is declared to be \$VCHAR in line 5020. If other files are to be used in a program, it is imperative to arrange the FILES statement or statements and/or the file read statement in line 5022 to guarantee that the appropriate information will be read from file \$VCHAR.

The subroutines use two string variables  $-$ - X\$ and Y\$ -- for virtually all operations. These variables must not be used elsewhere in the program. Variables X9 and Y9 are used for both graphic input and output. Variables Z8 and Z9 and string variable C\$ are also used in several routines.

The subroutines and their functions are described below.

#### 1. Initialize

GOSUB 5002

This reads the required characters from file \$VCHAR. It must-be called before any of the other routines.

2. Erase

GOSUB 5004

This erases the screen.

3. Wait

GOSUB 5006

This rings the bell, then waits for the user to press the RETURN key. When the key is pressed, the screen is erased and the cursor moved to the upper left-hand corner of the screen.

4. Pen up

GOSUB 5008

This places the system in the graphic mode, then moves the cursor to location (X9,Y9). The value of X9 should be between 0 and 1024 (inclusive). The value of Y9 should be between 0 and 780 (inclusive). Values will be rounded to the nearest integer by the routine. The system will be left in graphic mode upon completion.

5. Pen down

GOSUB 5010

This moves the cursor to location (X9,Y9), drawing a straight line from the previous location. The value of X9 should be between 0 and 1024 (inclusive). The value of yg should be between 0 and 780 (inclusive). Values will be rounded to the nearest integer by the routine. The system should be in graphic mode prior to the use of this routine (i.e., it should be preceded by either a PEN UP or another PEN DOWN operation). The system will be left in graphic mode upon completion.

6. Alpha

GOSUB 5012

This places the system in alpha mode. The location of the cursor is unchanged.

7. Graphic input

GOSUB 5014

This activates the cross-hairs on the display, then waits until the user presses a key. The location of the cross-hairs at the time is placed in variables X9 and Y9. The character sent by the user will be placed in  $C(\vec{1},1)$ . The system will be left in alpha mode upon completion.

8. Interpret

GOSUB 5016

This reads information from data statements and produces the indicated output. Before using the routine, the appropriate data statements should be indicated via a RESTORE command. The routine will continue to read data statements until an "E" is reached.

The data statements may contain instructions written in the following rudimentary language:

- "D", < $x$ -coordinate>, < $y$ -coordinate> (go to the specified location with the pen down)
- "U", <x-coordinate>, <y-coordinate>
	- (go to the specified location with the pen up)
- "A", <character string> (shift to alphabetic mode, then print the specified characters)

II E"

(end of instructions)

The following data statements provide the instructions required to draw a box with the word "HELP" inside:

.<br>100 DATA "U",400,200,"D",400,300,"D",600,300<br>101 DATA "D",600,200,"D",400,200,"U",480,250

102 DATA "A", "HELP", "E"

# SPECIAL CONSIDERATIONS

The following are instructions for using the Tektronix 4010 Display with the Hewlett-Packard 2000C Computer.

#### Introduction

The Tektronix 4010 Computer Display Terminal allows both graphic and alphanumeric input and output when used with the Hewlett-Packard 2000C computer system. The display can be The Stanford Graduate School of Business operates four displays; each is connected directly to the computer system and located in room B05 of the GSB building. Transmission to the computer system is generally performed at a speed limited by the user's typing ability. Transmission from the computer system can be accomplished at speeds as great as 240 characters per second.

#### Operating the Display

The power switch is located on the stand beneath the keyboard (approximately at the point where the user's knee touches the stand). Allow a few seconds after turning it on for the system to warm up.

The switch marked "LOCAL/LINE" at the top of the keyboard should be in the "LINE" position.

The key marked "PAGE" erases the screen and returns the cursor (blinking square) to the upper left-hand portion of the screen. No information is sent to the computer. After the system has warmed up, PAGE should be pressed to clear the screen.

After clearing the screen, log in to the computer system in the normal manner. All keys are operated as on a teletype with a few exceptions. The key marked AlT MODE is used to indicate an error in an entire line (it serves the same function as the key marked ESC on most teletypes). The dash obtained by pressing the SHIFT key and the (letter) 0 key indicates the deletion of the preceding character (it serves the same function as the left arrow  $(+)$  on most teletypes. The BREAK key may be used to interrupt a running program or a listing.

The cursor indicates the position at which the next material will be written. Pressing the RETURN key will move the cursor to the left and down one line. Pressing the RESET will move the cursor to the upper left-hand corner of the screen, without sending any information to the computer.

#### SPECIAL CONSIDERATIONS (continued)

Information may be written on the screen using the standard set of uppercase letters, digits, and special characters. A total of 35 lines of 72 characters each may be displayed at one time.

The system may also be used to plot lines and points by placing the system in the graphic mode. Locations are referenced via a coordinate system, with (0.0) indicating the lower left-hand corner. Up to 1024 points may be differentiated in the horizontal direction, and up to 780 points in the vertical direction.

The system may also be used to indicate the location of a point on the screen. The computer program activates a set of cross-hairs which appear on the screen. The user may move these to any point on the screen with the thumbwheels located on the right-hand side of the keyboard. When the intersection is at the desired point, the user simply presses a key (e.g., "X"). The coordinates of the cross-hairs at the time are then sent to the computer.

When a permanent copy of a display is desired, the user should press the key marked MAKE COPY. This will activate the hard-copy unit connected to the four terminals, producing an 8" x 10" version of the material on the screen.

#### Use with Standard Programs

The display may be used with standard programs as a teletype replacement. However, unless some provision is made, the display will soon become full and information will be lost and/or written over other information. The screen may be cleared by pressing the PAGE key when needed. However, to use the display more effectively, delays and/or automatic erase commands should be inserted in the program. The VSUB routine may be used for this purpose.

## Use with Display-Oriented Programs

A number of programs have been written expressly for use wit the display. Each begins with the letter V and is included in the HP BASIC Handbook (e.g., VCHART).

# Displacement of Characters

If the graphic routines are used to position the cursor prior to "printing" a character, the center of the character will be located above and to the right of the referenced location. To center a character on a given location, some displacement is required. For example, to center a decimal point at location X9,Y9, set:

$$
x9 = x9 - 4
$$

```
Y9 = Y9 - 2
```
Required displacements for 4 characters commonly used for plotting follow:

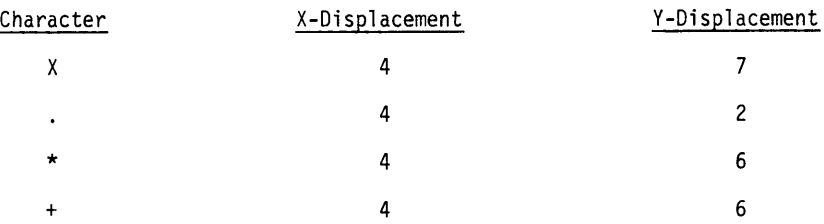

**DATA HANDLING** (100)

**CONTRIBUTED PROGRAM BASIC** 

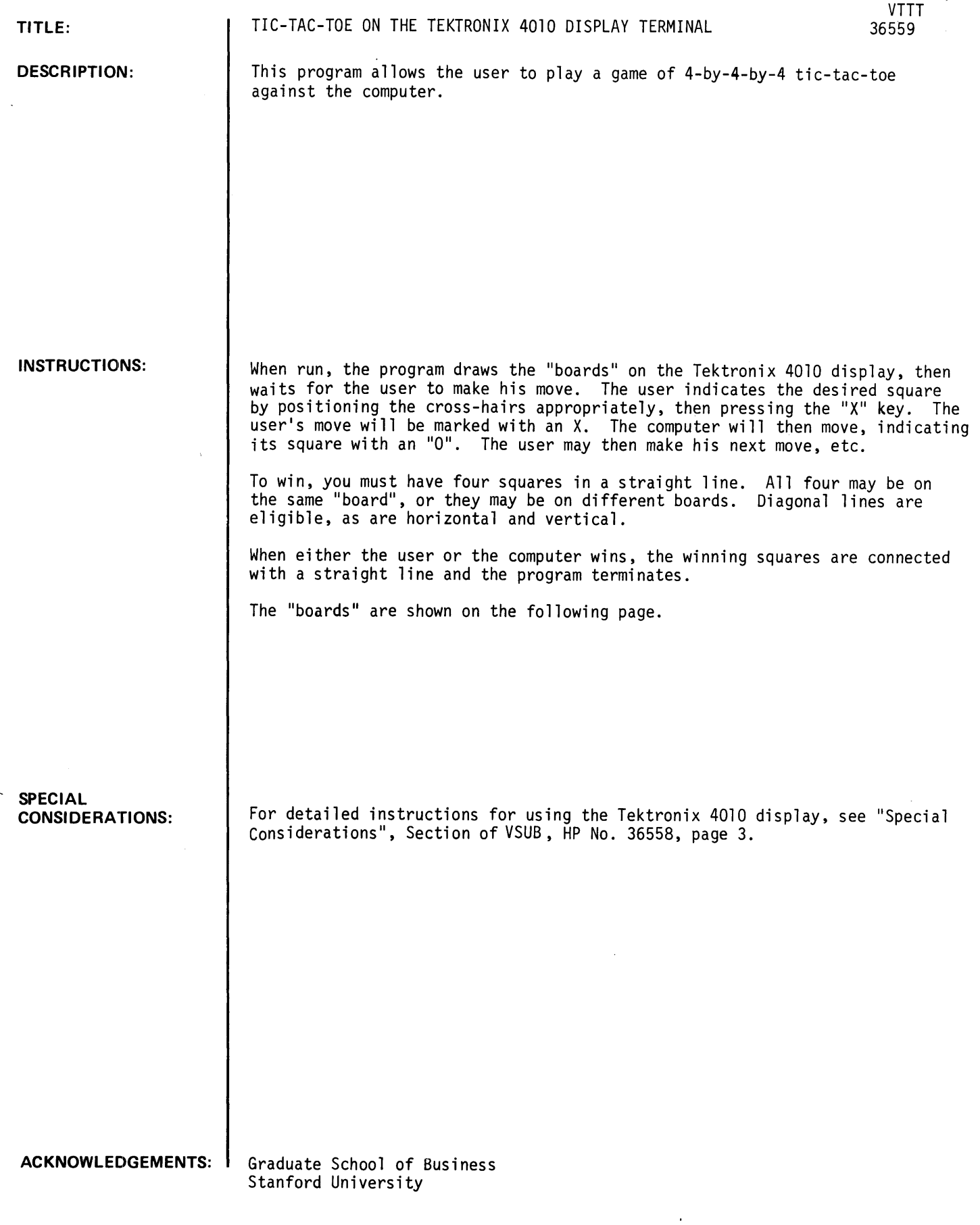

 $\hat{\mathcal{S}}$ 

 $\overline{\phantom{a}}$ 

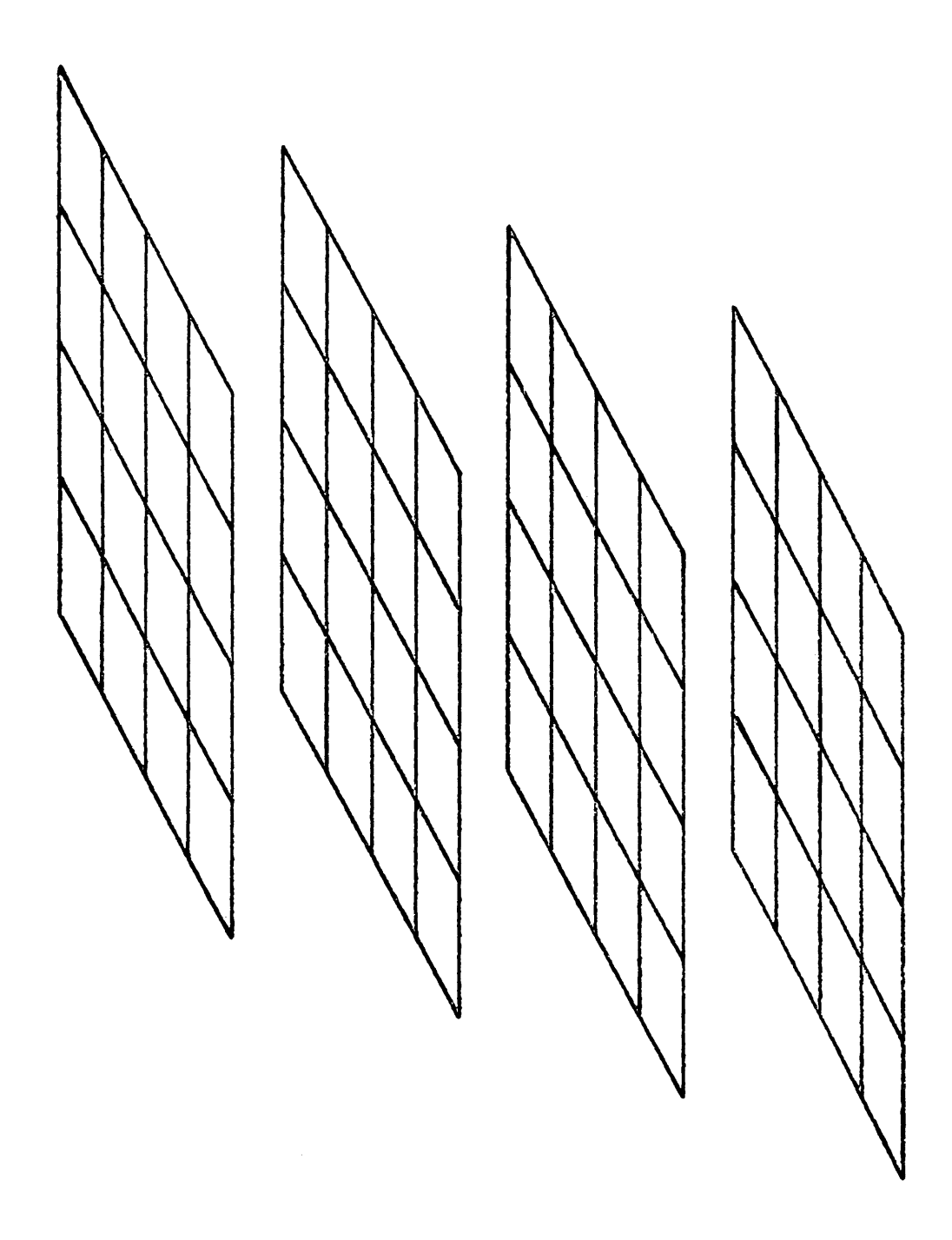

 $\mathcal{L}_{\mathcal{A}}$ 

# CONTRIBUTED PROGRAM **BASIC**

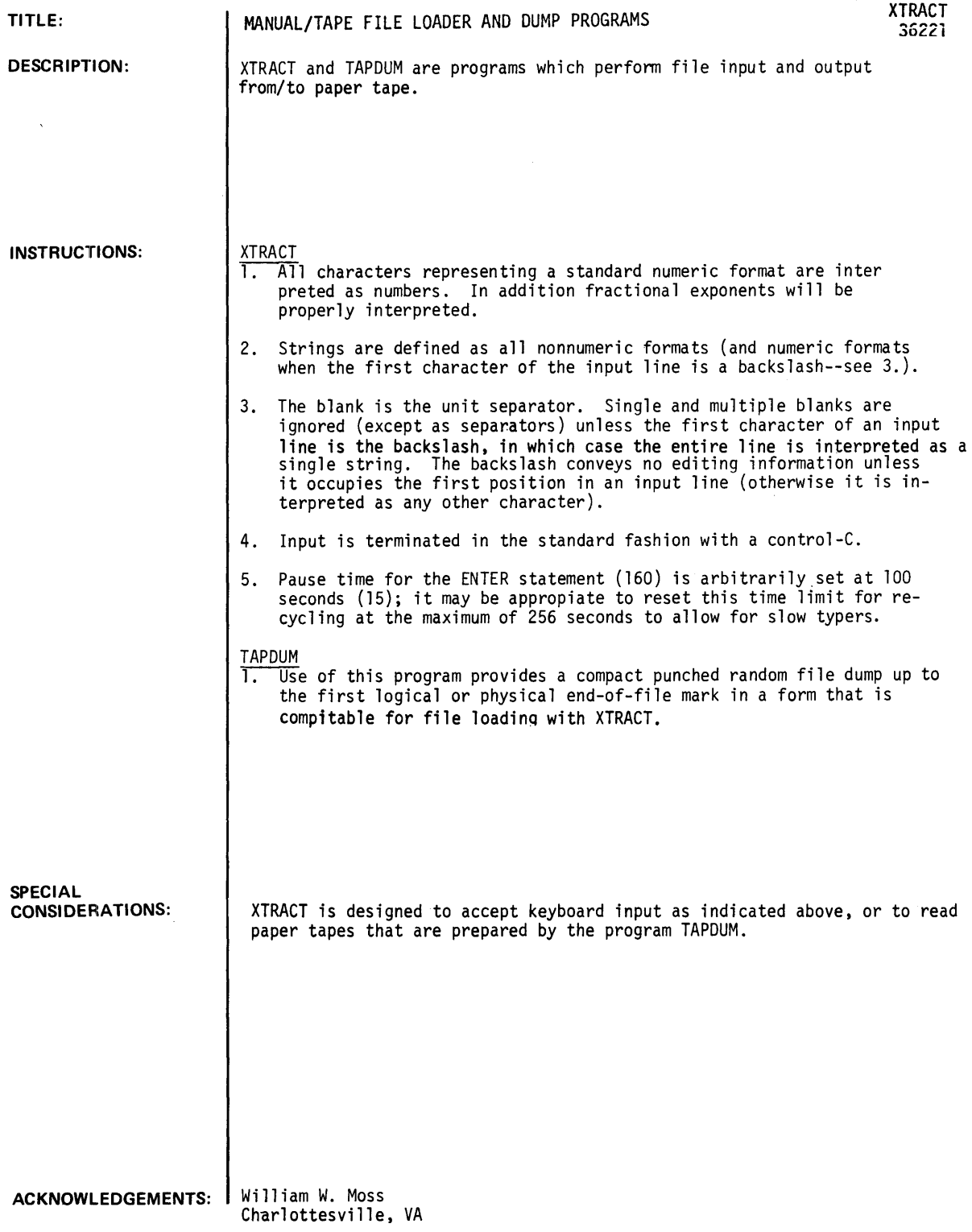

RUN

100 FILES A RUN XTRACT THIS ,IS A TEST OF THIS FILE LOAPING SYSTEM \THIS LINE IS READ AS A SINGLE STRING THIS ONE IS NOT NOR IS THIS ONE THESE SPACES ARE IGNORED \ THESE ARE NOT NUMBERS; 1 2 3 -45 IE12 -1.5E-31 -37.789E-26.365 lEl.678 \END OF TEST DONE GET-TAPDUM 100 FILES A RUN TAPDUM YOU HAVE 10 SECONDS TO TURN ON THE PUNCH THIS IS A TEST OF THIS FILE LOADING SYSTEM \THIS LINE IS READ AS A SINGLE STBING THIS ONE IS NOT NOR IS THIS ONE THESE SPACES ARE IGNORED<br>
\ THESE ARE NOT \ THESE ARE NOT<br>NUMBERS: 1 2 3 -45  $2$  3 -45 1.00000E+12 -1.50000E-31<br>47.6431  $-1.63069E-25$ **\END OF TEST** DONE GET-FILIST 100 FILES A RUN FILIST IS T/S AN HP 2000'A', 'B', 'C', 'E', OR 'F'?C. STOP LISTING FILE 1 AT THE FIRST EOF (Y OR N OR Q)'?Y FILE 1 RECORD 1 THIS THIS THIS LINE IS READ AS A SINGLE STRING  $\overline{\mathbf{I}}$  s **CNE** THESE 1. 00000E+ 1 2 END OF FILE 1 IS FILE NOT THESE<br>ARE ARE NOT NUMBERS; -1.500013E-31 A LOADING NOR SPACES  $-1.63069E-25$ TEST **SYSTEM** THIS IS ARE 1 2 47.6431 STOP LISTING FILE 2 AT THE rIRST EOF (Y OR N OR Q)?Q DONE OF ONE THIS IGNORED<br>3  $-45$  $-45$ END OF TEST

 $\overline{\phantom{a}}$ 

 $\ddot{\phantom{a}}$ 

# **TITLE: DESCRIPTION: INSTRUCTIONS: SPECIAL CONSIDERATIONS: ACKNOWILEDGEMENTS: TESTING, DEBUGGING AND PROGRAMMING AIDS (200) CONTRIBUTED PROGRAM BASIC**  DUMP FILE TO DATA STATEMENTS DATA 36287 This program dumps the contents of a file into BASIC "DATA" statements. It inputs a starting and step value for the statement numbers. The program "READ" is included as a sample program to illustrate filling a file ("TEST") with data. The file "CHARS" (HP 36220) must be in the system library, containing at least the first 58 ASCII characters in order in one string. The user's file may be filled using "READ", "FILOAD" (HP 36010) or a similar format. The DATA program prompts the user to enter the file name, and the starting statement number (SS) and interval (I). The paper tape punch is then turned on, and the paper tape is generated. The tape dump should include leader and no "X OFF" characters on the tape. The file CHARS can be filled by ASSIGN statement masks. Bruce A. Robinson The Evergreen State College

200

READ

10 FILES TEST 20 DIM AS[72] 30 GOTO TYP(0) OF 40,70,150 40 READ A<br>50 PRINT #1:A  $\alpha$  ,  $\alpha$  ,  $\alpha$ 60 GOTO 30 70 READ AS<br>80 PRINT #1:AS 90 6010 30 100 DATA 123.124,383,0.59,-293.45,-3.8E-12,"NOW IS THE " 110 DATA "FOR ALL GOOD MEN TO COME TO THE AID OF THEIR PARTY"<br>120 DATA 3.73774E+21.3.5E+16.-3.7E-15.1.E-13 130 DATA "THIS STRING IS 72 CHARACTERS LONG 56789012345678901234567890123456789012"  $140$ DATA 0.0.0.1.2.3.4.-1.-2.-3.-4. "OVER AND OUT" 150 END

#### **RUN**

**RUN** FILE?TEST SS, 1?500, 1 **TEST** 500 DATA 123.124.383.0.59.-293.45.-3.80000E-12.WOW IS THE " DATA "FOR ALL GOOD MEN TO COME TO THE AID OF THEIR PARTY" 501 502 DATA +3.73774E+21.+3.50000E+16+-3.70000E-15.+1.00000E-13<br>503 DATA "THIS STRING IS 72 CHARACTERS LONG 56789012345678901234567890123456789012" DATA 0.0.0.1.2.3.4.-1.-2.-3.-4. "OVER AND OUT" 504

 $\ddot{\phantom{a}}$ 

CONTRIBUTED PROGRAM **BASIC** 

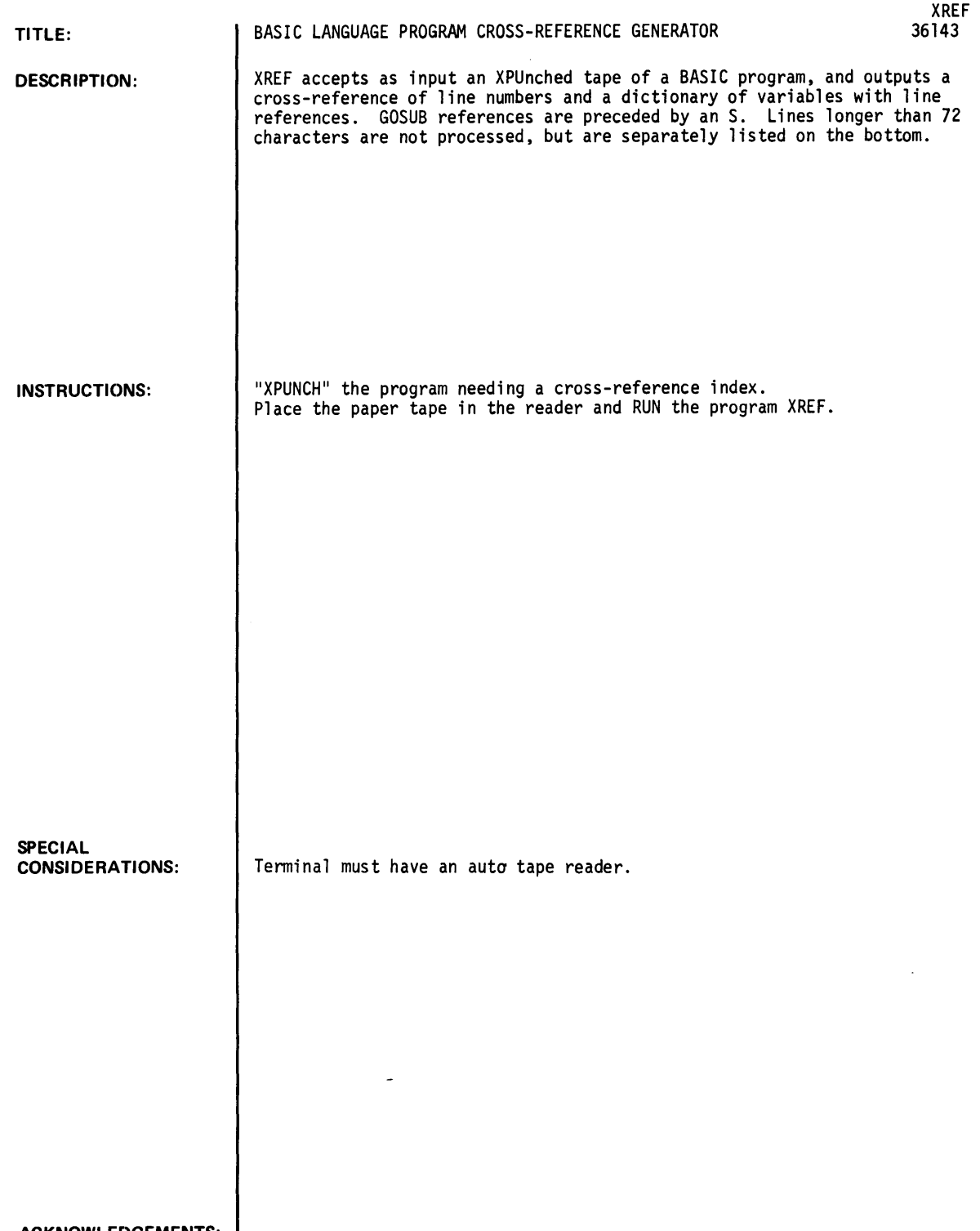

 $\Delta \phi = 0.5$ 

ACKNOWLEDGEMENTS: I

 $\langle \cdot, \cdot \rangle$ 

RUN

RUN XREF

PROGRAM NAME?STGINT DO YOU WANT A CROSS REFERENCE OF LINE NUMBERS?YES DO YOU WANT A DICTIONARY OF VARIABLES WITH LINE REFERENCES?YES DO YOU WANT THE LISTING DOUBLE SPACED?NO PUT THE XPUNCHED TAPE IN THE READER AND SET, IT TO AUTO. 9000 REM \*\*\* HP TIME-SHARED BASIC PROGRAM LIBRARY \*\*\*\*\*\*\*\*\*\*\*\*\*\*\*\*\* 9001 REM \*\*\* 9002 REM 9003 9004 REM 9005 REM 9996 9029 9939 9040 9050 9060 9070 9080 9090 REM 9191 9110 9120 IF Z8=0 THEN 9310 9139 91.49 9150 STOP 9161 9170 91S9 9190 Z2=Z3=Z4=0 9209 FOR Zl-Z9 TO I STEP -I 9<sub>210</sub> z<sub>3=Z3+1</sub> 9220 9<sub>230</sub> 9248 9259 NEXT Zl 9268 9260 RETURN<br>9270 PRINT 92S8 STOP 9299 PRINT "NEGATIVE OR NON-INTEGER NUMBER DETECTED" 9300 STOP 9310 Z=0 9320 Z7-Z9 9338 9348 9358 GOTO 9339 9361 9378 9380 IF ZSCZ1, ZI J>"4" THEN 9430 9390 FOR Z3=0 TO 4 9400 IF ZS[Z], Z1]=YS[Z3+1, Z3+1] THEN 9480 9410 NEXT Z3 9421 9430 9440 IF ZSCZ1,ZIJ=YSCZ3+1,Z3+1] THEN 9480 9450 NEXT Z3 9460 PRINT "NON-NUMERIC CHARACTER DETECTED." 9470 9480 Z=Z+Z3\*10+Z2 9491 9581 9510 9528 END  $****$  $REM$  $***$ REM \*\*\* (AI04) 36176 REV A 1/72 STGINT: SUBROUTINES TO CONVERT BETWEEN STRINGS AND POSITIVE INTEGERS REM \*\*\* CONTRIBUTED PROGRAM \*\*\*\*\*\*\*\*\*\*\*\*\*\*\*\*\*\*\*\*\*\*\*\*\*\*\*\*\*\*\*\*\*\*\* REM REM \*\* ENTER SUBROUTINE WITH Z9= (MAX) LENGTH OF STRING REM REM REM REM REM \* \* AND ZS QIMENSIONED IN MAIN PROGRAM. IF A STRING TO NUMBER CONVERSION, ENTER WITH Z8=0 AND 'ZS' AS THE STRING. THE NUMBER IS RETURNED AS ·Z' IF A NUMBER TO STRING CONVERSION, ENTER WITH Z8#1 AND AND 'Z' AS THE NUMBER. THE STRING IS RETURNED AS 'ZS' DIM YSC101 Ys="@123456789" IF ZS-l THEN 9169 PRINT "Z8 NOT PROPERLY SPECIFIED" IF Z·<9 THEN 9299 IF INT(Z)#Z THEN 9290 IF Z>CC19tZ9)-I) THEN 9270 Z2=INTCZ/(19t(ZI-I»)-19\*Z4 Z4<mark>=(10</mark>\*Z4)+Z2<br>Z**S**[Z3*;* Z3]=YS[Z2+1,Z2+1] PRINT "NUMBER TOO LARGE FOR STRING LENGTH" IF ZS[Z7,Z7]#" " THEN 9360 Z7-Z7-1 Z2-8  $FOR Z1 = Z7 T0 1 STEP -1$ GOTO 9469 FOR Z3=5 TO 9  $STOP$ Z2-Z2+1 NEXT Zl RETURN IS THERE ANOTHER XPUNCHED TAPE FOR STGINT?NO

PROGRAM NAME IS: STGINT

 $\epsilon$ 

LINE NO.<br>9160 REFERENCED BY:<br>9130 9270 9180 9160 9170 9290 9310 9120 9350 9330 9360 9330 9430 9380 9460 9420 9480 9400 9440

DICTIONARY OF SIMPLE VARIABLES WITH LINE REFERENCES:

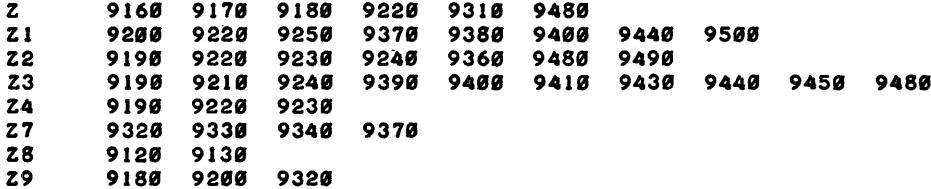

# DICTIONARY OF STRING VARIABLES WITH LINE REFERENCES:

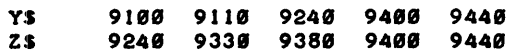

LIST OF LINES WITH MORE THAN 72 CHARACTERS (AND HENCE UNPROCESSED):

9006

 $\boldsymbol{\cdot}$ 

 $\bar{ }$  .

**DONE**